#### <script type="text/javascript"> /\*<! [CDATA [\*/  $\leq 1 - 1$ // JS function for mouse-over  $\Box$ function over (name, imgObj) { // **Informatik Programmierung** if (version ==  $\text{m3}$ " && document [name]) {docu else if (document.getElementById && document else if  $(imgObj)$   ${imgObj . src = eval(name+$ // JS function for mouse-out **–** $\Box$ function out (name, imgObj) { // if (version ==  $\text{``n3''}$  && document [name]) {docu **Sommersemester 2015**else if (document.getElementById && document else if  $(imgObj)$   ${imgObj.src = eval(name+$  $11$  -->  $/$ \*]]>\*/  $\langle$ /script>

**Kontakt:**

Email: malte.wattenberg@t-online.de Telefon: 0163 – 68 60 877

#### Hochschule Ostwestfalen-Lippe **University of Applied Sciences**

## **Vorstellung**

- Das bin ich...
- Kontakt:
	- □ malte.wattenberg@t-online.de
	- □  $0163 6860877$

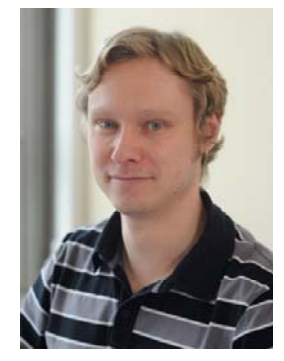

- Wer sind Sie?
	- □ Warum Wirtschaftsinformatik?
	- □ Welche Erwartungen gibt es an das Fach?
	- □ Welche Vorkenntnisse?

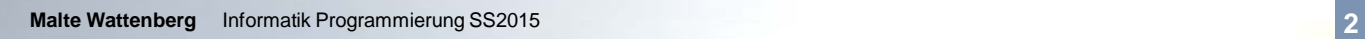

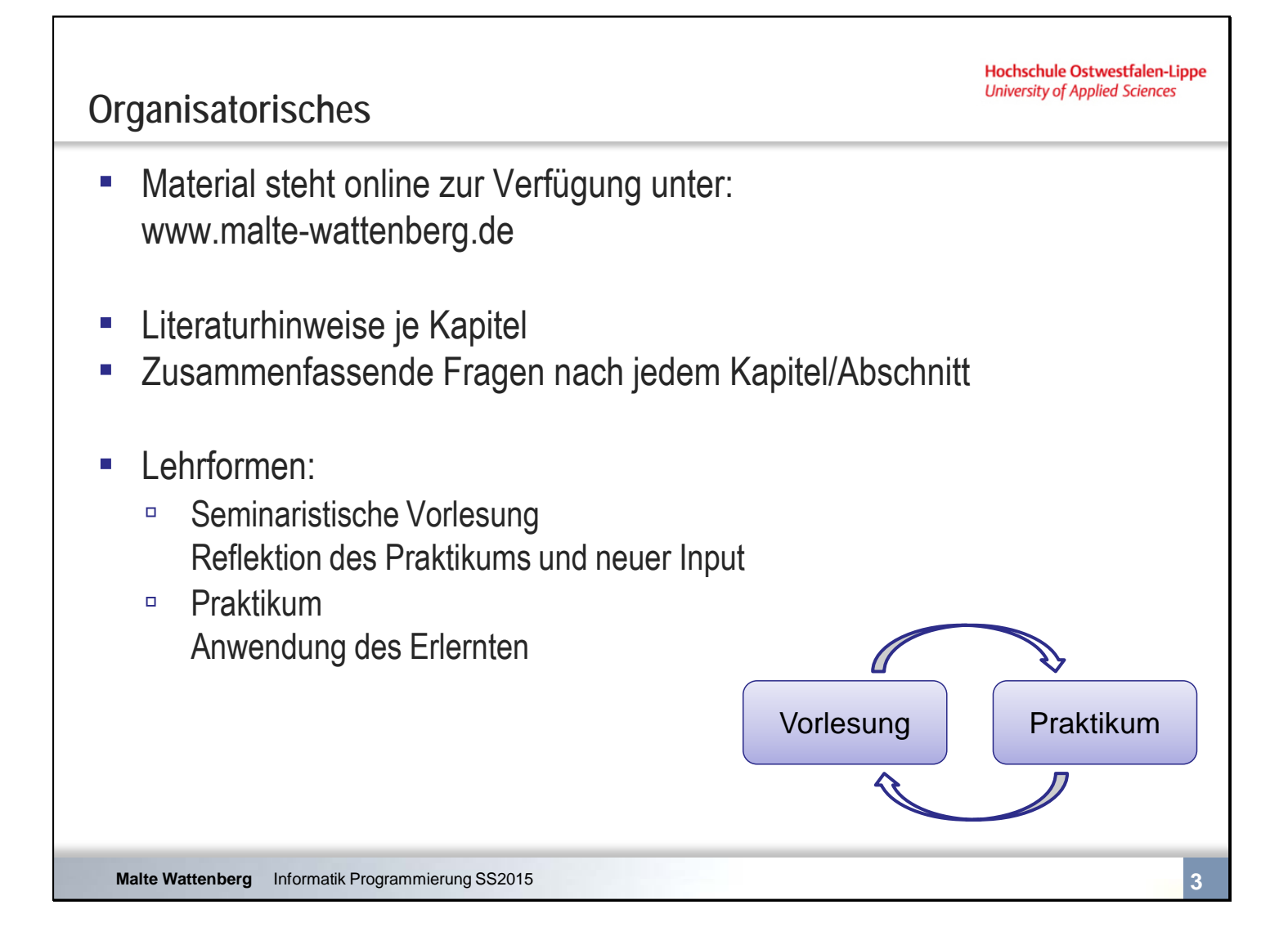

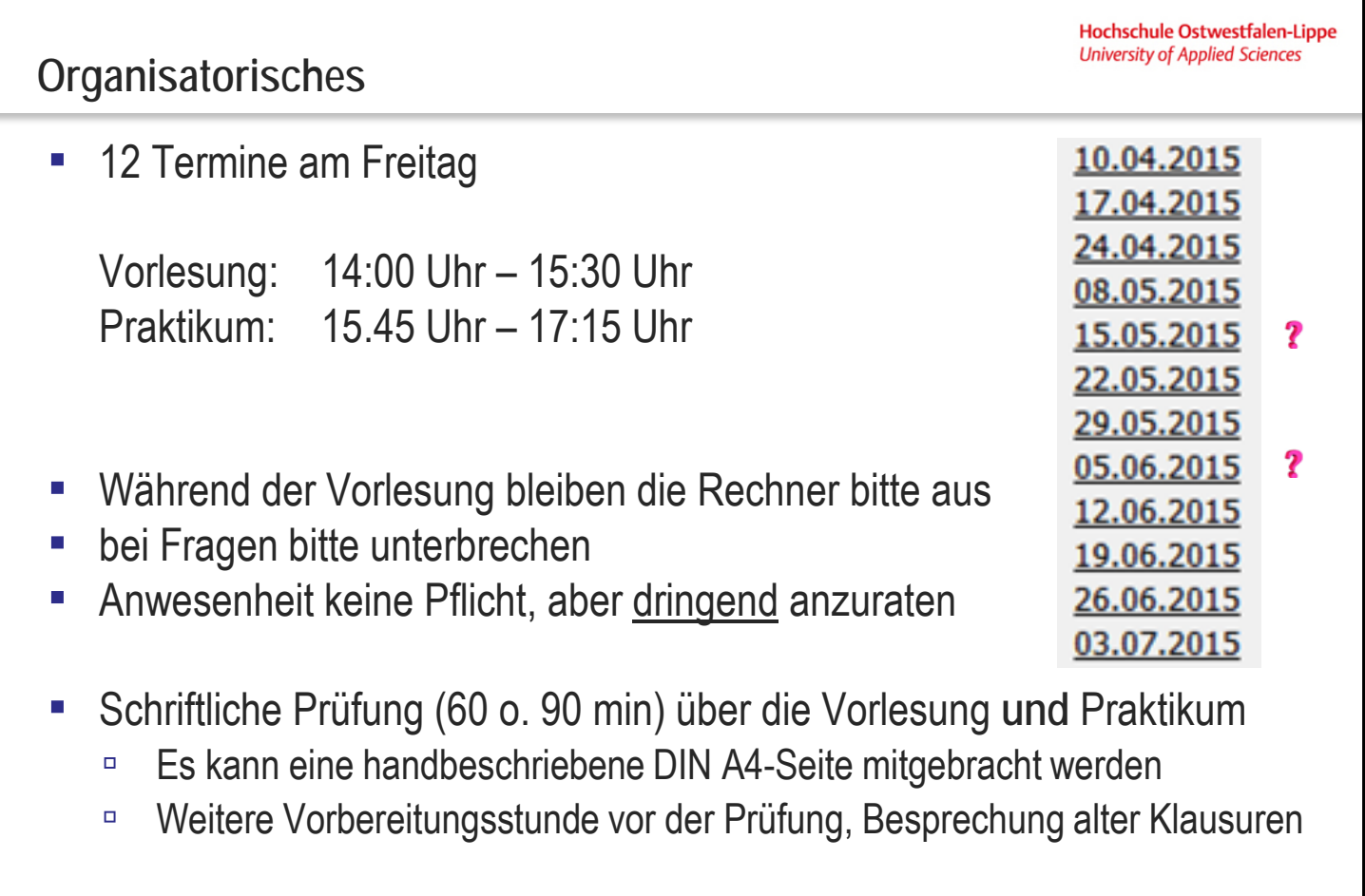

1

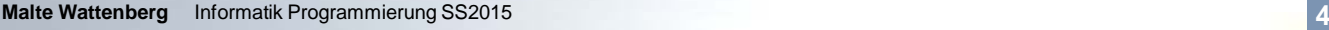

### **Ziele der Veranstaltung**

- **E** Sie wissen was Programmieren ist
- Sie kennen grundlegende Webtechnologien wie HTML, CSS, XML, JavaScript näher
- Sie kennen grundlegende Kontrollstrukturen des Programmierens
- Sie können einfache Problemstellungen in Algorithmen abbilden
- Sie haben die Sache selbst ausprobiert.

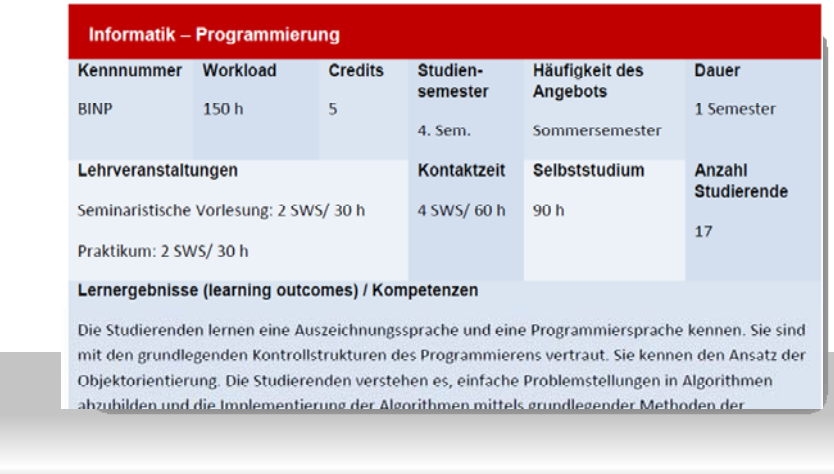

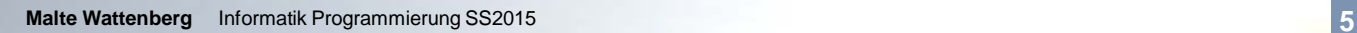

**Inhalt der Veranstaltung**

**Kapitel 1: Einführung (1. Termin)** Kapitel 2: HTML (ca. 2 Termine) Kapitel 3: CSS (ca. 2 Termine) Kapitel 4: XML (1 Termin) Kapitel 5: JavaScript (ca. 6 Termine)

**Malte Wattenberg** Informatik Programmierung SS2015 **7**

Hochschule Ostwestfalen-Lippe **University of Applied Sciences** 

Hochschule Ostwestfalen-Lippe **University of Applied Sciences** 

**Lesen..Nachschlagen..Lernen..**

**E** Literatur zu diesem Kapitel z.B.:

Balzert, H.: Lehrbuch Grundlagen der Informatik, 2. Aufl. 2004

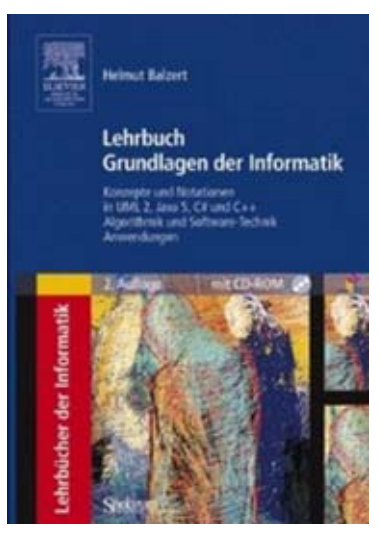

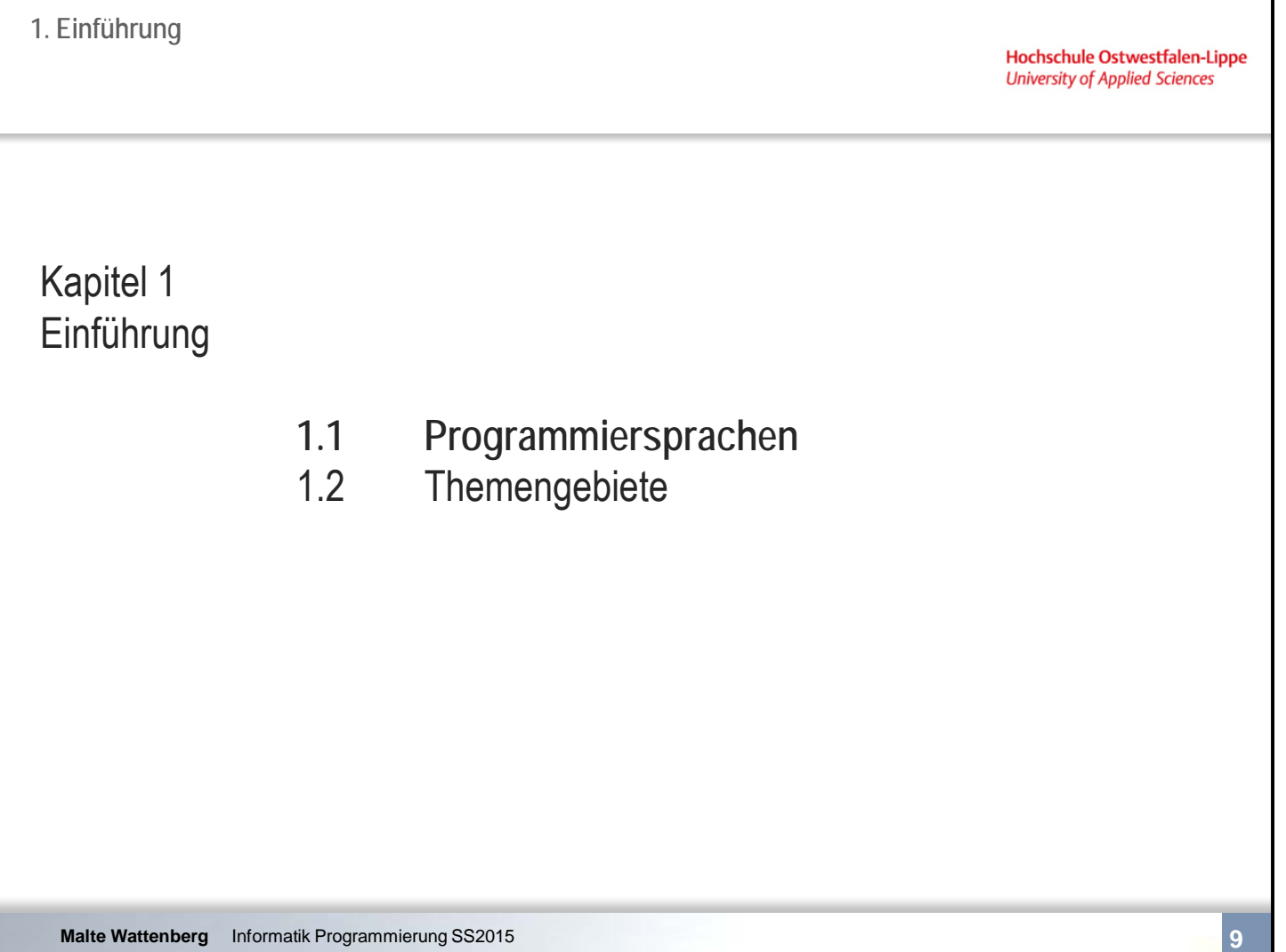

**1. Einführung**

**1.1 Programmiersprachen**

**Hochschule Ostwestfalen-Lippe University of Applied Sciences** 

**Grundbegriffe**

- Ein Programm ... … ist eine Folge von **Anweisungen** nach den Regeln einer Programmiersprache und stellt eine Funktionalität zur Verfügung.
- Eine **Programmiersprache** … … ist die Sprache, in der ein Programm, das ein Rechner ausführen soll, geschrieben ist.
- Eine Programmiersprache ist durch die **Festlegung ihrer Syntax und Semantik** vollständig beschrieben.
- Programmieren ist das Erstellen eines Programms in einer Programmiersprache.

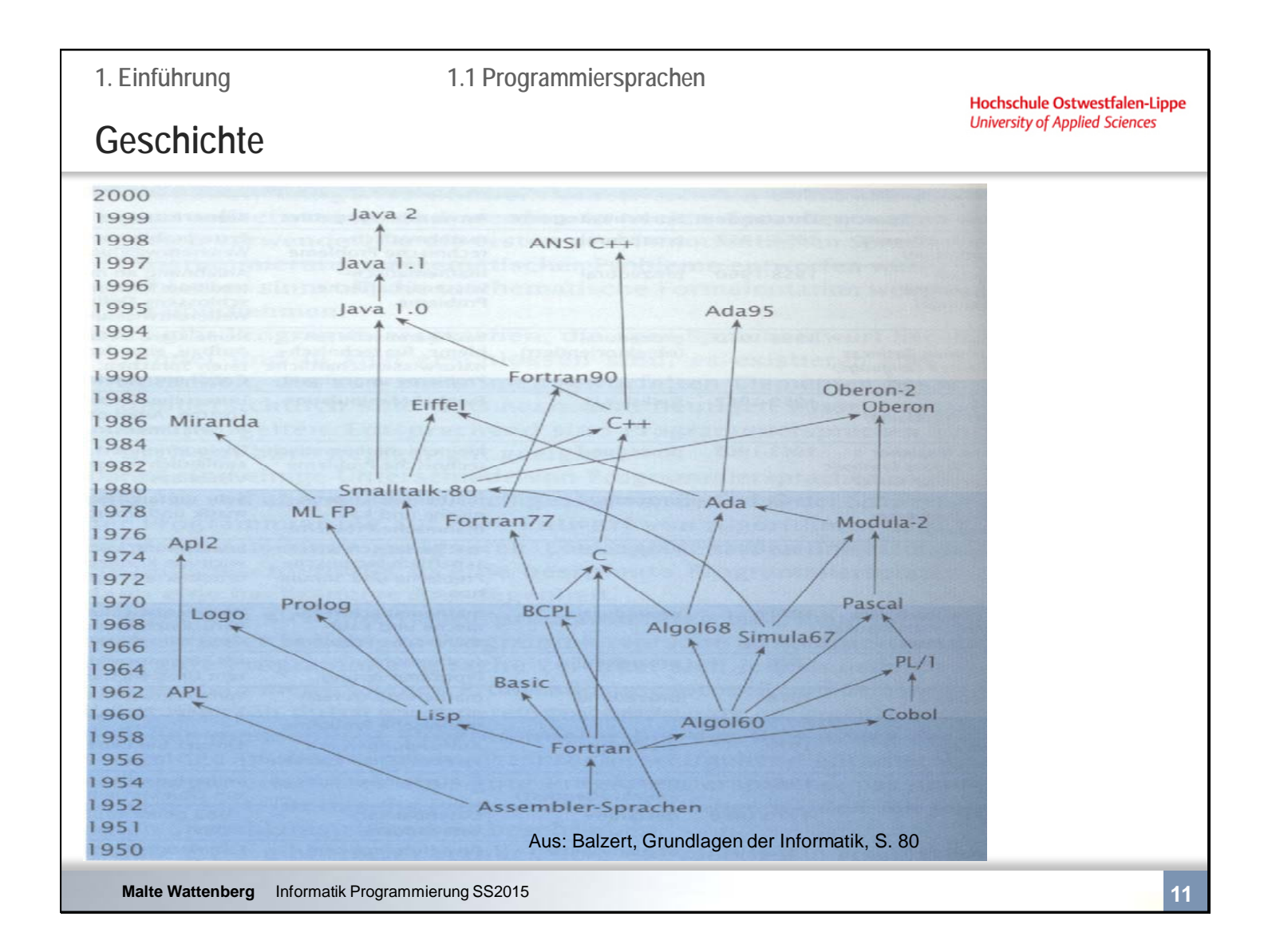

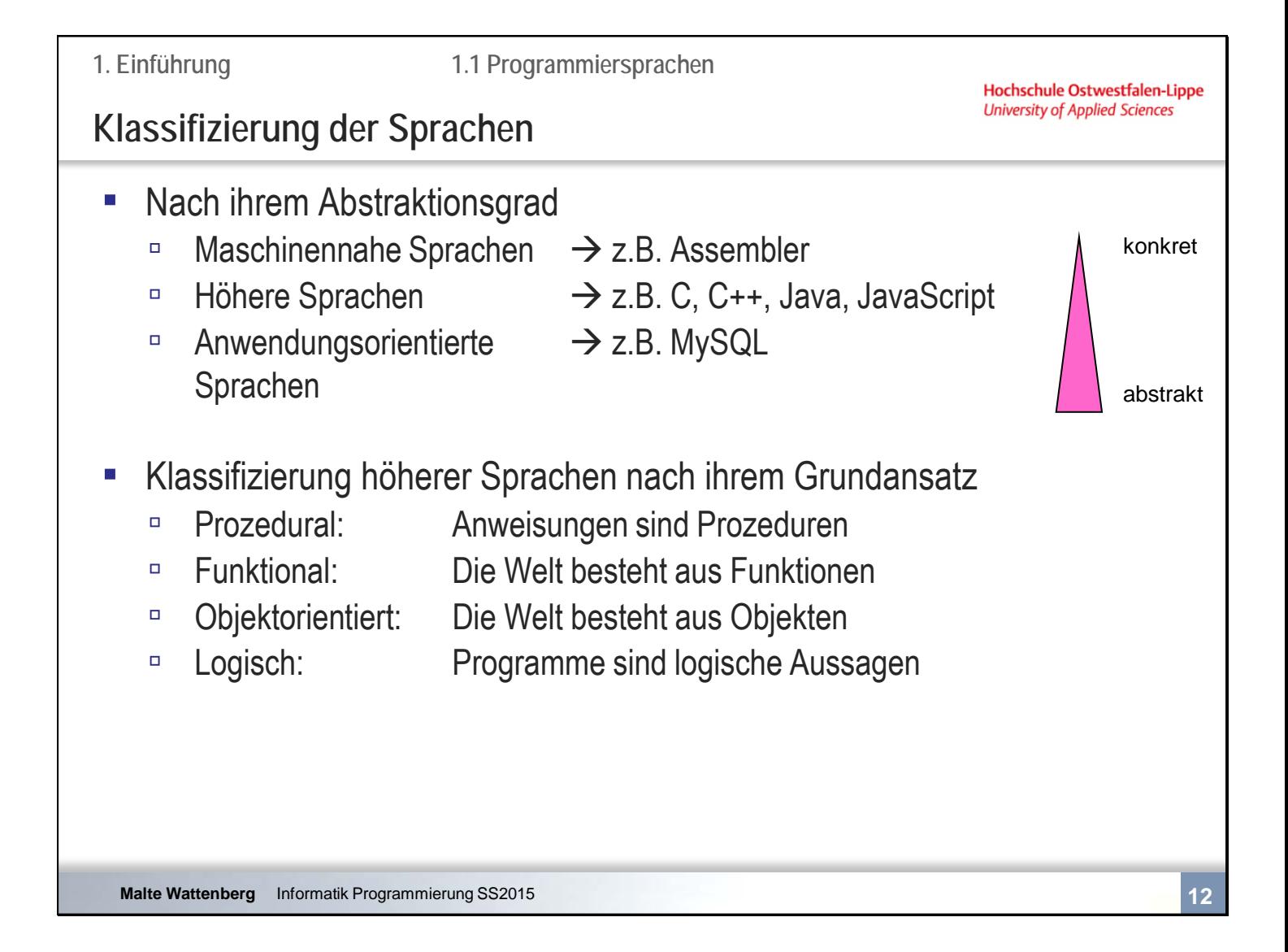

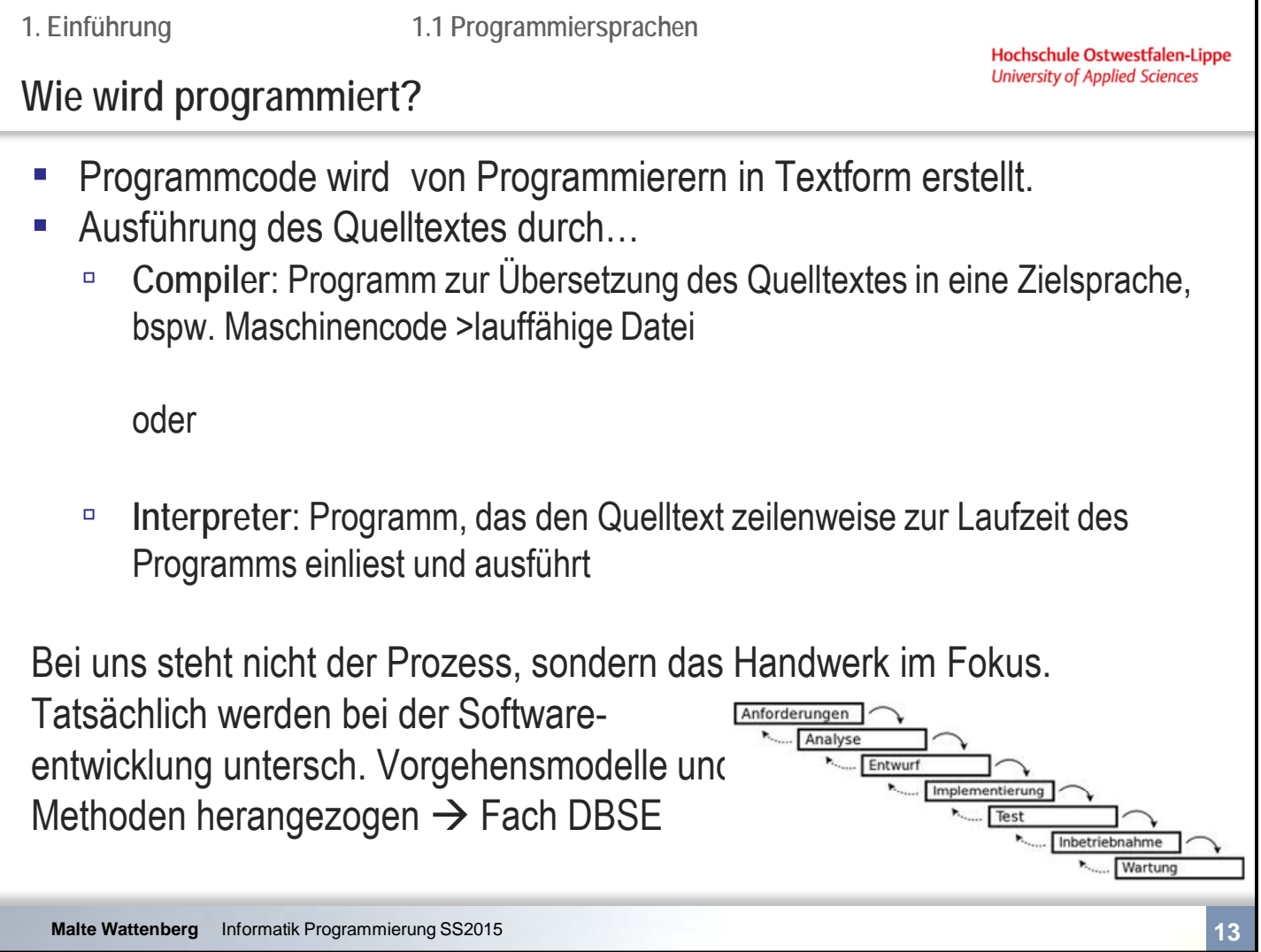

٦

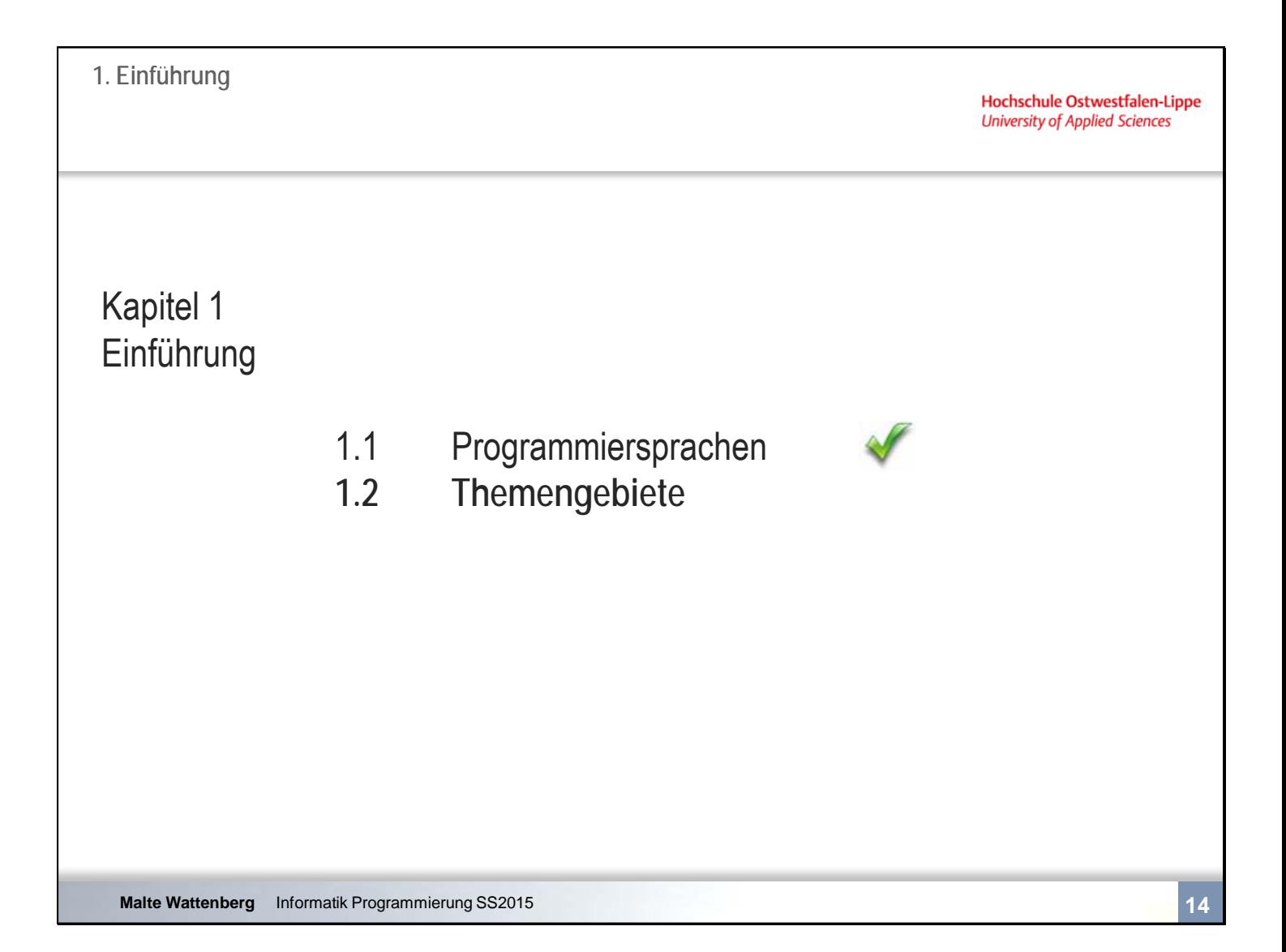

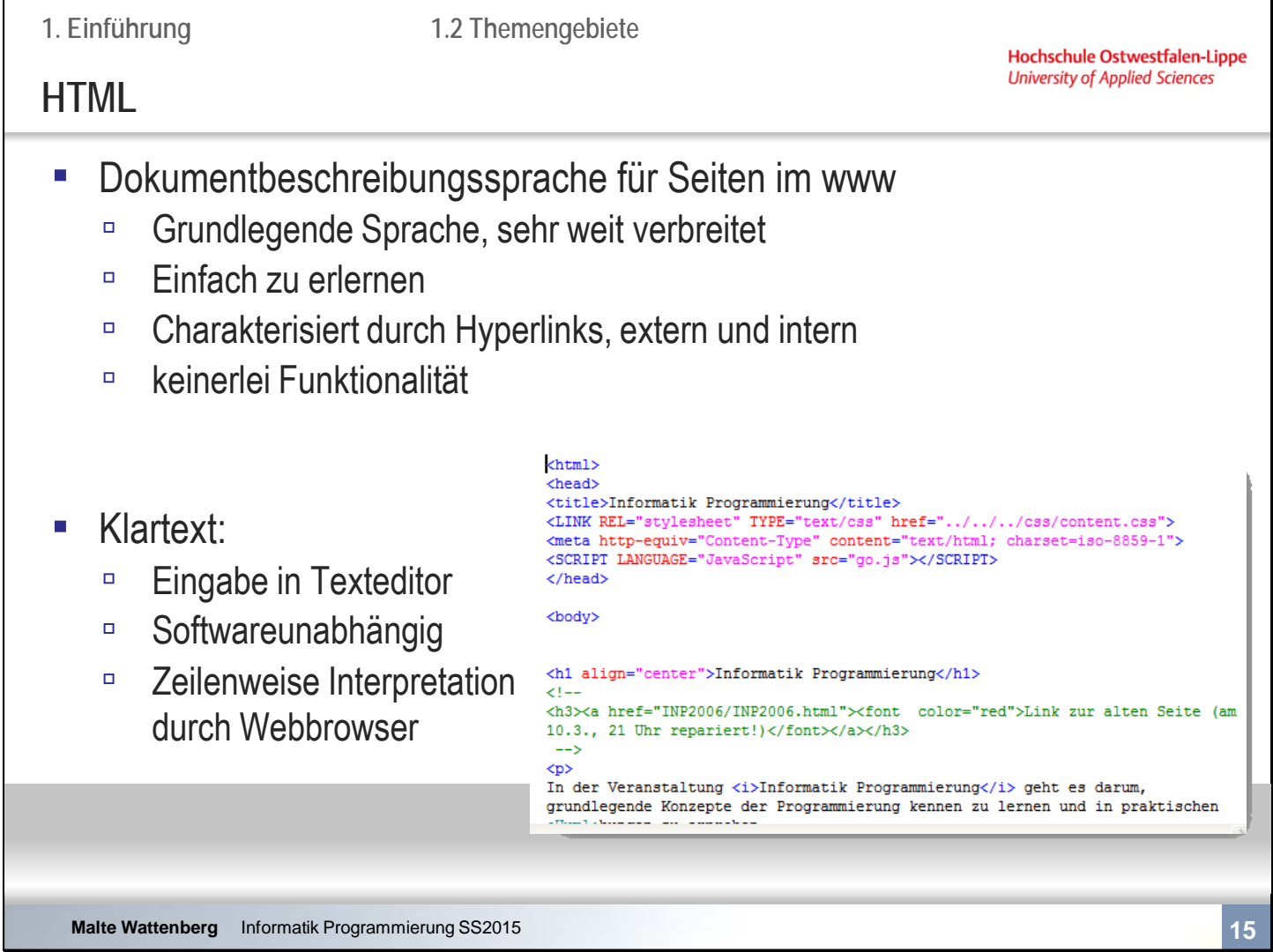

Standardisiert durch www-Consortium

Aktuell ist HTML 5

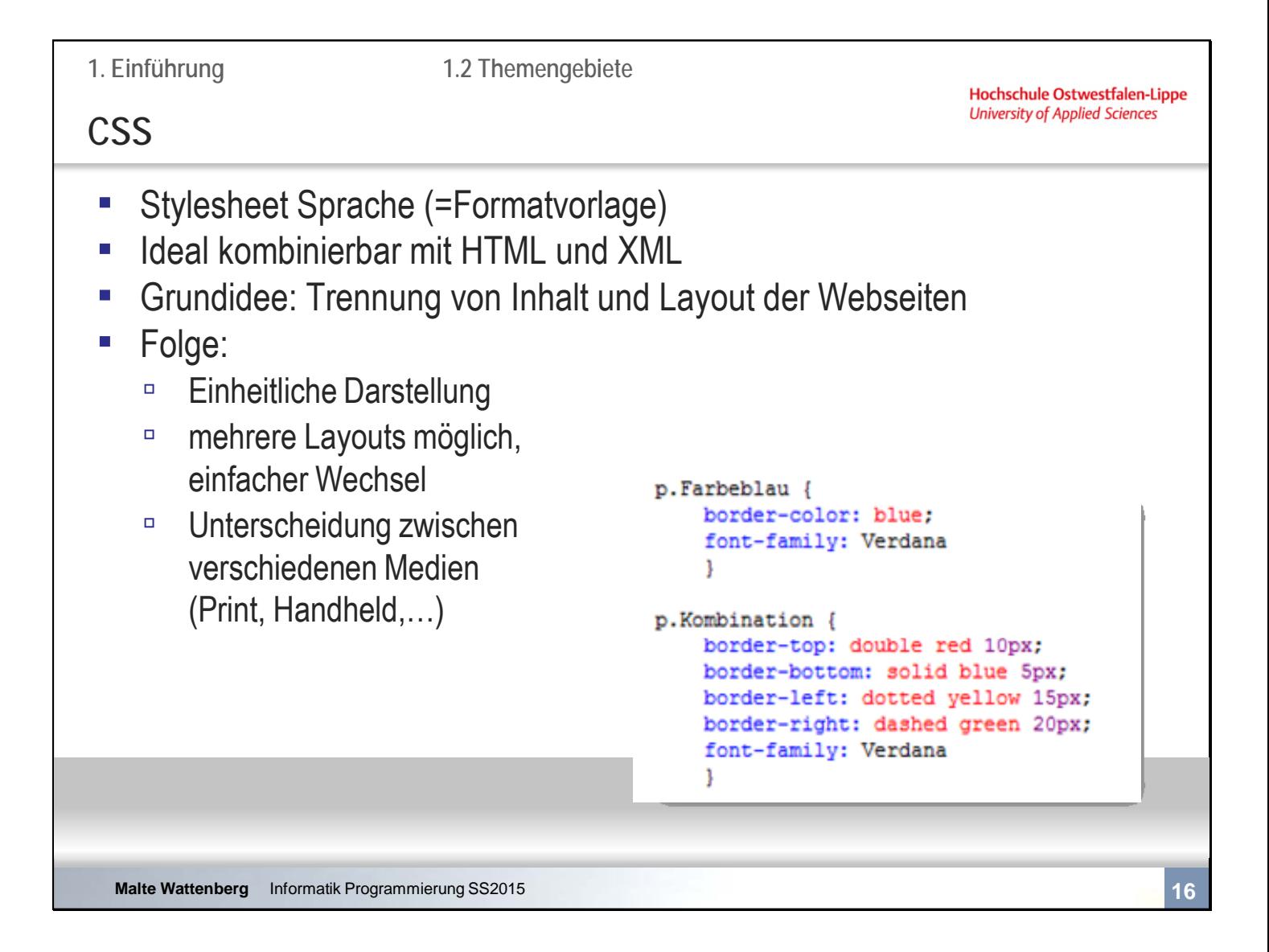

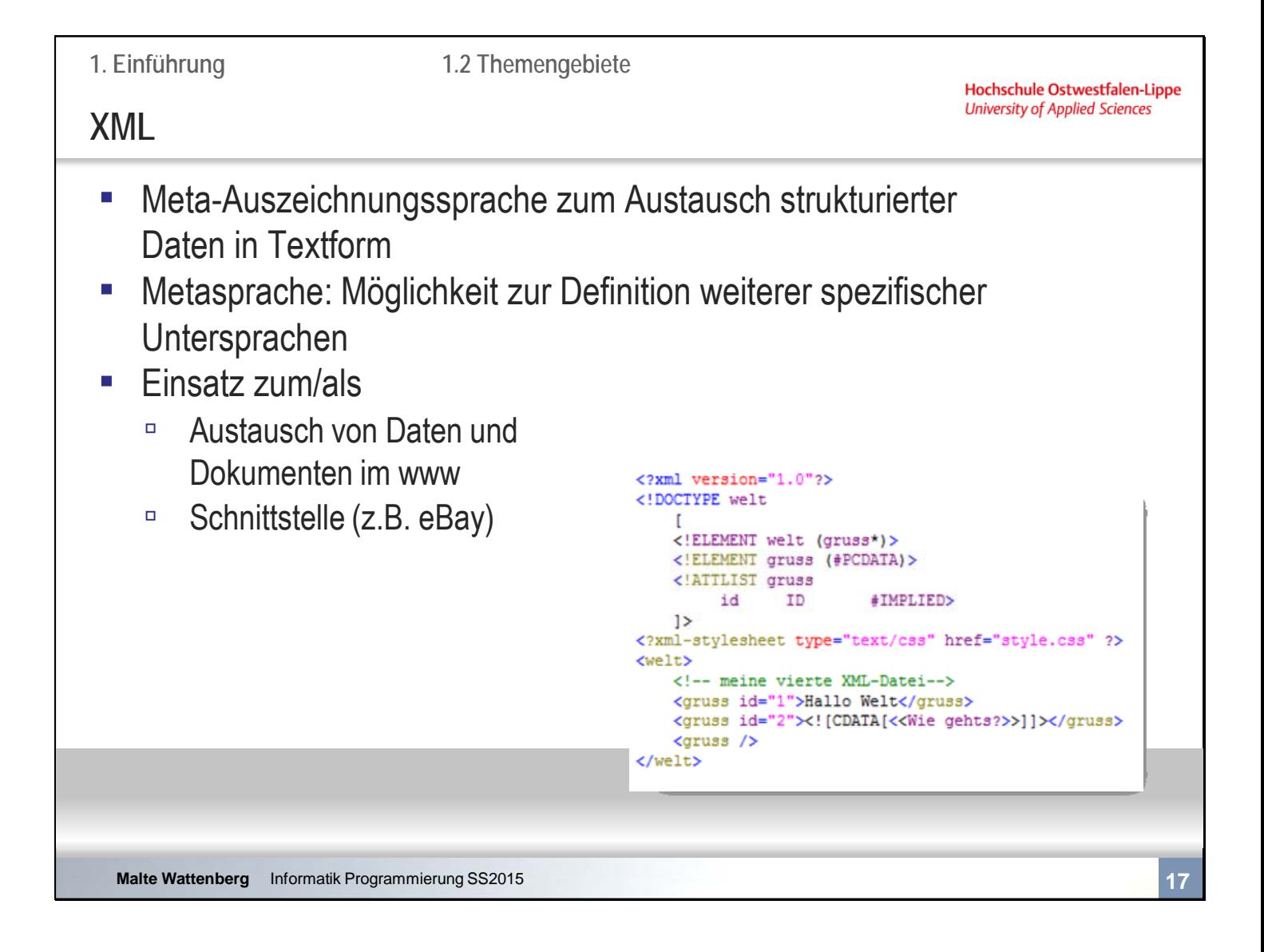

 $XML =$ 

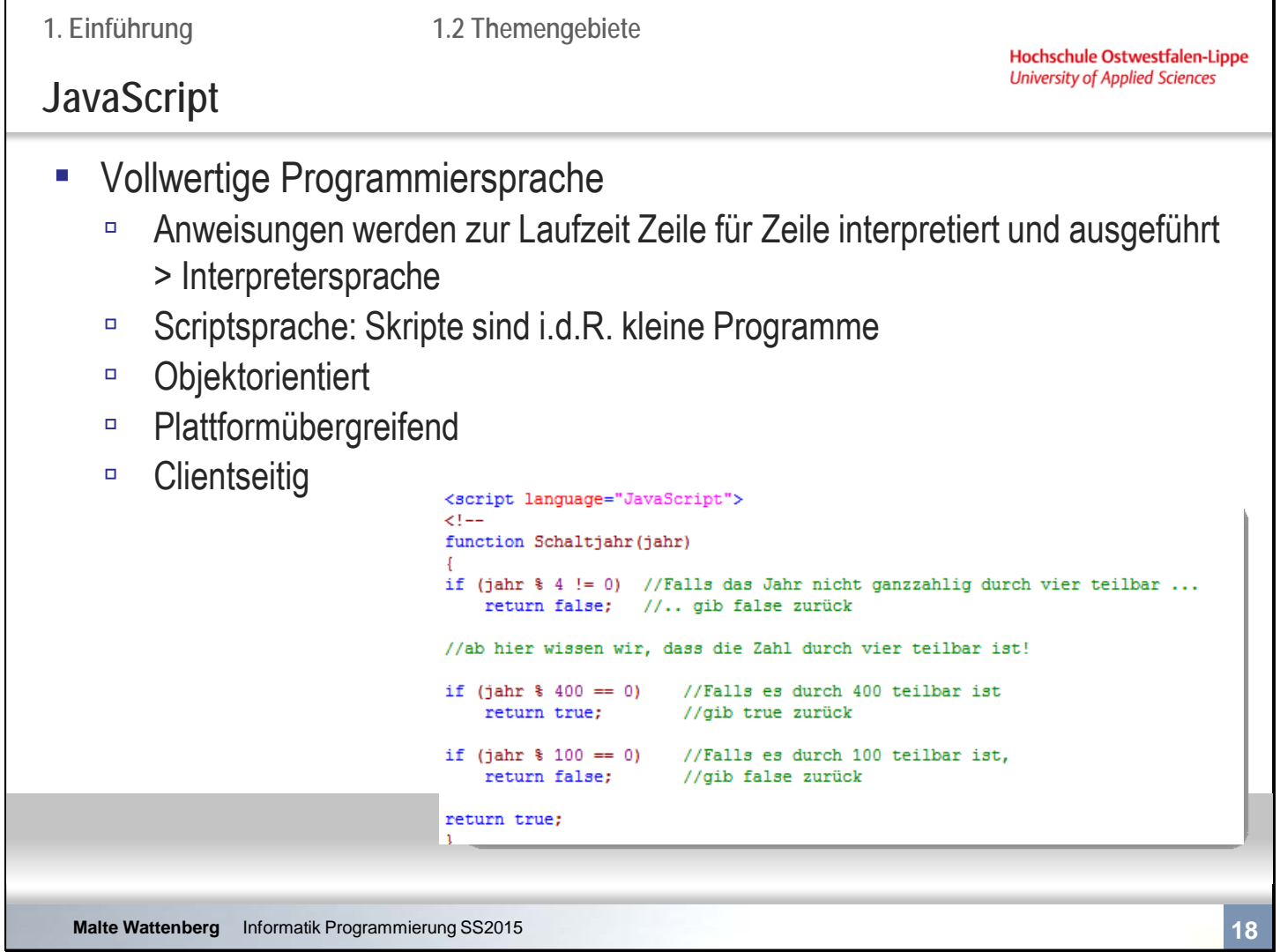

**1. Einführung 1.2 Themengebiete**

**Hochschule Ostwestfalen-Lippe University of Applied Sciences** 

### **JavaScript**

- **Eingebunden in HTML-Dokument** 
	- Ausführung durch Webbrowser (=Interpreter)
	- □ Sandbox Prinzip: Nur Zugriff auf Objekte des Browsers, nicht auf Dateisystem! (>Sicherheit ist Problem des Browsers)
- Erweiterung von statischen HTML-Seiten um dynamische Aspekte, z.B.:
	- □ Korrekte Eingabe eines Formulars prüfen, bevor es versendet wird
	- □ Kleine Anwendungen laufen im Browser
- **E** Missbrauch möglich >Imageproblem

**1. Einführung**

Hochschule Ostwestfalen-Lippe **University of Applied Sciences** 

**Zusammenfassende Fragen: Kapitel 1**

- Was ist ein Programm?
- Was ist eine Programmiersprache?
- Was ist der unterschied zwischen Compilern und Interpretern?
- Was charakterisiert
	- HTML
	- CSS
	- XML
	- □ JavaScript?

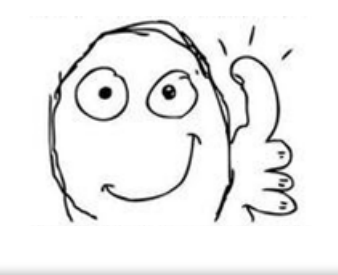

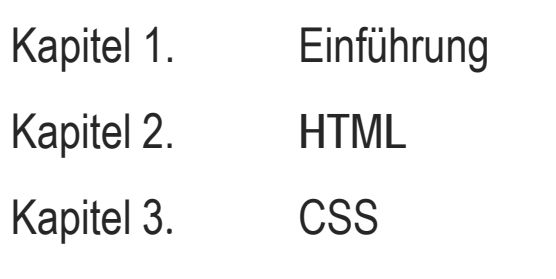

 $\sqrt{}$ 

Kapitel 4. XML

Kapitel 5. JavaScript

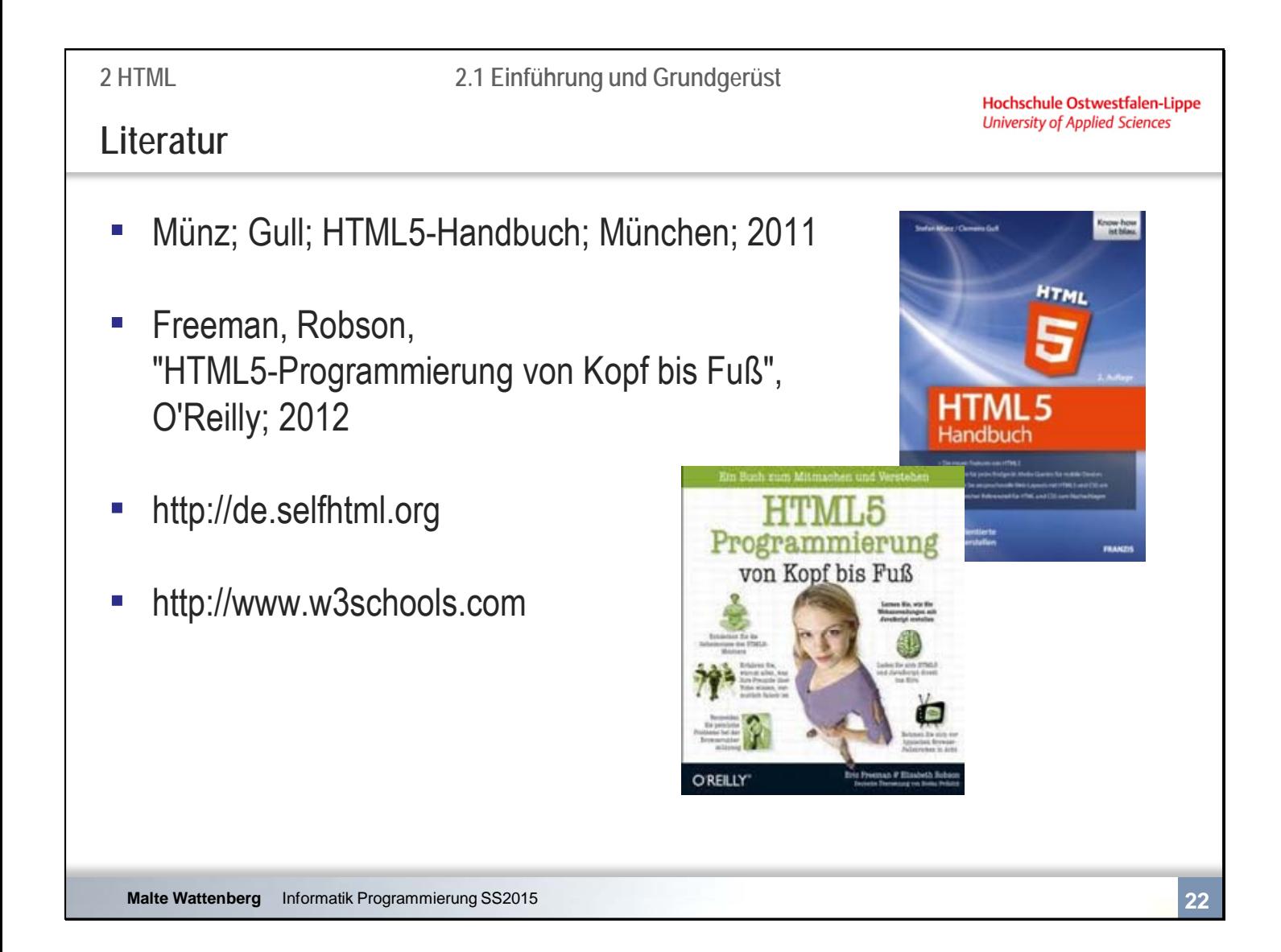

Hochschule Ostwestfalen-Lippe **University of Applied Sciences** 

# **Malte Wattenberg** Informatik Programmierung SS2015 **23** Kapitel 2 **HTML** 2.1 **Einführung und Grundgerüst** 2.2 Textauszeichnung und -strukturierung 2.3 Grafiken 2.4 Hyperlinks 2.5 Formulare 2.6 Einbindung externer Quellen

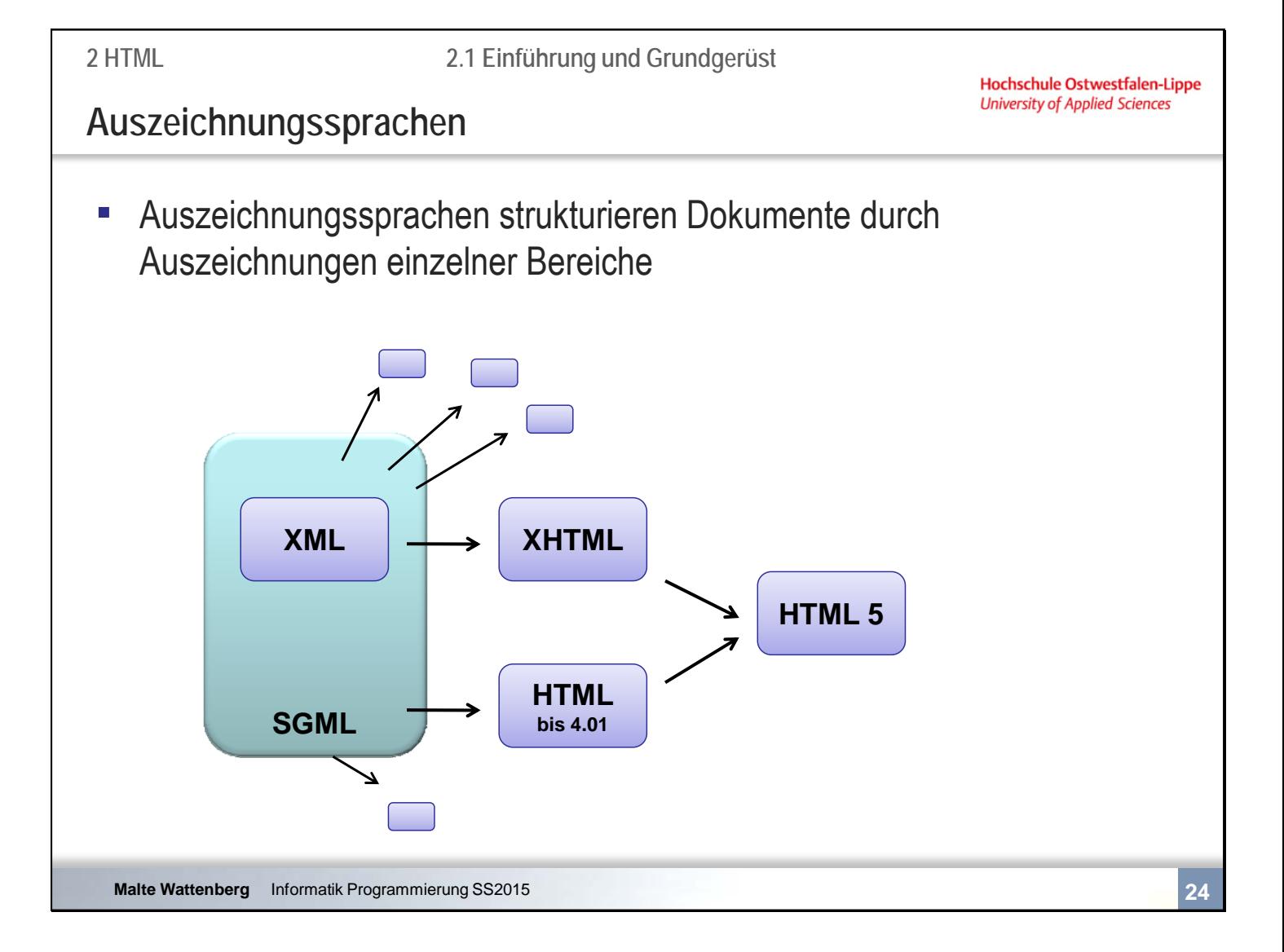

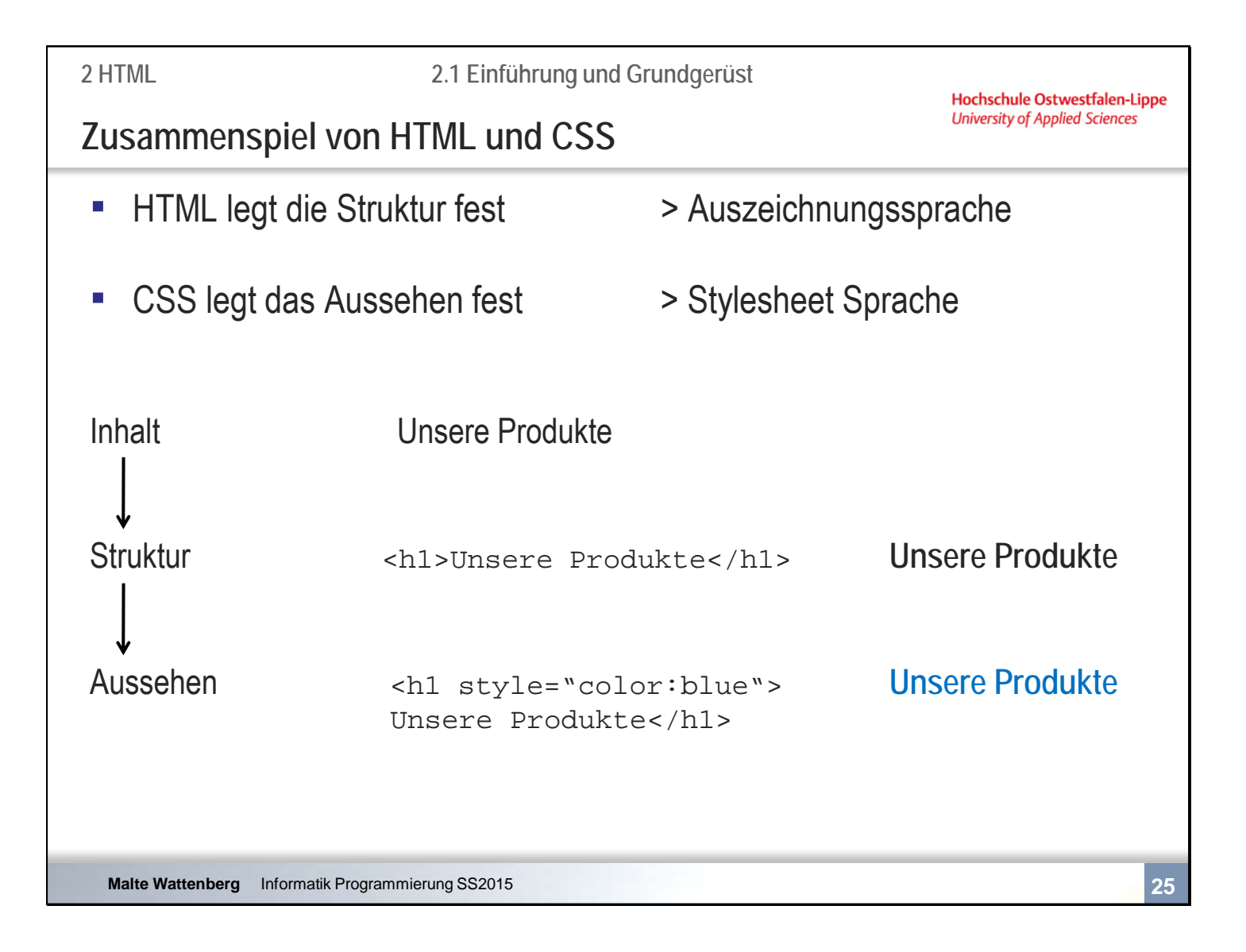

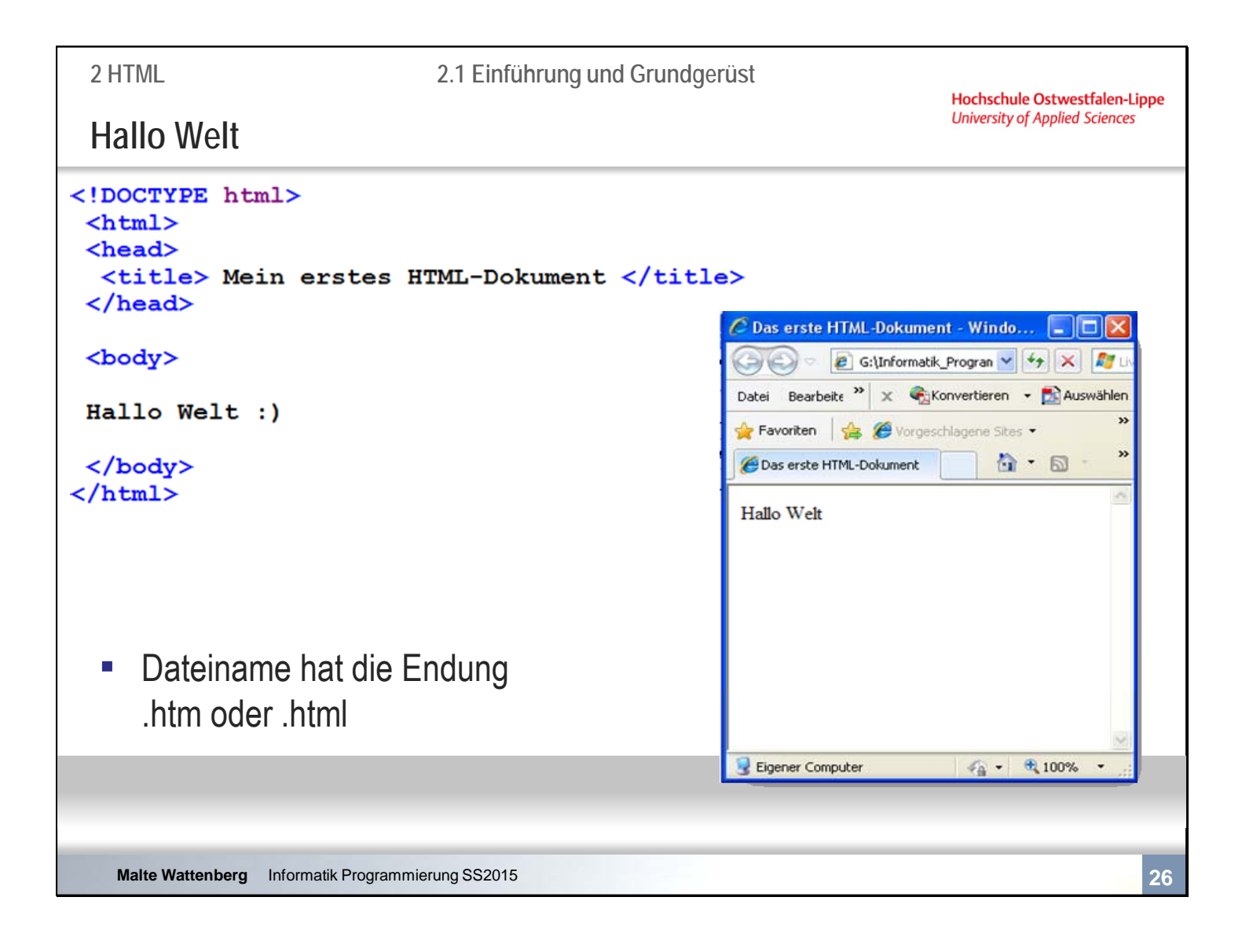

Achtung: in der Browserzeile gibt es keine Leerzeichen. Viele Server scheitern an der Umwandlung.

Deswegen: Niemals die HTML-Dokumente (oder andere) mit Leerzeichen im Dateinamen abspeichern.

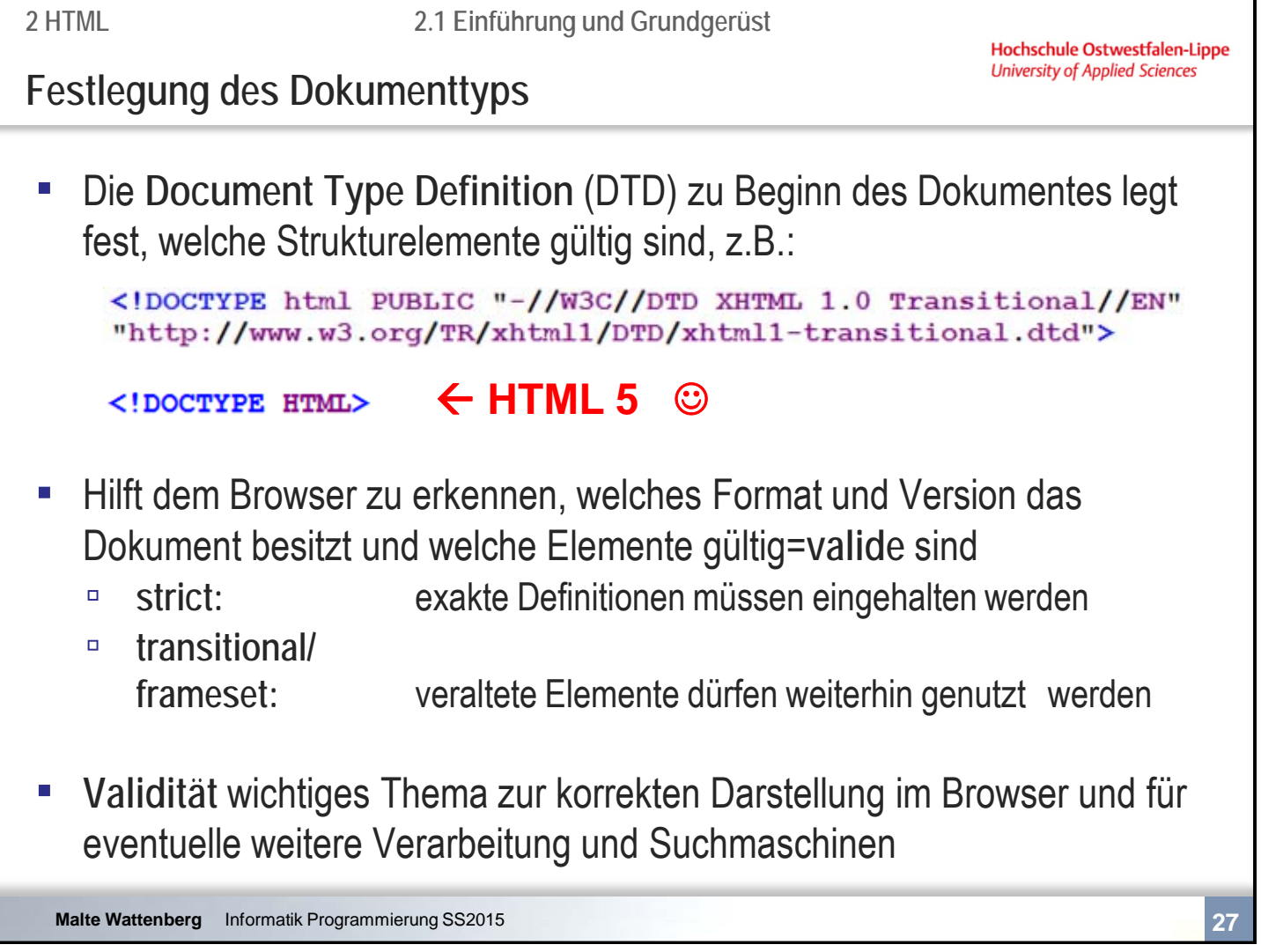

Dies reicht für ein Grundverständnis. Weitere Informationen zur DTD folgt im Kapitel XML @

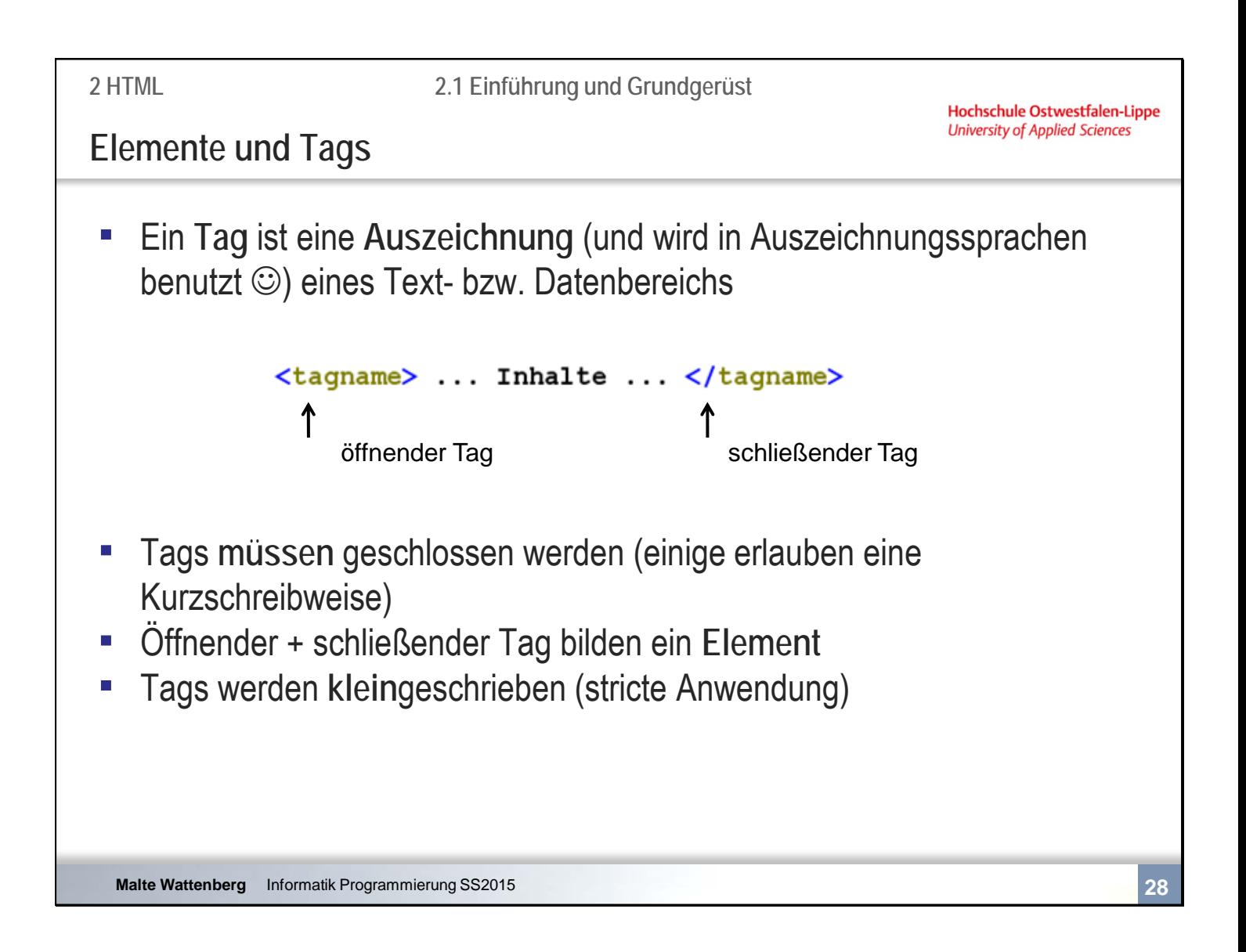

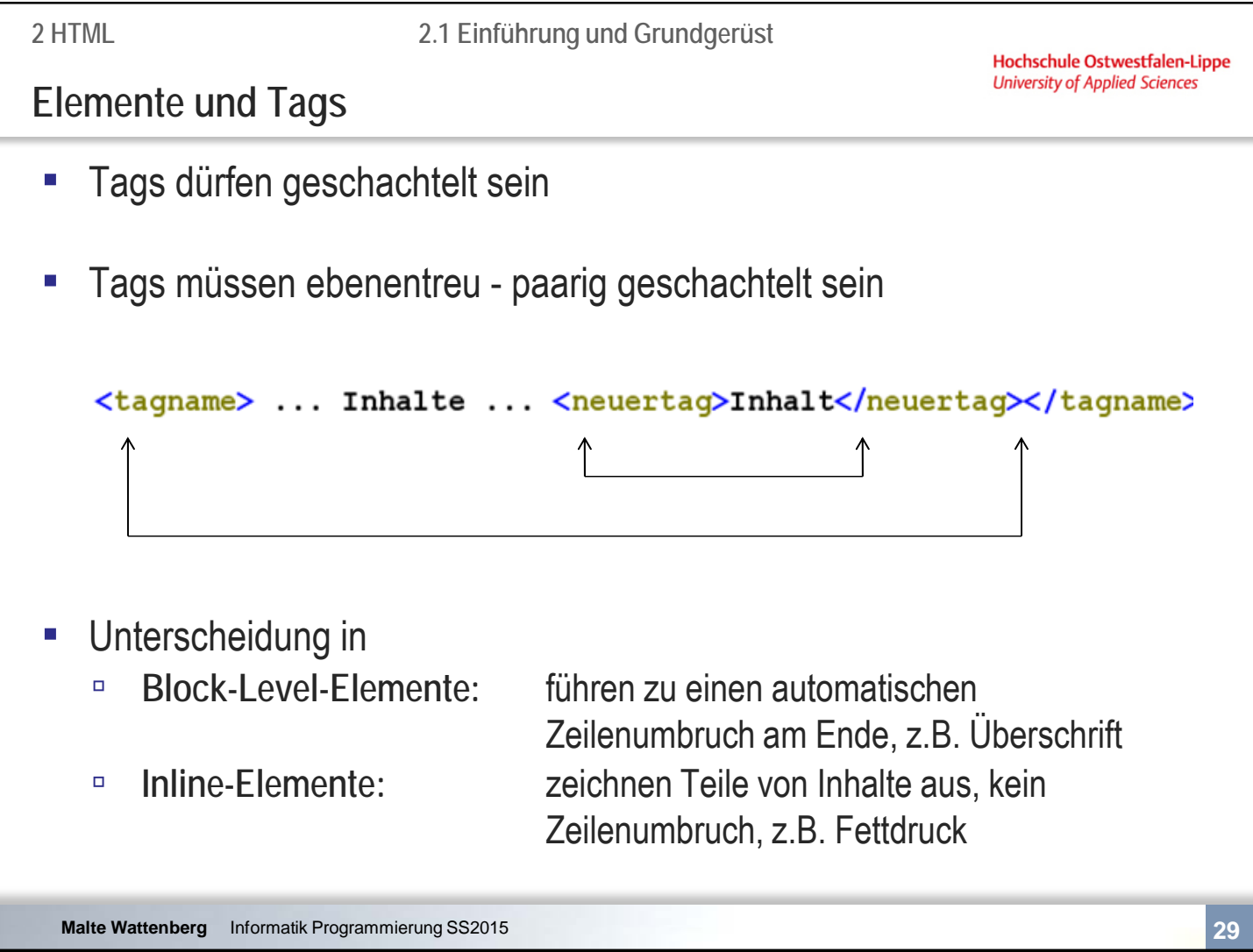

Enthalten Elemente Unterelemente, so spricht man von "Eltern-" bzw. "Kindelementen".

Nicht jedes Element darf zu jedem anderen Element ein Kindelement sein.

Nicht alle Elemente dürfen Unterelemente enthalten, andere benötigen zwingend welche.

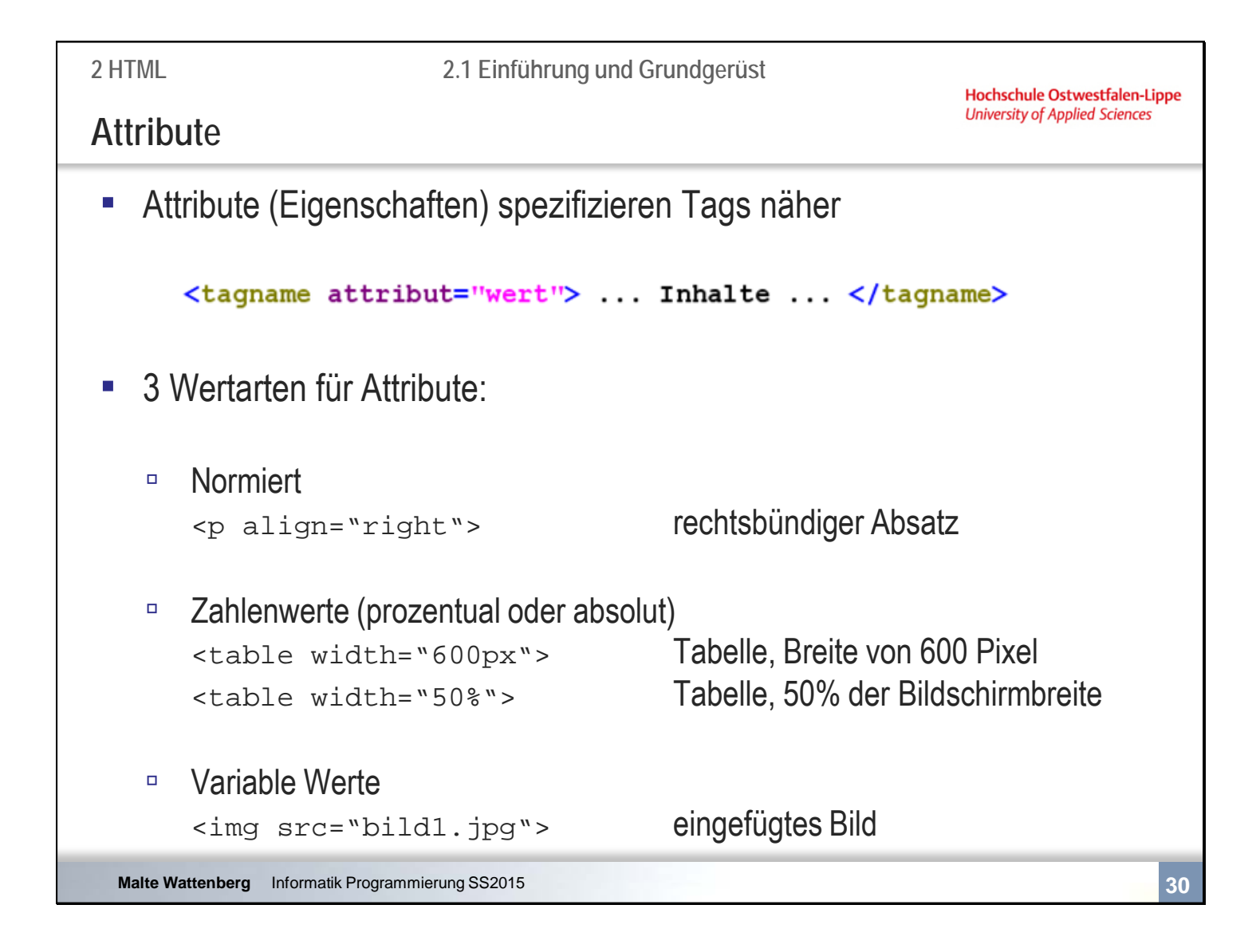

Manche Tags benötigen zwingend wenigstens ein Attribut. Beispiel?

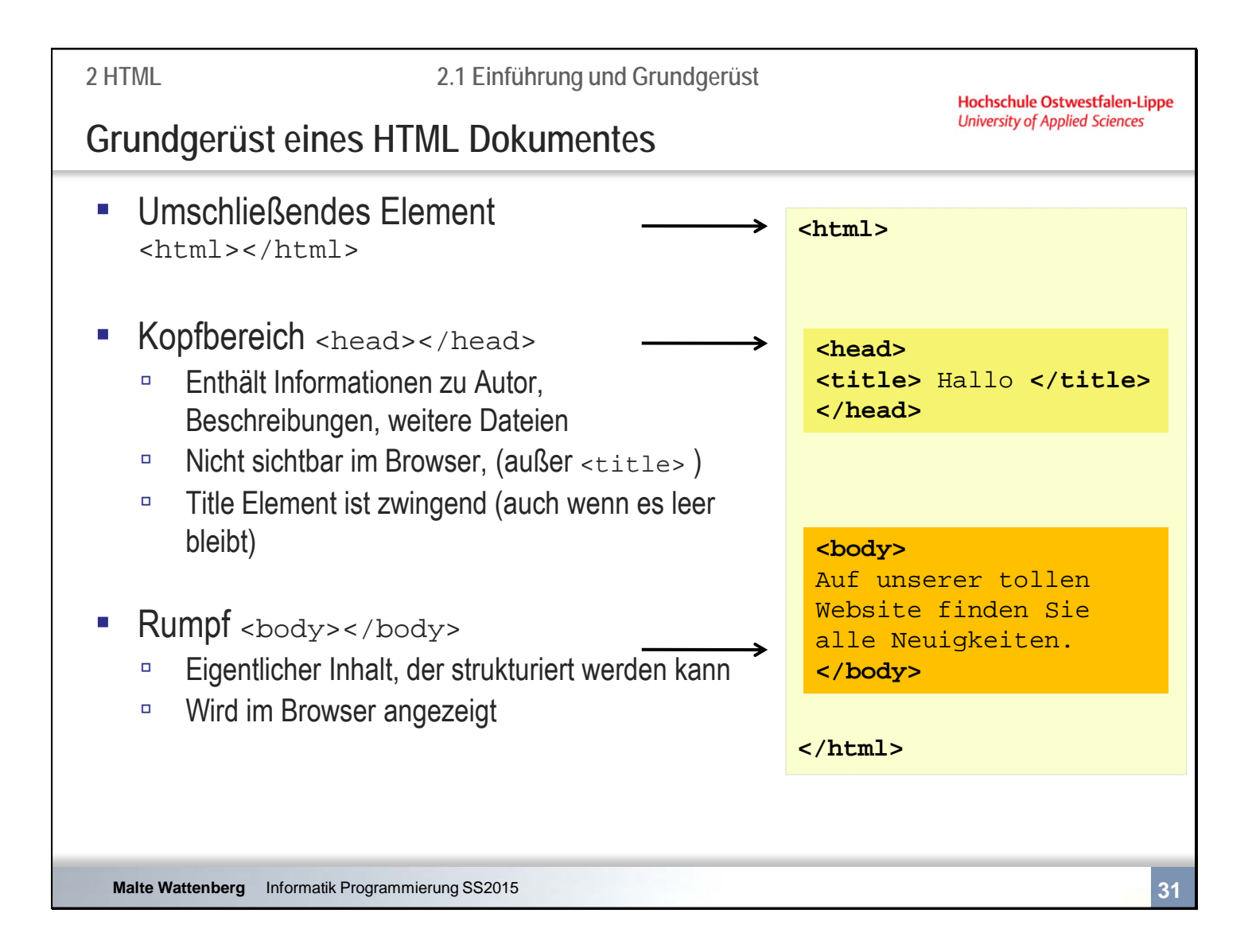

<html> erlaub nur zwei Kindelemente: <head> und <body>. <head> ist das Elternelement von <title>. <title> ist das verpflichtende Kindelement von <head>, auch wenn es leer bleibt.

Nicht jedes Element darf zu jedem anderen Element ein Kindelement sein.

#### **2 HTML**

Hochschule Ostwestfalen-Lippe **University of Applied Sciences** 

**Zusammenfassende Fragen: Abschnitt 2.1**

- Was ist eine Auszeichnungssprache?
- Wie spielen HTML und CSS zusammen?
- Was sind Tags und Attribute?
- Wie werden Attribute eingesetzt?
- Wie sieht das Grundgerüst einer HTML Datei aus?
- Wo befindet sich der Title Tag

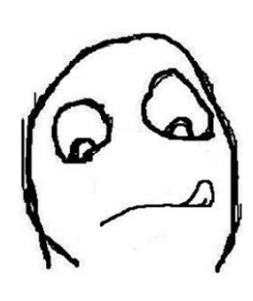

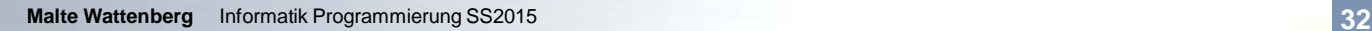

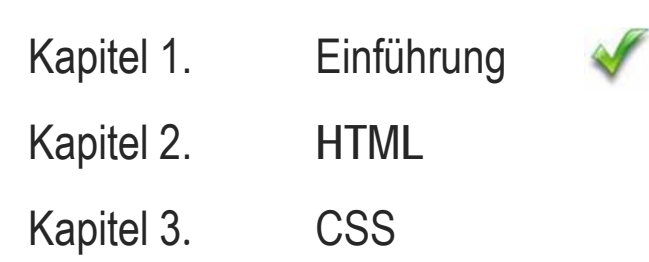

Kapitel 4. XML

Kapitel 5. JavaScript

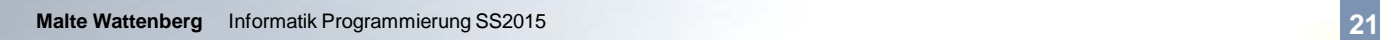

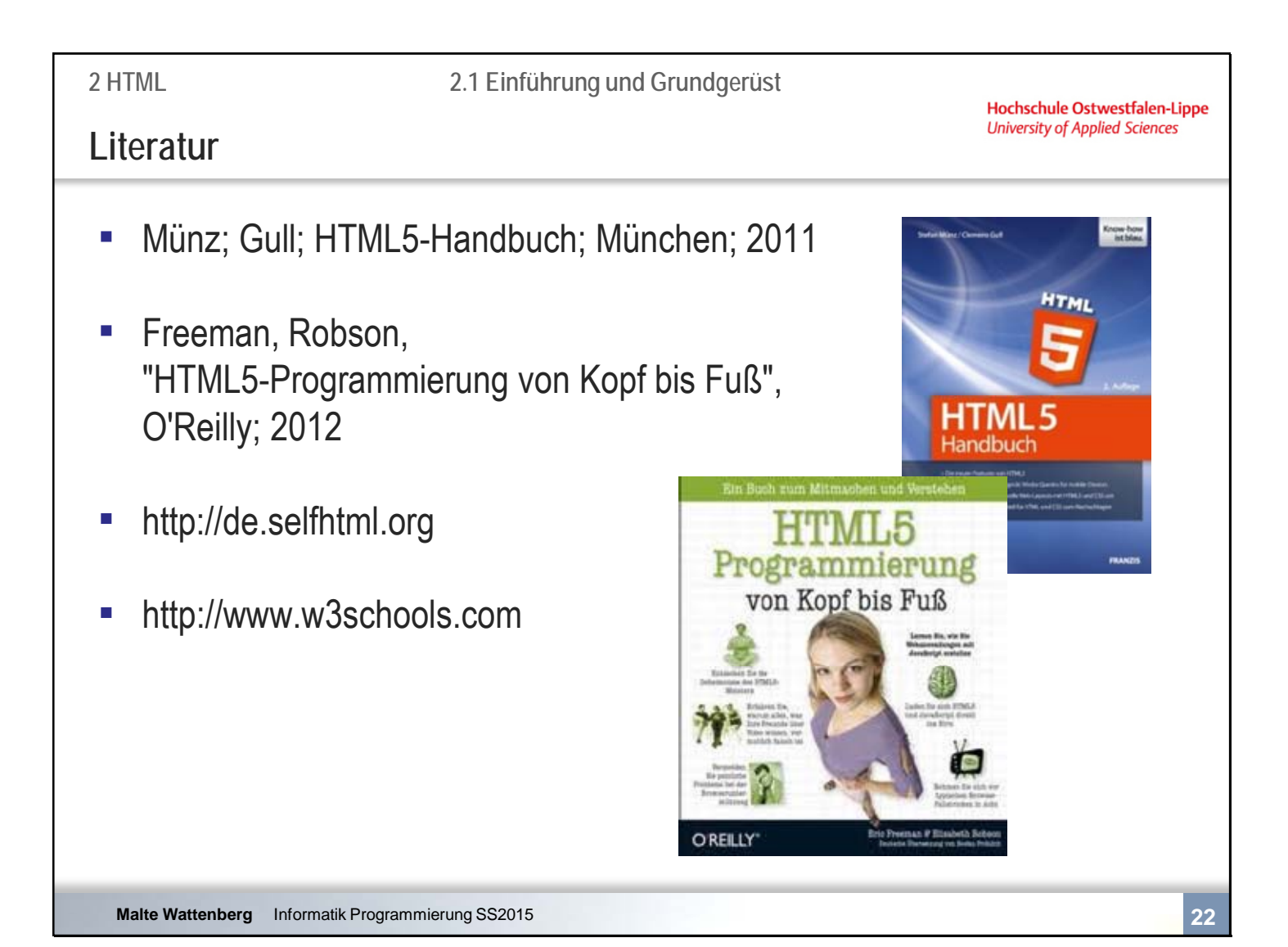

## Kapitel 2 **HTML**

- 2.1 **Einführung und Grundgerüst**
- 2.2 Textauszeichnung und -strukturierung
- 2.3 Grafiken
- 2.4 Hyperlinks<br>2.5 Formulare
- **Formulare**
- 2.6 Einbindung externer Quellen

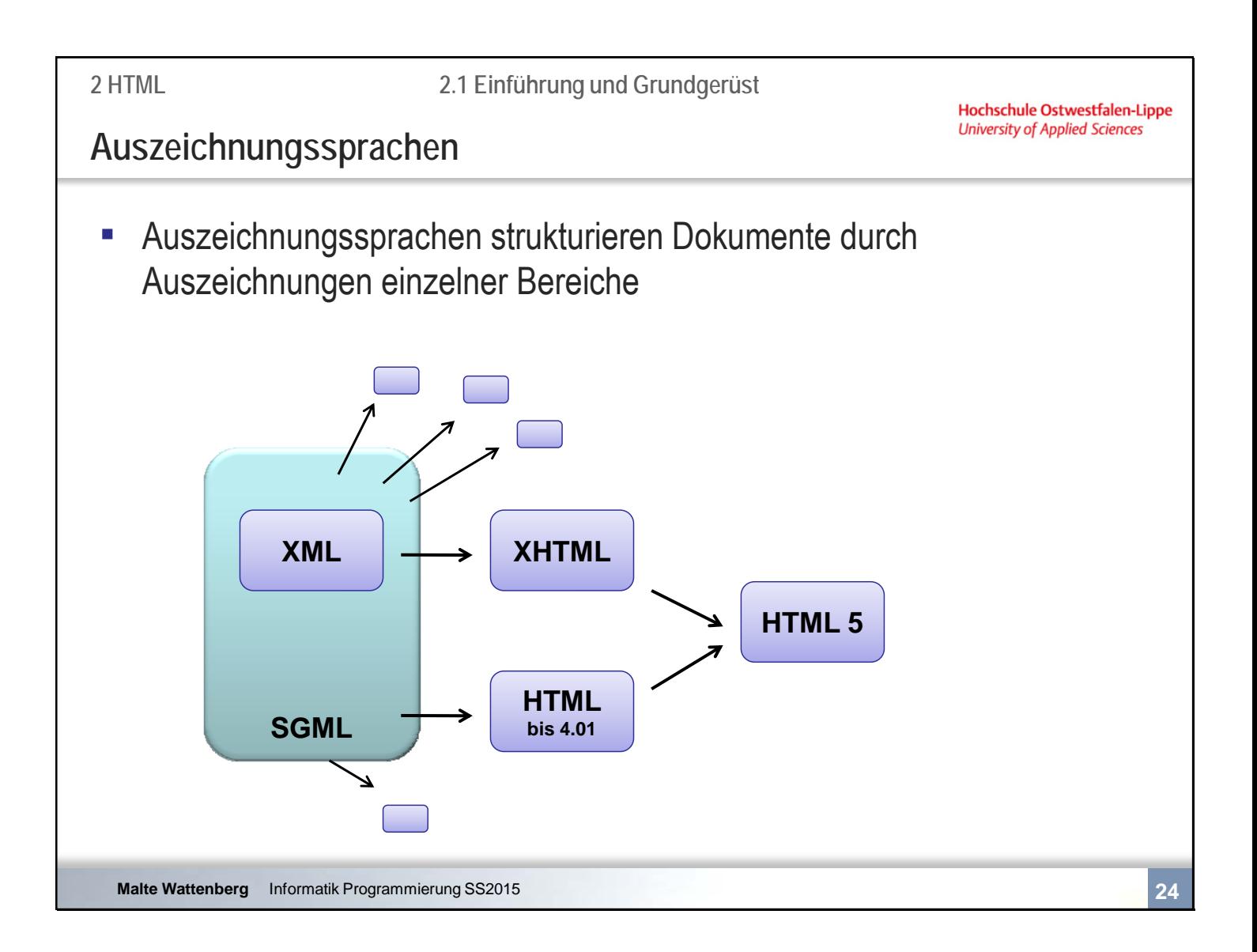

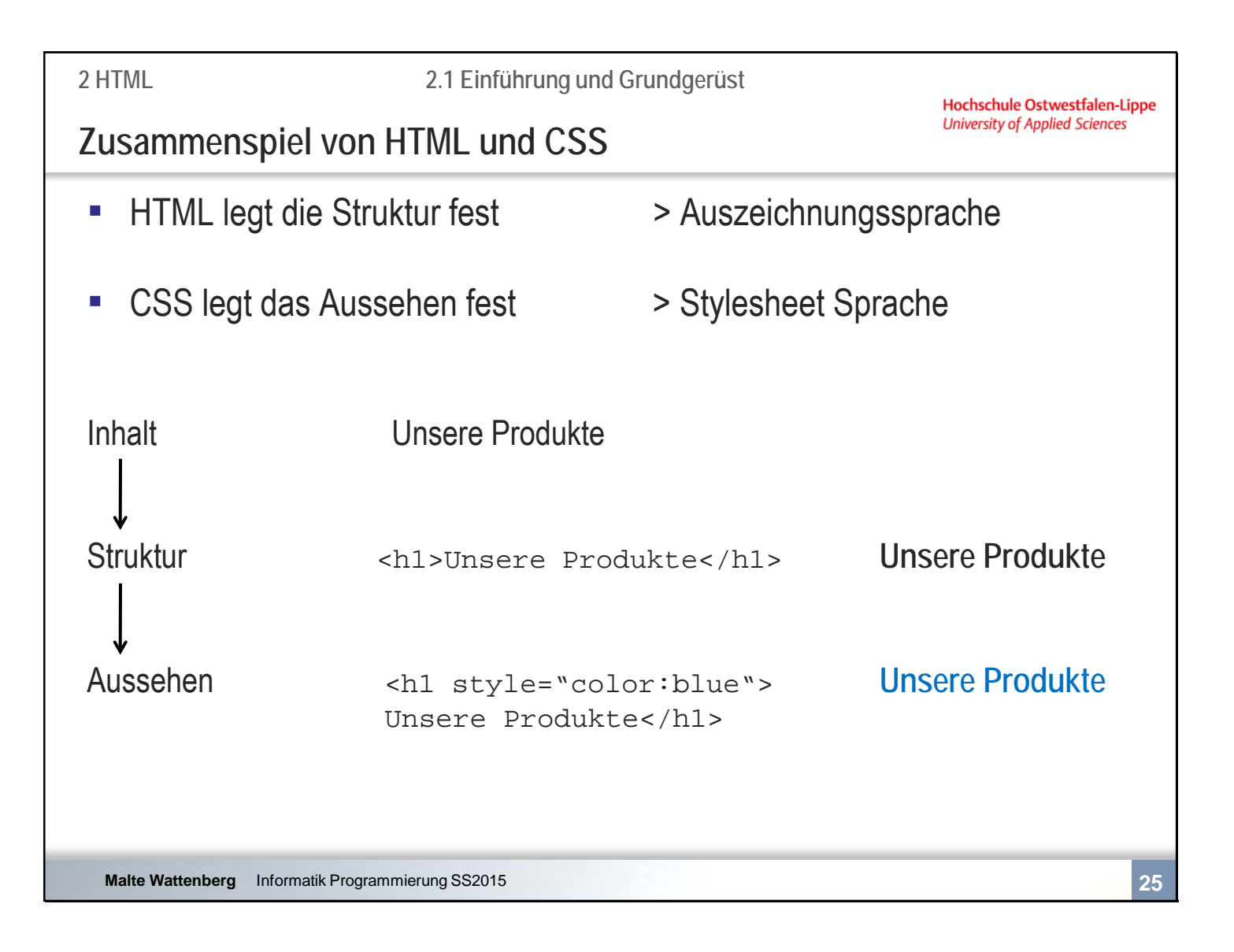
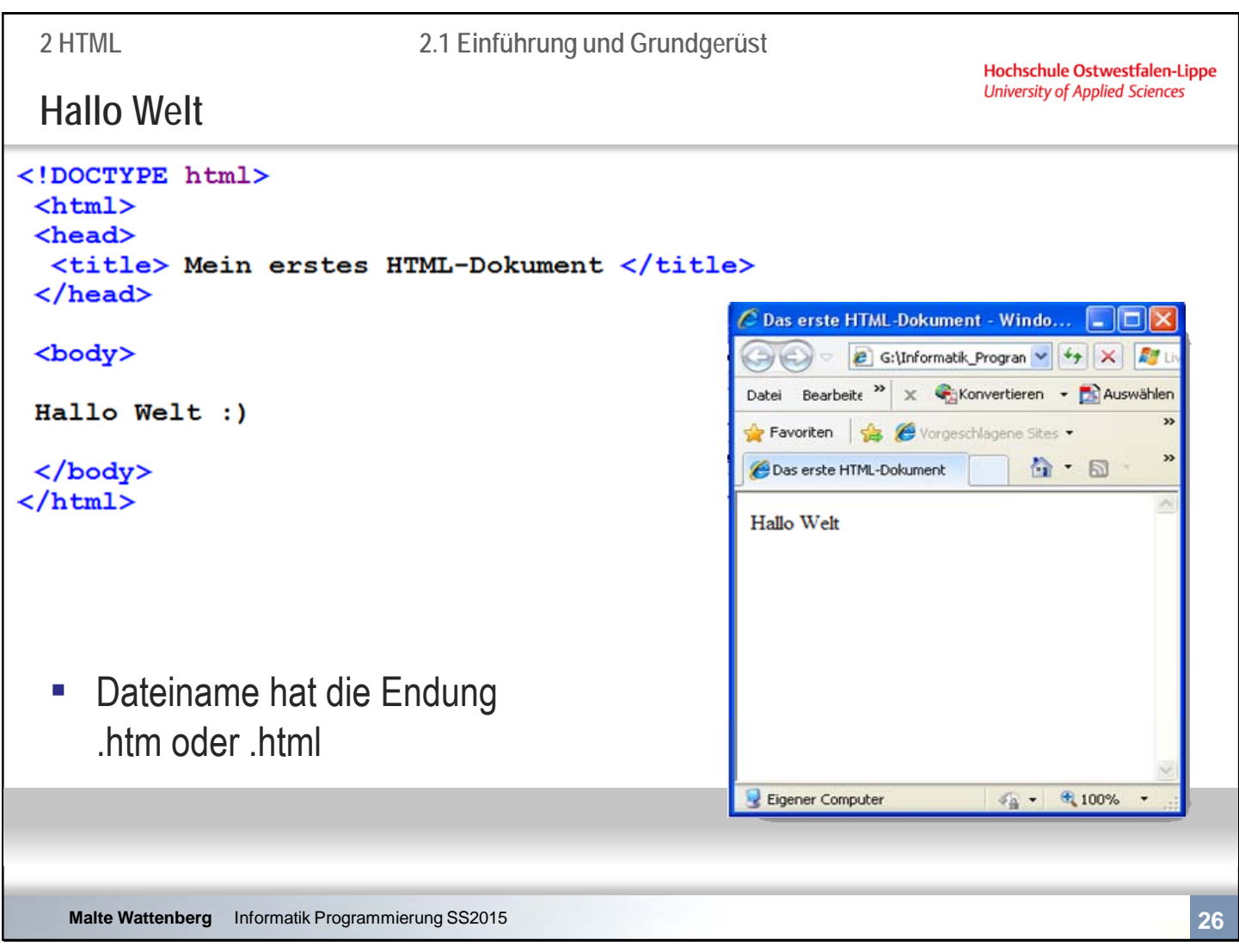

Achtung: in der Browserzeile gibt es keine Leerzeichen. Viele Server scheitern an der Umwandlung. Deswegen: Niemals die HTML-Dokumente (oder andere) mit Leerzeichen abspeichern.

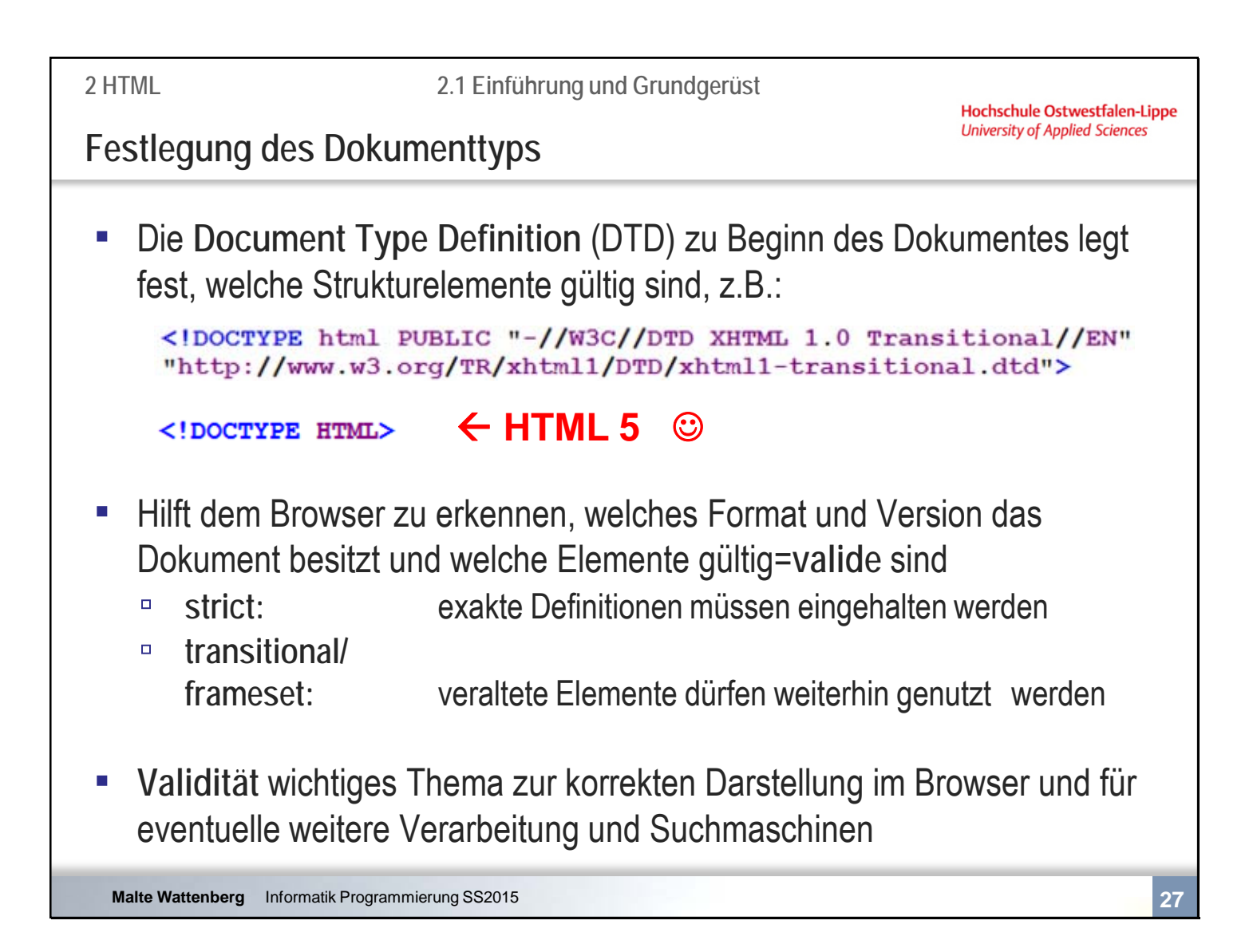

Dies reicht für ein Grundverständnis. Weitere Informationen zur DTD folgt im Kapitel XML

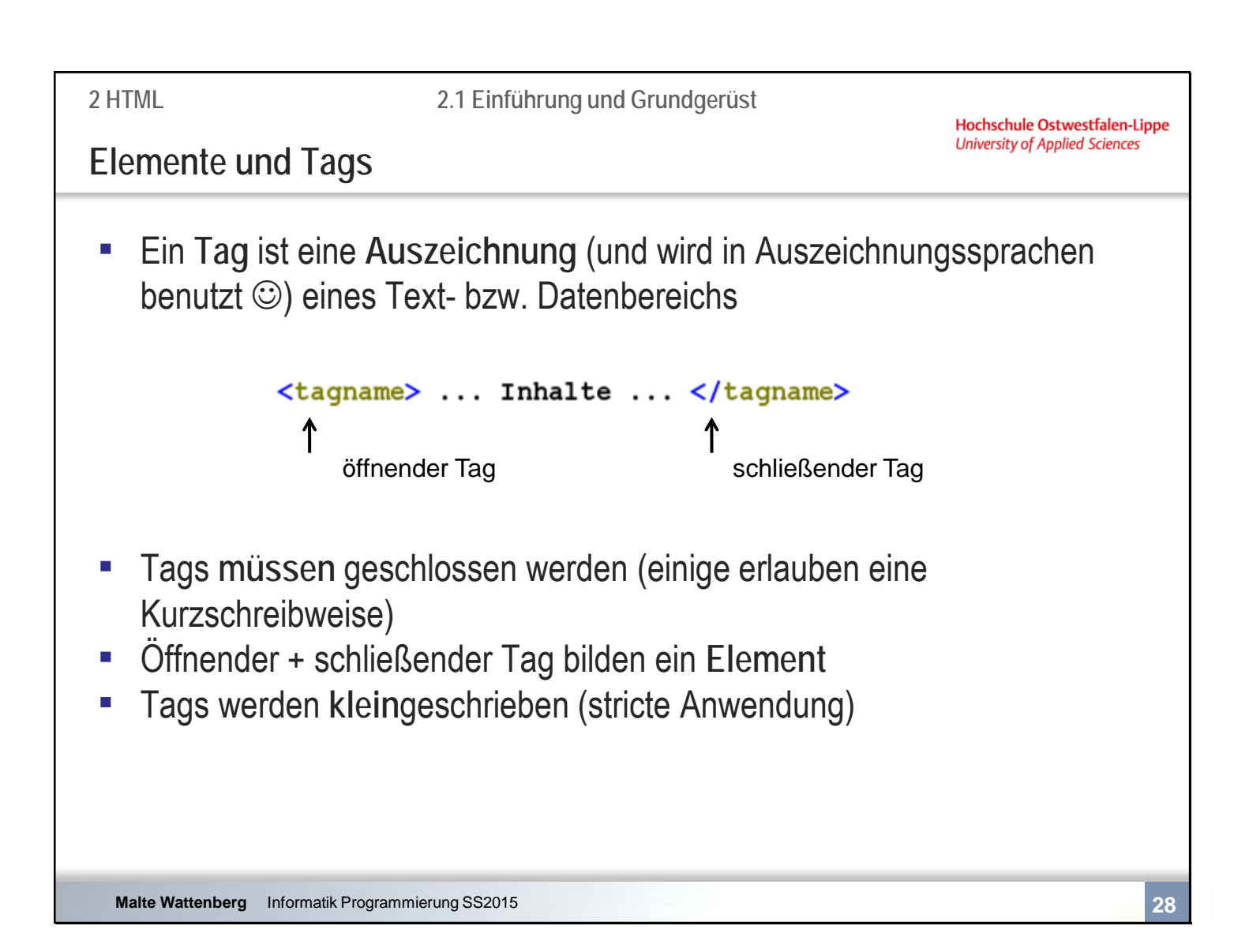

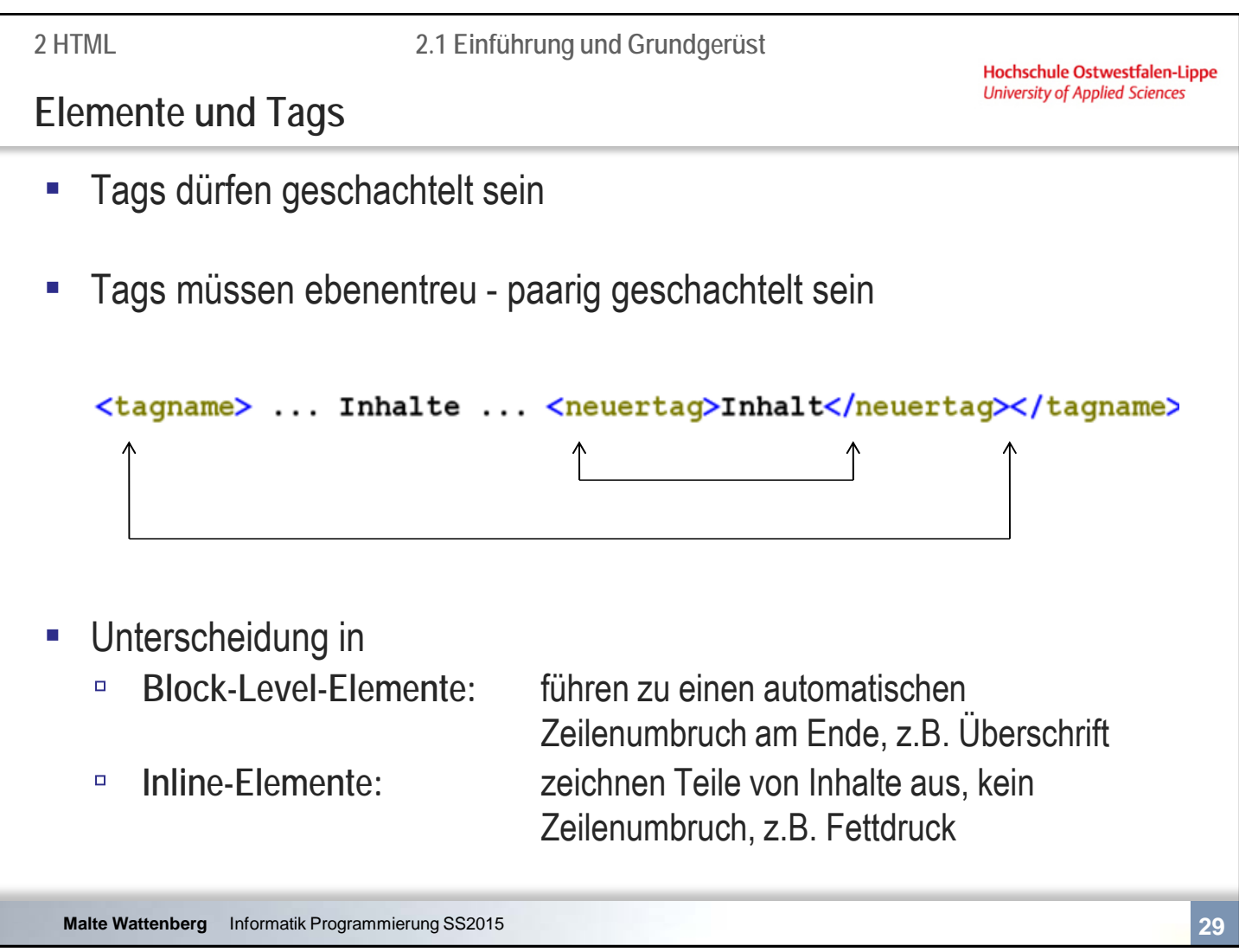

Enthalten Elemente Unterelemente, so spricht man von "Eltern-" bzw. "Kindelementen".

Nicht jedes Element darf zu jedem anderen Element ein Kindelement sein.

Nicht alle Elemente dürfen Unterelemente enthalten, andere benötigen zwingend welche.

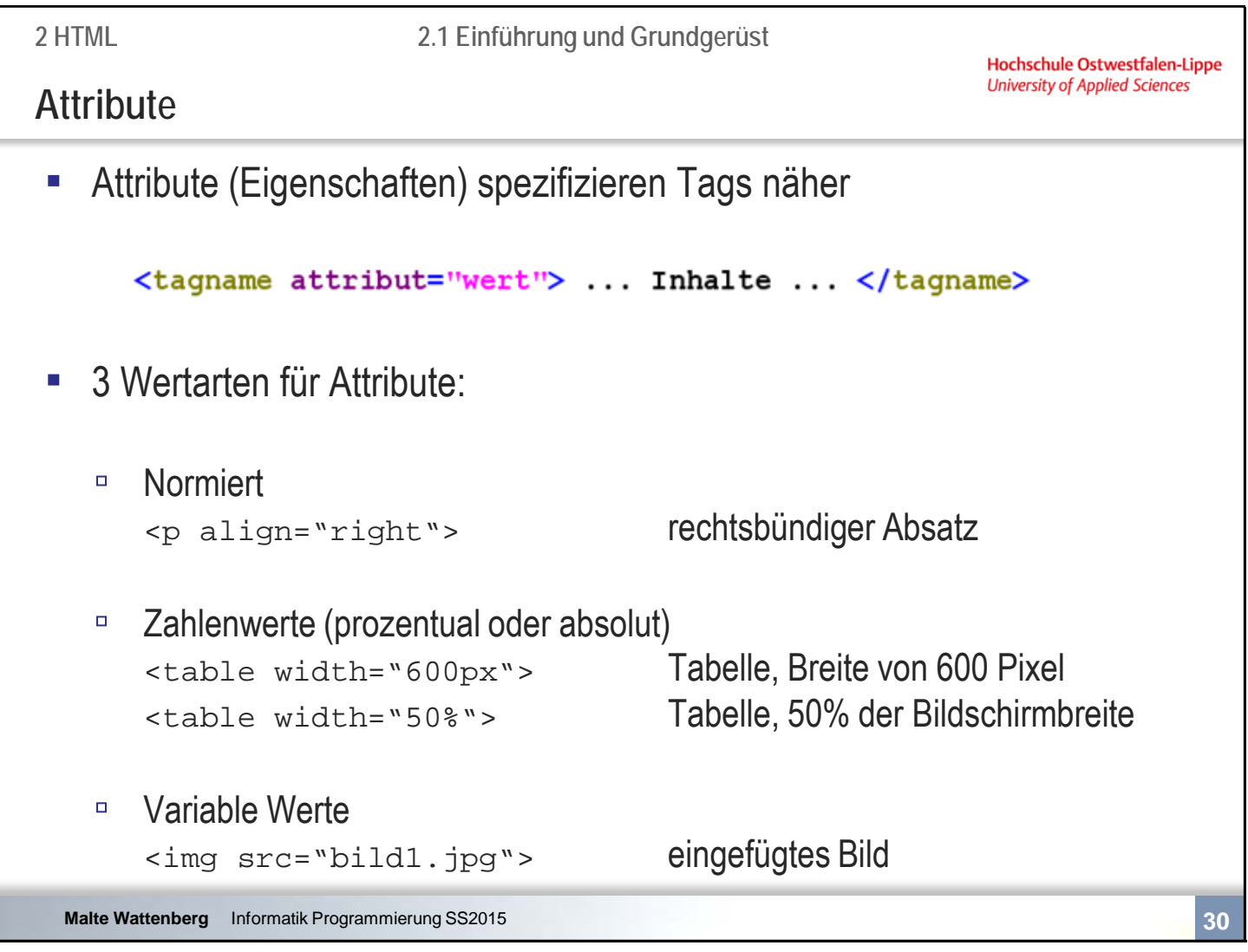

Manche Tags benötigen zwingend wenigstens ein Attribut. Beispiel?

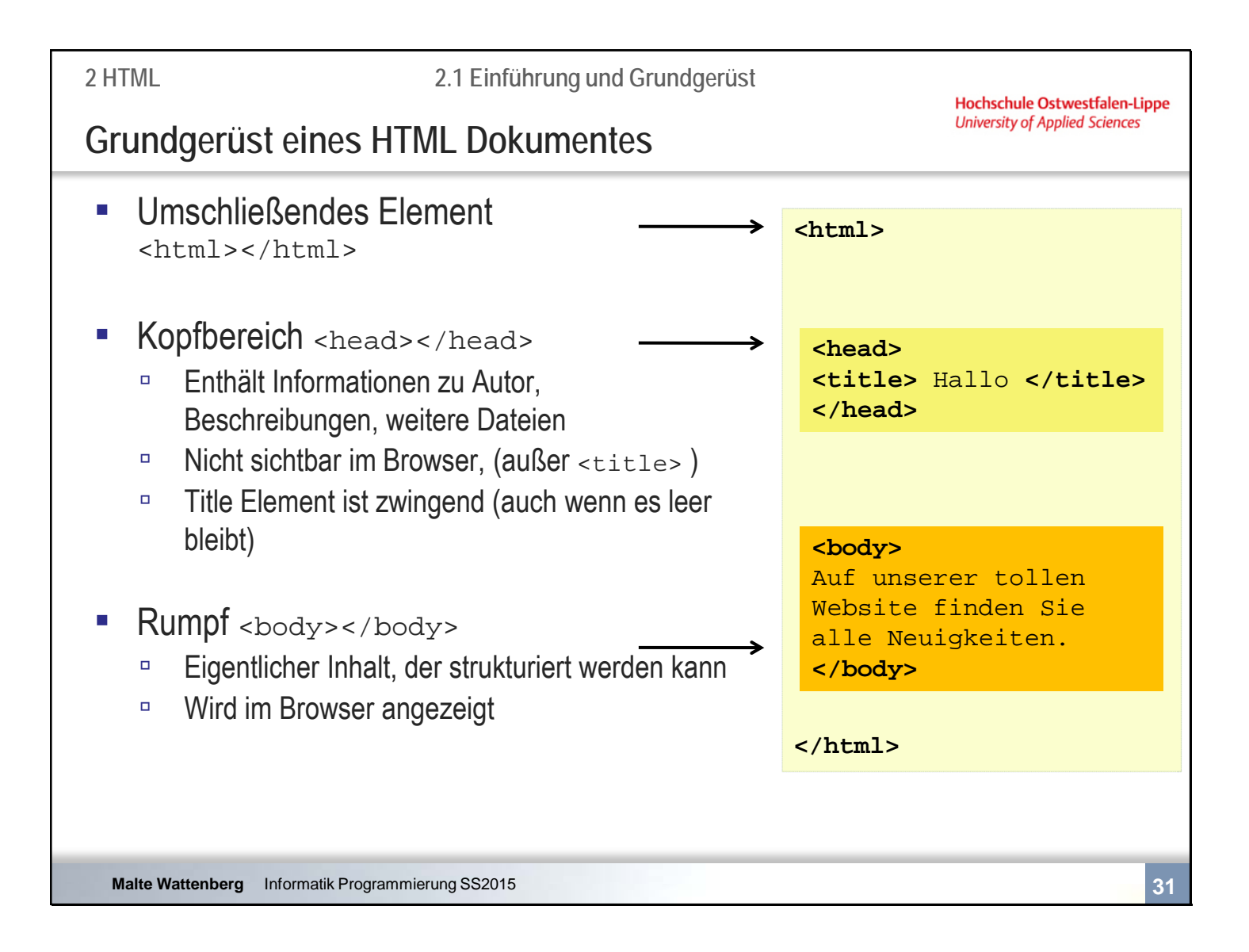

<html> erlaub nur zwei Kindelemente: <head> und <body>.

<head> ist das Elternelement von <title>.

<title> ist das verpflichtende Kindelement von <head>, auch wenn es leer bleibt.

Nicht jedes Element darf zu jedem anderen Element ein Kindelement sein.

# **Zusammenfassende Fragen: Abschnitt 2.1**

- **■** Was ist eine Auszeichnungssprache?
- Wie spielen HTML und CSS zusammen?
- Was sind Tags und Attribute?
- Wie werden Attribute eingesetzt?
- Wie sieht das Grundgerüst einer HTML Datei aus?
- Wo befindet sich der Title Tag

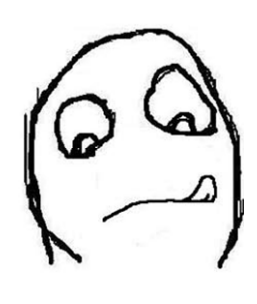

**Hochschule Ostwestfalen-Lippe University of Applied Sciences** 

# Kapitel 2 **HTML**

- 2.1 Einführung und Grundgerüst
- **2.2 Textauszeichnung und -strukturierung**
- 2.3 Grafiken
- 2.4 Hyperlinks<br>2.5 Formulare
- **Formulare**
- 2.6 Einbindung externer Quellen

**Malte Wattenberg** Informatik Programmierung SS2015 **33**

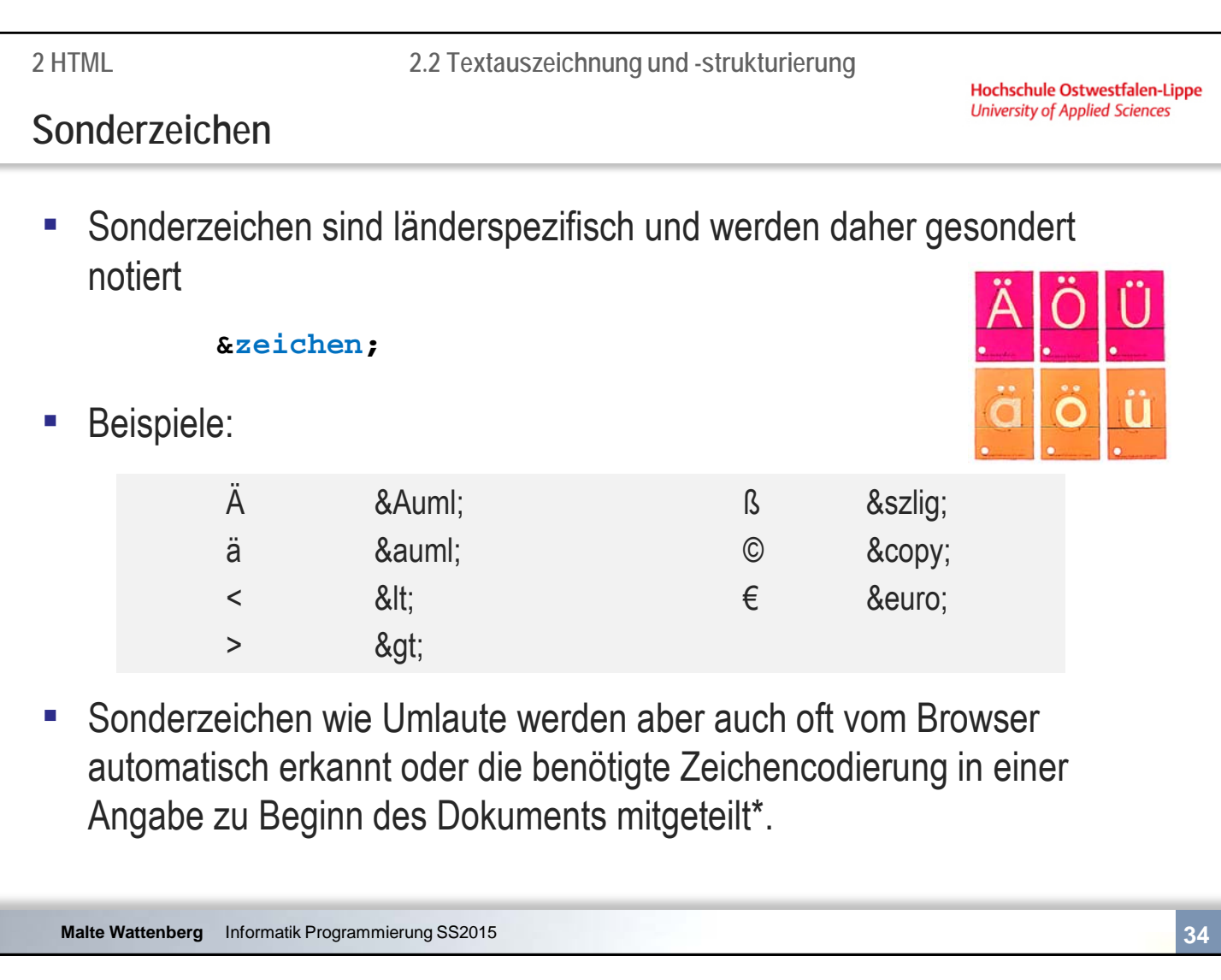

\*in einem sog. meta tag. Siehe eigene Recherche im Praktikum.

**2.2 Textauszeichnung und -strukturierung**

Hochschule Ostwestfalen-Lippe **University of Applied Sciences** 

### **Fließtext**

- **E.** Mehrere Leerzeichen werden im Browser zu einem Leerzeichen zusammengesetzt
- **Ein Zeilenumbruch im Quelltext wird im Browser zu einem Leerzeichen**
- **Eine neue Zeile wird durch Block-Level-Elemente erzwungen oder dem** Element <br />  $\leftarrow$  kurze Endung
- **E.** Leerzeichen können erzwungen werden durch das Sonderzeichen

# **Textauszeichnungen (Auswahl)**

- **EXTERS** Textauszeichnungen dienen der Formatierung einzelner Textfragmente
- Definiert das visuelle Erscheinungsbild und kann auch durch CSS erreicht werden

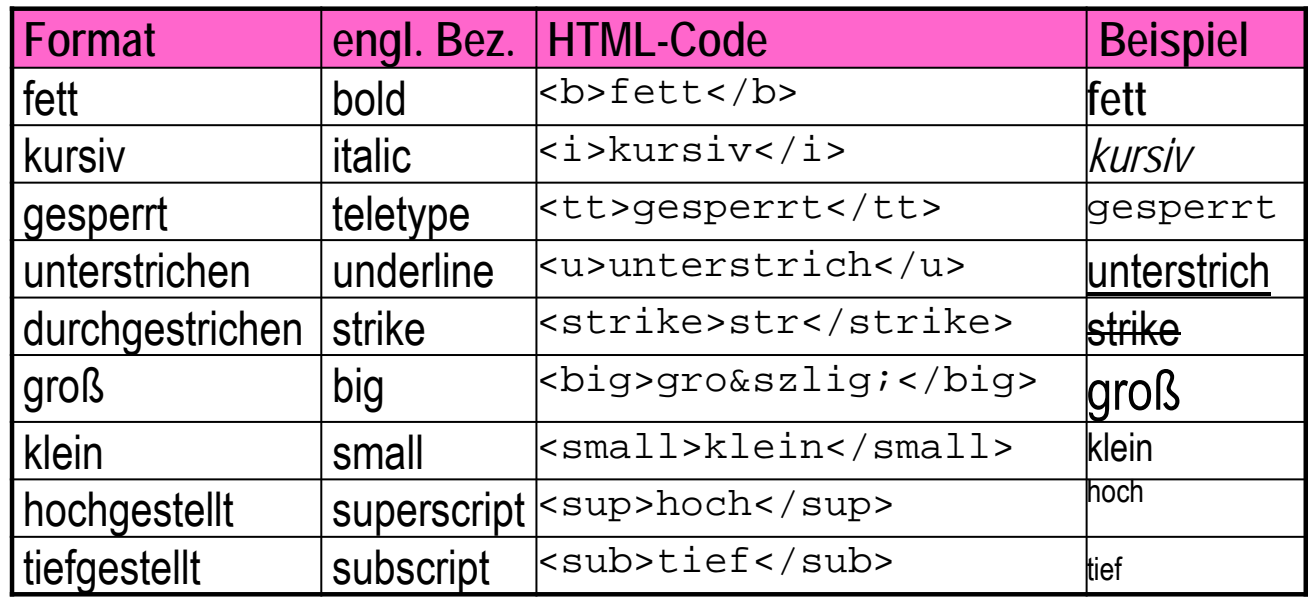

**Malte Wattenberg** Informatik Programmierung SS2015 **36**

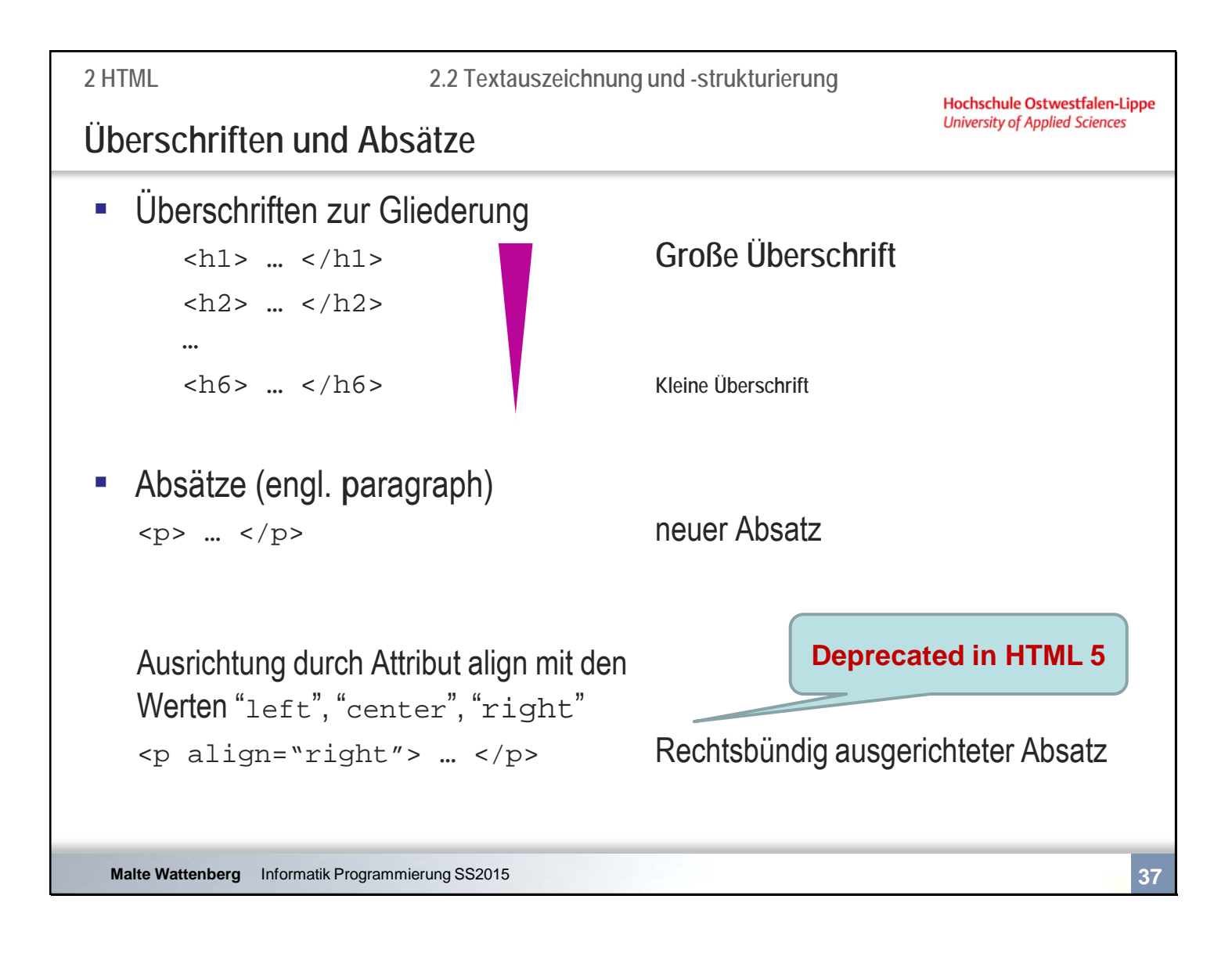

Deprecated bedeutet "missbilligt".

Die Attribute funktionieren zwar, validieren aber nicht. Das bedeutet, sie sind nicht mehr korrekter Bestandteil der Sprache.

Viele Attribute aus HTML4 sind deprecated, weil die gleiche Darstellung durch CSS erreicht werden kann und eine noch striktere Trennung zwischen Inhalt und Design angestrebt wird.

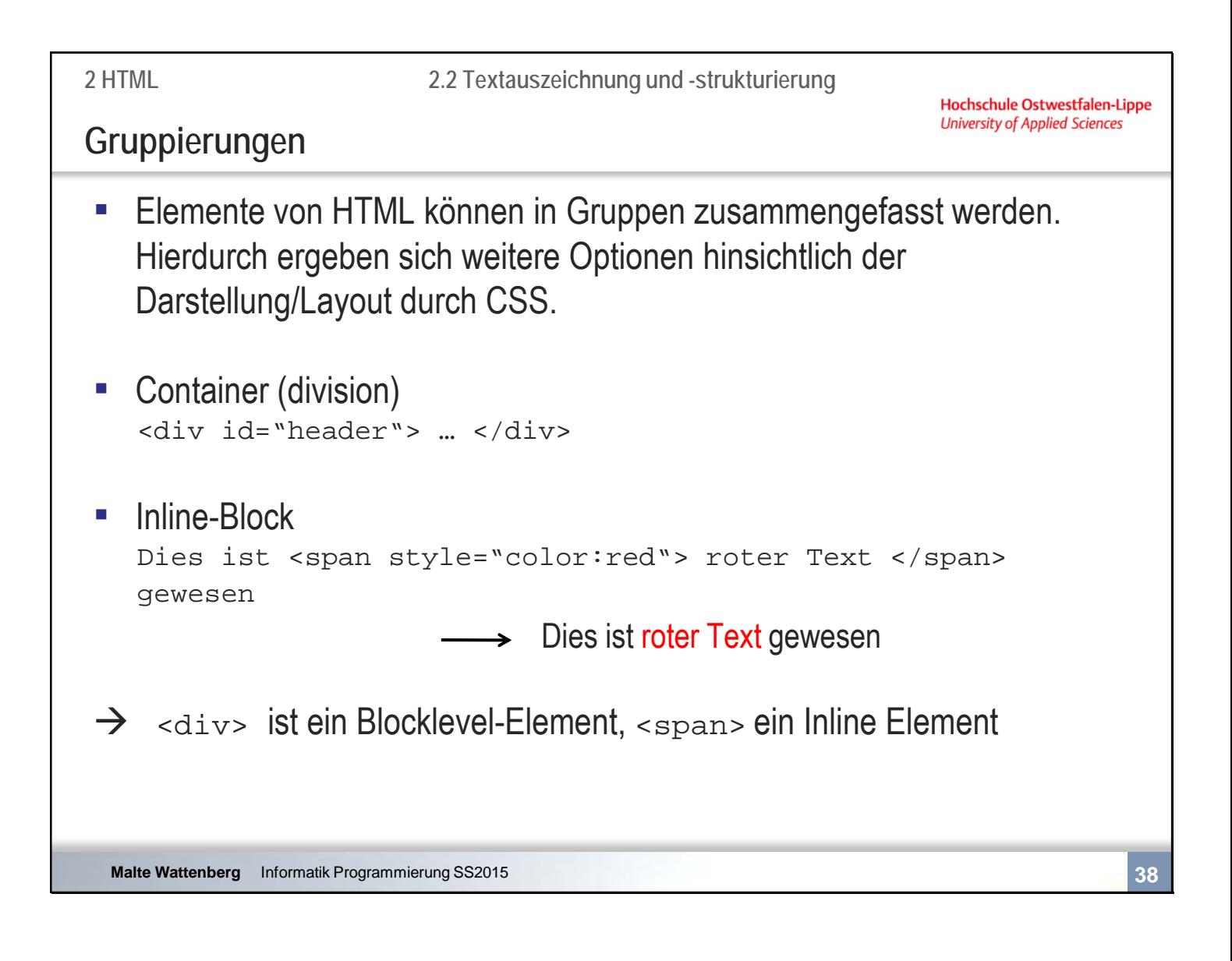

Desweiteren bietet HTML5 zahlreiche neue Elemente zur Strukturierung einer Webseite wie

- header
- footer
- summary
- section
- article

Diese bieten, genau wie <div> oder <span>, ohne CSS zunächst keine optischen Veränderungen auf der Seite

-

-

-

**2.2 Textauszeichnung und -strukturierung**

**Hochschule Ostwestfalen-Lippe University of Applied Sciences** 

### **Kommentare**

- Dienen zur Erläuterung des HTML-Codes <!– – Kommentar -->
- Werden vom Browser nicht angezeigt
- **Beispiel** <!-- Formular zur Dateneingabe -->
- Warum sollte man seinen eigenen Code erläutern? Den hab ich ja schließlich selbst geschrieben

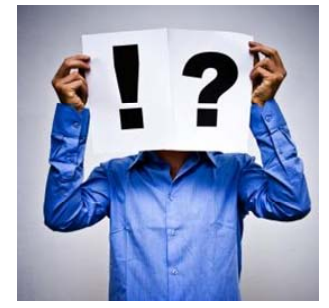

#### **Malte Wattenberg** Informatik Programmierung SS2015 **39**

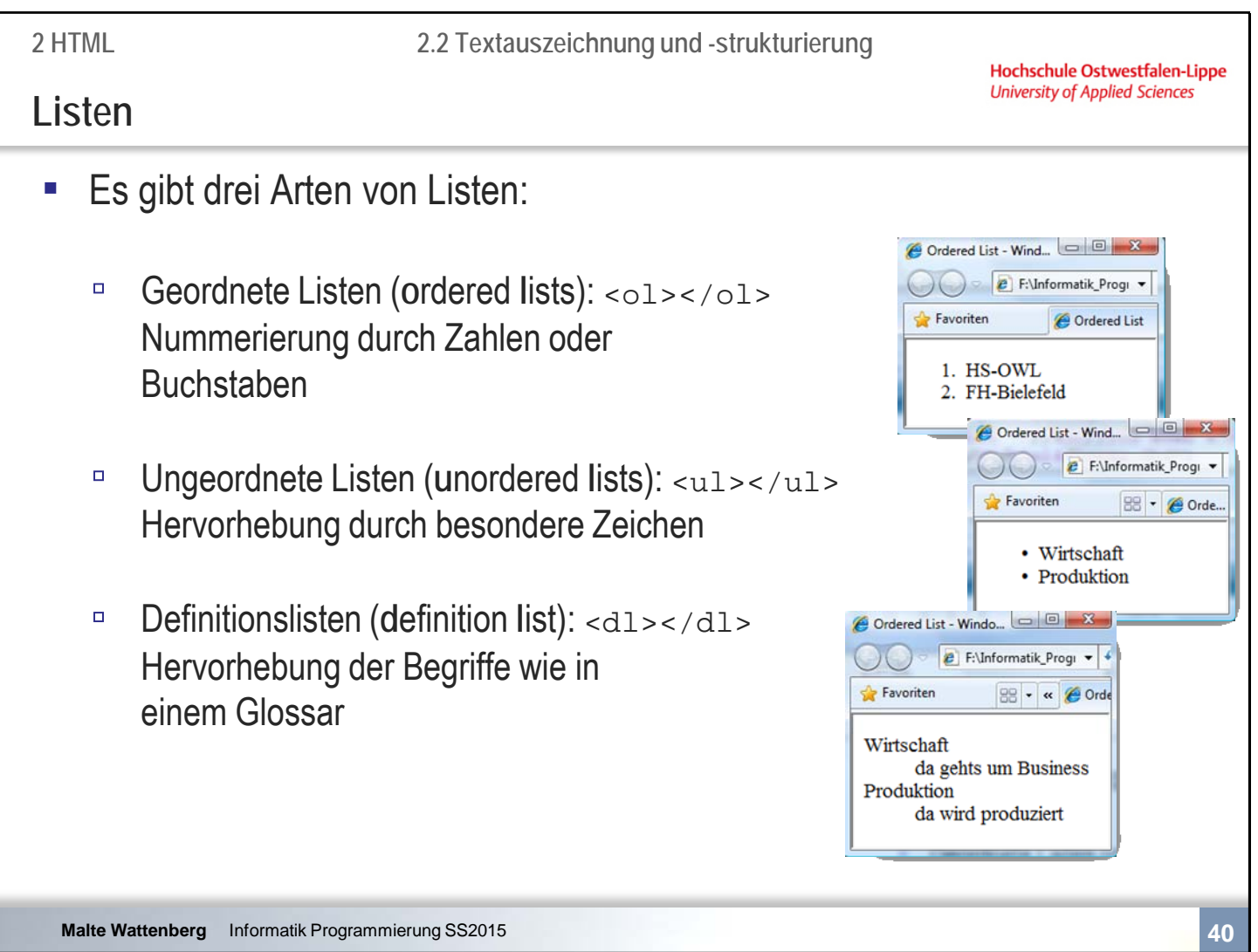

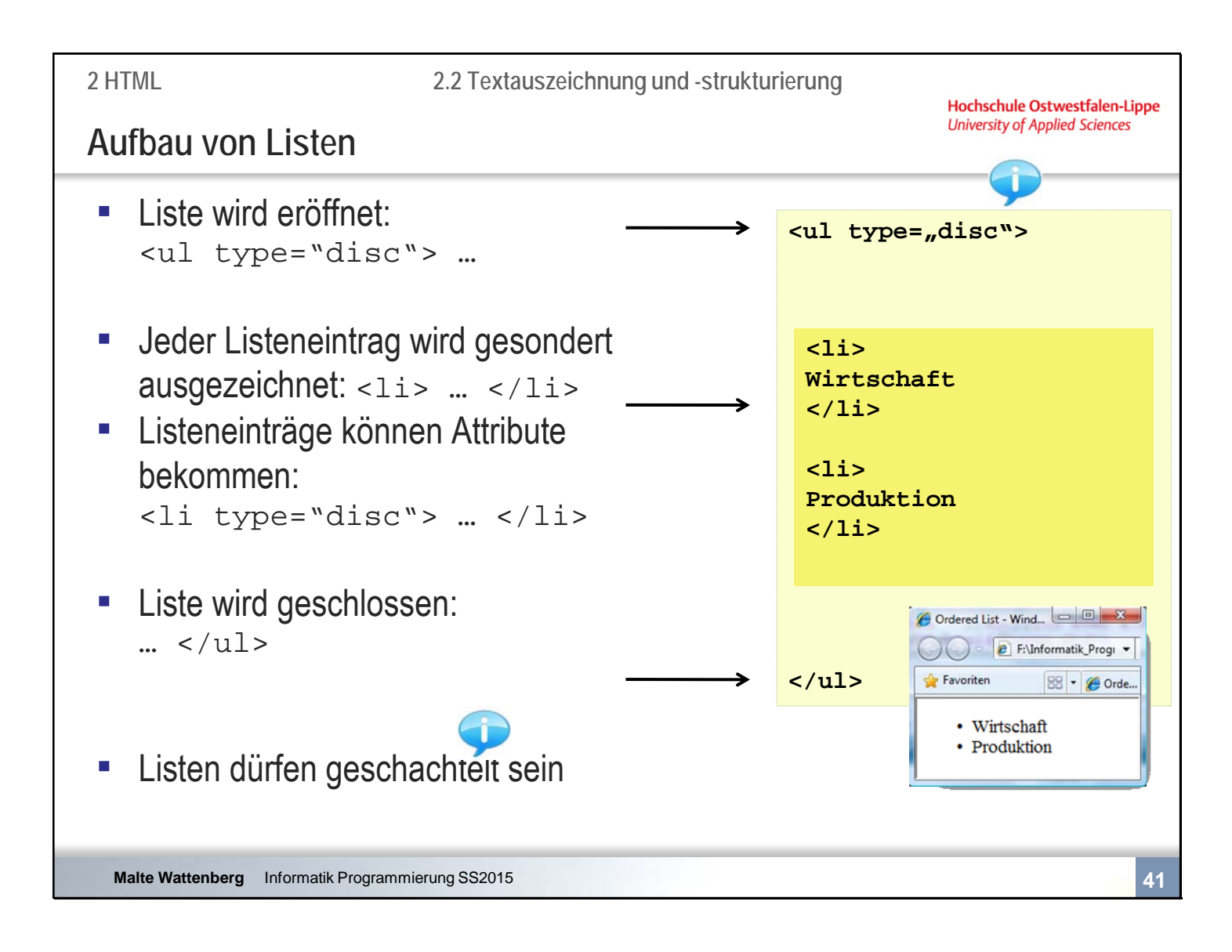

Die Attribute sind in HTML5 deprecated  $\rightarrow$  CSS

Arten:

Schachtelung:

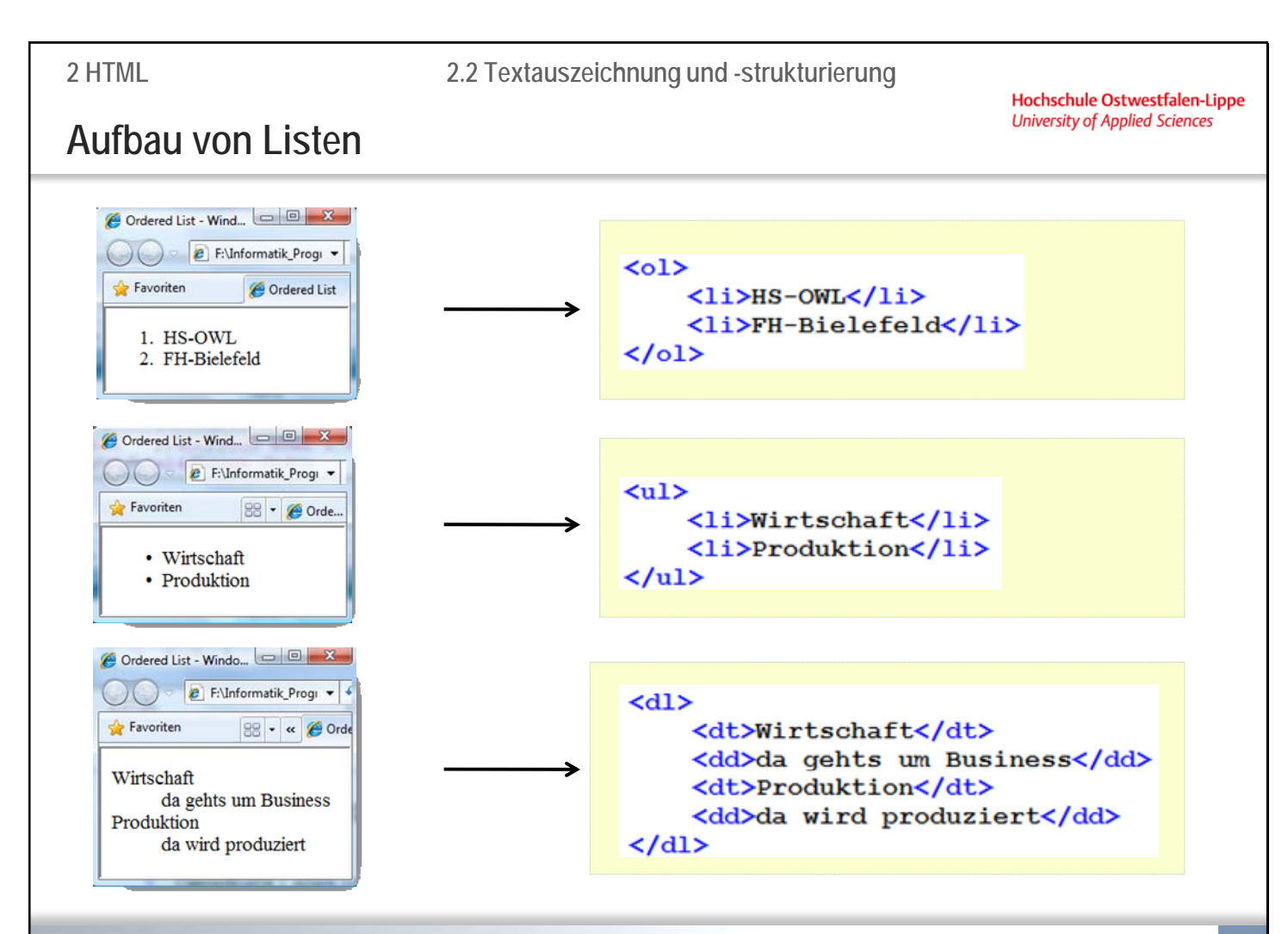

**Malte Wattenberg** Informatik Programmierung SS2015 **42**

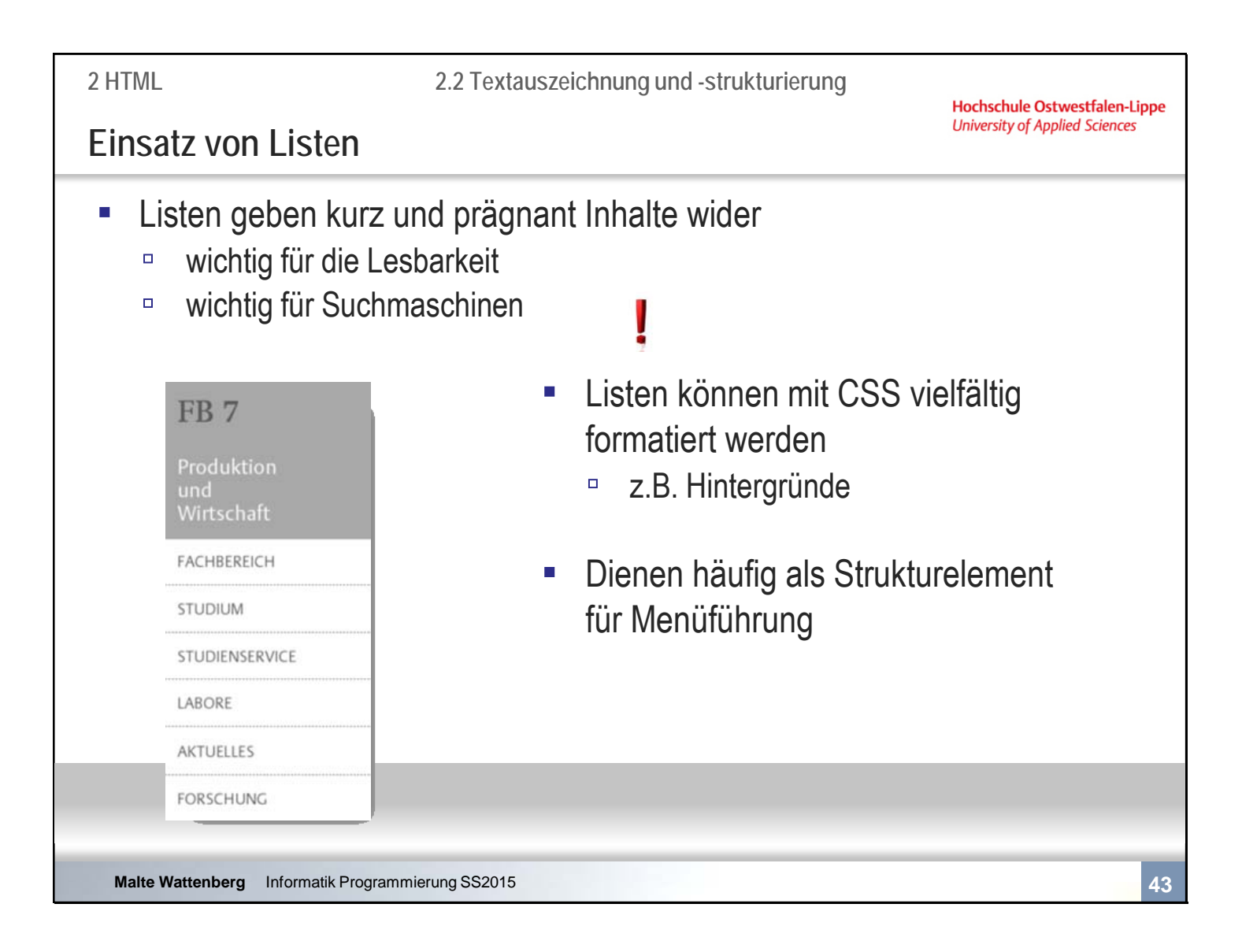

**2.2 Textauszeichnung und -strukturierung**

**Hochschule Ostwestfalen-Lippe University of Applied Sciences** 

### **Tabellen**

- Tabellen dienen zur tabellarischen Darstellung von Inhalten wie bspw. von Datenbanken
- Tabellen (z.B. ohne Ränder) können auch Webseiten strukturieren

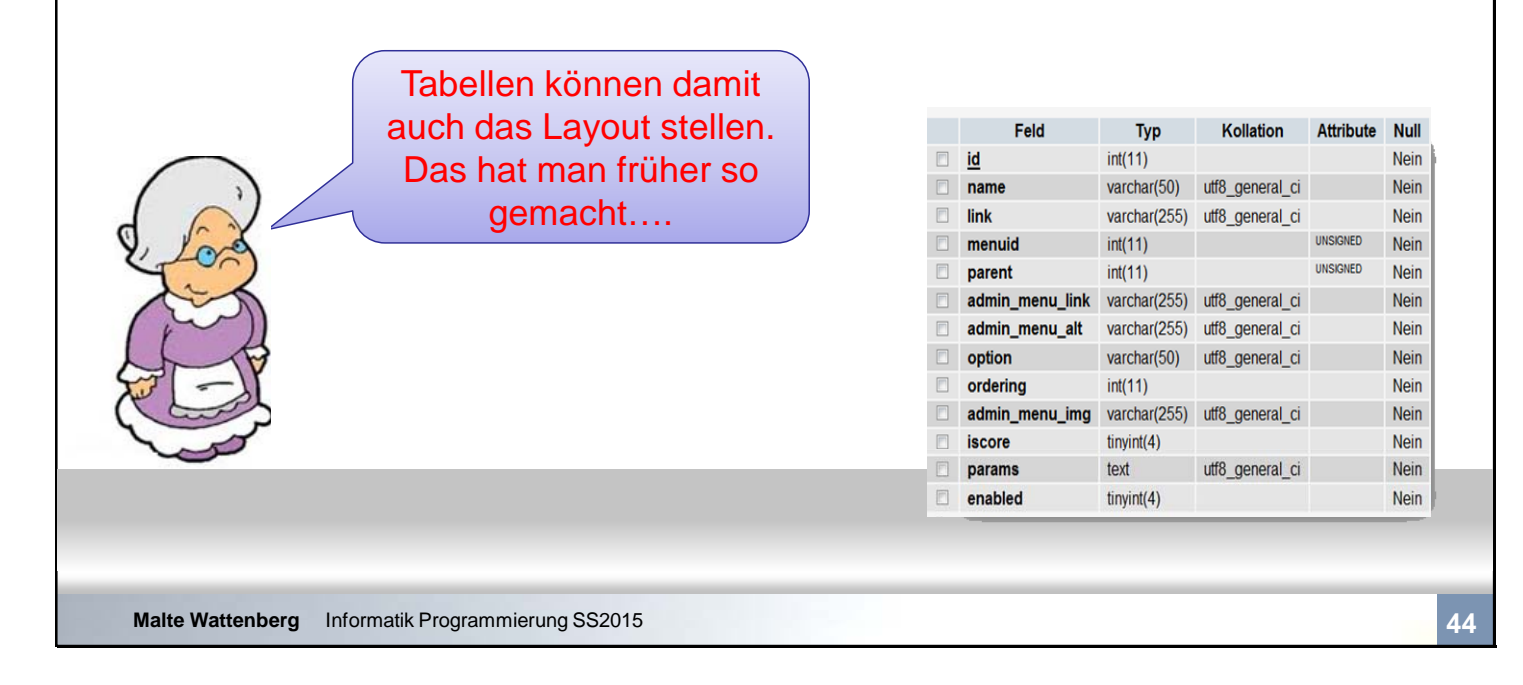

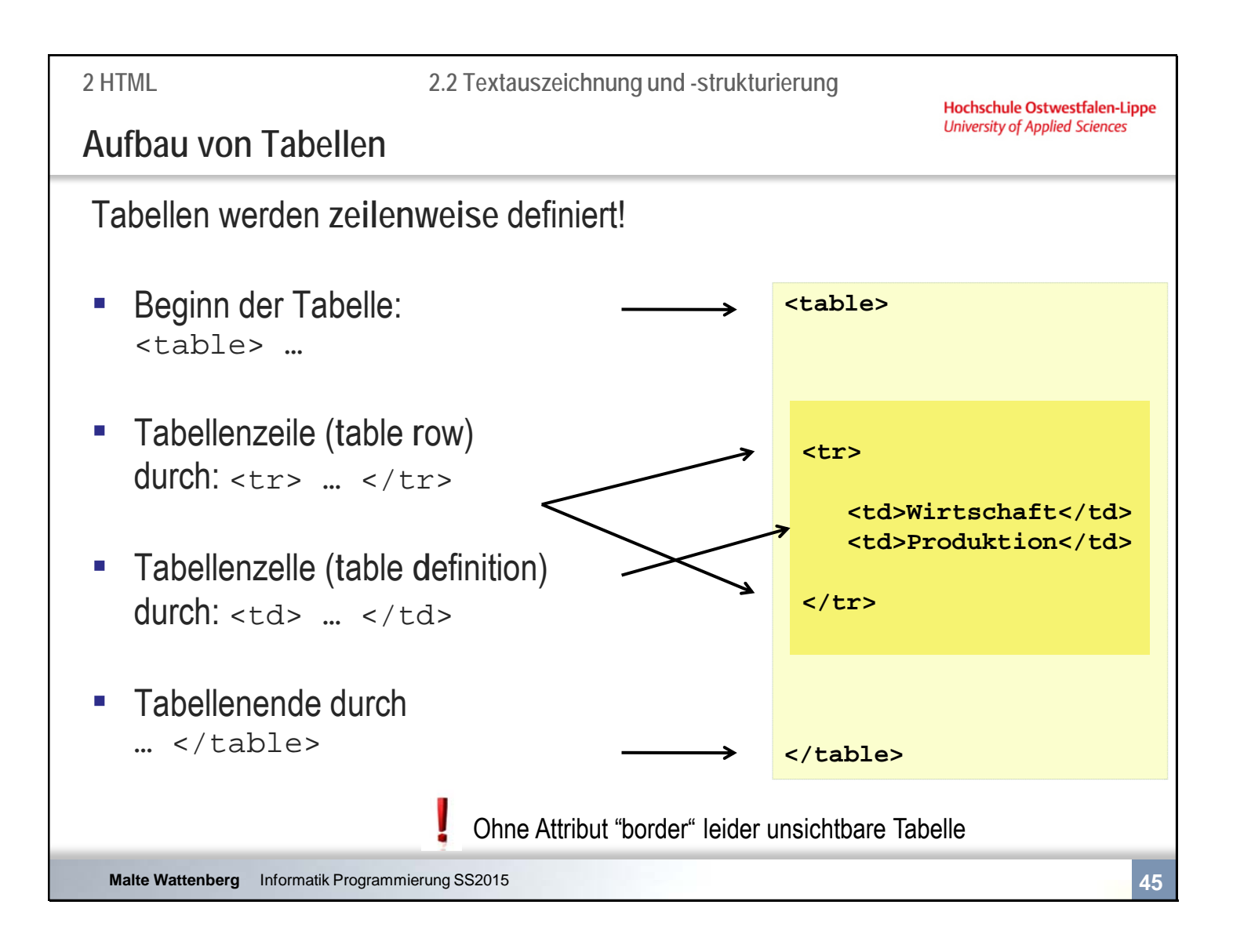

durch den Tag <th> (table head) anstatt von <tr> erreicht man fetten und zentrierten Zelleninhalt.

Hochschule Ostwestfalen-Lippe<br>University of Applied Sciences

# **Aufbau von Tabellen**

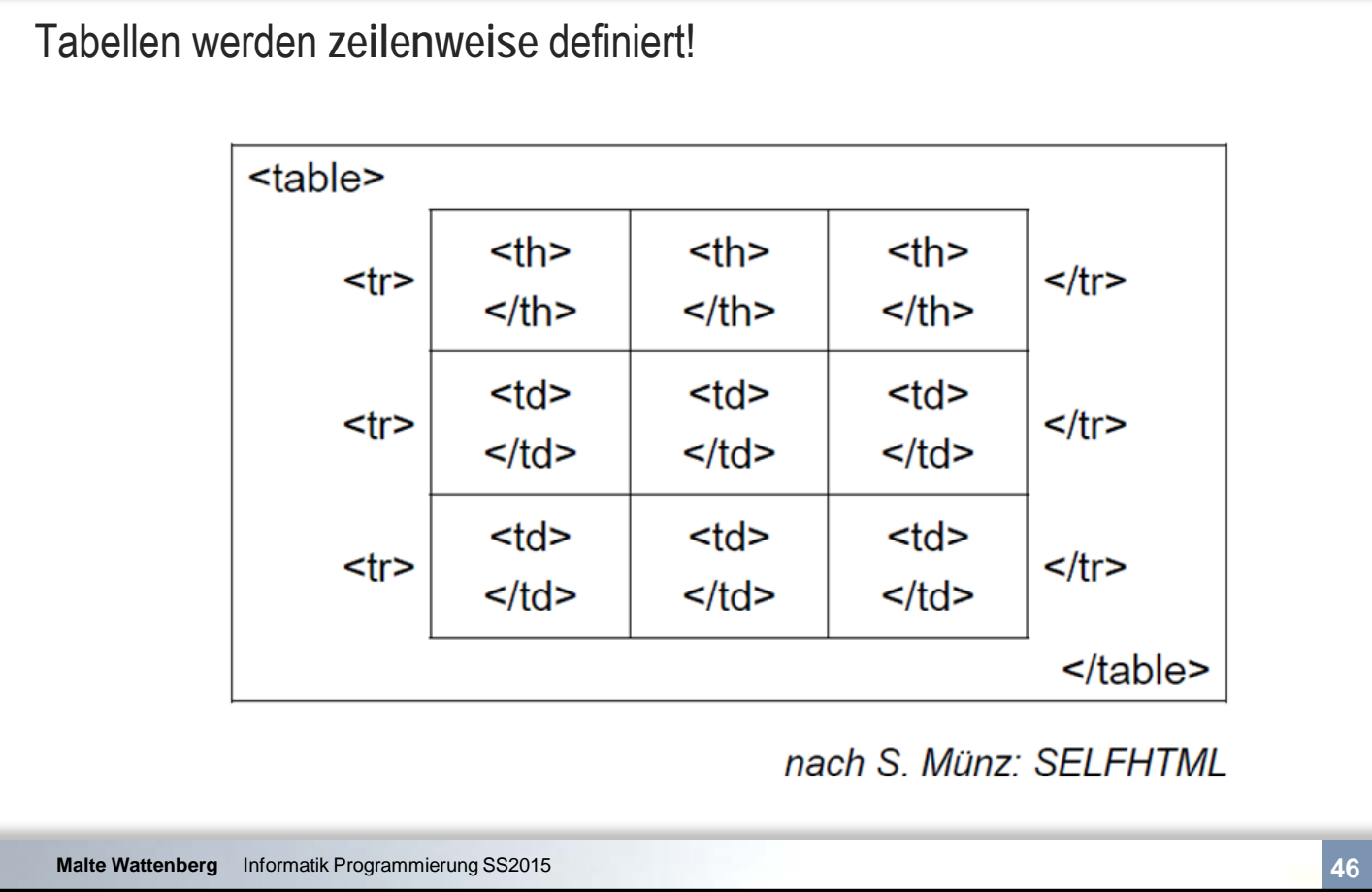

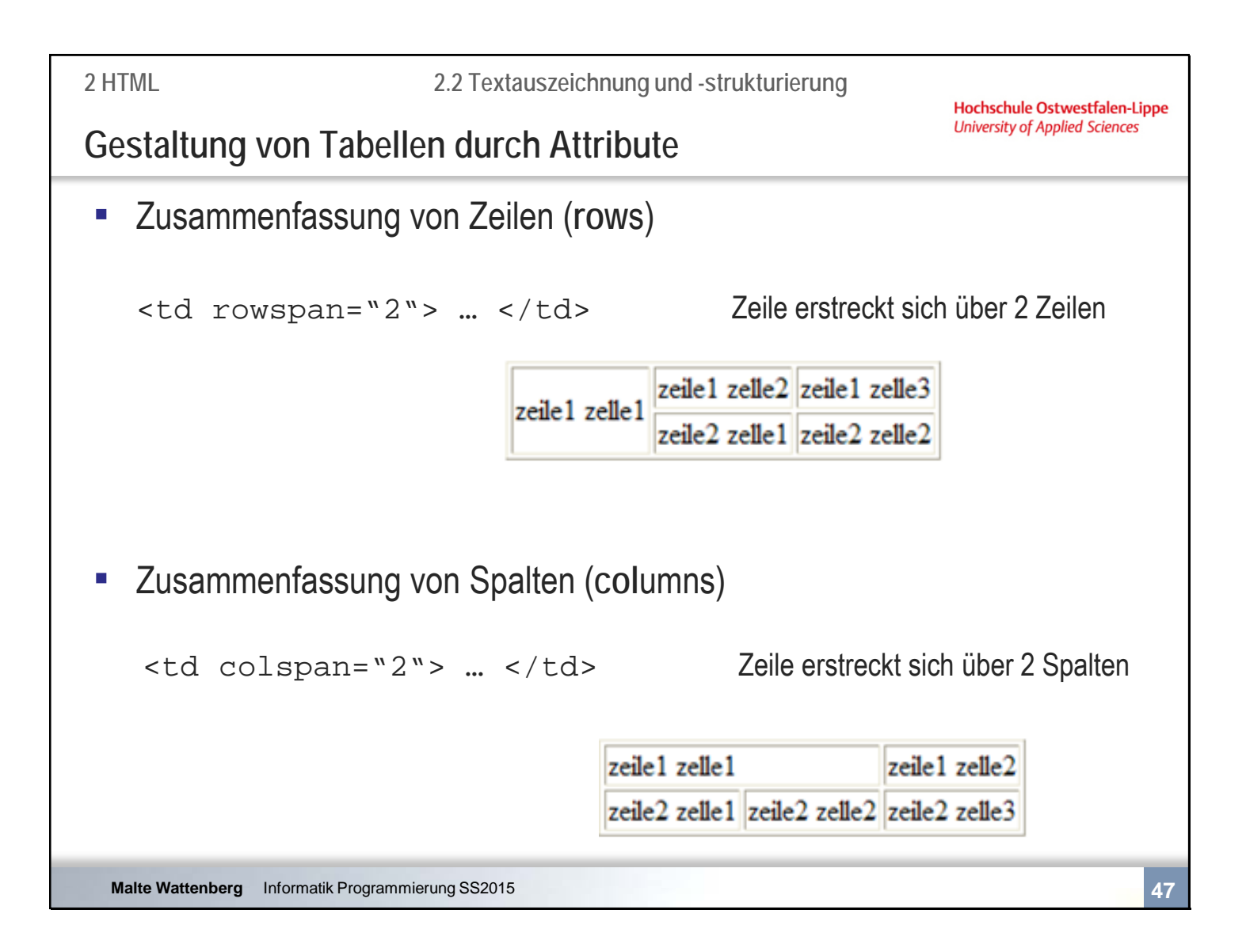

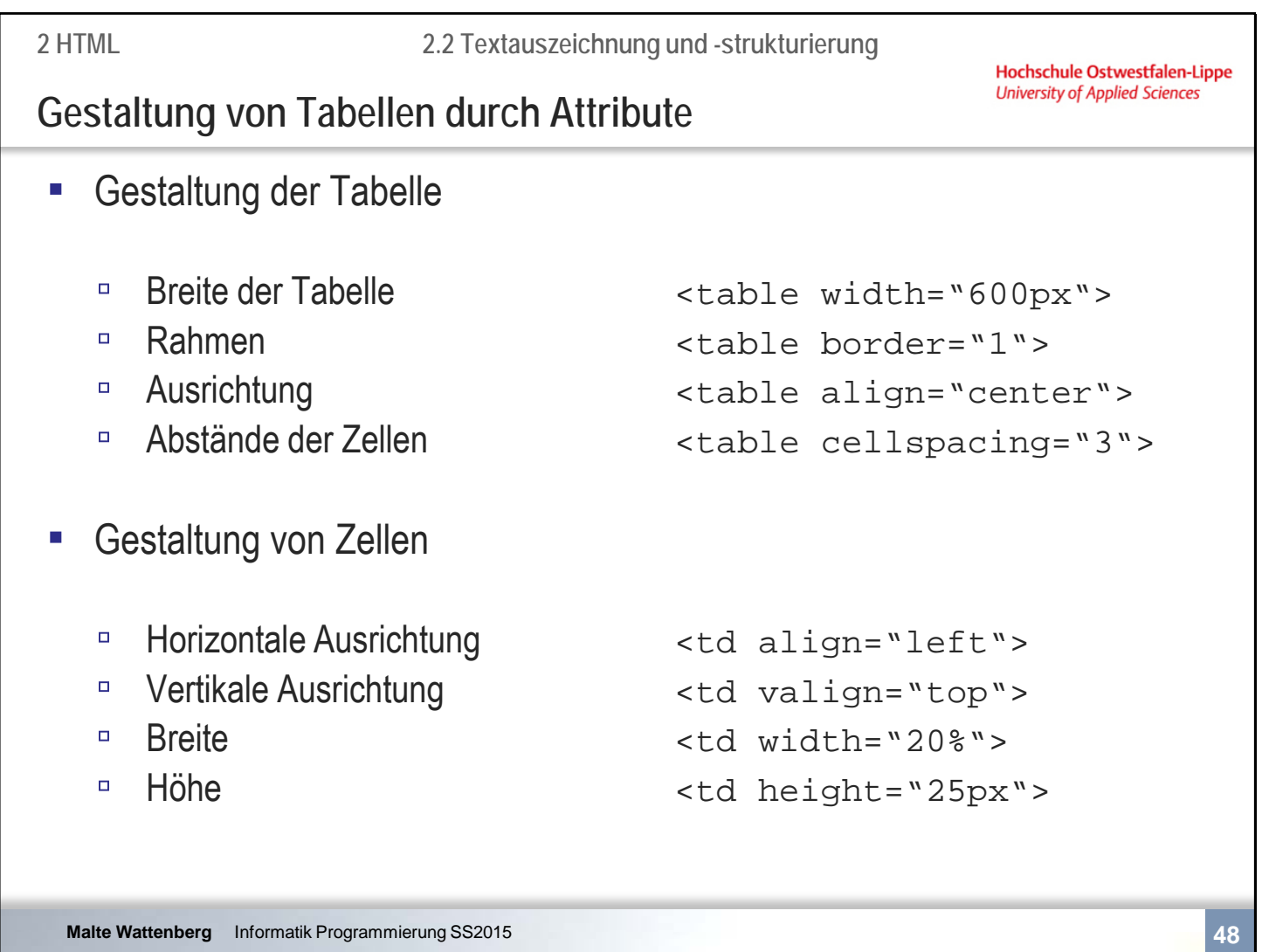

Attribute teilweise wieder deprecated

**2.2 Textauszeichnung und -strukturierung**

**Zusammenfassende Fragen: Abschnitt 2.2**

- Wie werden Sonderzeichen notiert?
- Wie können Leerzeichen dargestellt werden?
- Wie könnten drei versch. Textauszeichnungen aussehen?
- Welche Arten von Listen kennen Sie und wie ist der Aufbau?
- Wie ist der Aufbau von Tabellen?
- Wie werden Zeilen und Spalten von Tabellen zusammengefasst?

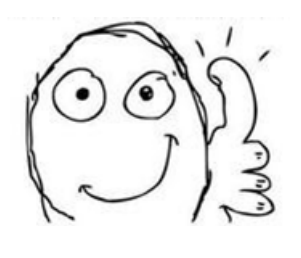

**Hochschule Ostwestfalen-Lippe University of Applied Sciences** 

# **Organisatorisches**

Hochschule Ostwestfalen-Lippe **University of Applied Sciences** 

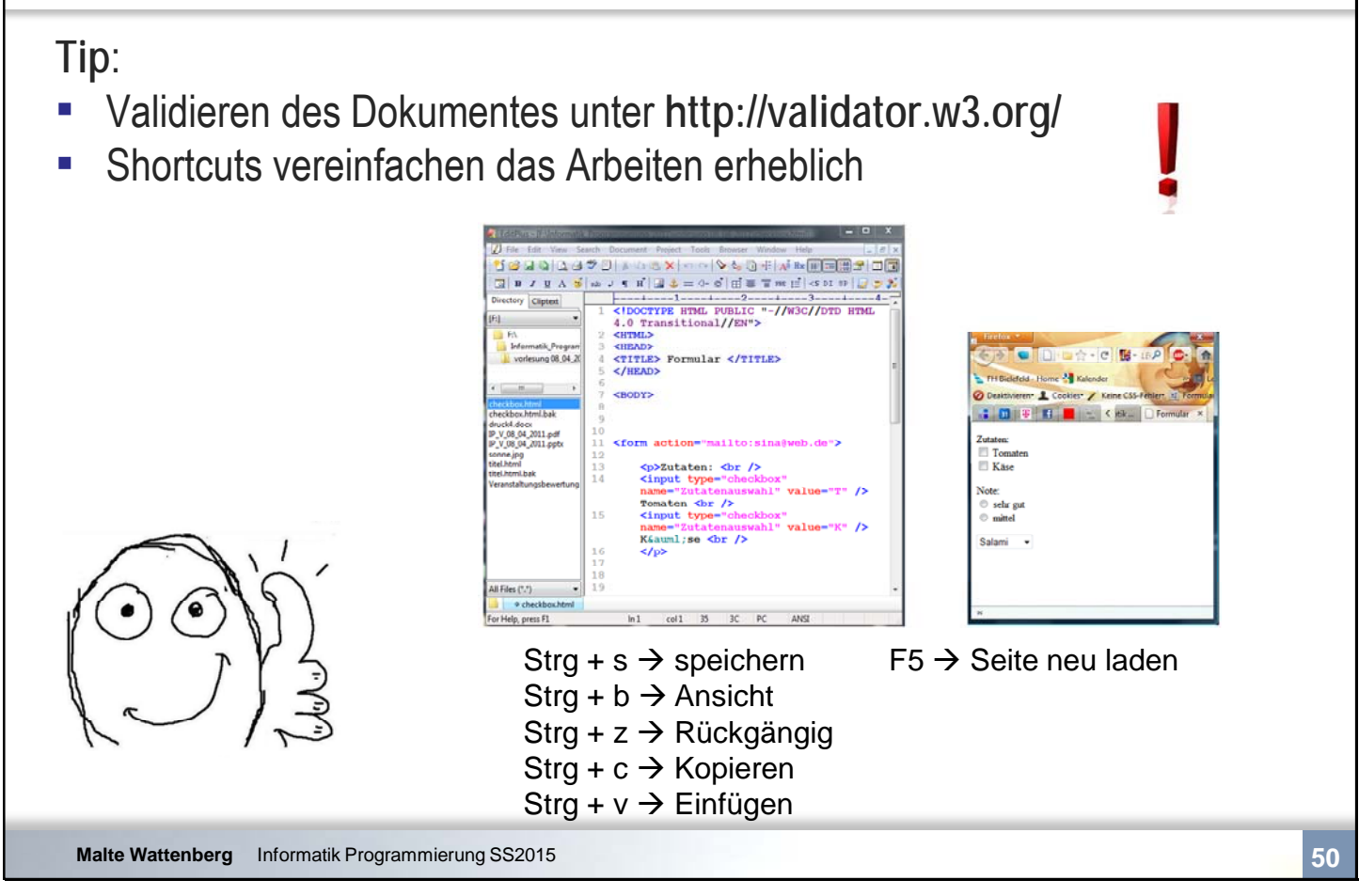

# Kapitel 2 **HTML**

- 2.1 Einführung und Grundgerüst
- 2.2 Textauszeichnung und -strukturierung
- **2.3 Grafiken**
- **2.4 Hyperlinks**
- **Formulare**
- 2.6 Einbindung externer Quellen

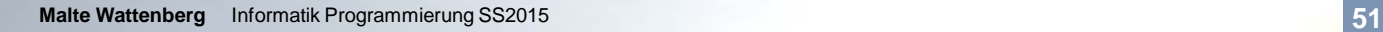

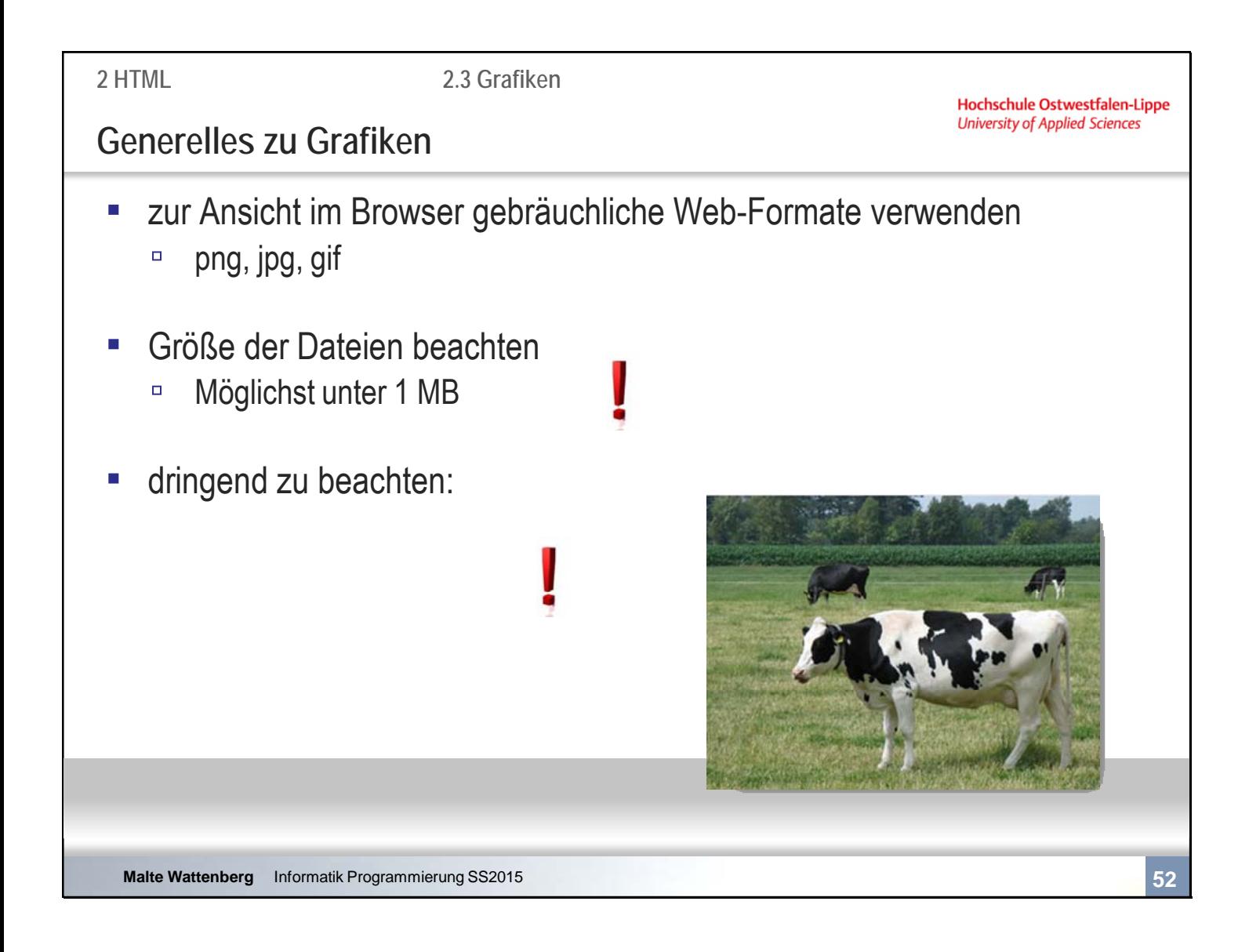

Wir erinnern uns: Leerzeichen sollten wir im Dateinamen vermeiden!!

Was sind die Unterschiede in den Formaten?

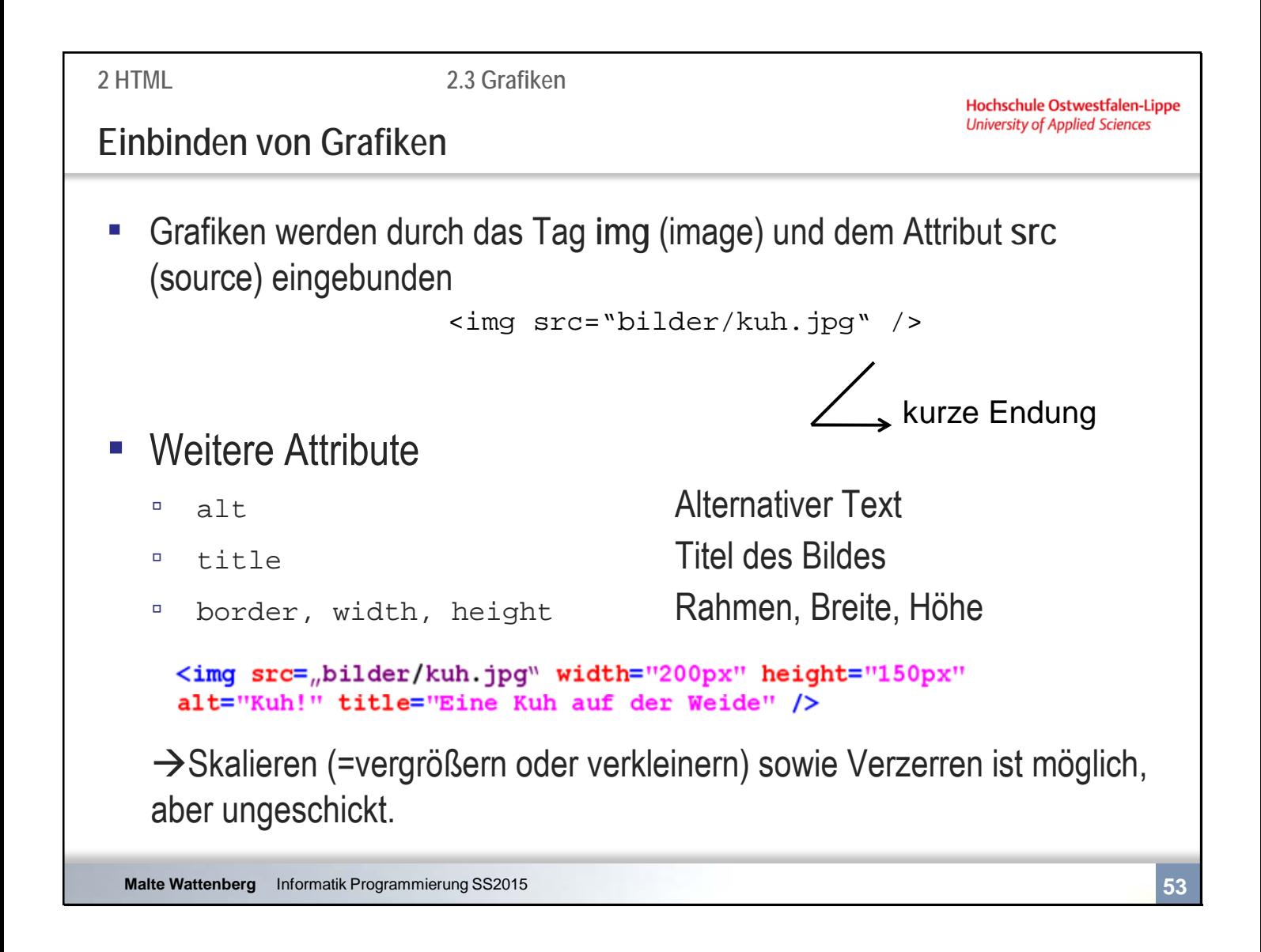

Das Attribut src ist natürlich verpflichtend.

Die Attribute width und height können angegeben werden, müssen aber nicht. Der Browser erkennt die Größe, braucht dafür aber länger zum laden der Webseite, da erst nach dem Laden des Bildes klar ist, wieviel Platz denn reserviert werden muss.

Die Attribute erlauben auch ein Vergrößern (sieht dann pixelig aus) oder Verkleinern (verschwendet einfach nur Bandbreite) der Bilder. Sie können das Bild auch verzerren wenn gewünscht.

Wozu dienen die Attribute alt und title?

**2.3 Grafiken**

Hochschule Ostwestfalen-Lippe **University of Applied Sciences** 

# **Einbinden von Grafiken**

**-** Relativ: Verlinkung im Verzeichnisbaum

<img src="../layout/bilder/kuh.jpg" />

▪ **Absolut:** Verlinkung im Web

<img src="http://www.hs-owl.de/fb7/kuh.jpg" />

**2 HTML 2.4 Hyperlinks Hochschule Ostwestfalen-Lippe University of Applied Sciences Einbinden von Hyperlinks** ▪ Ein Hyperlink ist ein **Querverweis** auf □ ein HTML-Dokument (oder eine Stelle in einem HTML Dokument) □ ein Dokument anderen Formats (z.B. pdf) ▪ Einbindung durch das tag **a** (anchor) und dem Attribut **href** (**h**yper**ref**erence) <a href="stundenplan.html"> Linktext </a> **• Relative oder absolute Verlinkung** (siehe Einbindung Grafiken) **Malte Wattenberg** Informatik Programmierung SS2015 **56**

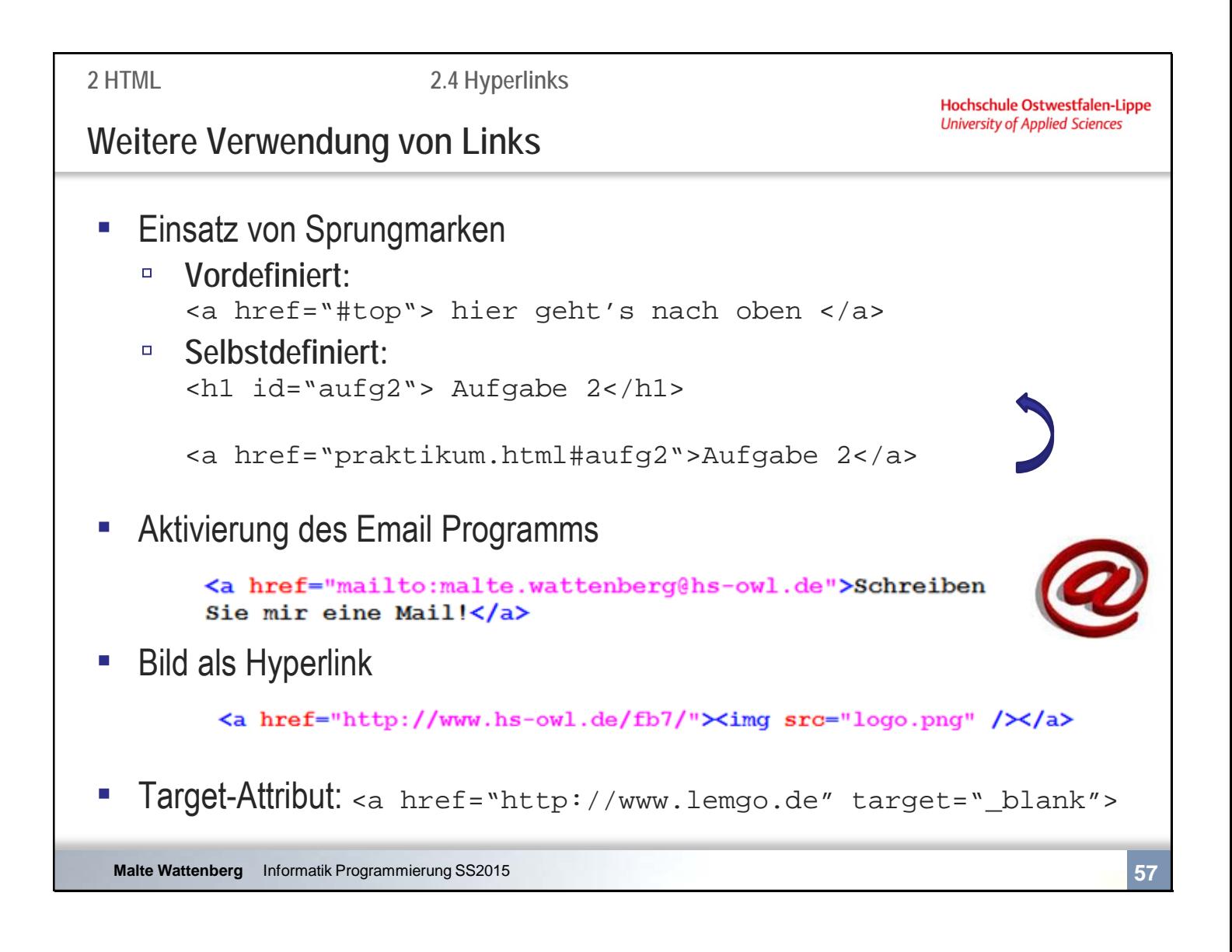

Andere vordefinierte

**2.4 Hyperlinks**

Hochschule Ostwestfalen-Lippe **University of Applied Sciences** 

**Zusammenfassende Fragen: Abschnitt 2.3 + 2.4**

- Was ist hinsichtlich Grafiken im Netz zu beachten?
- Wie werden Grafiken eingebunden? Bsp.?
- Wozu dienen das title und alt Attribut bei Grafiken?
- Wie können Hyperlinks eingebunden werden?
- Wie kann innerhalb von Dokumenten verlinkt werden?
- Wie können Grafiken als Link fungieren?

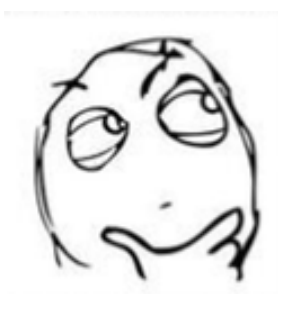

 $4444$ 

# Kapitel 2 **HTML**

- 2.1 Einführung und Grundgerüst
- 2.2 Textauszeichnung und -strukturierung
- 2.3 Grafiken
- 2.4 Hyperlinks
- **2.5 Formulare**
- 2.6 Einbindung externer Quellen

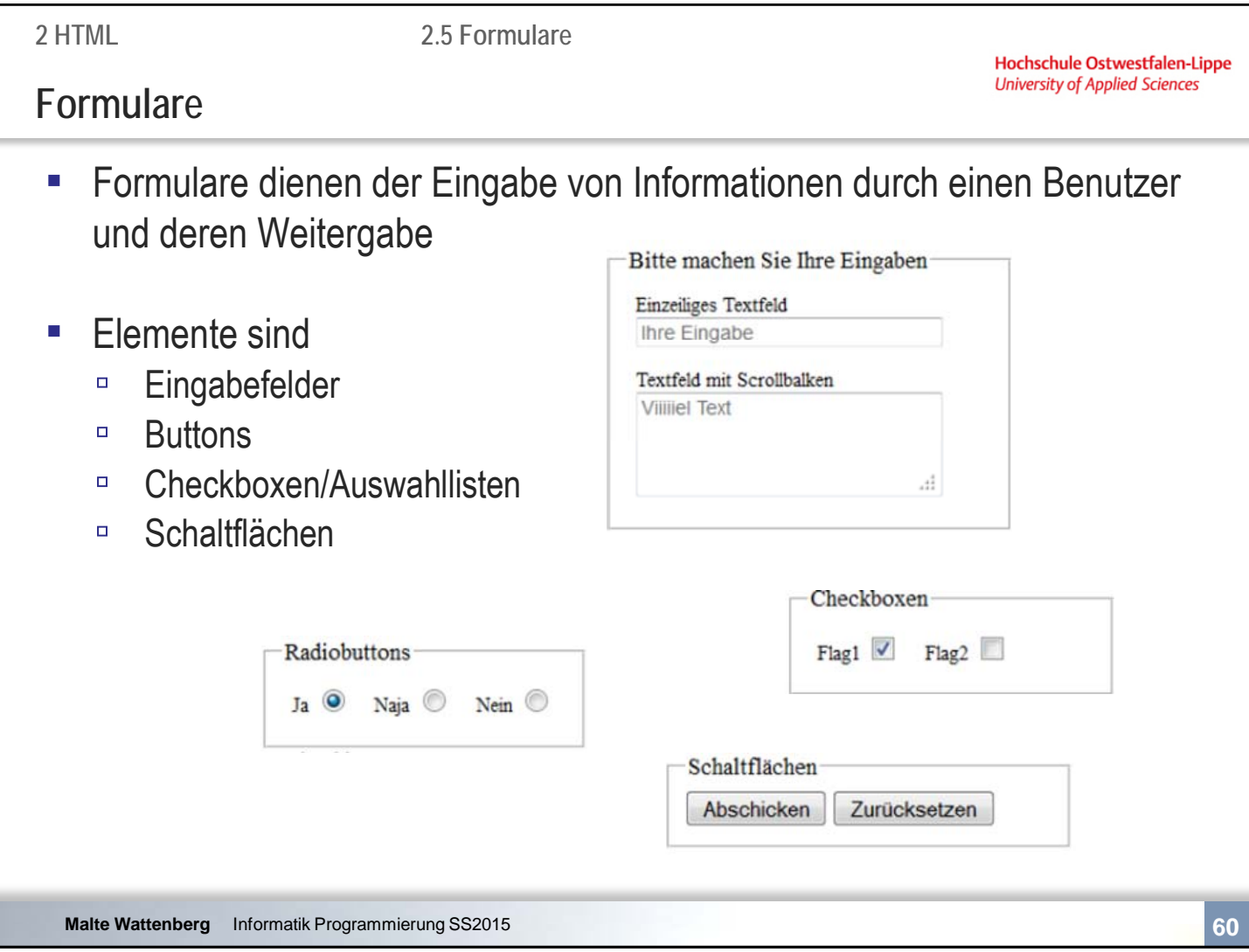

#### Genereller Aufbau:

```
<form name="Anmeldung" action="mailto:sina@web.de"> 
     <!– hier sind die einzelnen Elemente--> 
</form>
```
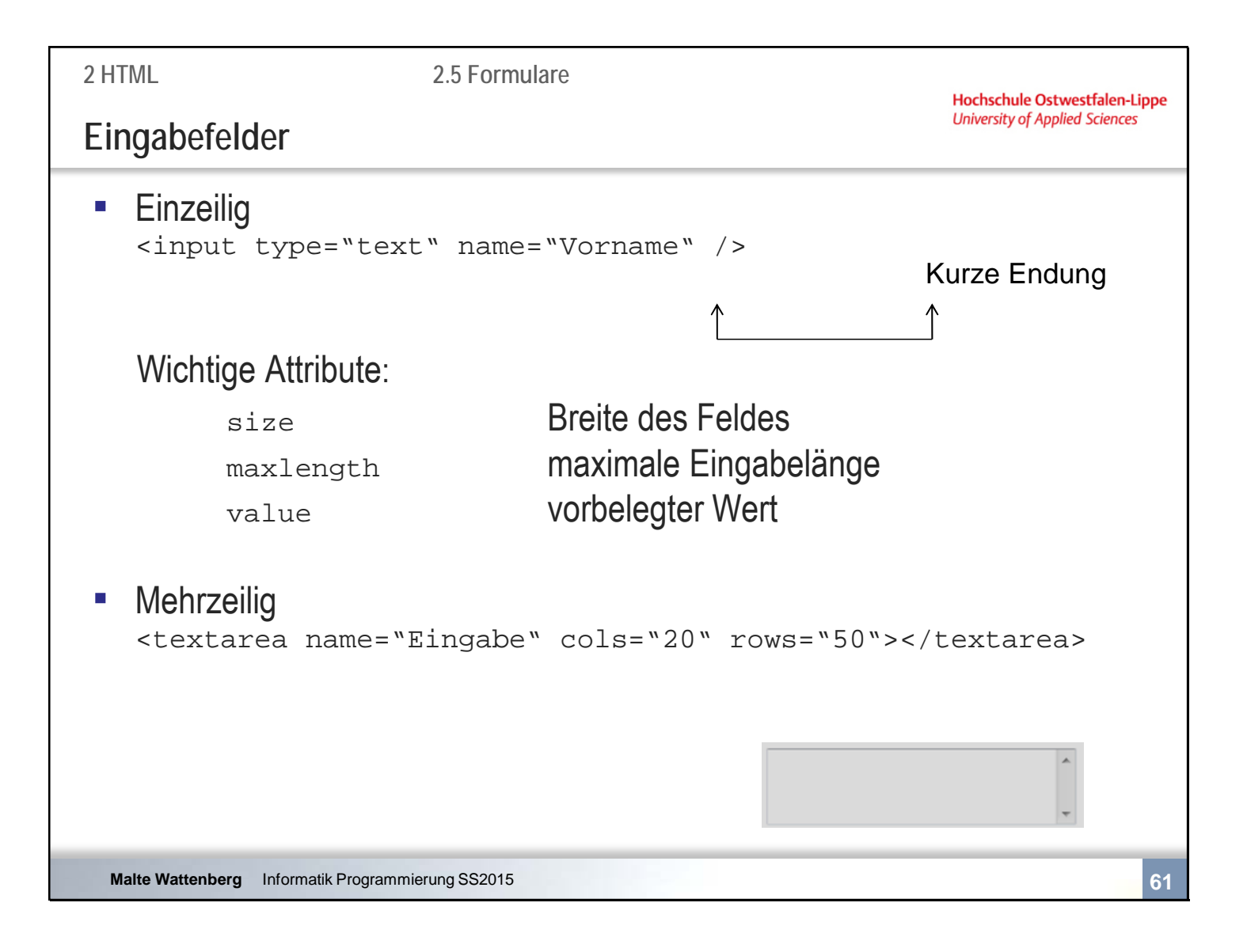

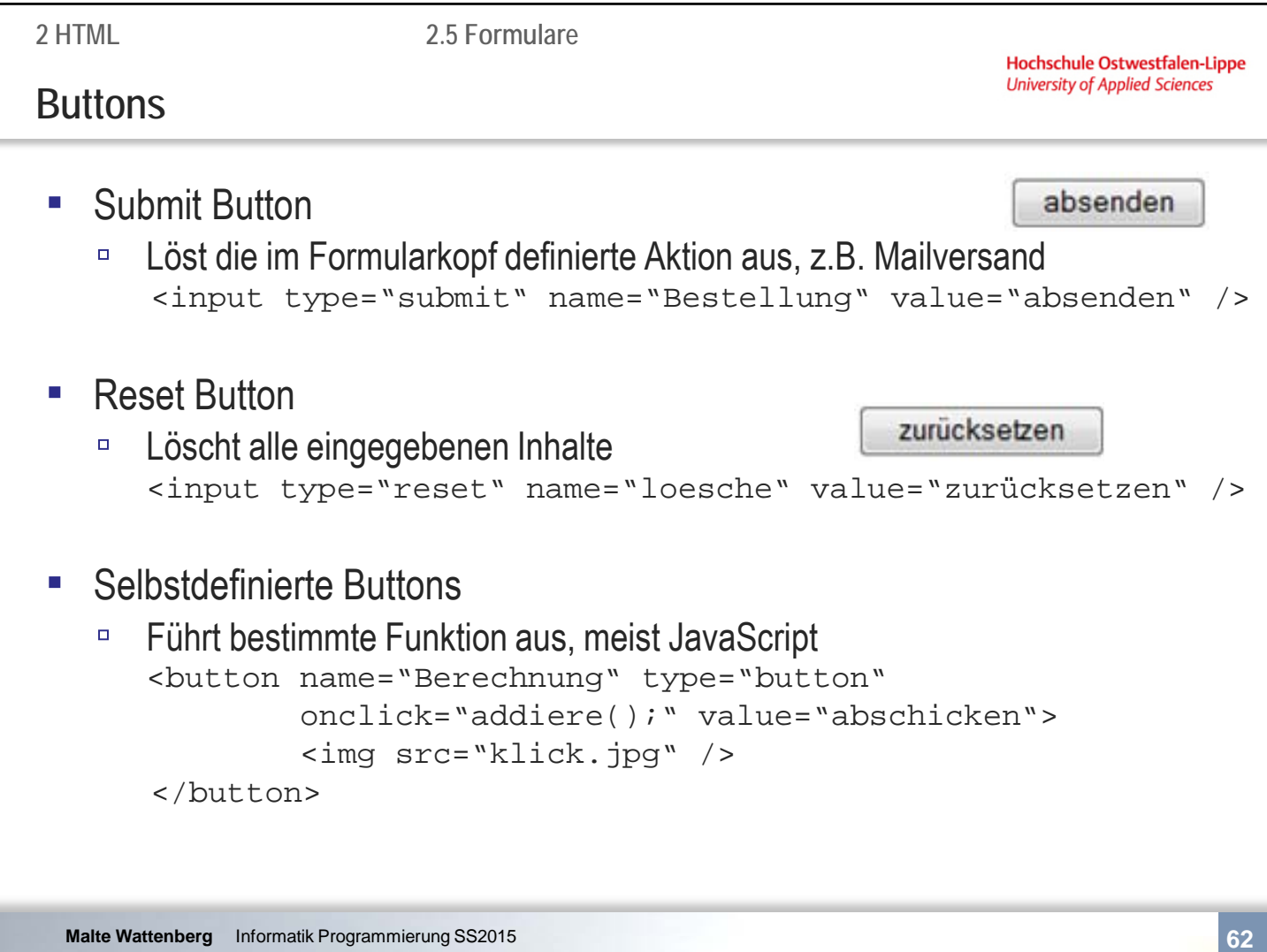
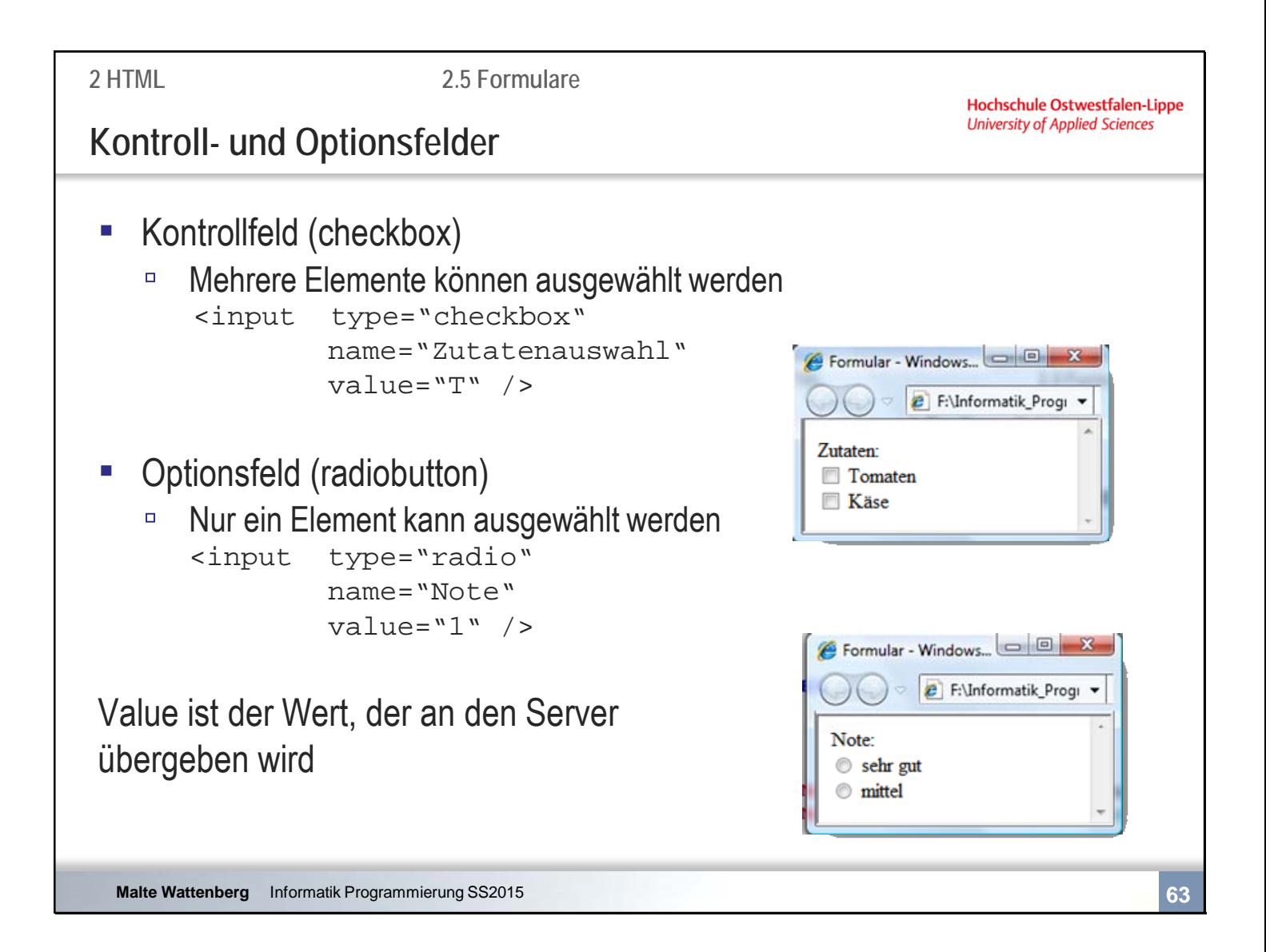

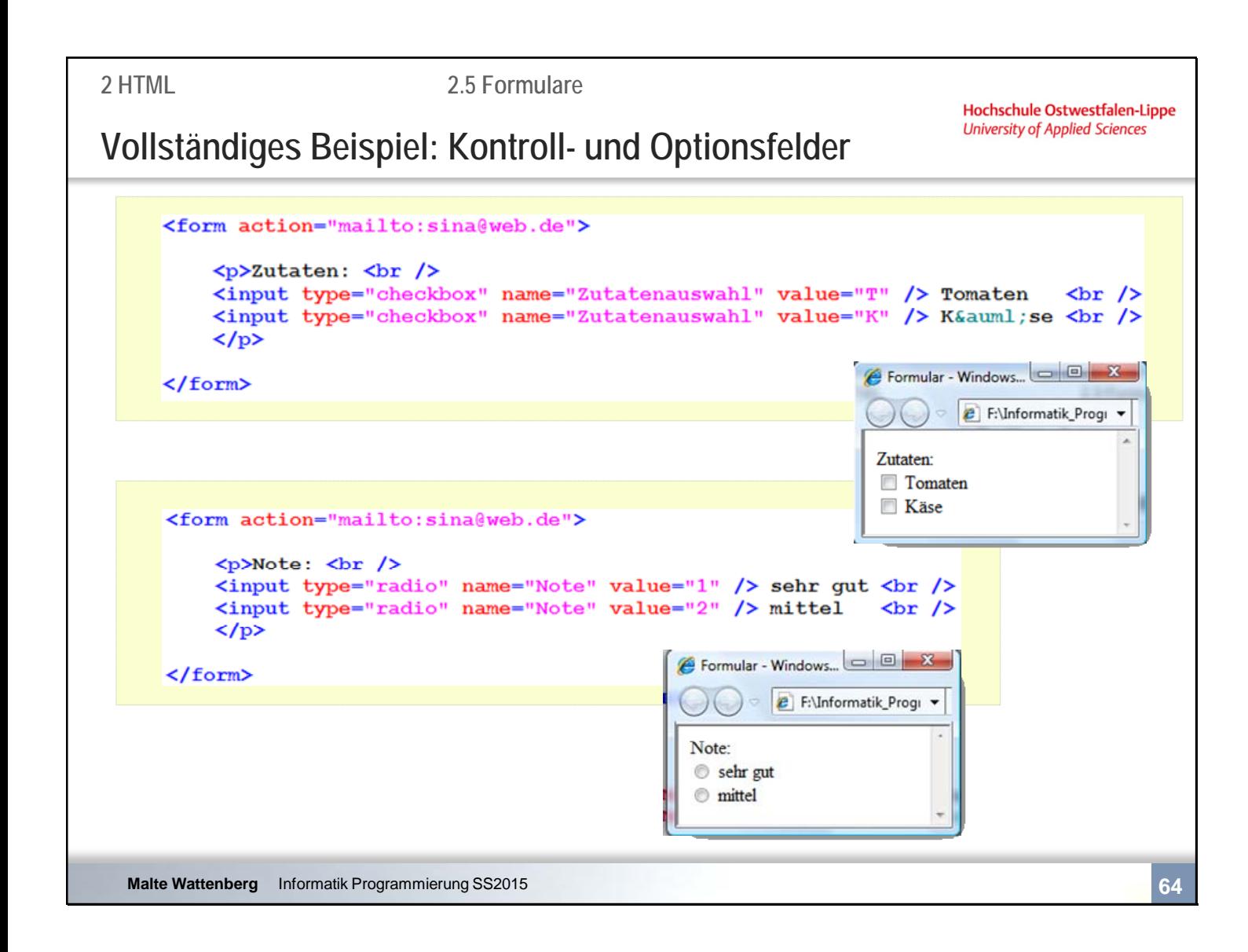

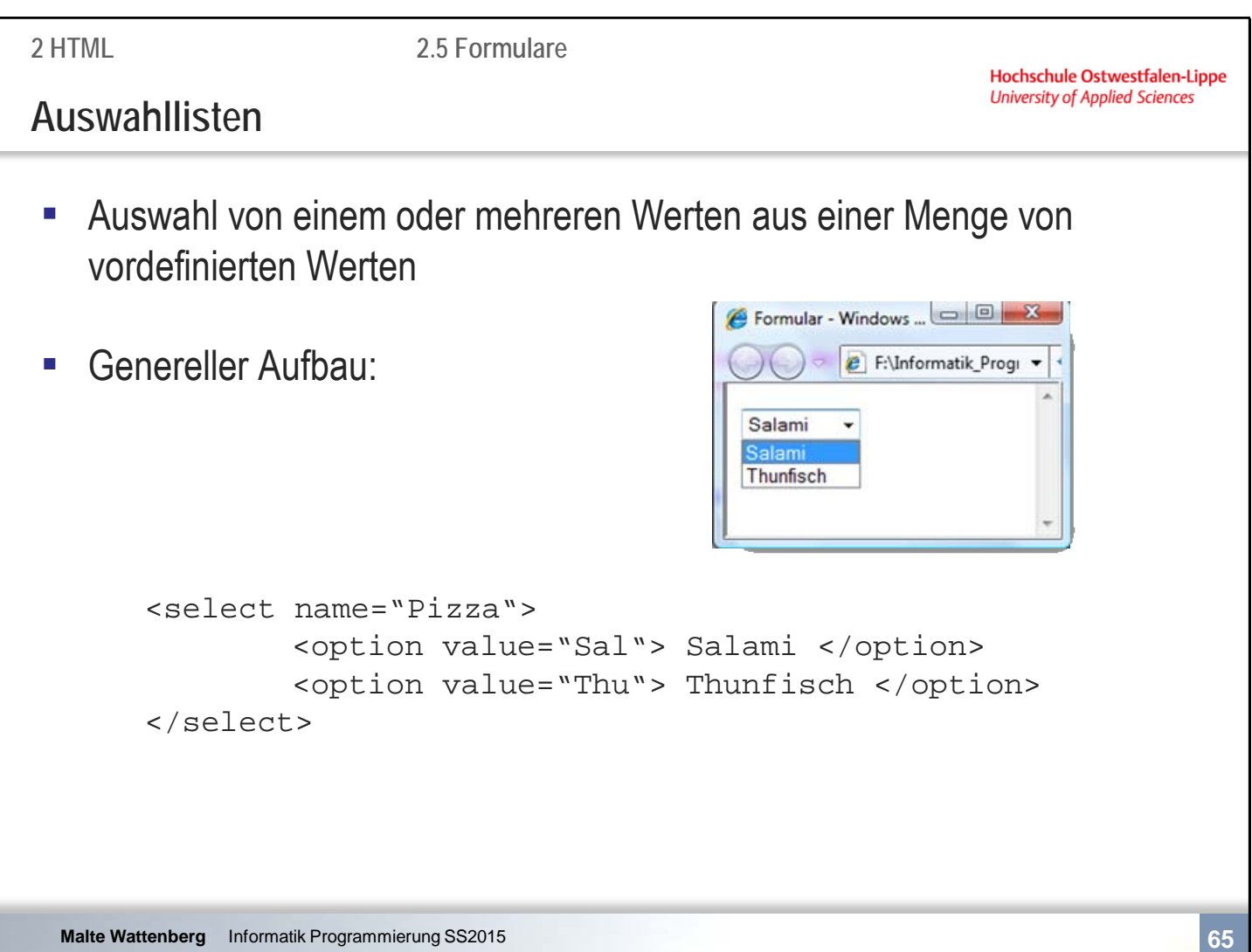

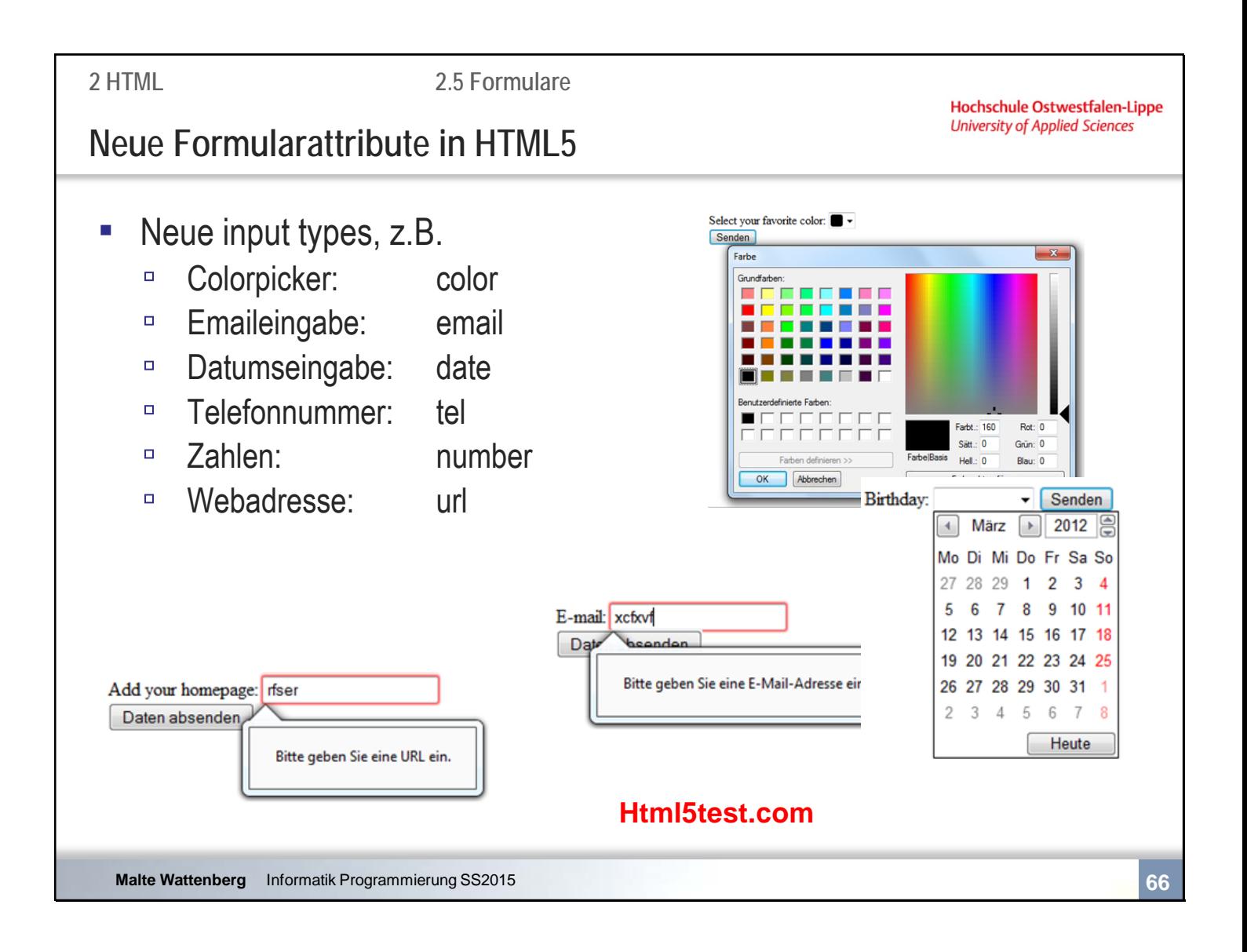

**2 HTML**

**2.5 Formulare**

**Hochschule Ostwestfalen-Lippe University of Applied Sciences** 

#### **Zusammenfassende Fragen: Abschnitt 2.5**

- Wozu dienen Formulare?
- Wie ist der grundlegende Aufbau von Formularen?
- Welche Elemente gibt es?
- Was ist der Unterschied zw. einem Radiobutton und einer Checkbox?
- Was bedeutet das Attribut value?
- Welche Attributwerte sind neu in HTML5?

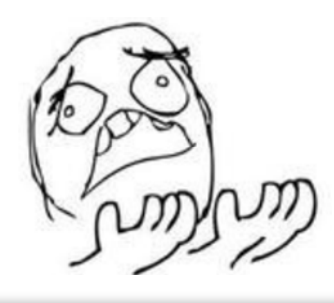

444444

# Kapitel 2 **HTML**

- 2.1 Einführung und Grundgerüst
- 2.2 Textauszeichnung und -strukturierung
- 2.3 Grafiken
- 2.4 Hyperlinks<br>2.5 Formulare
- **Formulare**
- **2.6 Einbindung externer Quellen**

```
2 HTML
```
**Einbindung von Objekten**

- **E.** Beliebige Objekte (Bilder, Video, Audio, Java-Applets etc.) können durch **<object>** eingebunden werden
- Wenn der Browser das Objekt kennt stellt er es direkt dar, andernfalls wird ein extra **PlugIn** benötigt (z.B. Flash)
- HTML 5 kennt die Tags **<audio>** und **<video>**

```
<video width="640px" height="480px" 
       src="videodatei.mp4"></video>
```
**EXECTE SHOWSER EXECTE THE INCORDITY IN THE INCORDITY THE INTERETATION IN THE INCORDITY IN THE INCORDITY THE INCORDITY THE INCORDITY IN THE INCORDITY IN THE INCORDITY THE INCORDITY IN THE INCORDITY IN THE INCORDITY IN THE** http://html5test.com/

```
Malte Wattenberg Informatik Programmierung SS2015 69
```
**2 HTML**

**Hochschule Ostwestfalen-Lippe University of Applied Sciences** 

on Facebook

 $A$ Uke

564 people like

# **Einbindung von Objekten**

▪ Andere HTML-Dokumente werden über **<iframe>** (integrated frame=Rahmen) in das eigene Dokument eingebunden

```
<iframe title="Filmtest" width="480" height="390"
src="http://www.malte-wattenberg.de/"></iframe>
```
**Einsatz häufig anzutreffen zum Bereit**stellen externer Funktionalitäten (PlugIns, Widgets, …) wie bspw. Facebook "Like-Box", Wetter, Youtube-Videos

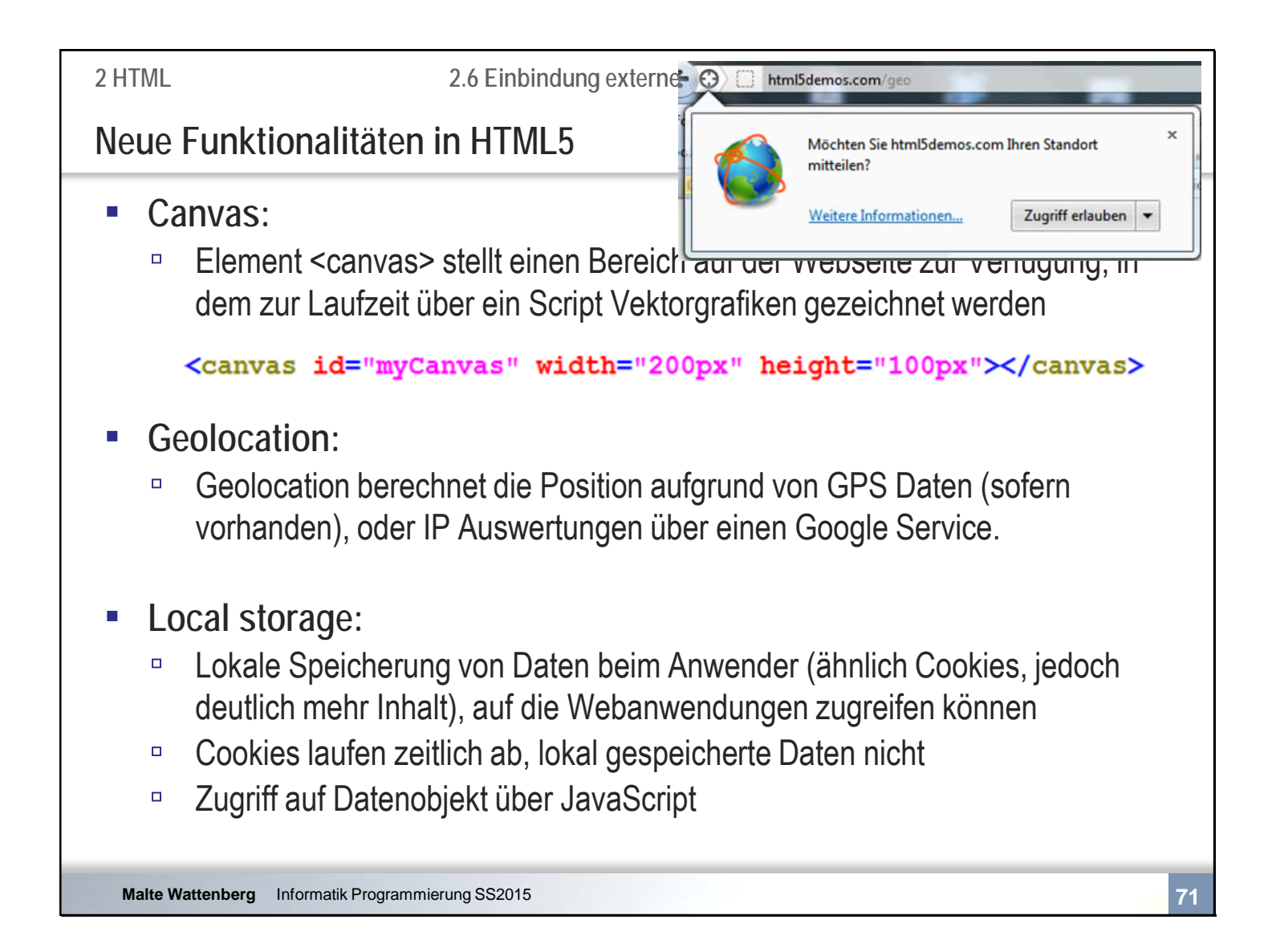

Diskussion: Welche Nachteile sind bei Geolocation und local storage denkbar?

Demos:

- http://www.html5canvastutorials.com/
- http://html5demos.com/geo

**2 HTML**

Hochschule Ostwestfalen-Lippe **University of Applied Sciences** 

**Zusammenfassende Fragen: Abschnitt 2.6**

- Wie können externe Elemente in HTML eingebunden werden?
- Welche Beispiele für externe Inhalte können Sie nennen?
- Was ist Local Storage?

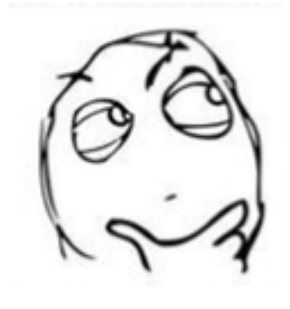

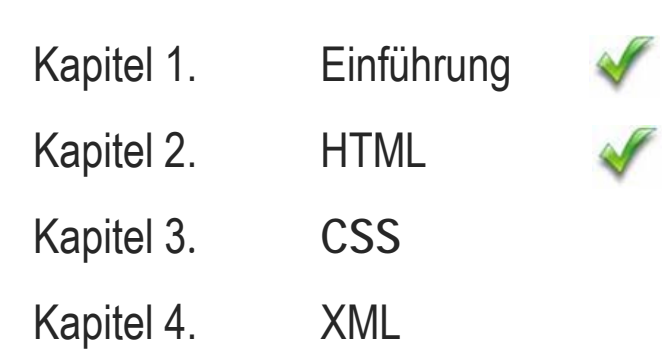

Kapitel 5. JavaScript

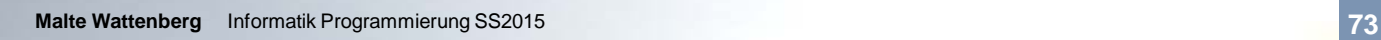

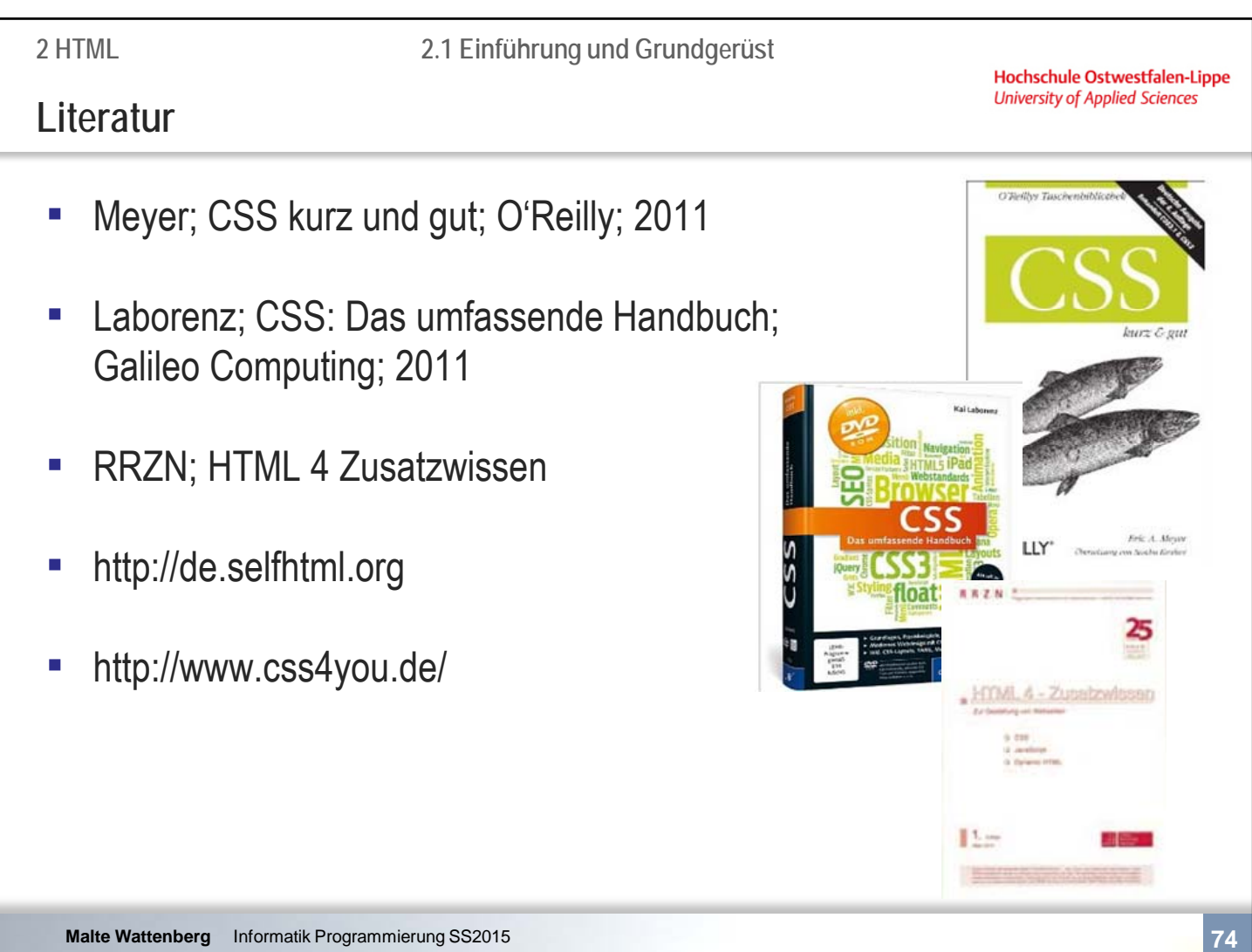

Hochschule Ostwestfalen-Lippe **University of Applied Sciences** 

Kapitel 3 **CSS** 

- 
- **3.1 Grundidee** 3.2 Einbindung in HTML<br>3.3 Elemente
- 3.3 Elemente<br>3.4 Gestaltun
- 3.4 Gestaltungsmöglichkeiten

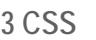

**3.1 Grundidee**

**Hochschule Ostwestfalen-Lippe University of Applied Sciences** 

#### **Motivation**

**EXTER:** Bisher: Zahlreiche Tags und Attribute in HTML zur Gestaltung des Inhalts vorhanden

#### <table bgcolor="red"> <tr><td><u>Hintergrund</u></td></tr>  $\langle$ /table>

# ▪ **Problem**:

- Browser stellen HTML-Dokumente unterschiedlich dar
- □ Attribute für die Gestaltung nicht immer ausreichend
- Aufgeblähter Code, schlecht lesbar bei vielen Einträgen

### ▪ **Deshalb**:

- □ Trennung von Inhalt und Layout/Darstellung der Webseite
- Entwicklung einer eigenen Sprache **CSS** (Cascading Style Sheets)

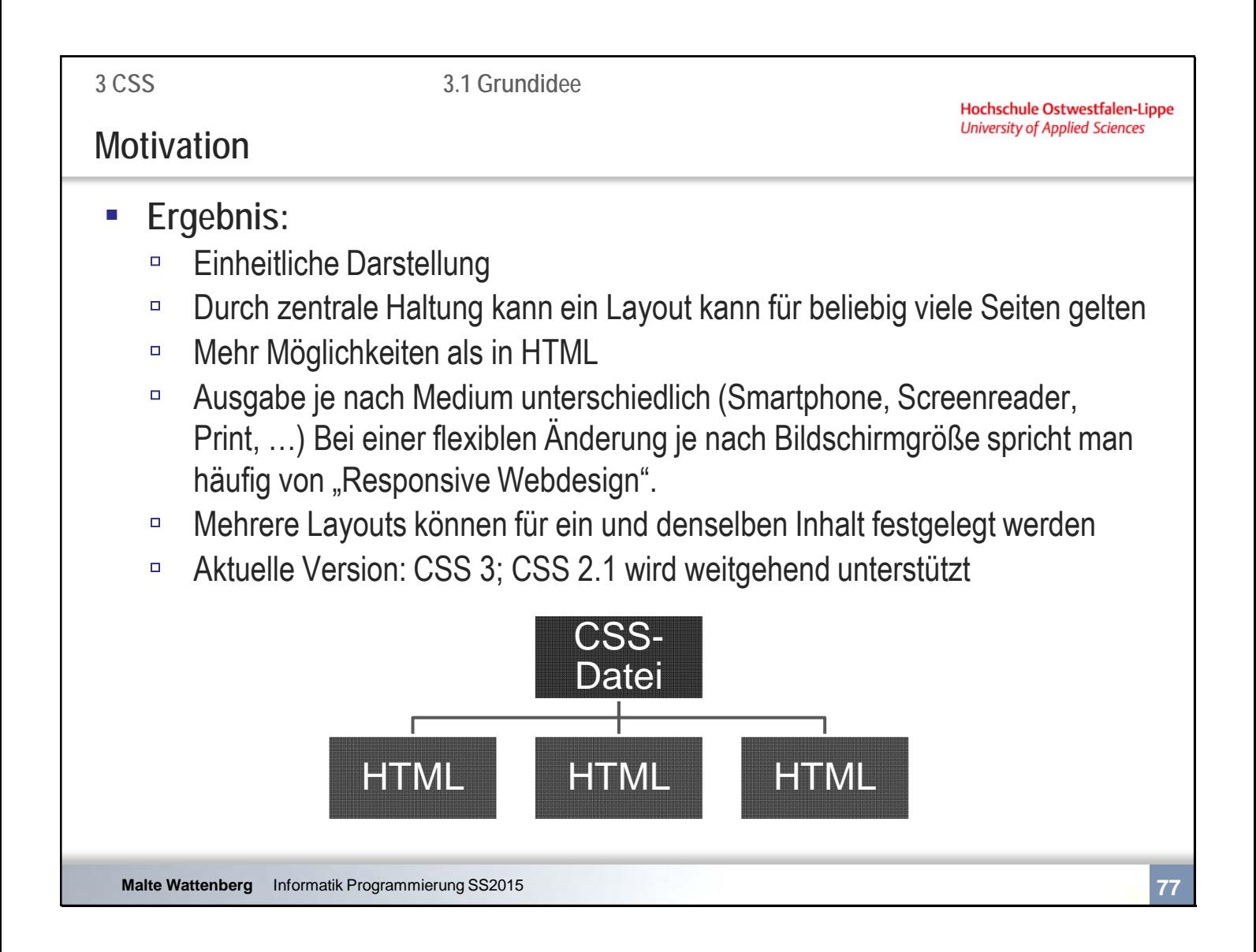

Geringe Unterschiede gibt es immer noch, da z.B. Schriften durch die Browser unterschiedlich gerendert (dh. die visuelle Repräsentation) werden.

Ebenso unterstützen einige Browser bspw. nicht alle CSS 3 bzw. 2.1 Regeln oder enthalten schlichtweg Fehler – einsamer Spitzenreiter seit vielen Jahren ist dabei der Internetexplorer von Microsoft.

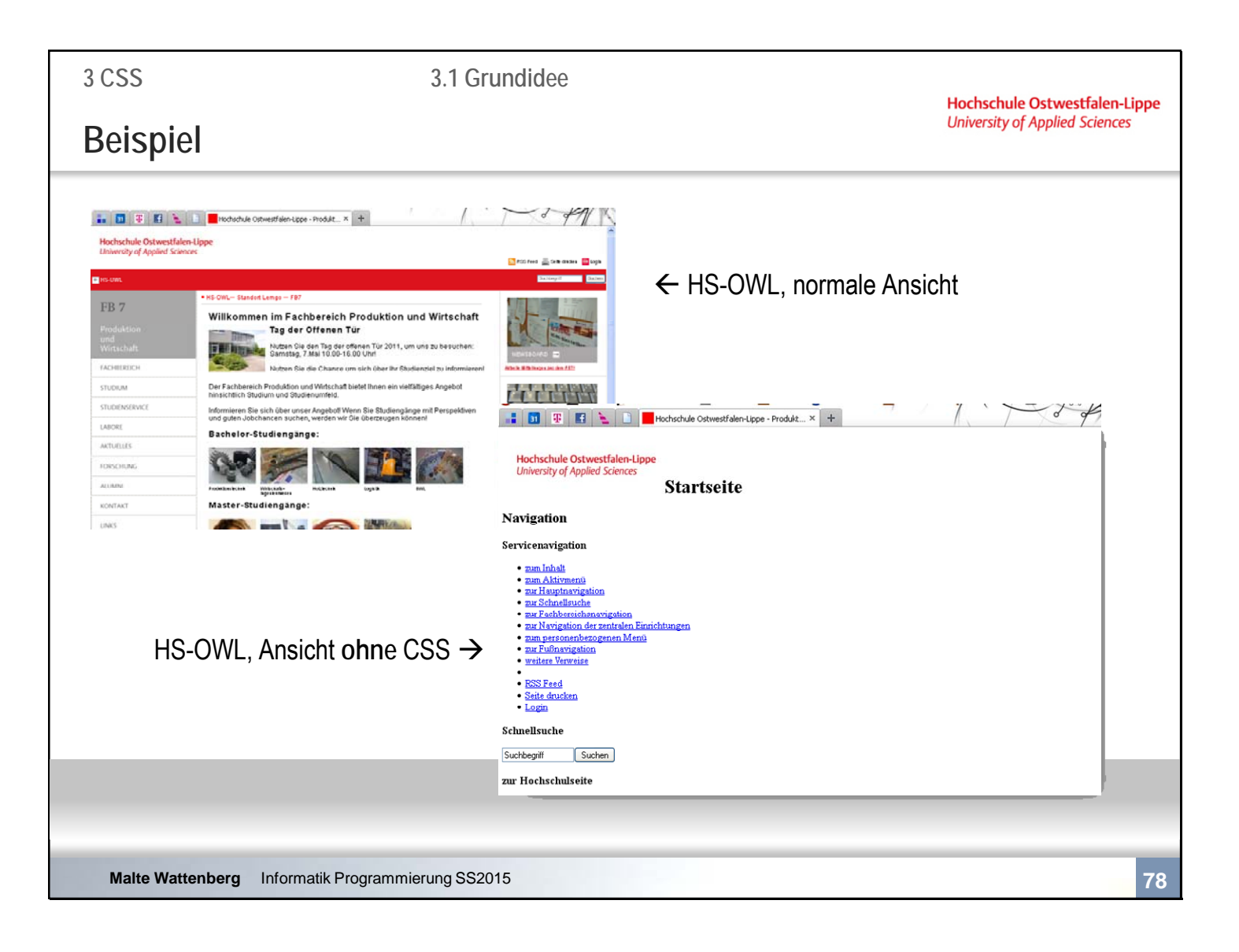

Hochschule Ostwestfalen-Lippe **University of Applied Sciences** 

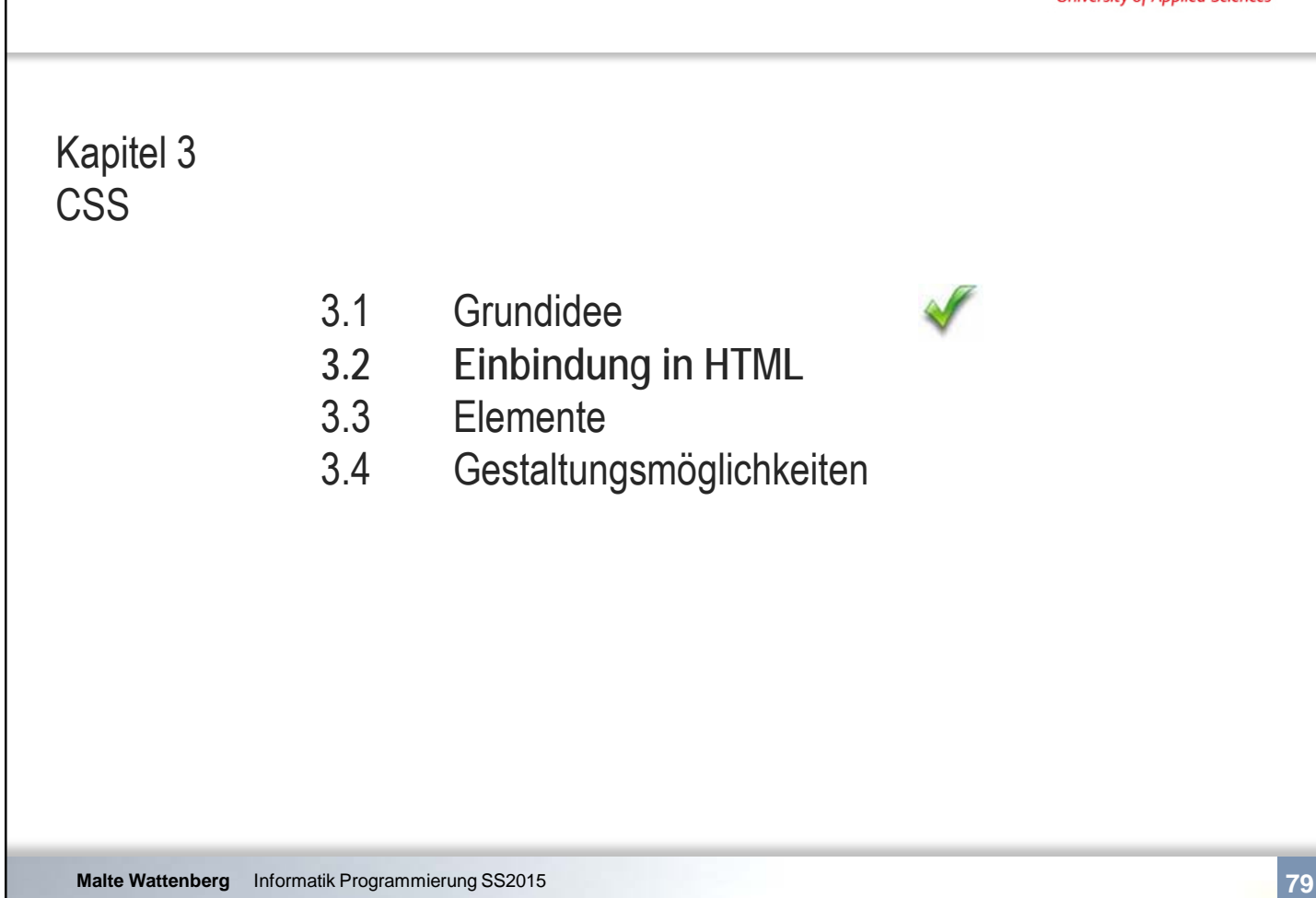

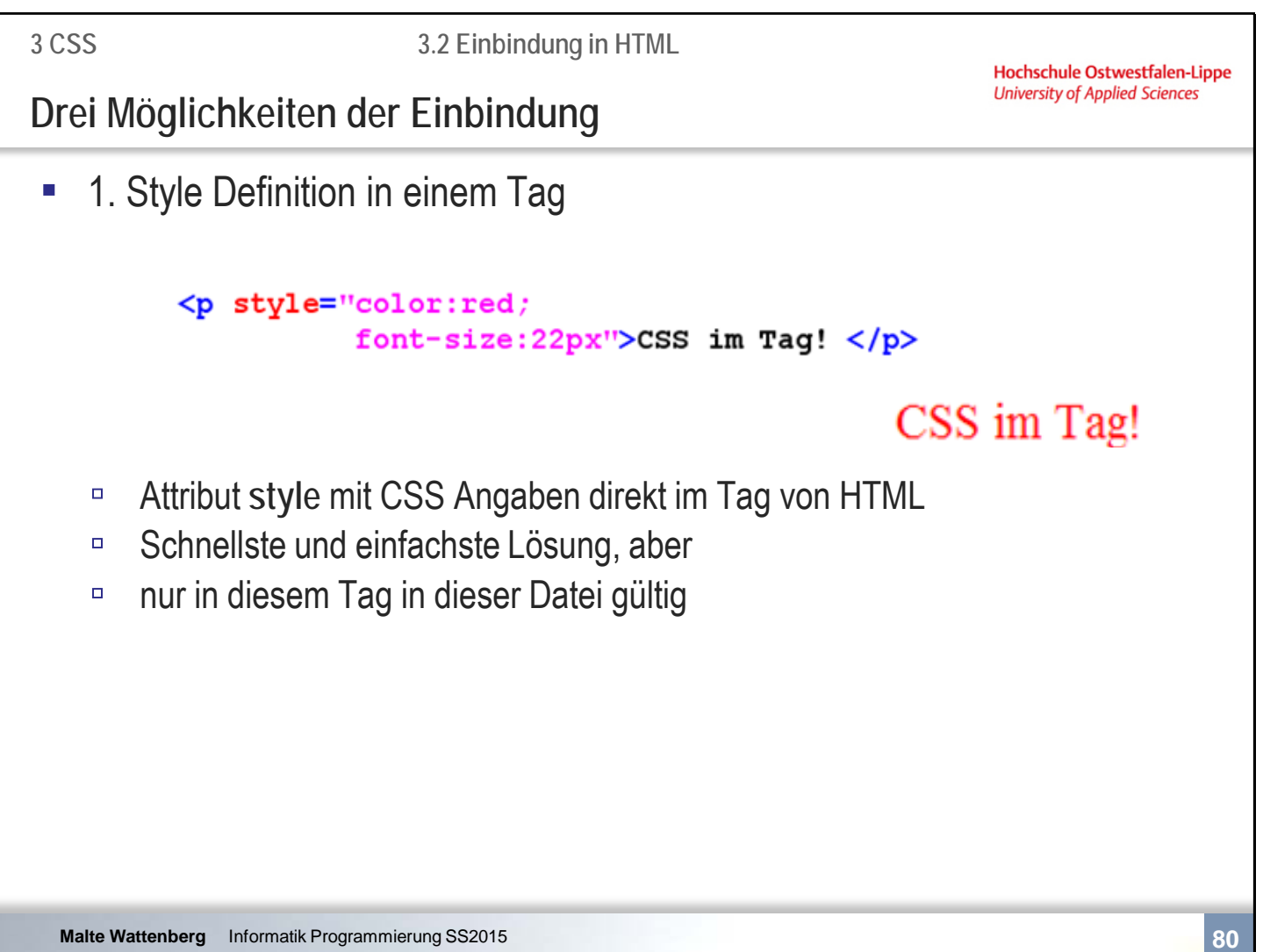

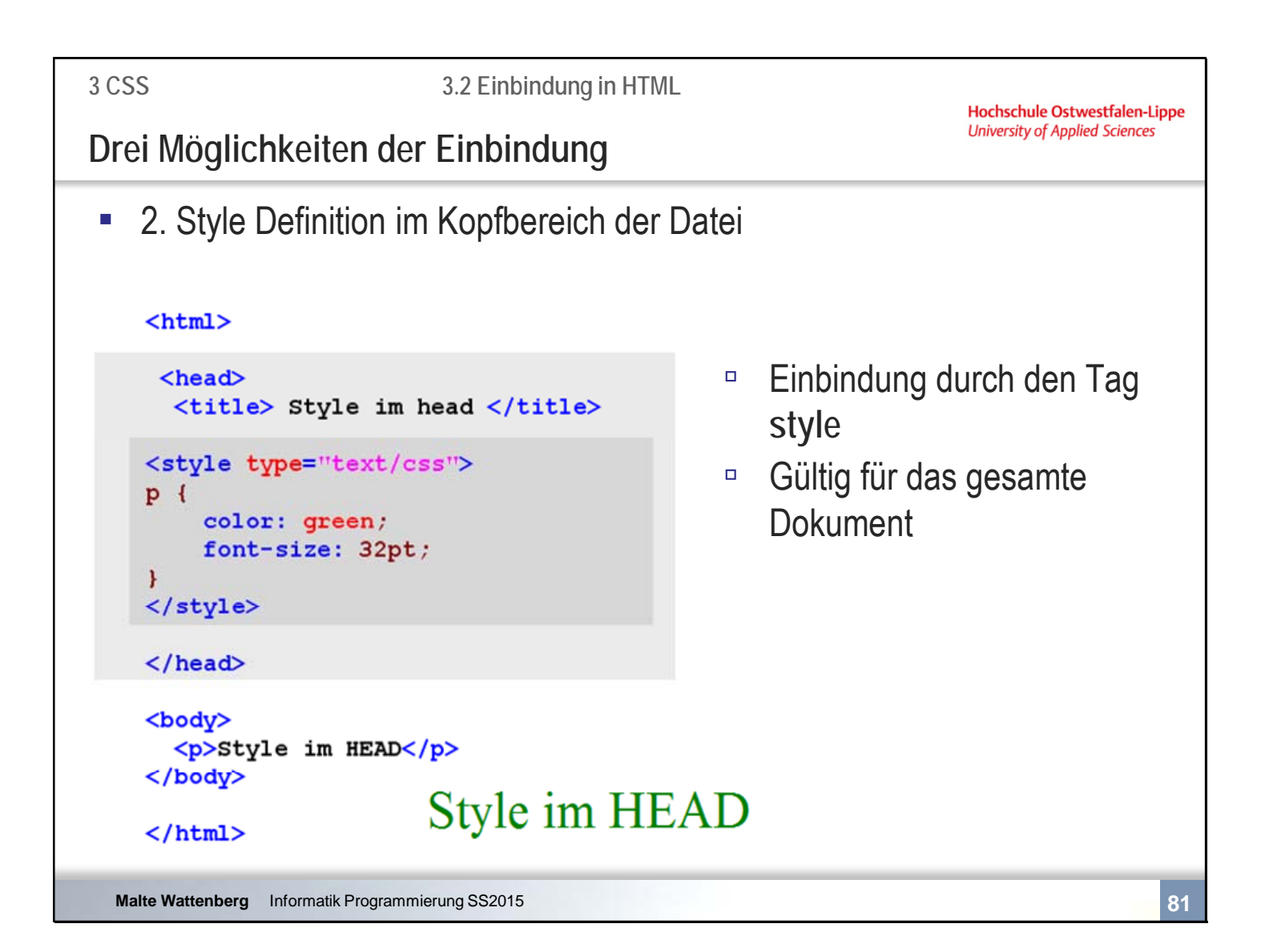

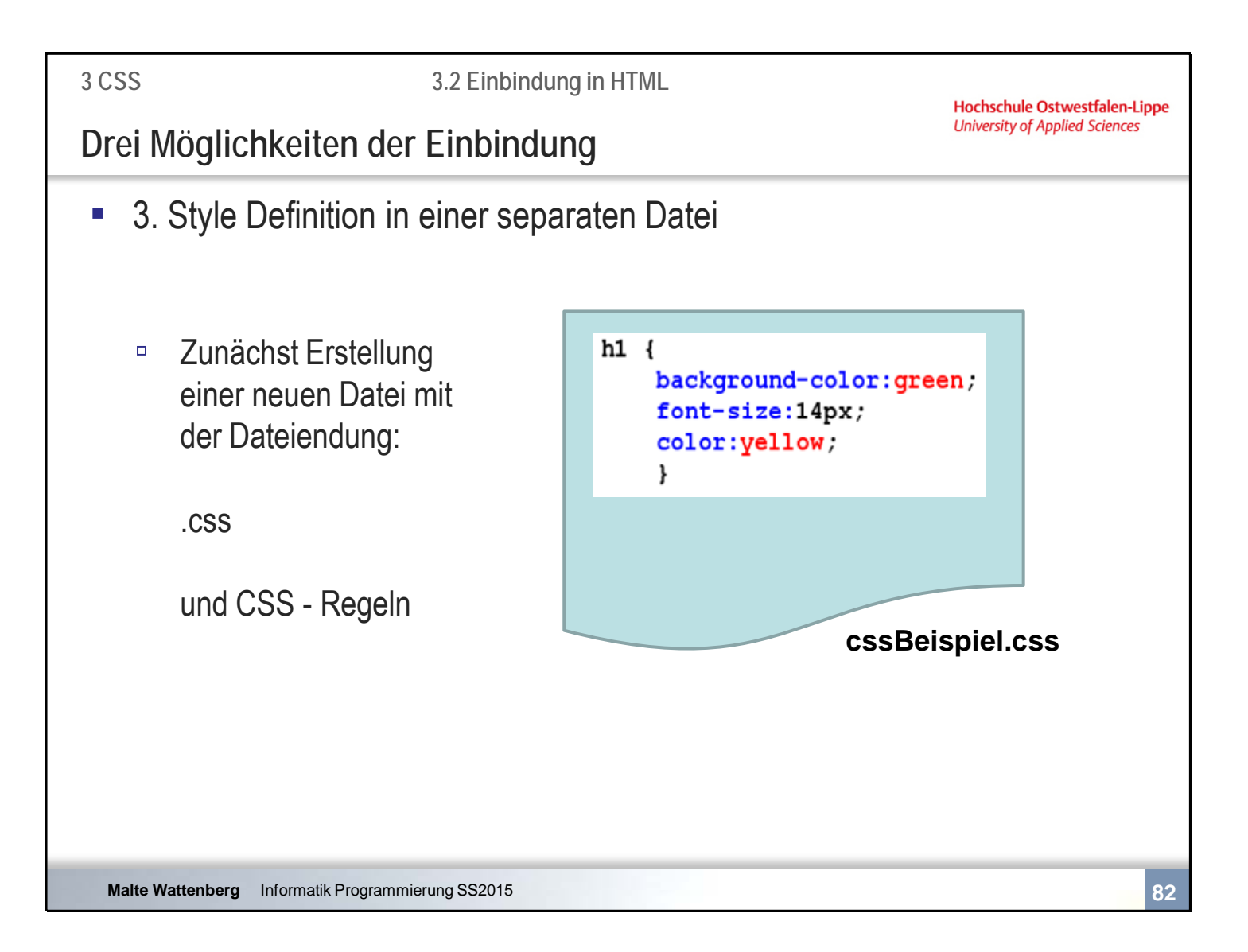

**3 CSS 3.2 Einbindung in HTML Hochschule Ostwestfalen-Lippe University of Applied Sciences Drei Möglichkeiten der Einbindung • 3. Style Definition ein einer separaten Datei**  $<$ html $>$  $<$ head $>$ □ Einbindung durch den Tag <title> Style in separater Datei </title> **link** im head <link rel=stylesheet type="text/css" href="cssBeispiel.css" /> □ Gültig für das gesamte Dokument, bei Einbindung  $\langle$ /head> auf allen Seiten gültig für <body> <h1>Willkommen bei uns</h1> gesamten Webauftritt </body>  $<$ /html> Villkommen bei uns **Malte Wattenberg** Informatik Programmierung SS2015 **83** **3 CSS**

**3.2 Einbindung in HTML**

**Hochschule Ostwestfalen-Lippe University of Applied Sciences** 

**Zusammenfassende Fragen: Abschnitt 3.1 und 3.2**

- Wozu dient CSS?
- Was wird durch CSS erreicht?
- **-** Mit welchen drei Möglichkeiten kann CSS eingebunden werden?
- Was sind jeweils die Vor- bzw. Nachteile?
- Wenn mehr als eine Möglichkeit genutzt wird, welche ist gültig? (Antwort im/durch Praktikum)

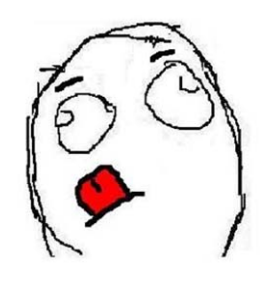

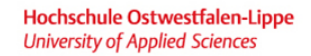

V

### Kapitel 3 **CSS**

- 3.1 Grundidee<br>3.2 Einbindung
- 3.2 Einbindung in HTML
- **3.3 Elemente**
- 3.4 Gestaltungsmöglichkeiten

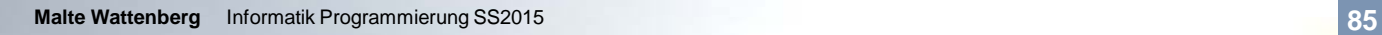

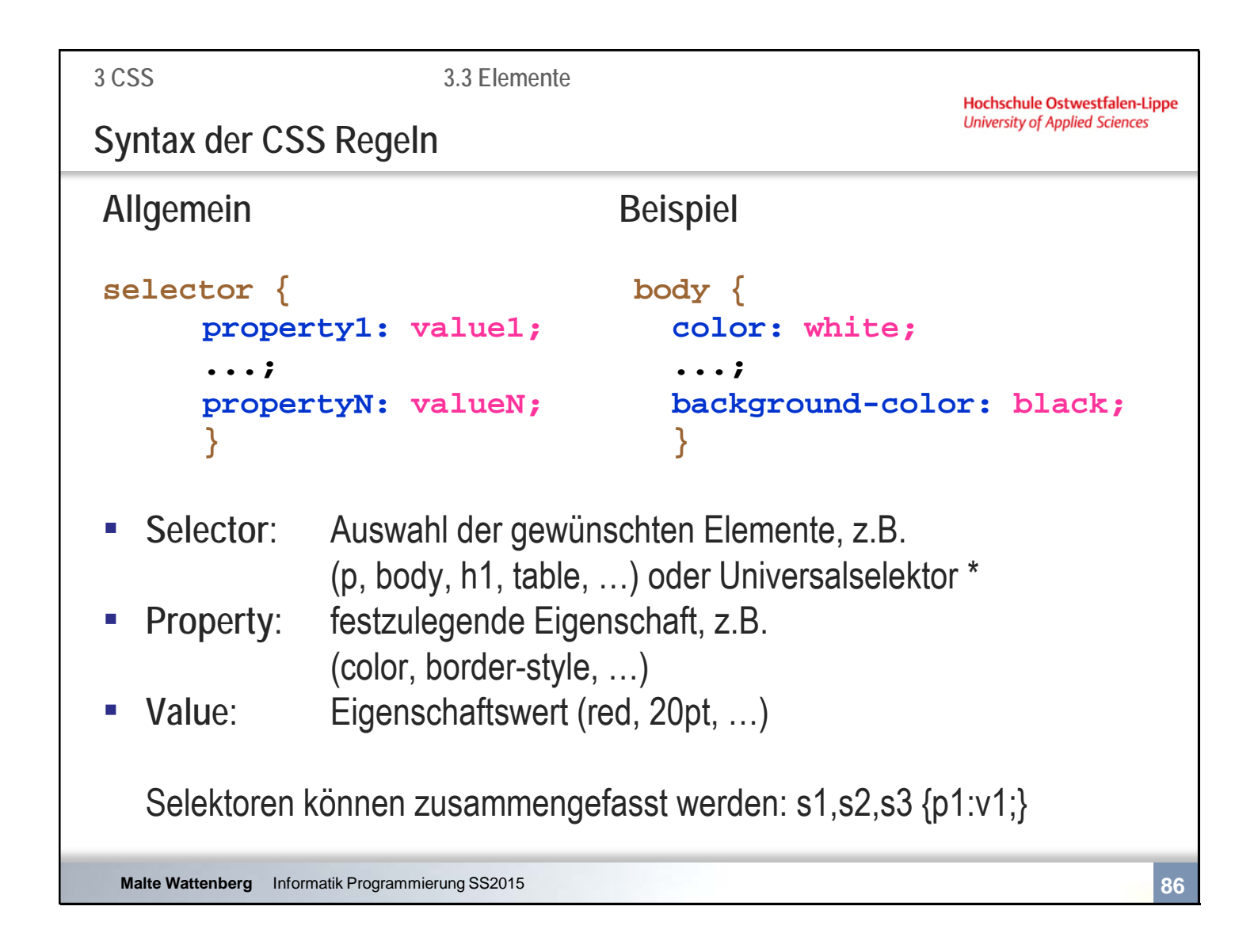

#### Bsp. für eine Zusammenfassung:

p, h1, h2, ul { color: blue}

Hier: Alle Paragraphen, Überschriften des Grades 1 und 2 sowie ungeordnete Listen haben eine blaue **Schriftfarbe** 

Hinweis:

Enthält ein selector nur eine Eigenschaft oder handelt es sich um die letzte Eigenschaft von vielen, kann das Semikolon weggelassen werden.

Zur besseren Bearbeitbarkeit (Erweiterung, Vergesslichkeit) empfiehlt sich dies in der Regel nicht.

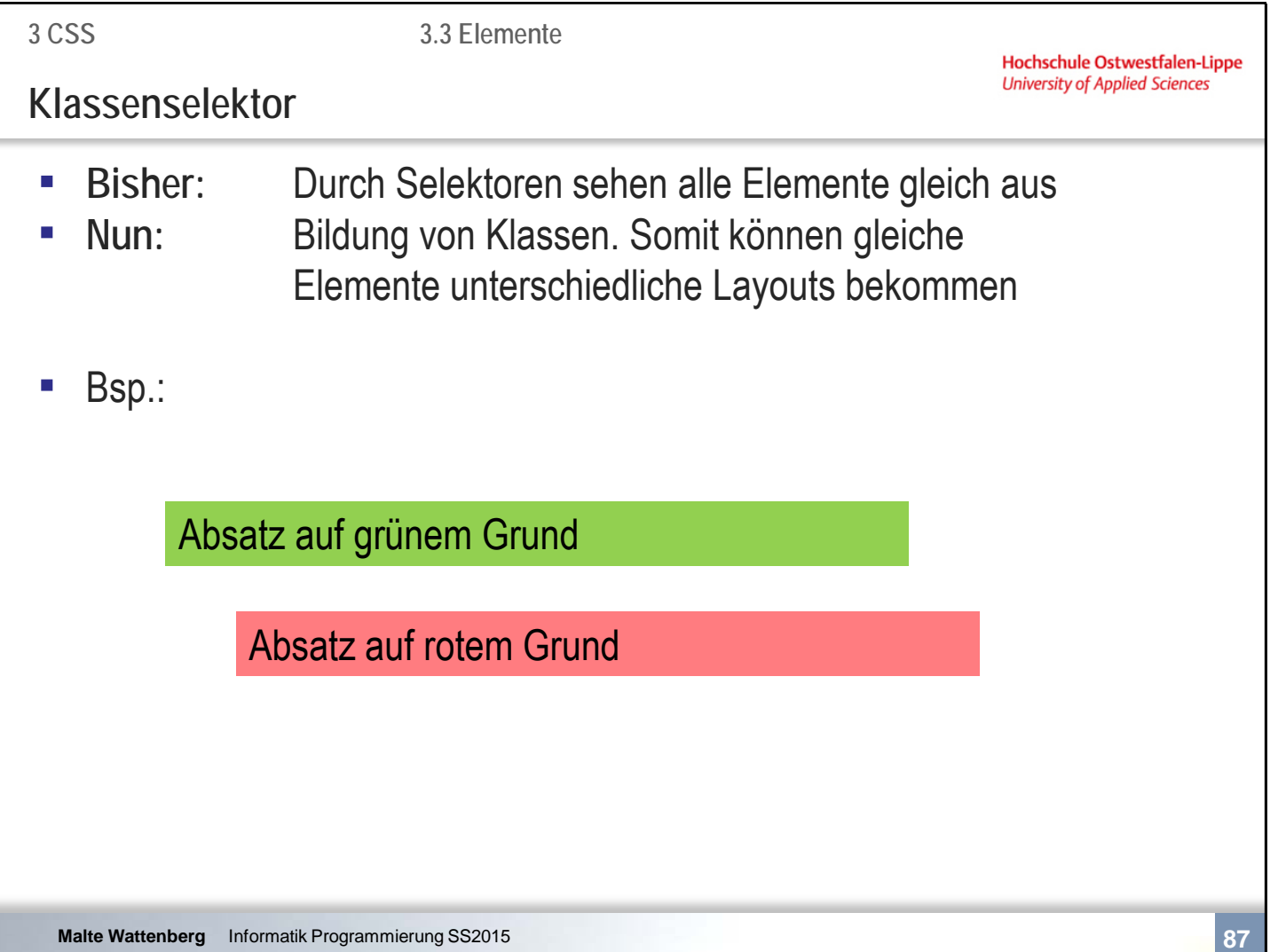

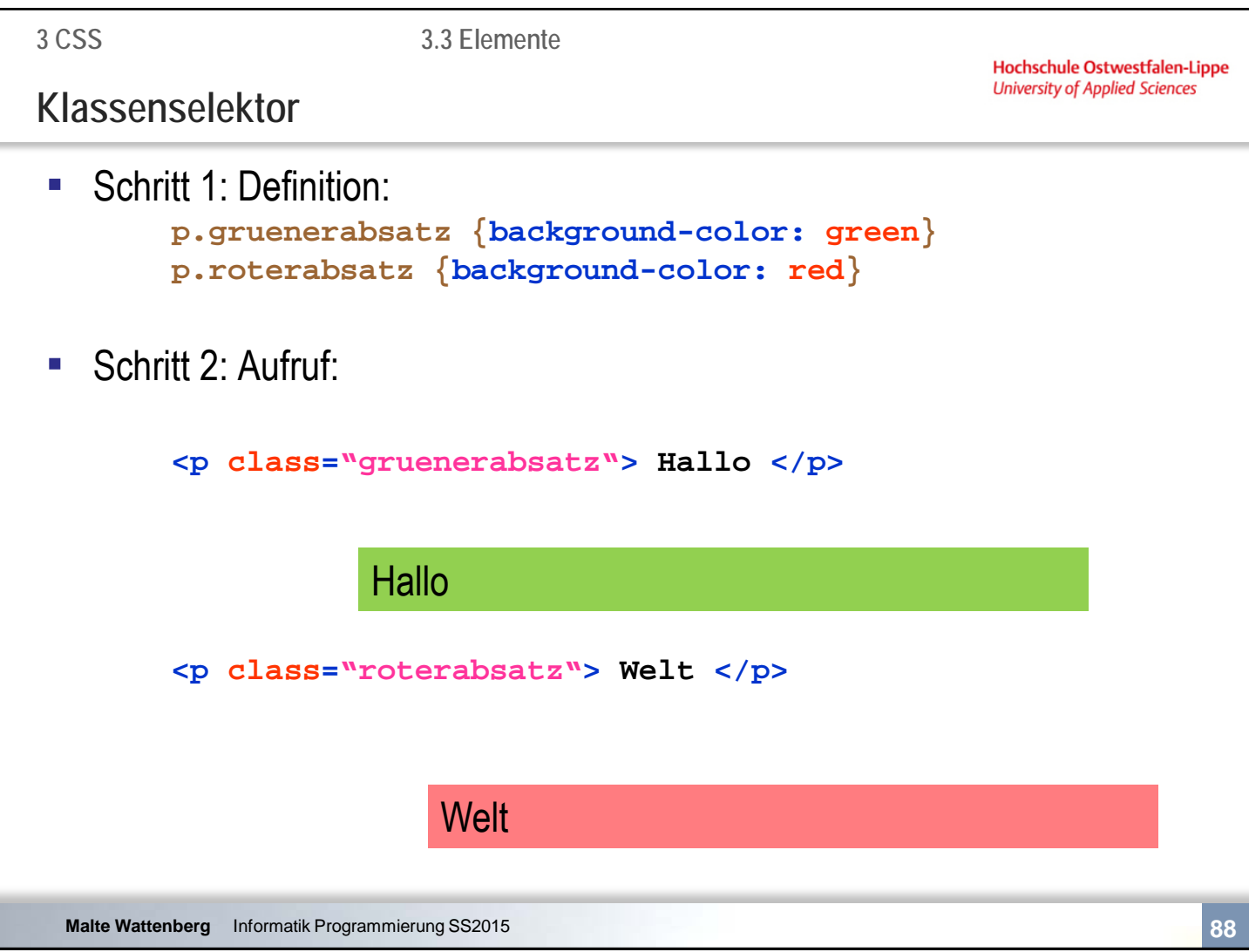

Diese Klasse gelten in diesem Fall ausschließlich für Paragraphen.

Es ist aber auch möglich, die Klassen allgemein zu definieren. Dazu wird das Element nicht näher beschrieben (weggelassen). Die Klasse beginnt dann einfach mit dem Punkt. Bsp:

.gruenerabsatz {color:blue}

Jetzt kann diese Klasse auch von anderen Elementen aufgerufen werden. Bsp.:

<h1 class="gruenerabsatz">Hallo</h1>

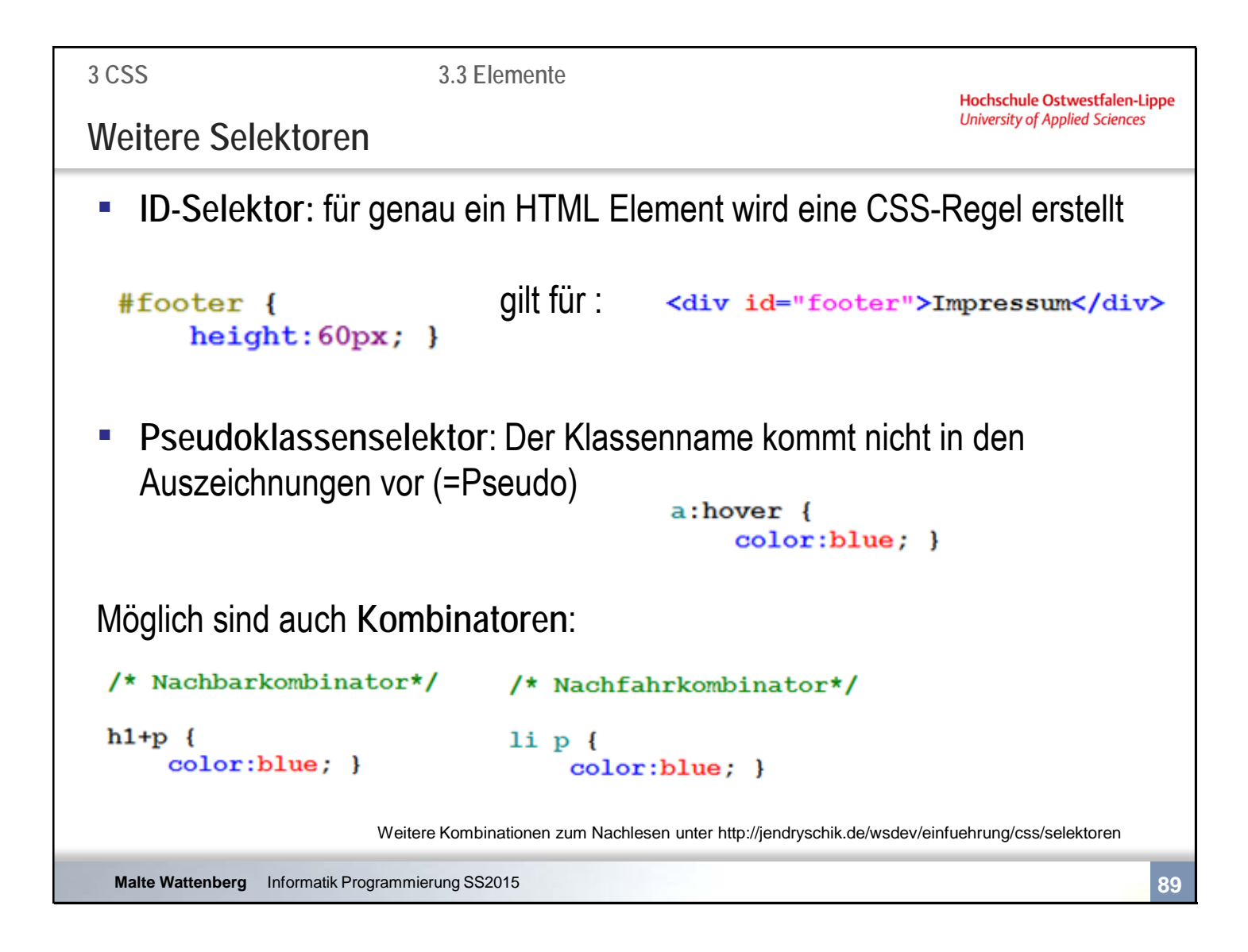

Ebenfalls:

:hover überfahren mit der Maus :visited besuchte links :link unbesuchte Links

Nachbarkombinator: hier: ein Paragraph folgt direkt auf eine Überschrift ersten Grades Nachfahrkombinator: hier: Alle Paragraphen in einem Listenpunkt

Sie sehen auf der Folie ebenfalls wie Kommentare in CSS erstellt werden. Eine gesonderte Notation für einzeilige Kommentare entfällt.

**3 CSS**

**3.2 Elemente**

Hochschule Ostwestfalen-Lippe **University of Applied Sciences** 

**Zusammenfassende Fragen: Abschnitt 3.3**

- Was ist der Unterschied zw. Selector, property, value?
- Wozu dienen Klassen?
- Wie werden Klassen erstellt? Bsp.?
- Wozu dienen ID-Selektoren?
- Was sind Pseudoselektoren

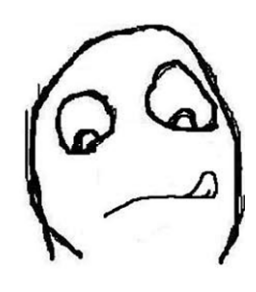

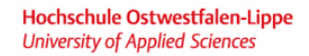

 $44$ 

### Kapitel 3 **CSS**

- 3.1 Grundidee<br>3.2 Einbindung
- 3.2 Einbindung in HTML<br>3.3 Elemente
- **Elemente**
- **3.4 Gestaltungsmöglichkeiten**

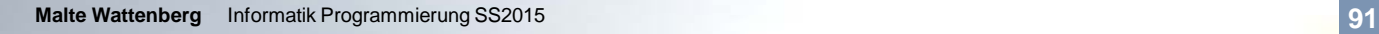

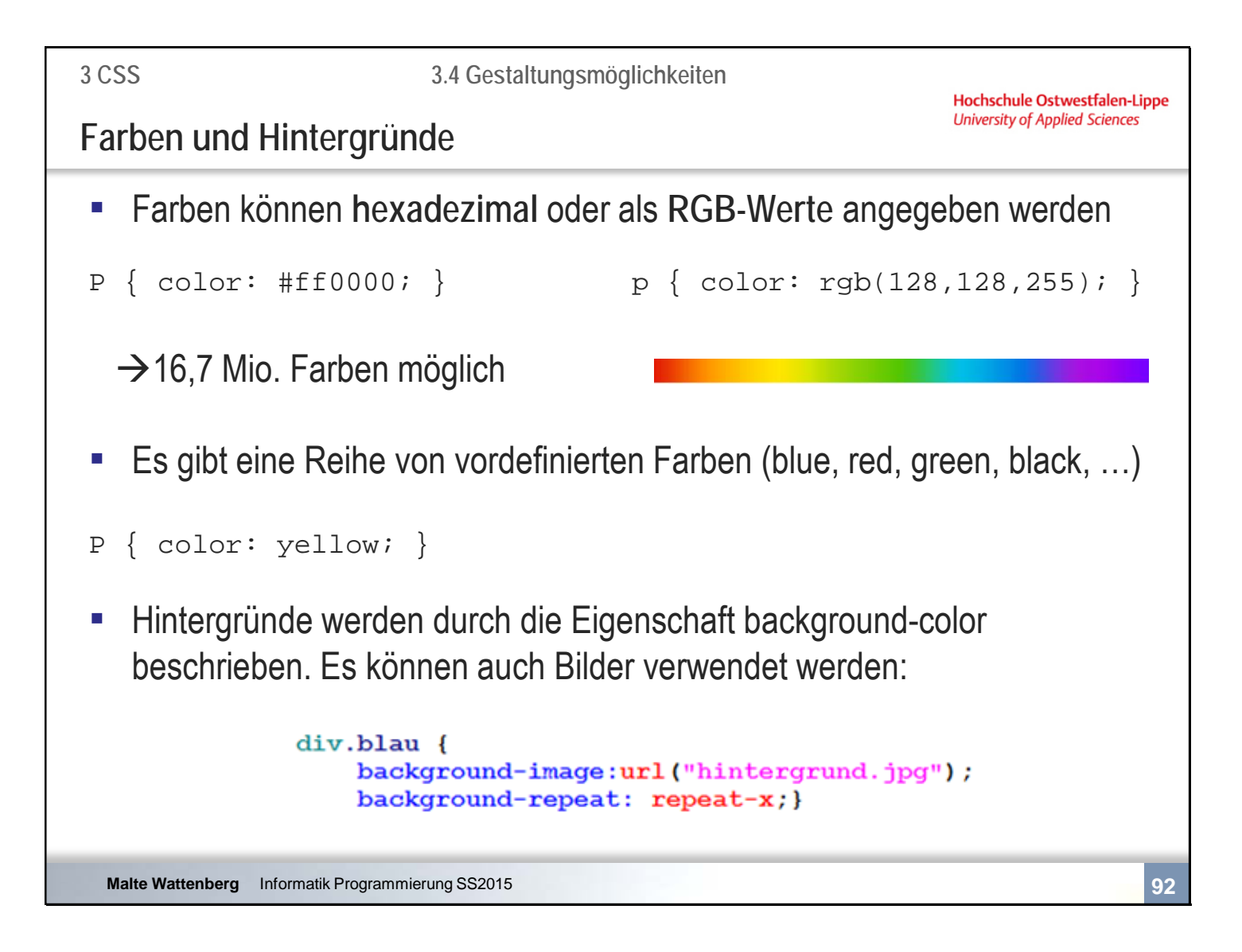

Auch die hexadezimale Darstellung beinhaltet 3 Paare mit Werten zu rot, grün, blau. So bedeutet #ffff00 max. rot, max. grün, kein blau und entspricht demnach der Farbe: **3 CSS**

**3.4 Gestaltungsmöglichkeiten**

**Hochschule Ostwestfalen-Lippe University of Applied Sciences** 

**Schriften und Listen**

▪ Schriften: Eigenschaften, die u.a. eine Schriftformatierung erlauben:

```
font-family: Schriftart
font-size: Schriftgröße
font-weight: Schriftstärke
```
font-style: Schriftstil (z.B. italic)

▪ Listen: das bisherige type Attribute ist deprecated. CSS bietet u.a. die Eigenschaften:

list-style-image Angabe einer url

list-style-type disc, circle, lower-roman etc…

**3 CSS**

**3.4 Gestaltungsmöglichkeiten**

**Hochschule Ostwestfalen-Lippe University of Applied Sciences** 

# **Hyperlinks**

#### **-** Darstellung von Hyperlinks - Festlegung in CSS

```
a:link { color:blue;} normaler Link 
a:visited { color:green;} bereits besucht 
a:active { color:red;} gerade angeklickt 
a:hover { color:yellow;} unter dem Mauszeiger 
a:focus { color:black;} mit Tastatur angewählt
```

```
Malte Wattenberg Informatik Programmierung SS2015 94
```

```
3 CSS
                         3.4 Gestaltungsmöglichkeiten
                                                               Hochschule Ostwestfalen-Lippe
                                                               University of Applied Sciences
Ränder
▪ Ränder können über die Eigenschaft border beschrieben werden
   border-width: 3px;
   border-color: #ccc;<br>border-style: solid;
                               (solid, dotted, dashed, double, groove, …)
Es können Art, Farbe und Dicke für jede Seite einzeln bestimmt werden
   border-bottom-style: solid;
                                                  (top, right, bottom, left)
■ Kurzform:
   border: 2px solid black;
  Malte Wattenberg Informatik Programmierung SS2015 95
```
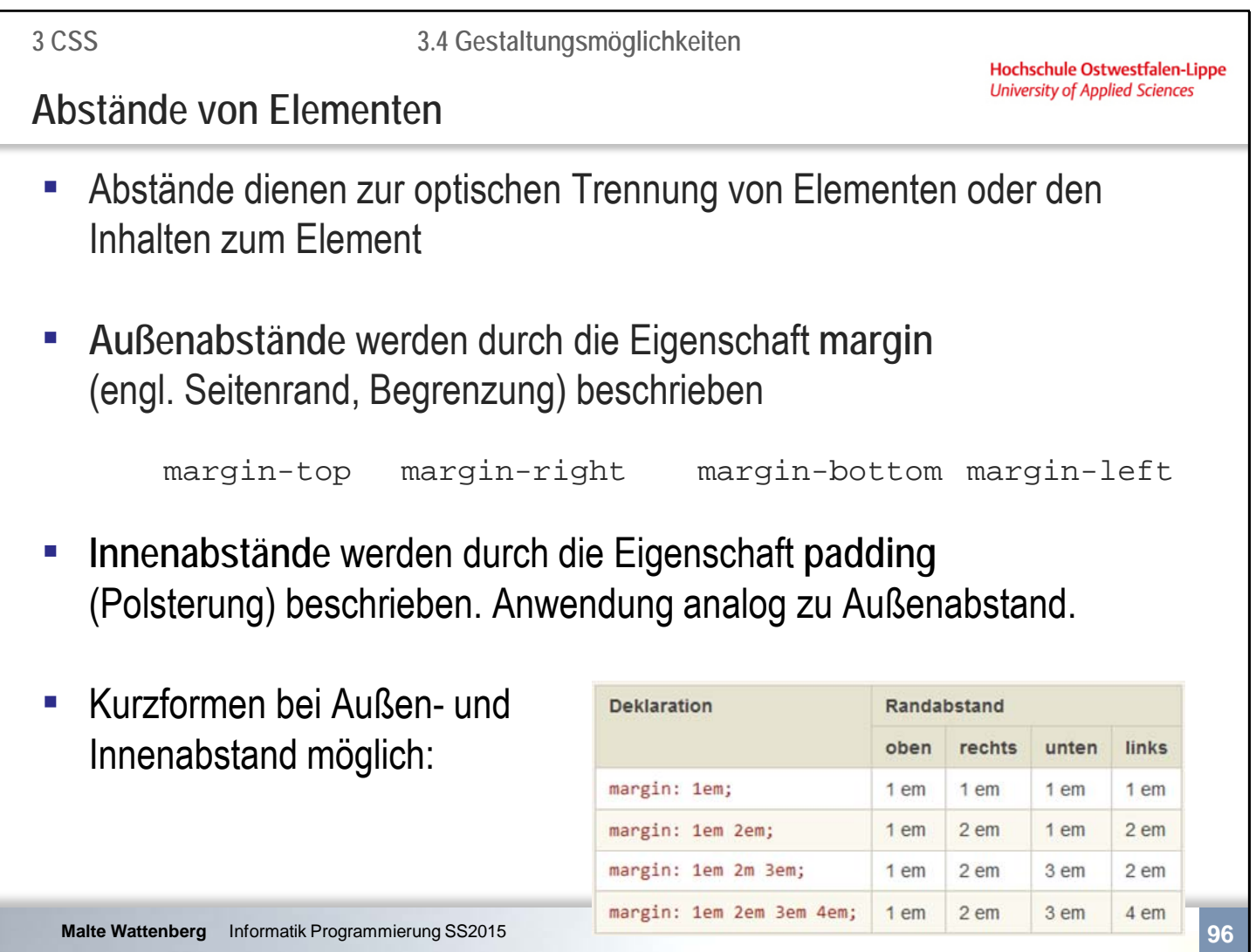

Quelle: http://jendryschik.de/wsdev/einfuehrung/eigenschaften/css-boxmodell/polsterung

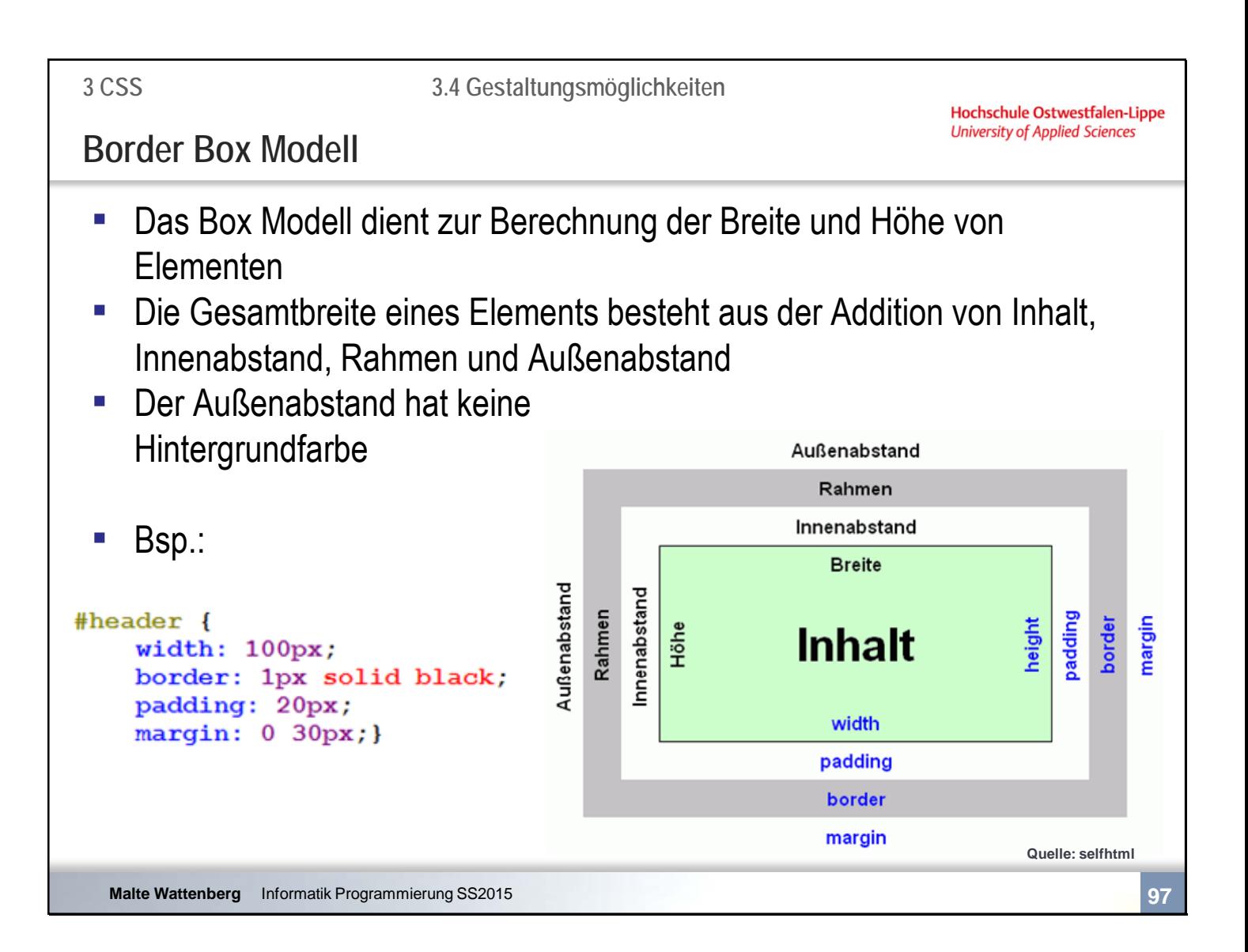

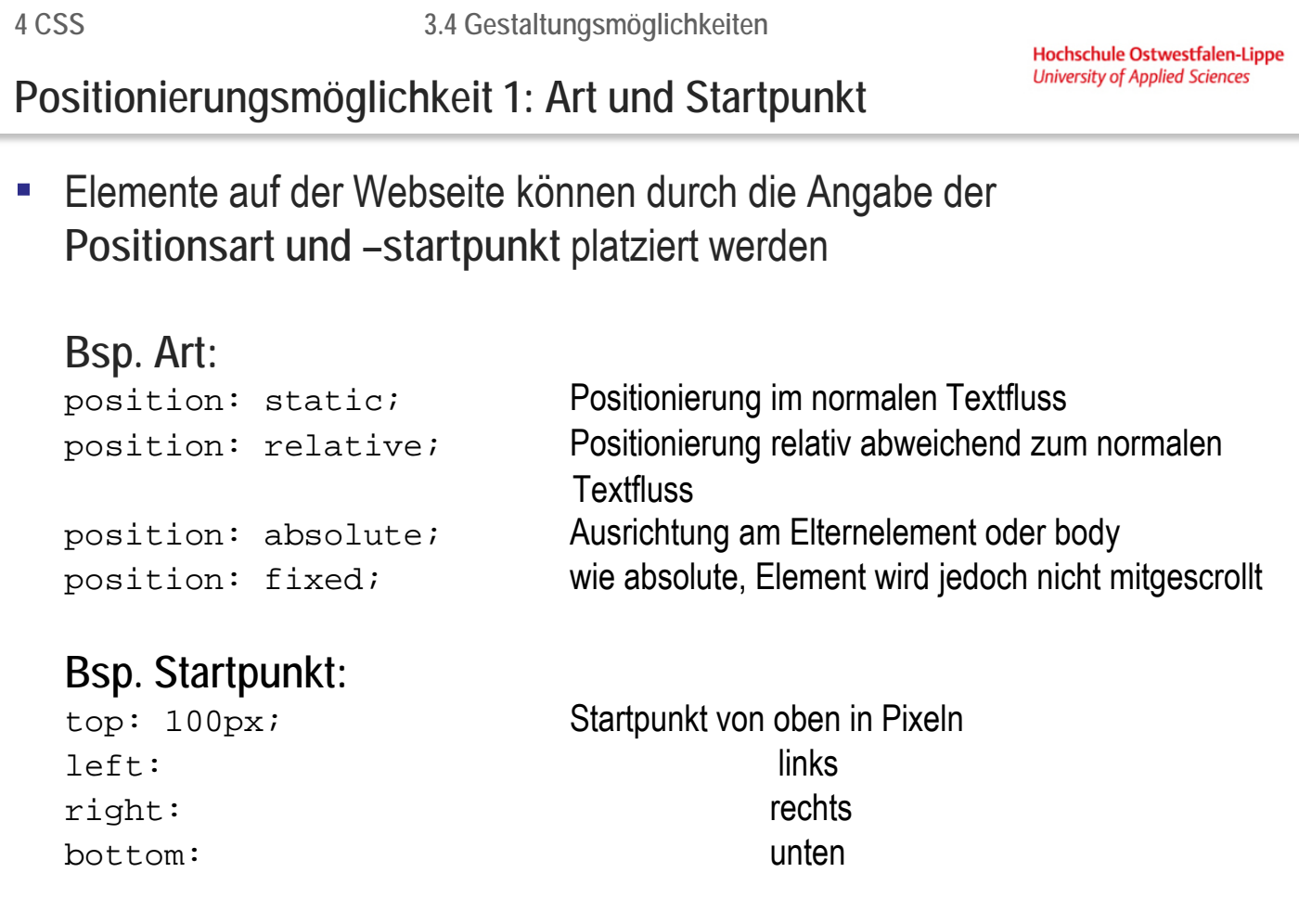
**4 CSS**

Hochschule Ostwestfalen-Lippe **University of Applied Sciences** 

## **Positionierungsmöglichkeit 1: Größe**

#### ▪ Die Größe der Elemente wird durch **width** und **height** angegeben width: 250px; Breite des Elements height: 100px; Höhe des Elements  $\text{thm1}$  $<$ head $>$ <title>positionierung </title> C positionierung - Windows Internet Explorer 1 . 10 <style type="text/css" > **2** C:\Dokumente und Ein  $\vee$   $\overline{\ast_7}$   $\times$   $\overline{\phantom{1}}$  Live Search  $\mathbf{p}$  $\Rightarrow$   $\Leftrightarrow$  $.bsp \{$  $\mathbf{v}$ positionierung  $\hat{p}$  ·  $\Box$  $\Box$   $\blacksquare$   $\blacksquare$ position: absolute;  $top:100px;$  $left:100px;$ **top** background-color:#eee; border: 2px solid #000; **left** width:250px; height:100px; **Hallo Welt**  $\mathbf{r}$ **height**  $\langle$ /style>  $\langle$ /head> <body> **width** <h1 class="bsp">Hallo Welt</h1> </body> Eigener Computer  $\frac{1}{4}$  -  $\frac{1}{4}$  100%  $\frac{1}{\text{html}}$ **Malte Wattenberg** Informatik Programmierung SS2015 **99**

**3 CSS**

Hochschule Ostwestfalen-Lippe **University of Applied Sciences** 

**Positionierungsmöglichkeit 2: float**

- Die Eigenschaft **float** (left, right) bewirkt, dass ein nachfolgendes Element links oder rechts "herumfliesst"
- **clear** (both, left, right) hebt diesen Fluss auf

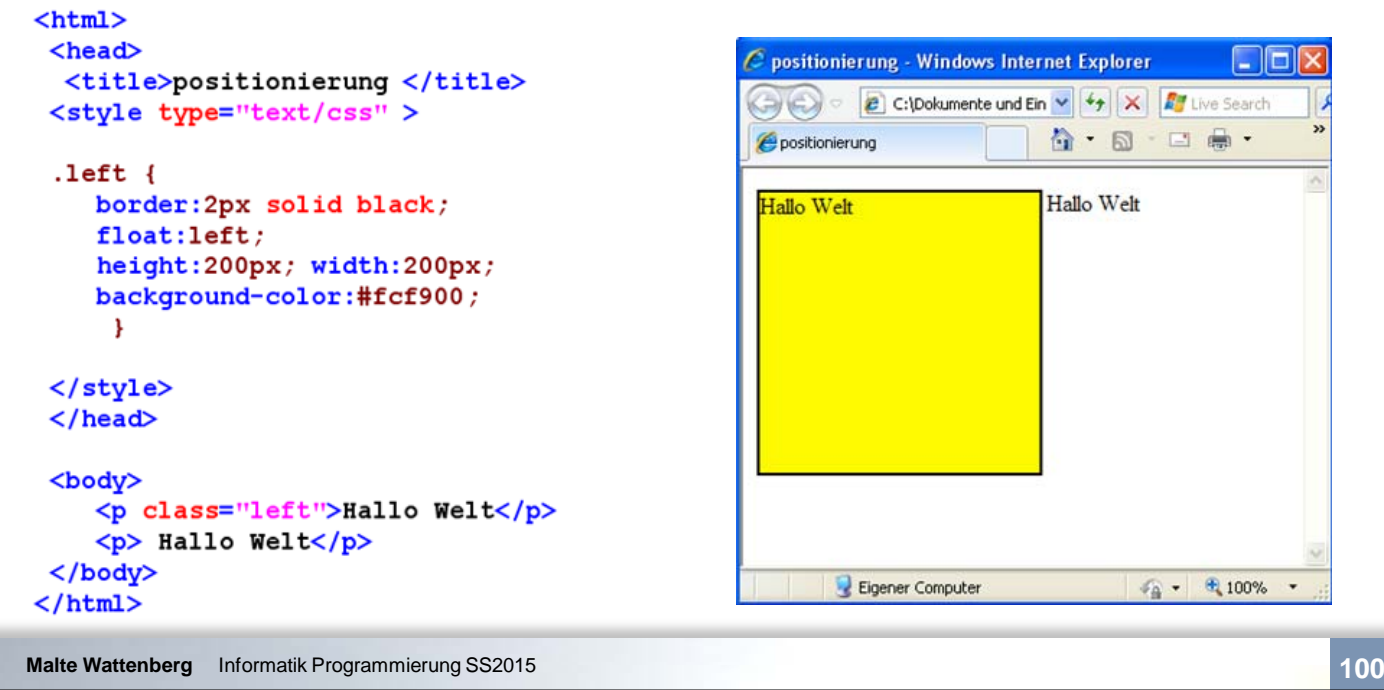

**3 CSS**

Hochschule Ostwestfalen-Lippe **University of Applied Sciences** 

**Lernfragen und -aufgaben zu Abschnitt 4.4**

- Was kann für Ränder insgesamt bestimmt werden?
- Wie können Innen- und Außenabstände definiert werden?
- Wie ist die Schreibweise "padding: 20px 10px;" zu deuten?
- Zeichnen und erläutern Sie das Border-Box-Modell.
- **Erläutern Sie, mit welchen Mitteln Elemente auf einer Webseite** positioniert werden können.

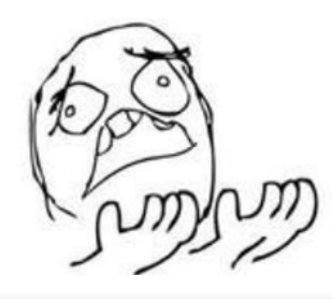

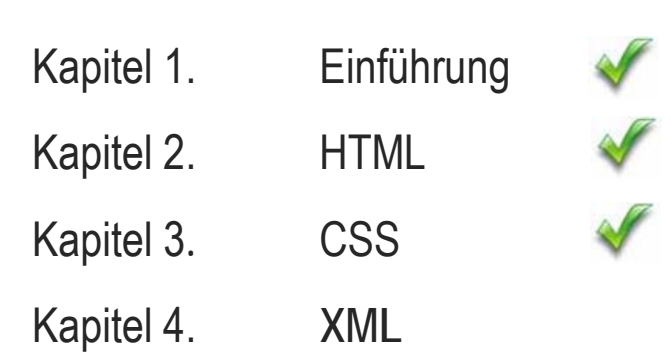

Kapitel 5. JavaScript

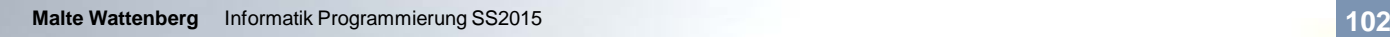

**2 HTML**

**2.1 Einführung und Grundgerüst**

Hochschule Ostwestfalen-Lippe **University of Applied Sciences** 

# **Literatur**

- Vonhoegen; Einstieg in XML: Grundlagen, Praxis, Referenz Galileo Computing; 2011
- **RRZN; XML Grundlagen**

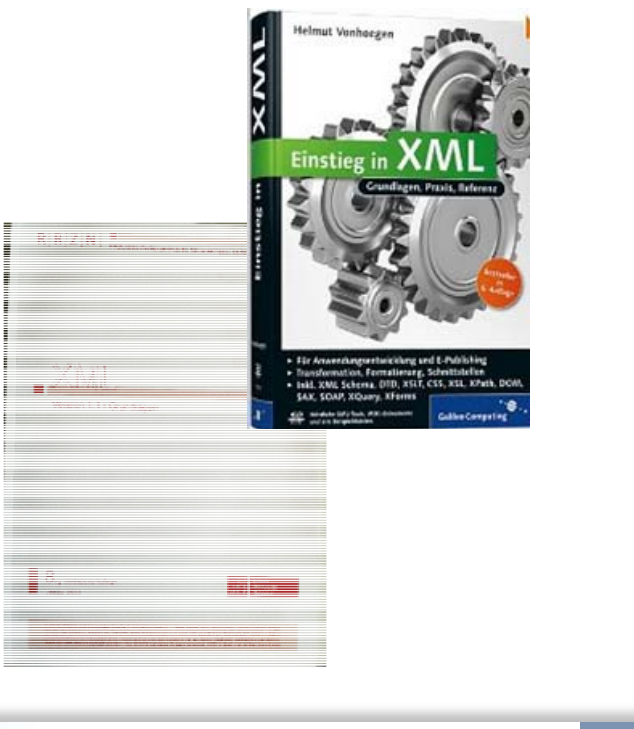

Hochschule Ostwestfalen-Lippe **University of Applied Sciences** 

# Kapitel 4 XML

- 
- Syntax und Grammatik
- 4.1 Einordnung<br>4.2 Syntax und C<br>4.3 Einsatzmögli 4.3 Einsatzmöglichkeiten

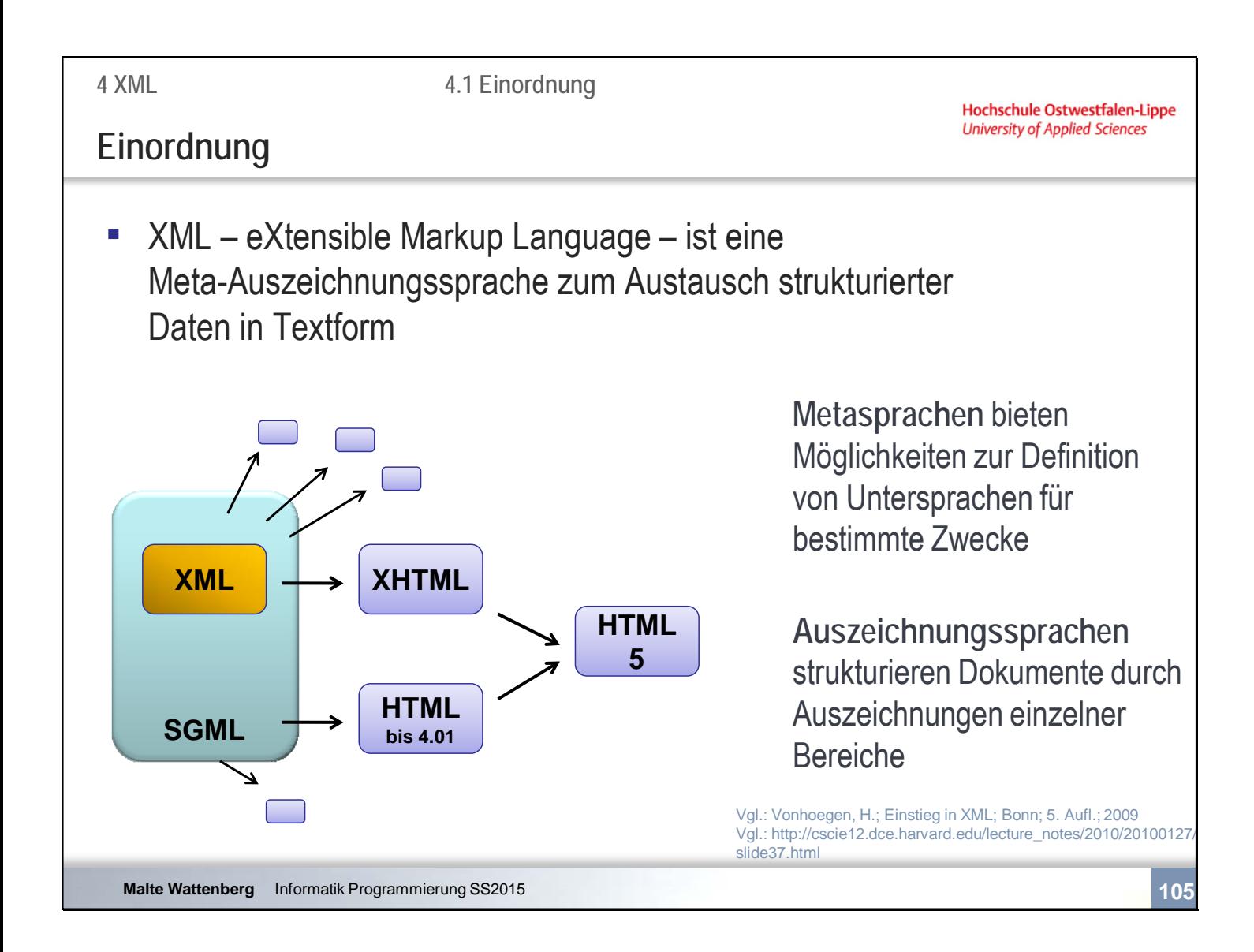

SVG MATH ML

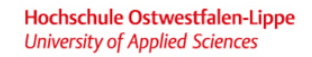

 $\sqrt{}$ 

# Kapitel 4 XML

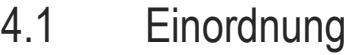

- **4.2 Syntax und Grammatik**
- 4.3 Einsatzmöglichkeiten

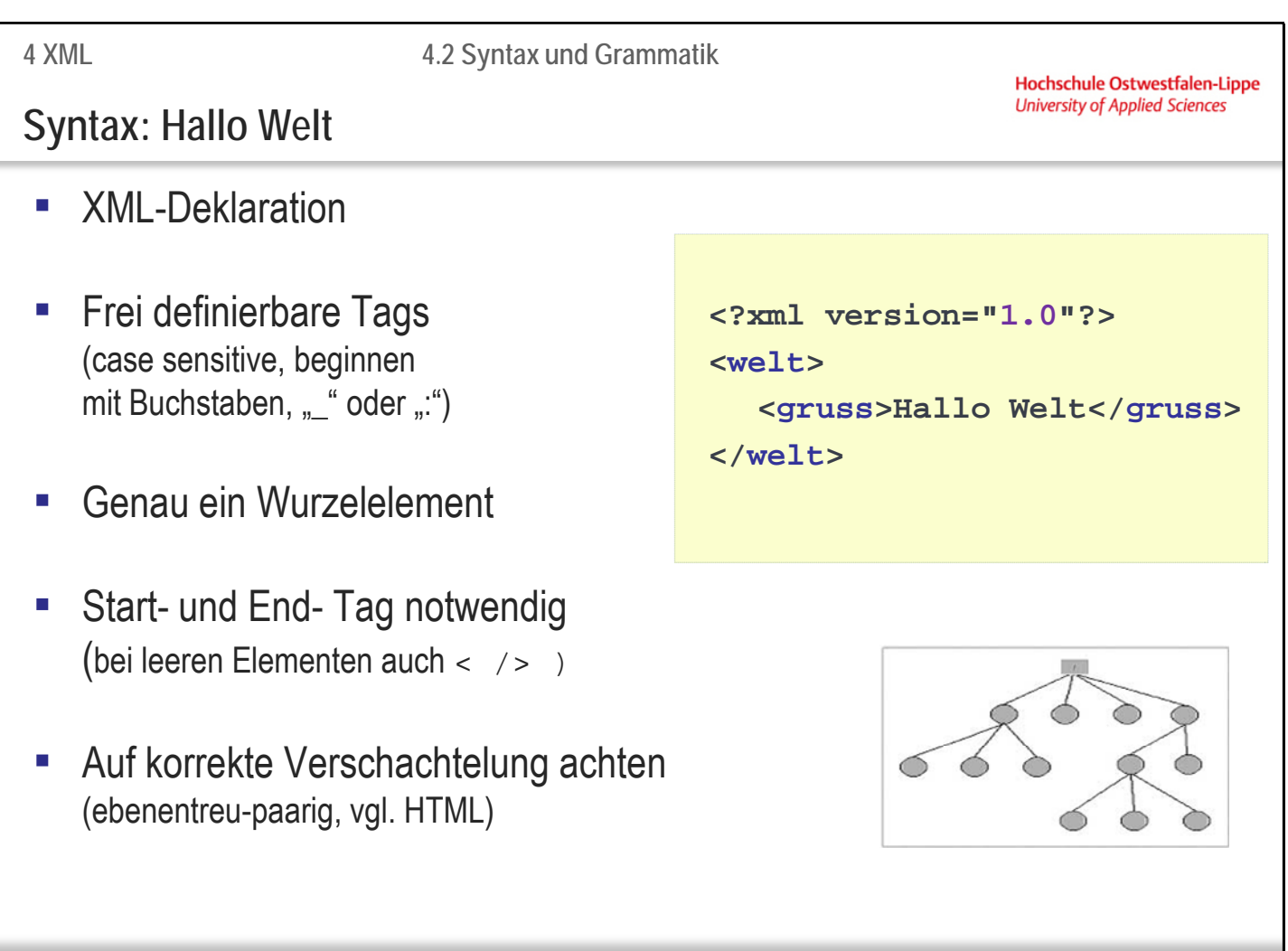

**Malte Wattenberg** Informatik Programmierung SS2015 **107**

è

**4 XML**

Hochschule Ostwestfalen-Lippe **University of Applied Sciences** 

**Syntax: Hallo Welt, Version 2**

```
Malte Wattenberg Informatik Programmierung SS2015 108
■ Kommentare durch: <!-- Kommentar -->
■ Attribute durch: Attributname="Attribut-Wert"
▪ CDATA durch: <![CDATA[…]]>
▪ Verarbeitungsanweisungen
  möglich, z.B.: <?php … ?>
<?xml version="1.0"?>
<welt>
  <!-- meine zweite XML-Datei-->
  <gruss id="1">Hallo Welt</gruss>
  <gruss id="2"><![CDATA[<<Wie gehts?>>]]></gruss>
  <gruss />
</welt>
```
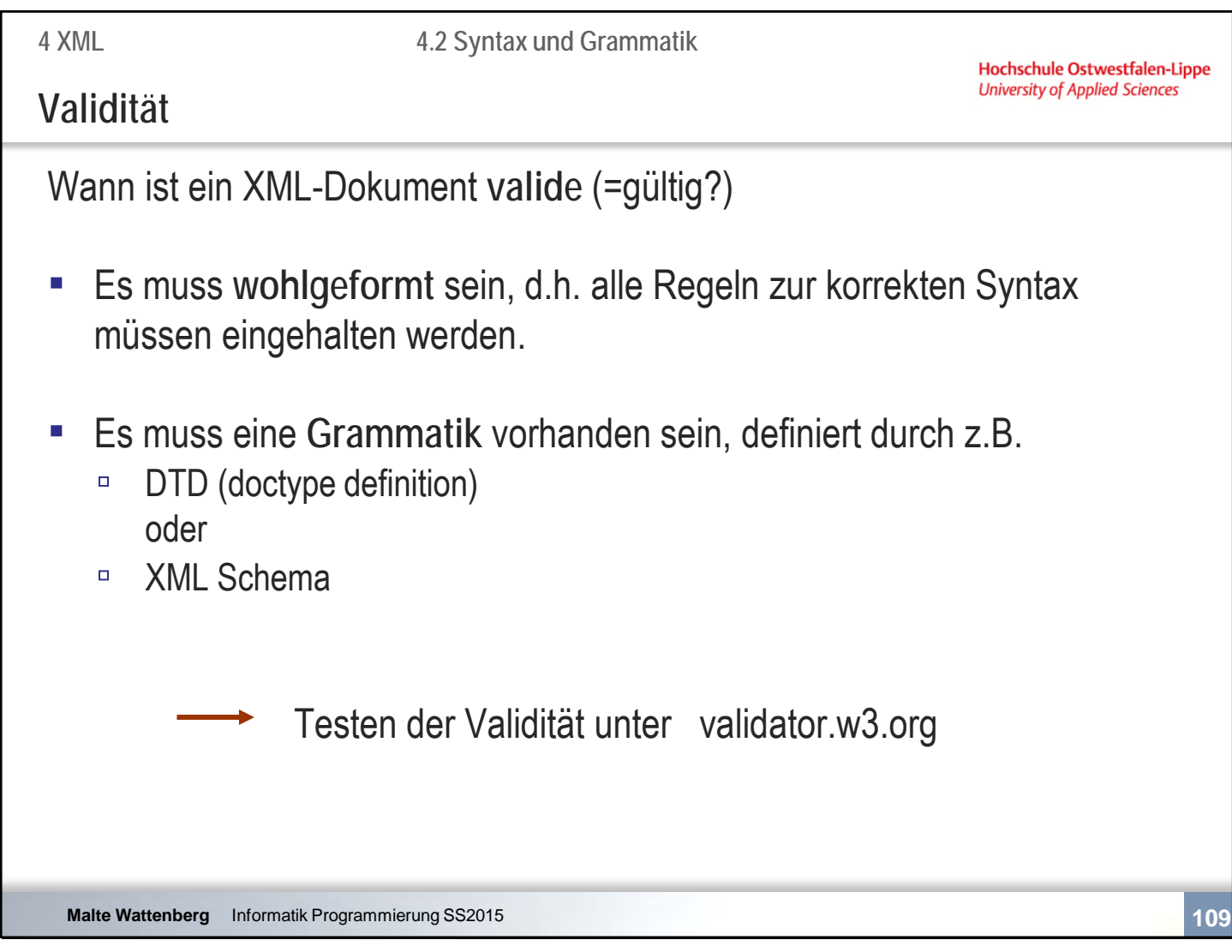

Wir haben erfahren: Browser rechnen oft mit fehlerhaftem Quellcode in HTML und versuchen eine Interpretation die oft gelingt. (in der Klausur gelingt das nicht  $\circledcirc$  )

Bei XML jedoch führt jeder Fehler zu einem Hinweis und die Datei wird nicht dargestellt.

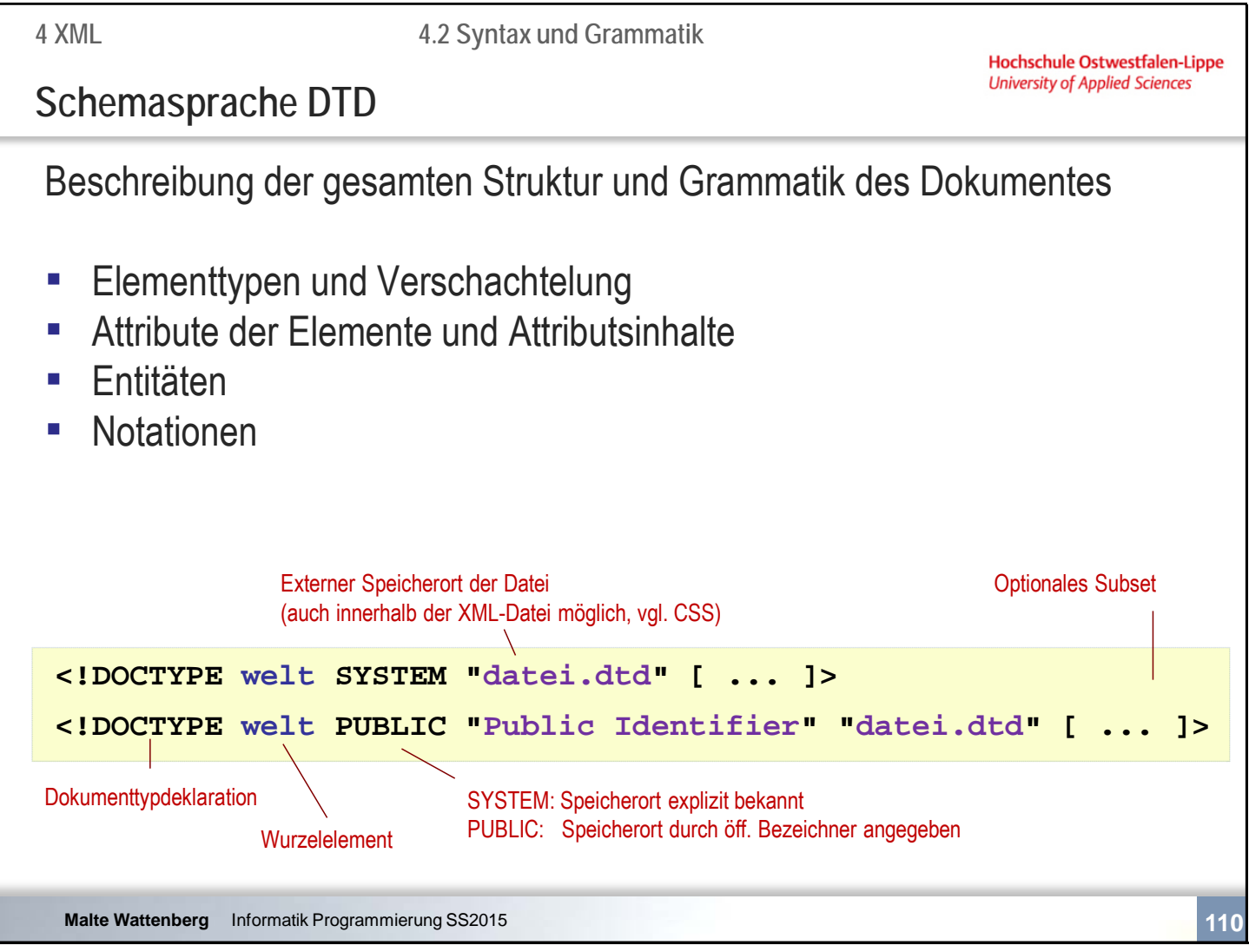

Was sind: Entitäten? Notationen?

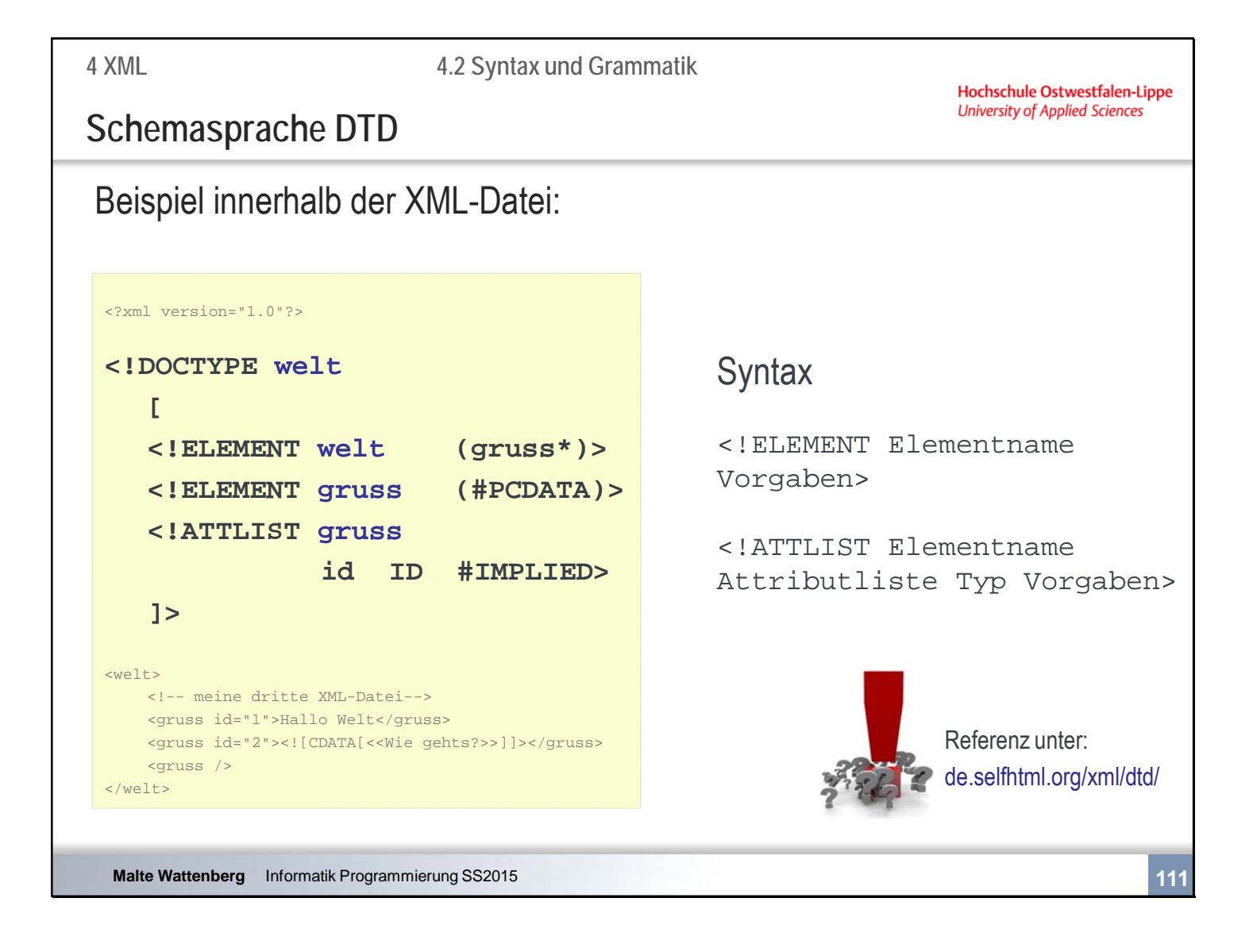

#### ?

- +
- \*

#### **Beispiel**:

<!ELEMENT adresse (Name, Strasse, Ort, email?)>

Das Element adresse enthält genau ein Element Name, Strasse und Ort. Das Element email kann 0 oder 1 mal vorkommen.

Beachte: Auch die Unterelemente müssen einzeln definiert werden. Bsp: <!ELEMENT Name (#PCDATA)>

**4 XML**

**4.2 Syntax und Grammatik**

Hochschule Ostwestfalen-Lippe **University of Applied Sciences** 

# **Formatierung durch CSS**

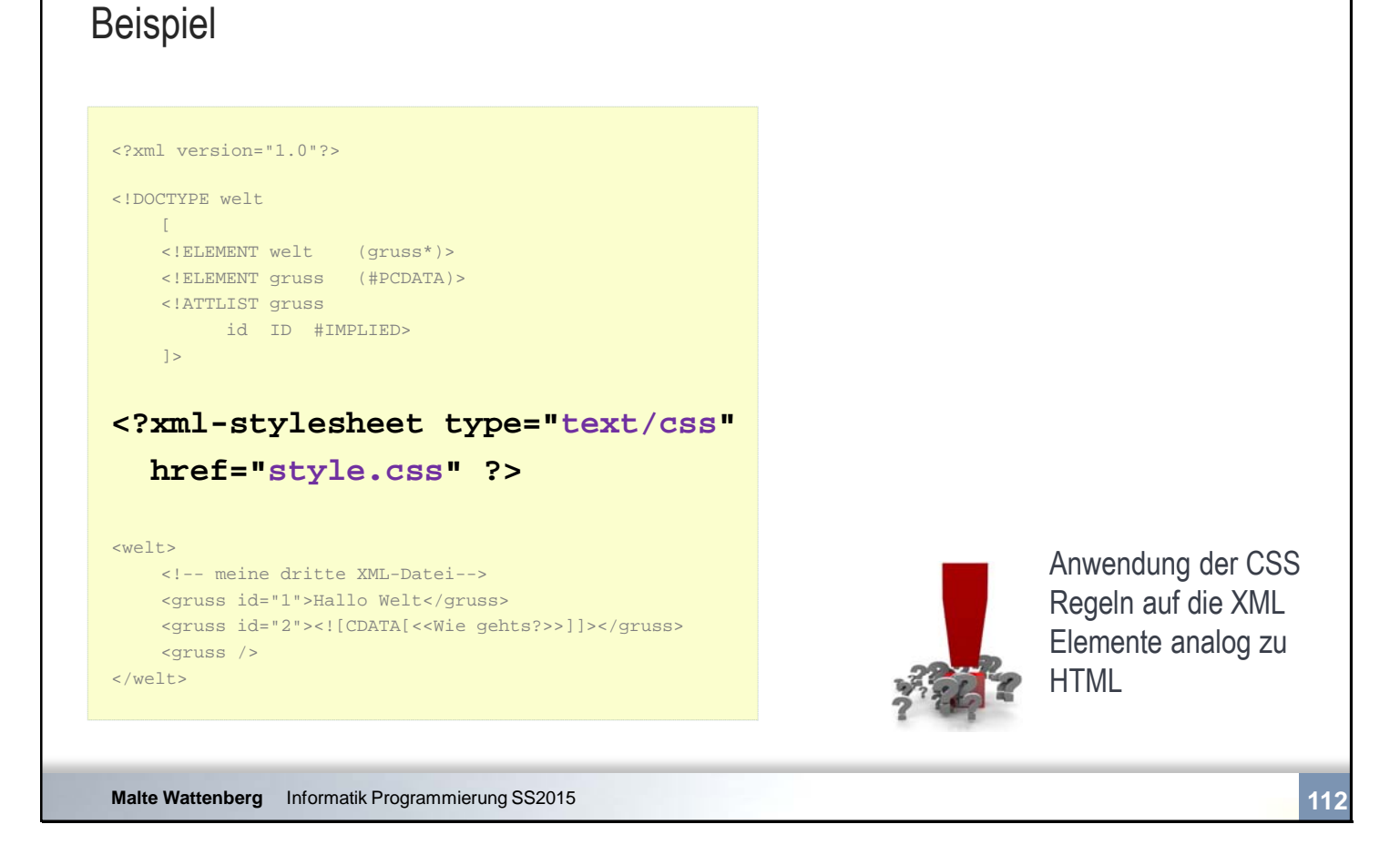

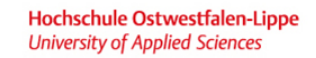

 $\sqrt{\frac{2}{3}}$ 

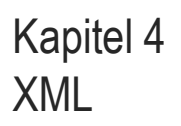

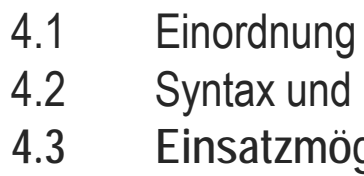

- Syntax und Grammatik
- **4.3 Einsatzmöglichkeiten**

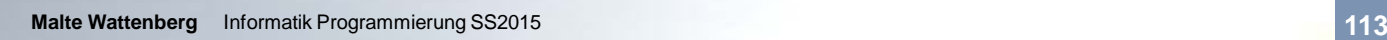

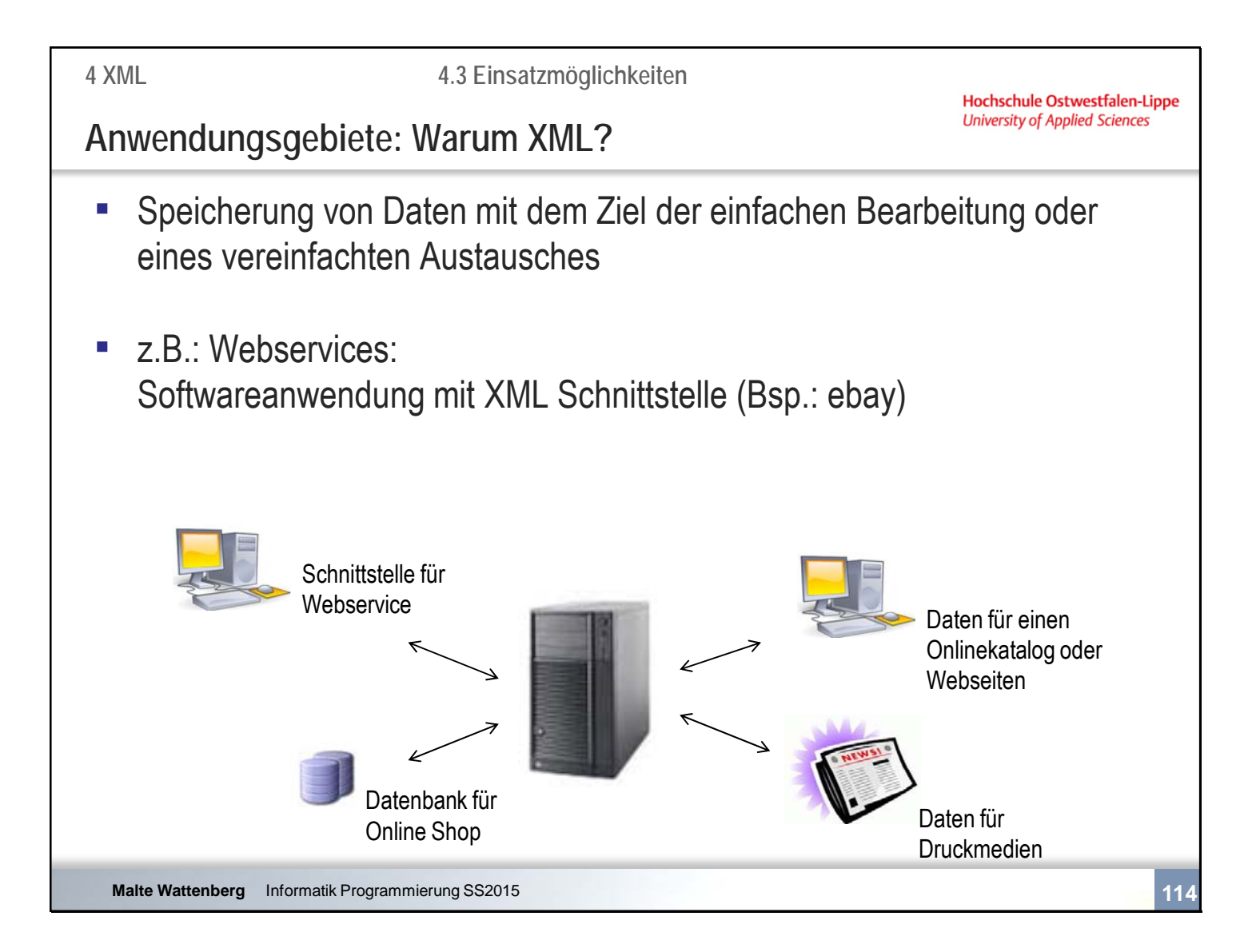

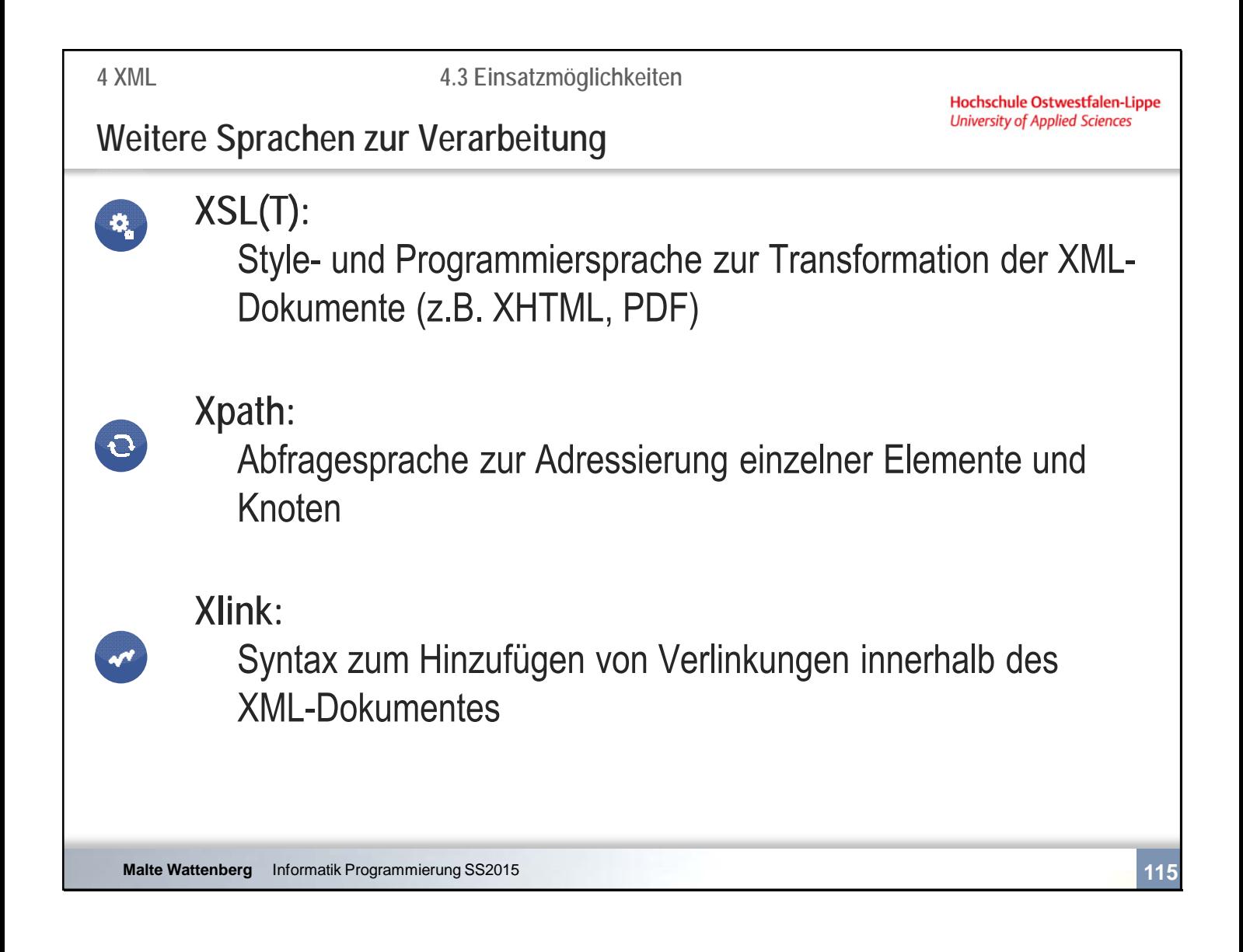

```
XSLT-Beispiel: 
eingebunden in der XML Datei durch: <?xml-stylesheet type="text/xsl" href="gedicht_xslt.xsl" ?>
```

```
<?xml version="1.0" encoding="UTF-8"?> 
<xsl:stylesheet version="1.0" xmlns:xsl="http://www.w3.org/1999/XSL/Transform"> 
              <xsl:output encoding="iso-8859-1" /> 
              <xsl:template match="Gedichtsammlung"> 
                            <html> 
                                   <body> 
                                          <xsl:apply-templates/> 
                                   </body> 
                            </html> 
              </xsl:template> 
              <xsl:template match="Autor"> 
                           <br>chr/s<h4> <xsl:apply-templates/> 
                           </h4> </xsl:template> 
</xsl:stylesheet>
```
**4 XML**

Hochschule Ostwestfalen-Lippe **University of Applied Sciences** 

**Zusammenfassende Fragen: Abschnitt 4**

- Was kennzeichnet XML?
- Welche Bestandteile hat ein XML Dokument?
- Wann ist ein XML Dokument valide?
- Warum ist Validität wichtig?
- Was wird in einer DTD definiert?
- Welche Einsatzmöglichkeiten gibt es für XML?

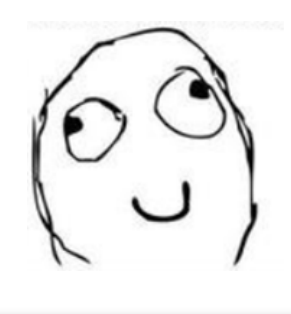

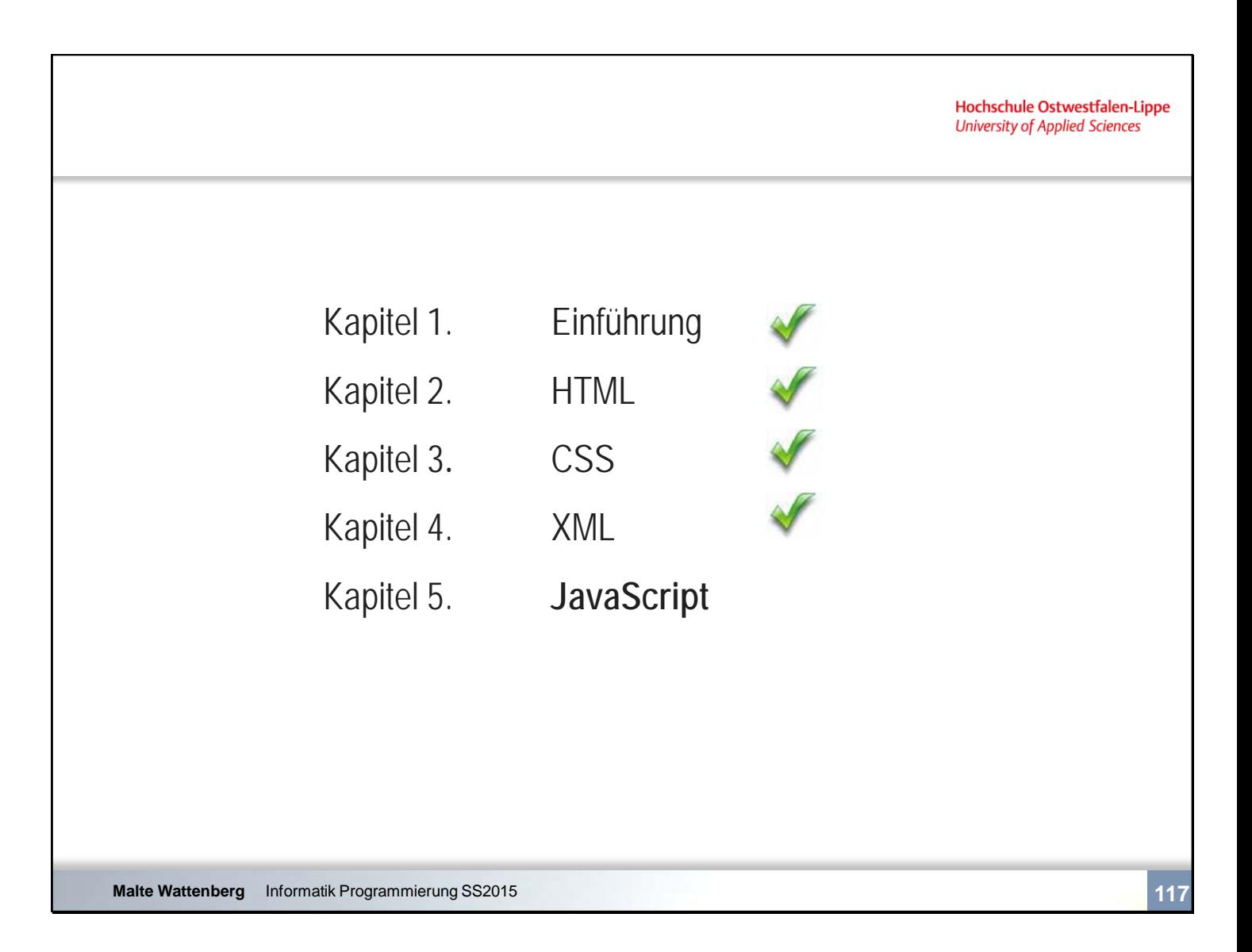

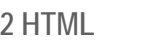

# **Literatur**

- Koch; JavaScript: Einführung, Programmierung und Referenz; Dpunkt Verlag; 2011
- RRZN; HTML 4 Zusatzwissen

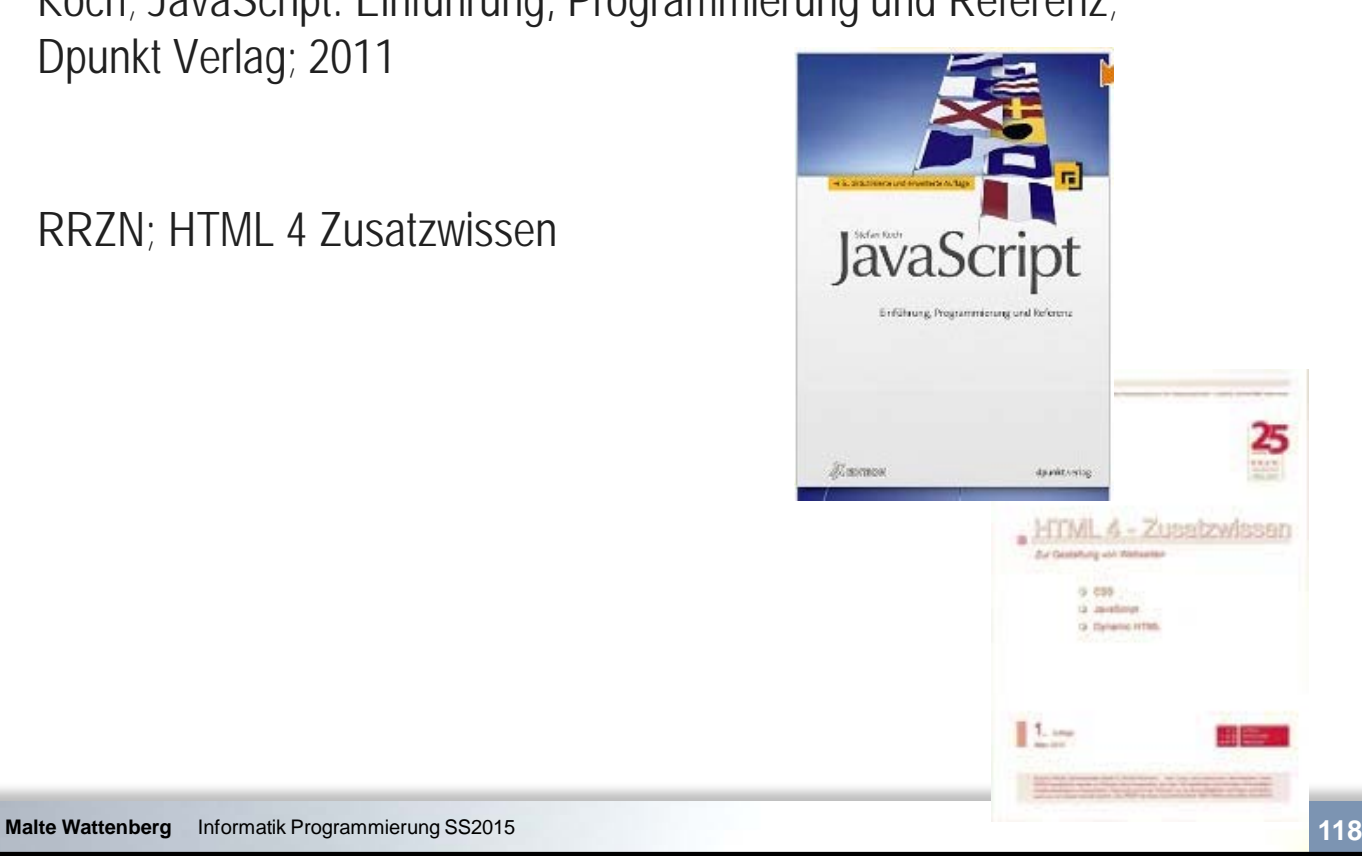

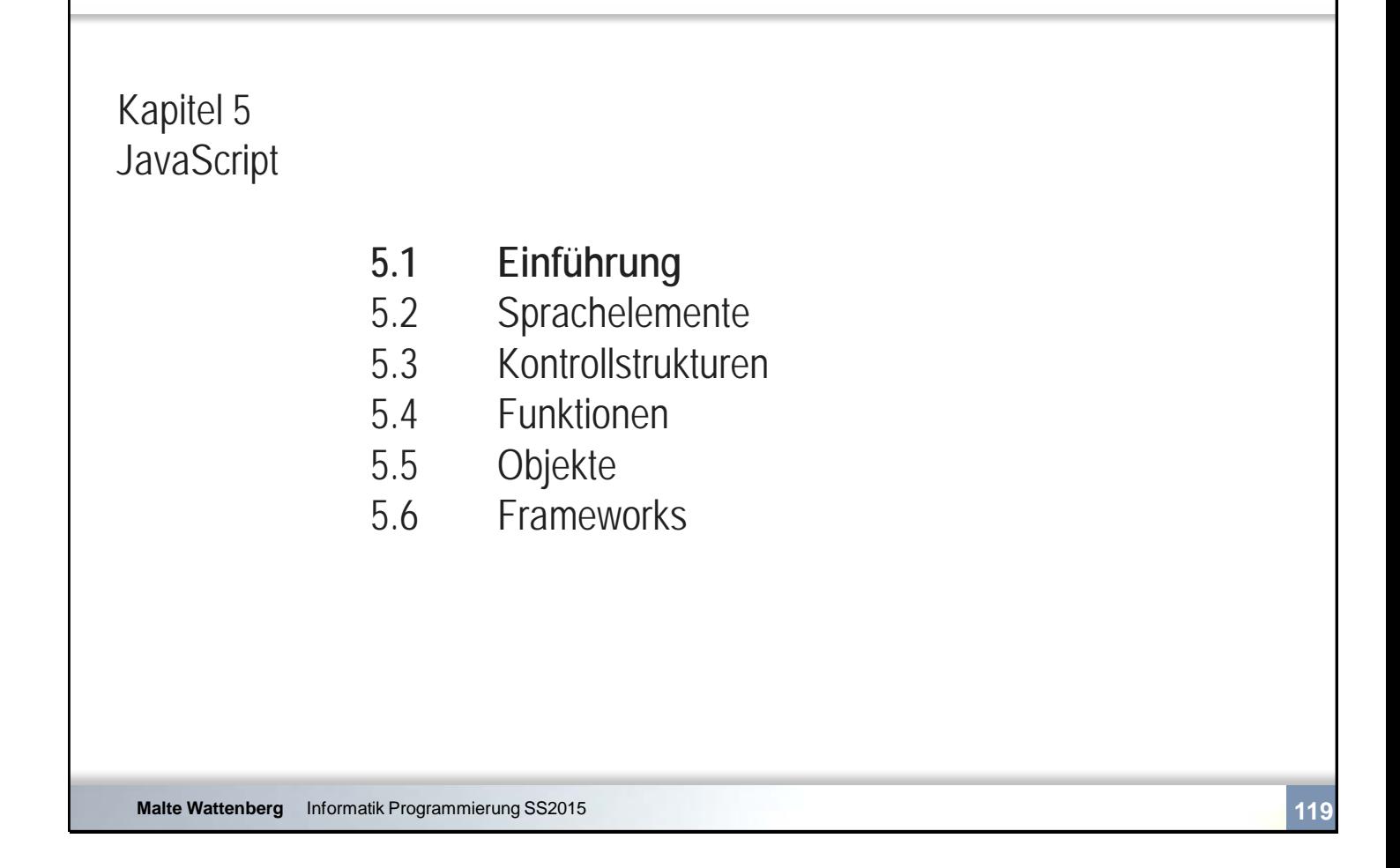

**5 JavaScript**

**5.1 Einführung**

Hochschule Ostwestfalen-Lippe **University of Applied Sciences** 

### **Wie läuft es ab**

- Was wir machen werden:
	- Grundlegende Strukturen von Programmiersprachen am Bsp. JavaScript kennenlernen
	- Ausprobieren im Browser
	- Zusammenhänge verstehen
- Was wir nicht machen werden:
	- Teilbereiche bis ins Detail erschließen
	- □ Prozesse des Programmierens betrachten
	- Uns um das Design Gedanken machen

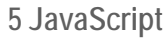

**5.1 Einführung**

Hochschule Ostwestfalen-Lippe **University of Applied Sciences** 

# **Charakteristik von JavaScript**

- Vollwertige Programmiersprache
- Plattformübergreifend
- Objektorientiert
- Clientseitig, eingebunden in HTML

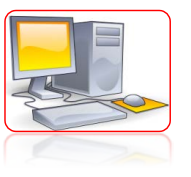

 $\begin{array}{l} \begin{array}{c} 0.7448 \\ 0.044 \\ 0.0444 \\ 0.0444 \\ 0.0444 \\ 0.0444 \\ 0.0444 \\ 0.0444 \\ 0.0444 \\ 0.0444 \\ 0.0444 \\ 0.0444 \\ 0.0444 \\ 0.0444 \\ 0.0444 \\ 0.0444 \\ 0.04444 \\ 0.04444 \\ 0.04444 \\ 0.04444 \\ 0.04444 \\ 0.04444 \\ 0.04444 \\ 0.04444 \\ 0.0444$ 

 $\begin{tabular}{|c|c|} \hline \hline \hline 0 & \hline 0 & \hline$ 

 $\begin{array}{l} \displaystyle \frac{1}{2} \left\| \frac{1}{2} \right\|_2^2 \\ \displaystyle \frac{1}{2} \left\| \frac{1}{2} \right\|_2^2 \\ \displaystyle \frac{1}{2} \left\| \frac{1}{2} \right\|_2^2 \\ \displaystyle \frac{1}{2} \left\| \frac{1}{2} \right\|_2^2 \\ \displaystyle \frac{1}{2} \left\| \frac{1}{2} \right\|_2^2 \\ \displaystyle \frac{1}{2} \left\| \frac{1}{2} \right\|_2^2 \\ \displaystyle \frac{1}{2} \left\| \frac{1}{2} \right\|_2^2 \\ \displaystyle$ 

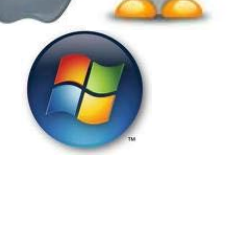

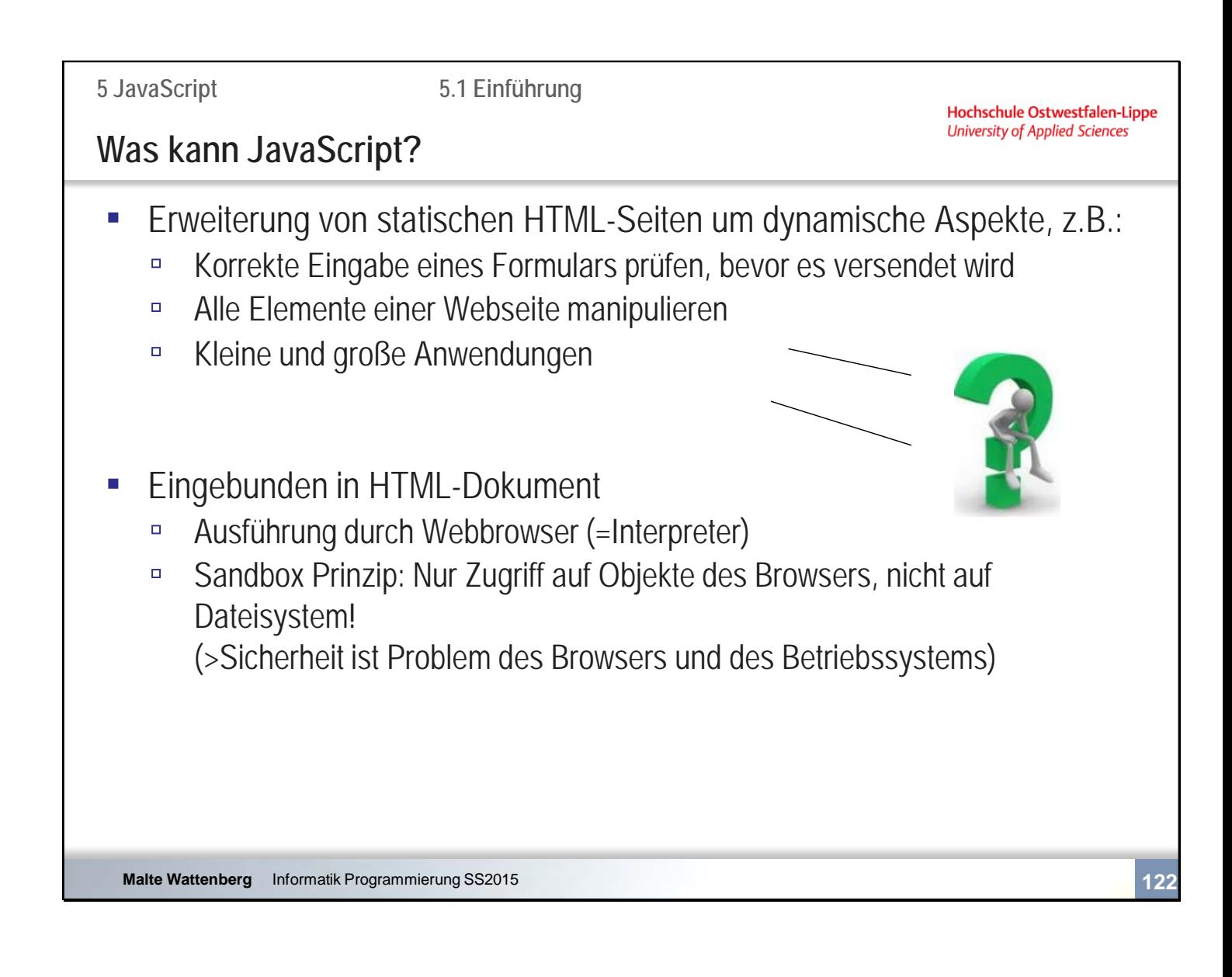

Was sind Elemente einer Webseite?

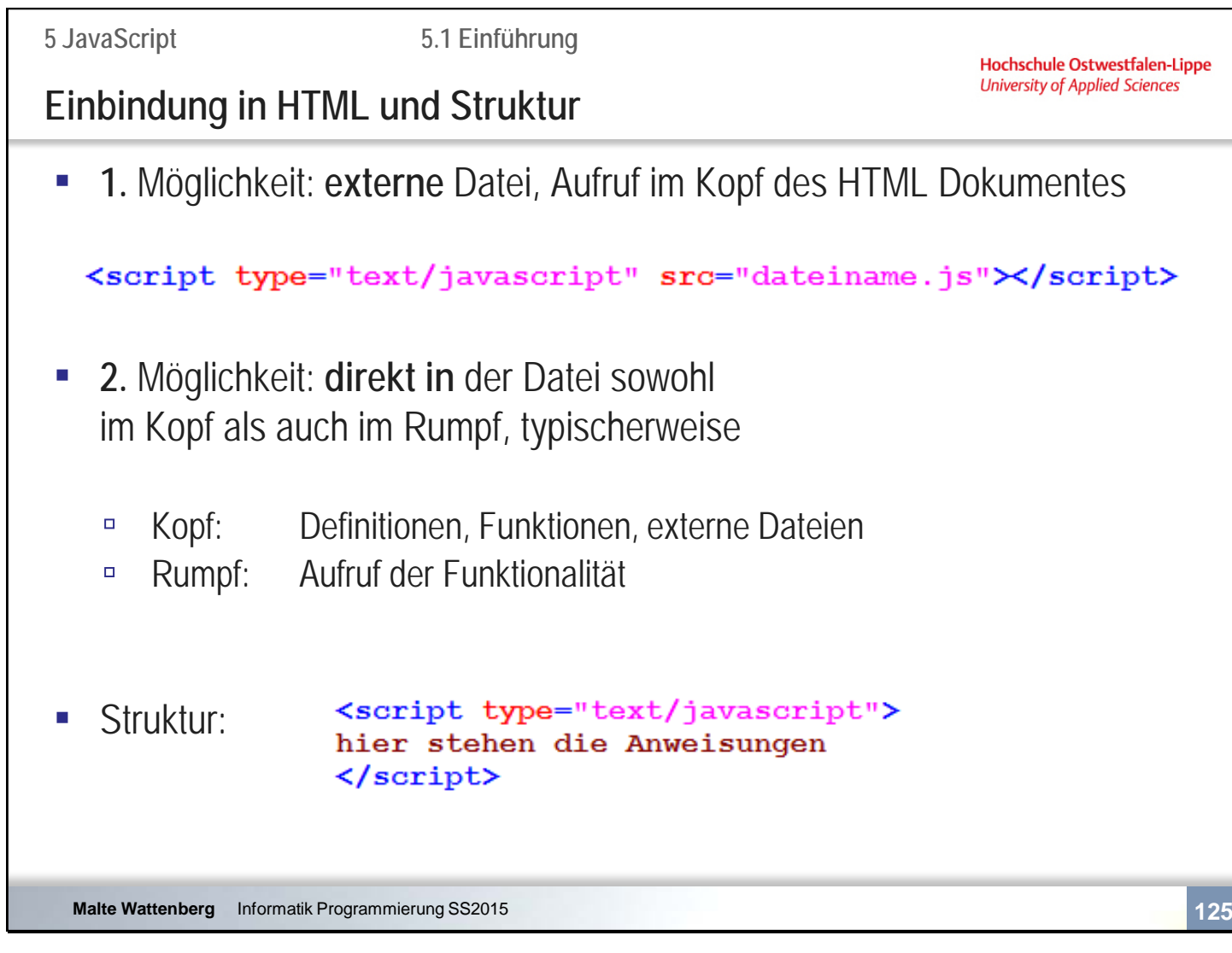

Der Editor fügt u. U. um die JavaScript Anweisungen einen HTML-Kommentar ein. Dieser dient(e) dazu, JavaScript Anweisungen vor älteren Browsern zu verstecken, die die Sprache nicht verstehen.

Möchte man eine alternative Ausgabe für Browser mit abgeschaltetem JavaScript, so kann das Element <noscript> verwendet werden. Bsp:

<noscript>

Der Browser unterstützt kein JavaScript </noscript>

**5.2 Einführung**

Hochschule Ostwestfalen-Lippe **University of Applied Sciences** 

# **Zusammenfassende Fragen: Abschnitt 5.1**

- Was ist die Charakteristik von JavaScript?
- Nennen Sie zwei Beispiele für die Verwendung von JavaScript!
- Wo wird JavaScript interpretiert und wie wird es eingebunden?

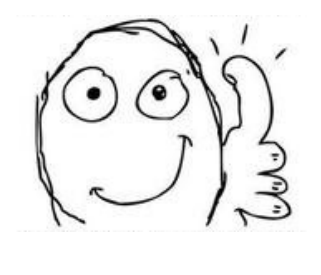

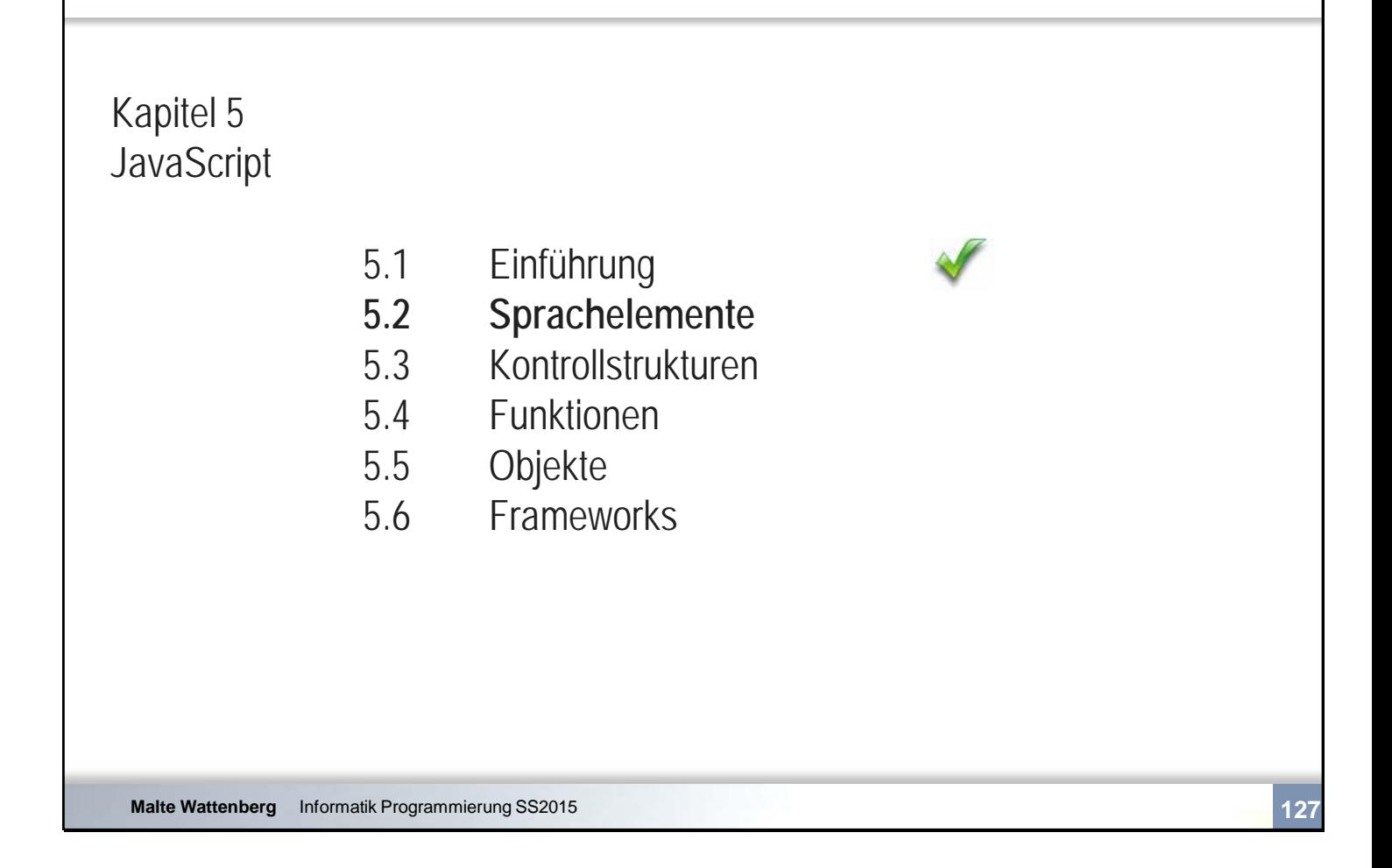

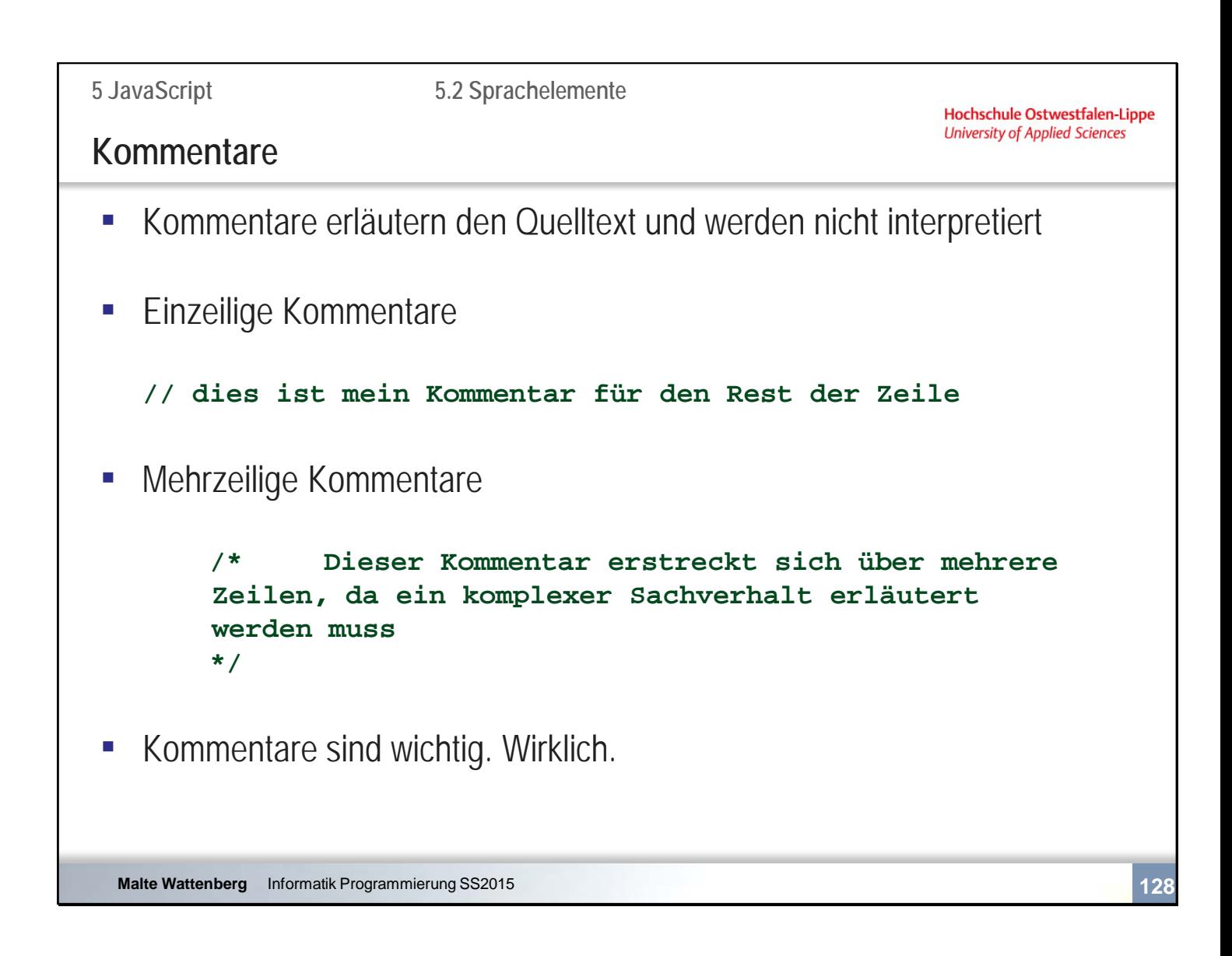

```
5 JavaScript
                                5.2 SprachelementeHochschule Ostwestfalen-Lippe
                                                                                University of Applied Sciences
Elementare Anweisungen
 ▪ Einfachste Bausteine zur Beschreibung der Funktionalität eines 
    Programms
 ▪ Werden vom Browser interpretiert und ausgeführt
 · Beispiel:
    ergebnis = a + b;
 E Anweisungen schließen mit einem Semikolon
    (häufige Fehlerquelle)
                                    Į
                                                                                             \Boxo\timesC G:\Informatik_Progran \vee \boxed{4} \boxed{\times} \boxed{2} Live Se
                                                                   \bigoplusO new document
                                                                                      A - B - B• Die Anweisung
                                                                           Meldung von Webseite<sup>1</sup>
    alert ("hallo welt");
                                                                                hallo welt
                                                                                  \overline{\alpha}gibt ein Hinweisfenster im Browser aus
                                                                                       \sqrt{2} - 2,105%
                                                                                                \overline{\phantom{a}}Eigener Compute
  Malte Wattenberg Informatik Programmierung SS2015 129
```
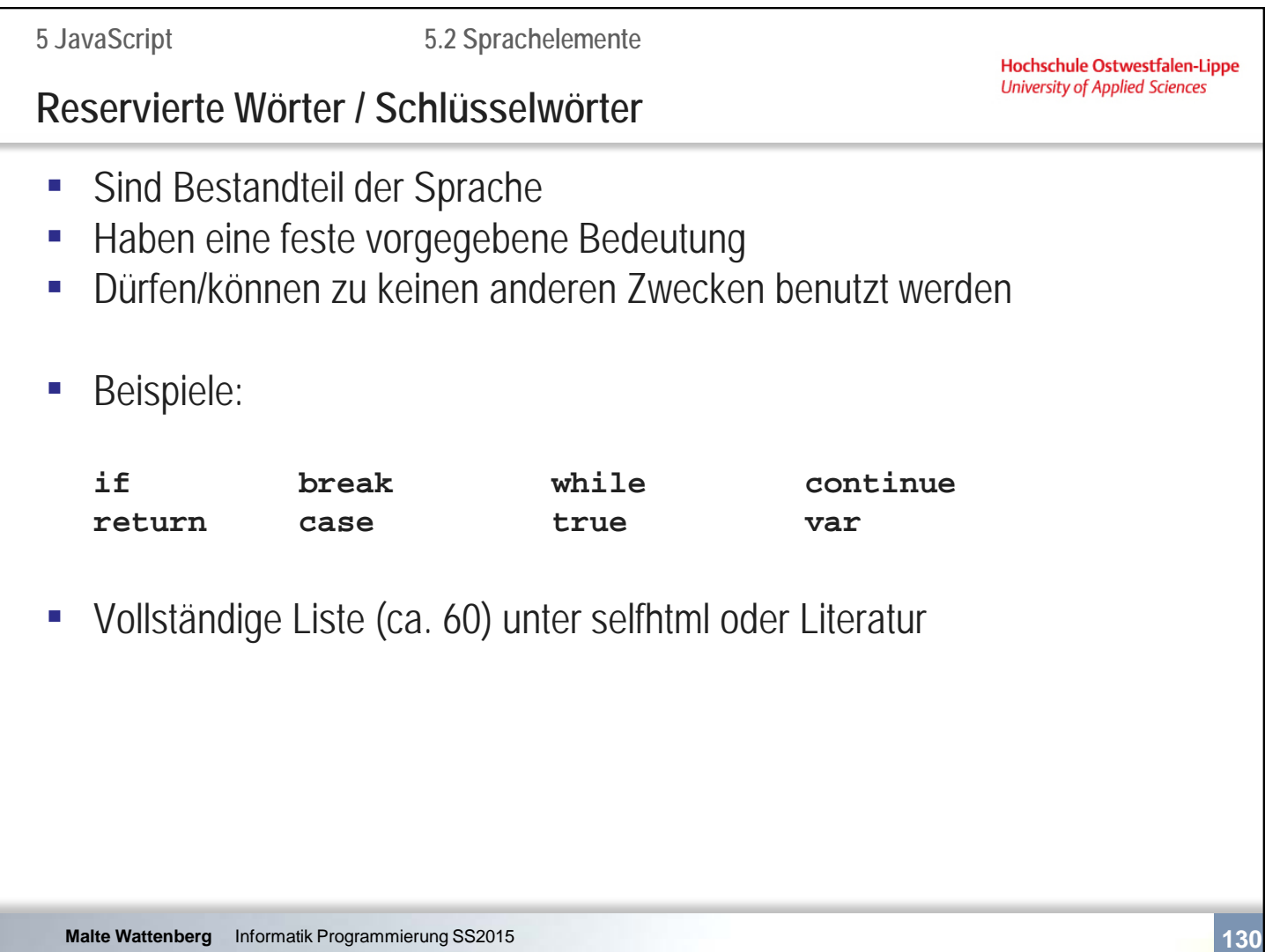

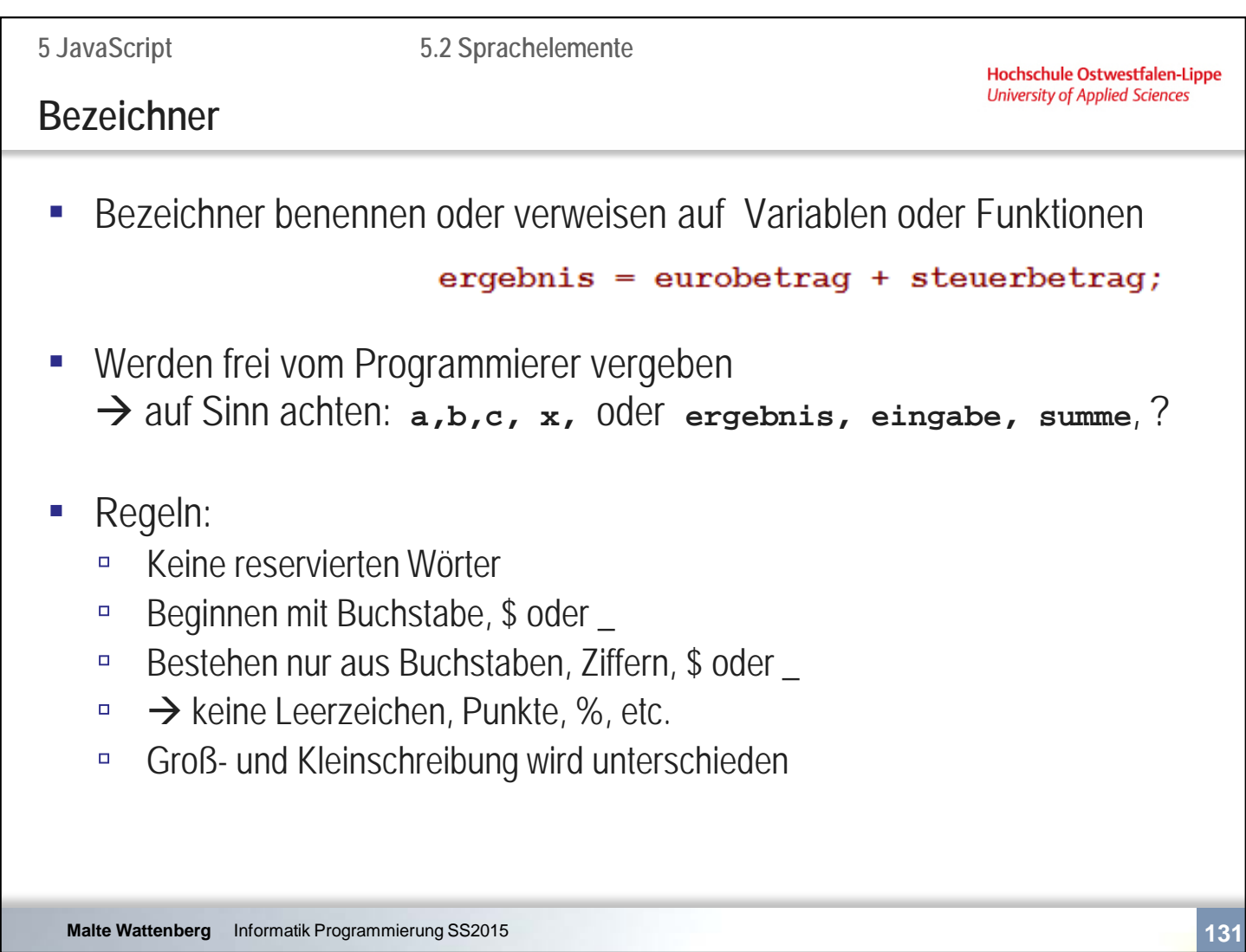

Wenn Regeln verletzt werden, dann

-bricht Editplus ab und gibt die Fehlerquelle an -führen Browser das Skript trotzdem aus und es funktioniert u.U. eben nicht.

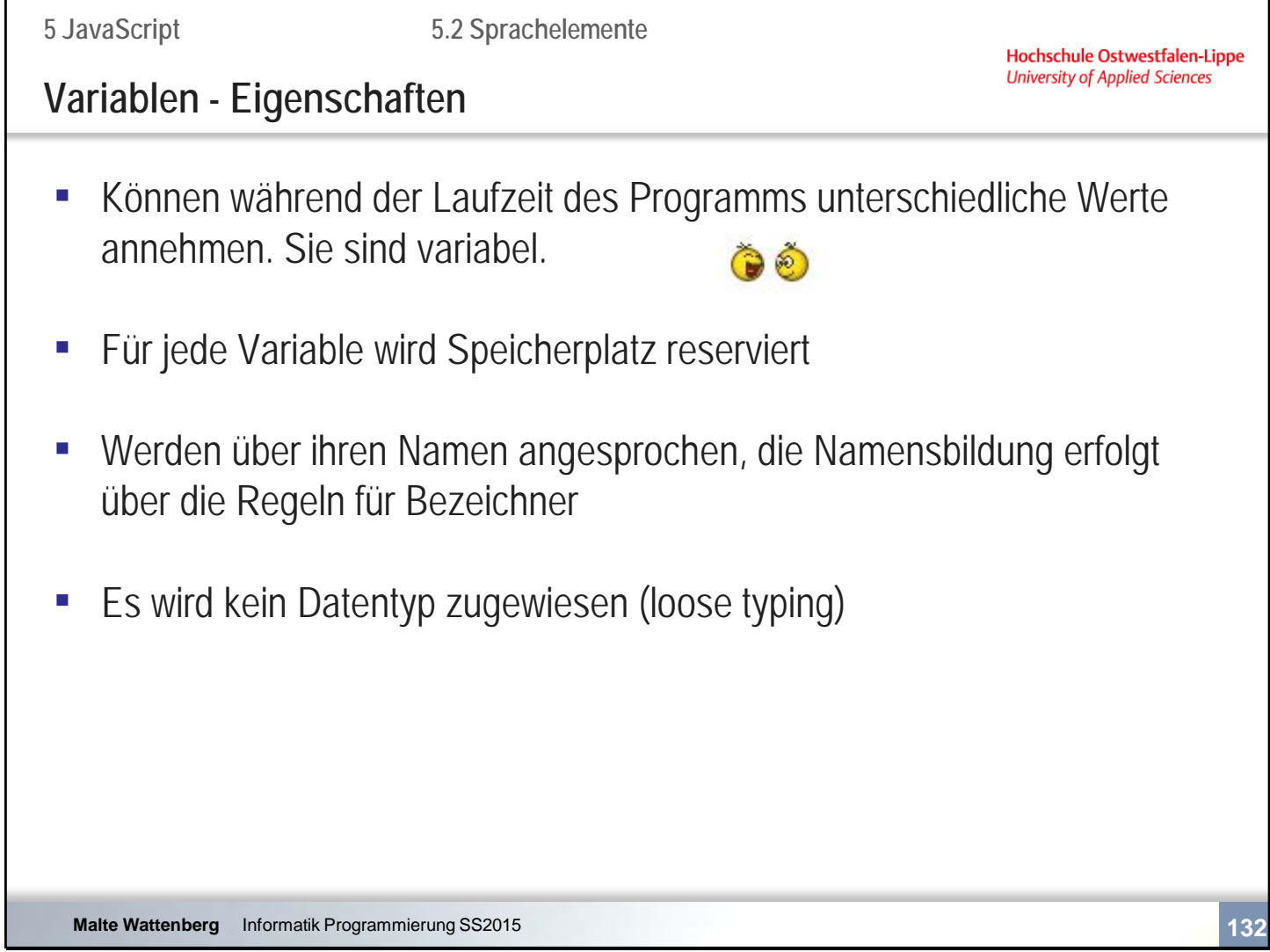

Anderen Programmiersprachen muss bspw. direkt bei Erstellung einer Variablen ein Datentyp (Zusammenfassung konkreter Wertebereiche, z.B. Zahlenbereich) mitgegeben werden (strong typing). Die Bearbeitung erfordert dann meist weniger Speicherplatz und die Ausführung ist schneller.

**5 JavaScript**

**5.2 Sprachelemente**

### **Variablen - Definition**

```
▪ Möglichkeiten zum Ansprechen von Variablen
  var alter;
                   // Variable wird nur im Speicher angeglegt
                   // Variable bekommt einen Wert zugewiesen
   var alter=21;
                        \boldsymbol{\mathcal{W}}\texttt{alter}=21 :
                   \prime\prime▪ Praxis: Beim ersten Auftreten einer Variable Schlüsselwort 
               var benutzen
▪ Mehrere Variablen, getrennt durch Kommata
  var_i = 5, k=6;// Var i und k bekommen versch. Zahlenwerte
  var i=k=5;
                   // Var i und k bekommen den Wert 5
  var i, k=5;// Var i ist undefiniert, k bekommt den Wert 5
  var a=21, geschlecht="weiblich";
                                         // Var a ist eine Zahl,
                                         \prime\primegeschlecht ist ein String
 Malte Wattenberg Informatik Programmierung SS2015 133
```
Sollen Variablen schreibgeschützt werden, spricht man von Konstanten. Die Erstellung von Konstanten erfolgt über das Schlüsselwort "const"

const a=3;

**2 HTML** Hochschule Ostwestfalen-Lippe<br>University of Applied Sciences **Organisatorisches**▪ Fragen? ▪ **Tip**: Fehlerbehandlung: Wo und wie werden Fehler ausgeben? Editplus:  $\sqrt{}$ Browser: Fehlerkonsole! **Malte Wattenberg** Informatik Programmierung SS2015 **134**

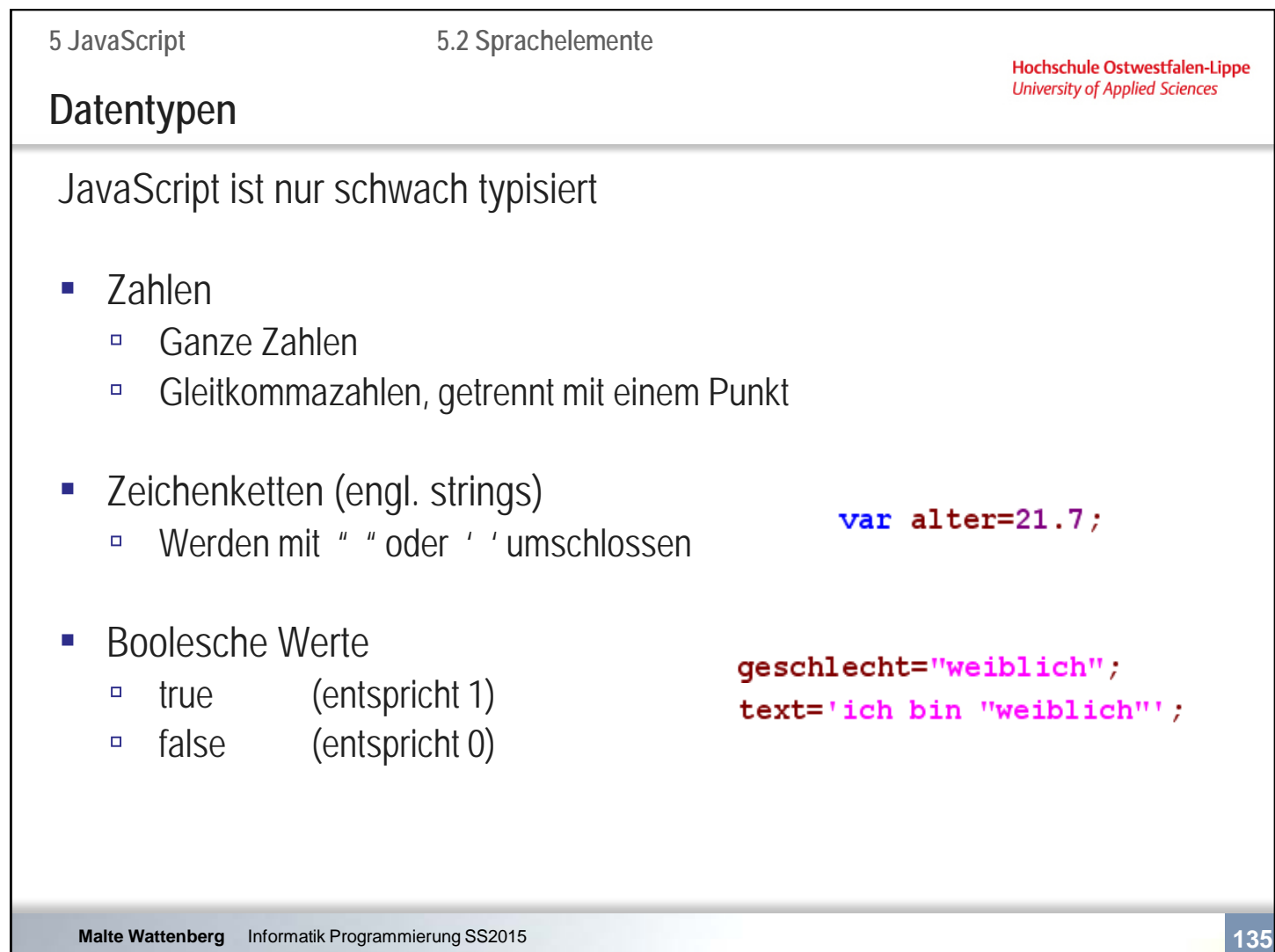

Das Thema Anführungsstriche ist eine häufige Fehlerquelle. Denken Sie an das Syntax-Highlighting des Editors als Unterstützung!!!

Ebenfalls gibt es die Möglichkeit, in Zeichenkettenvariablen Steuerzeichen einzufügen. Diese werden durch das Zeichen \ eingeleitet.

- \\ erzeugt einen Backslash
- \" erzeugt Anführungsstriche
- \n erzeugt einen Zeilenumbruch

Bsp.:

var b="ich habe mit der Note \"sehr gut\" bestanden";

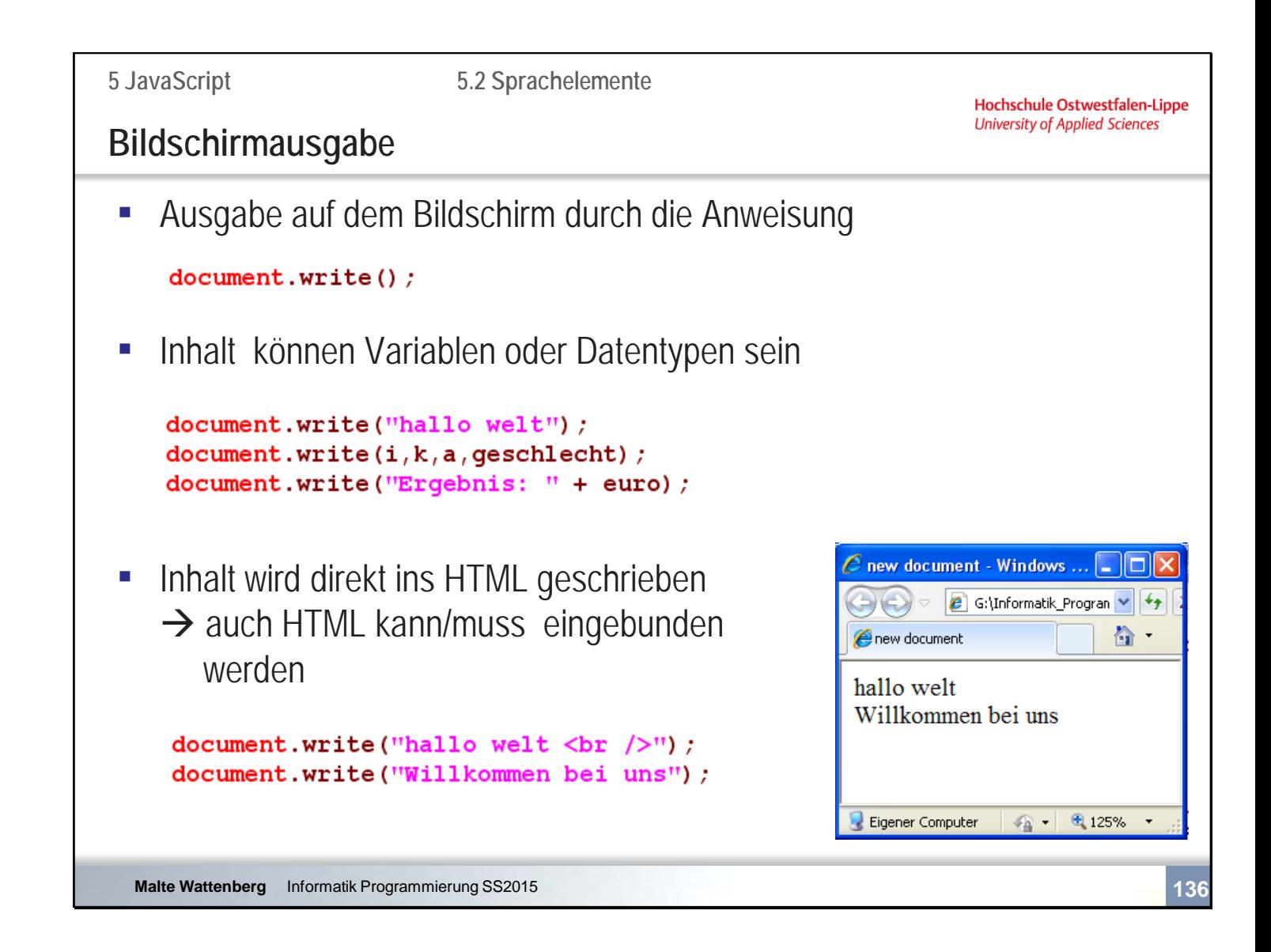

Eine Besondere Art der Bildschirmeingabe und -ausgabe bieten die Funktionen "prompt" und "alert". Wie das funktioniert sehen Sie im Praktikum.
```
5 JavaScript
                          5.2 SprachelementeHochschule Ostwestfalen-Lippe
                                                                University of Applied Sciences
Arten von Operatoren
Operatoren sind Zeichen für Berechnungen, Vergleiche oder Verknüpfungen
▪ Arithmetische Operationen (Zahlen), z.B.:
    + - * ++
▪ Vergleichsoperatoren (Zahlen, strings, Boolesche Werte), z.B.:
    \langle == |= >=
▪ Verknüpfungsoperator (strings): 
    +
▪ Logische Operatoren (Boolesche Werte)
   && || !
▪ Zuweisungsoperatoren (alle Datentypen), z.B.:
    = + = -
```
**Malte Wattenberg** Informatik Programmierung SS2015 **137**

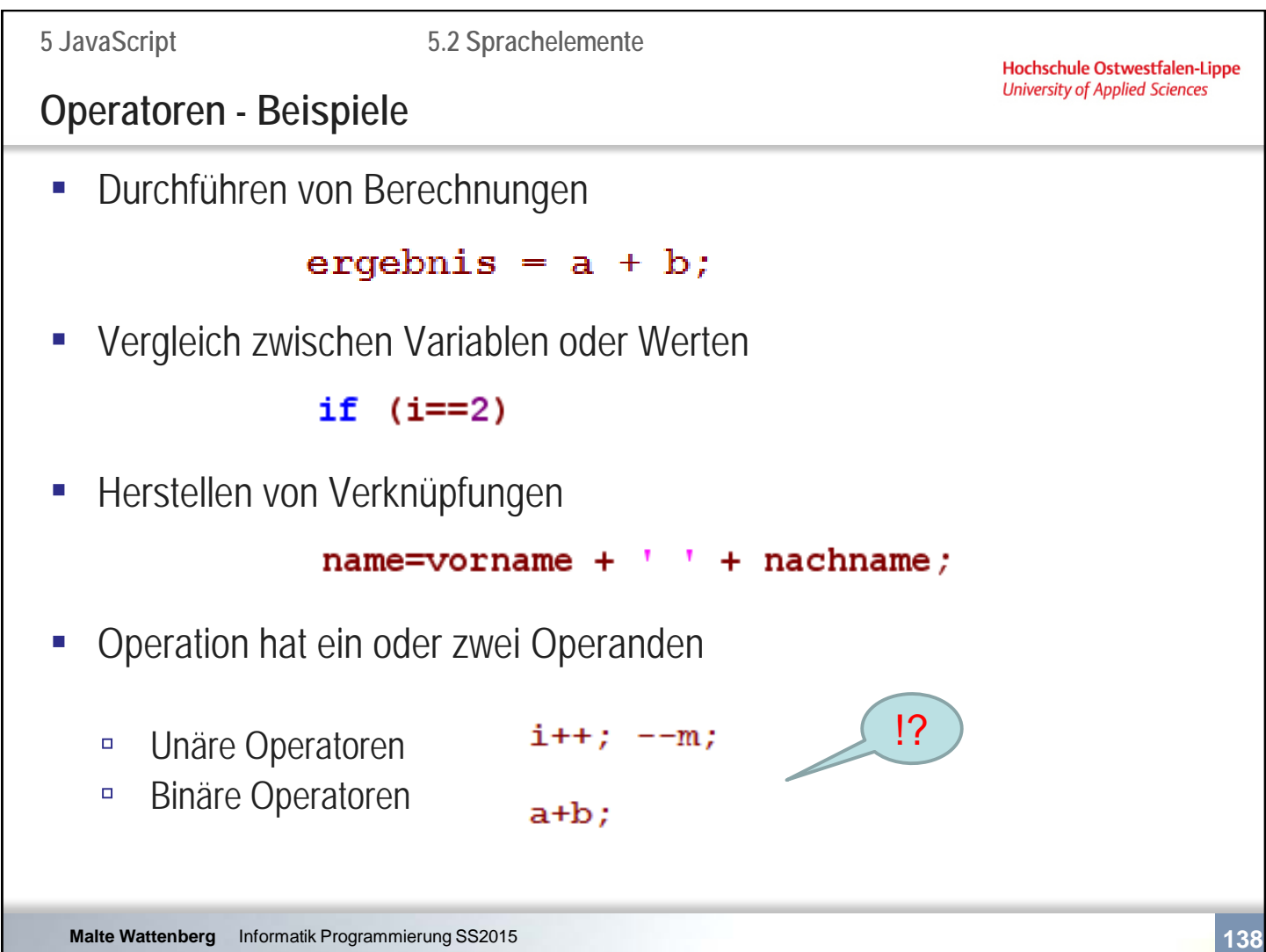

Hochschule Ostwestfalen-Lippe **University of Applied Sciences** 

## **Zusammenfassende Fragen: Abschnitt 5.2**

- Welche reservierten Wörter kennen Sie?
- Was sind Bezeichner und welche Regeln gelten zu ihrer Bildung?
- Was sind Variablen in einer Programmiersprache?
- Was bedeutet loose typing?
- Welche Datentypen kennt JavaScript?
- Welche Arten von Operatoren gibt es in JavaScript?
- Was ist ein unärer Operator?

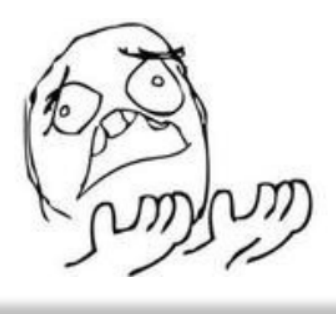

**Malte Wattenberg** Informatik Programmierung SS2015 **139**

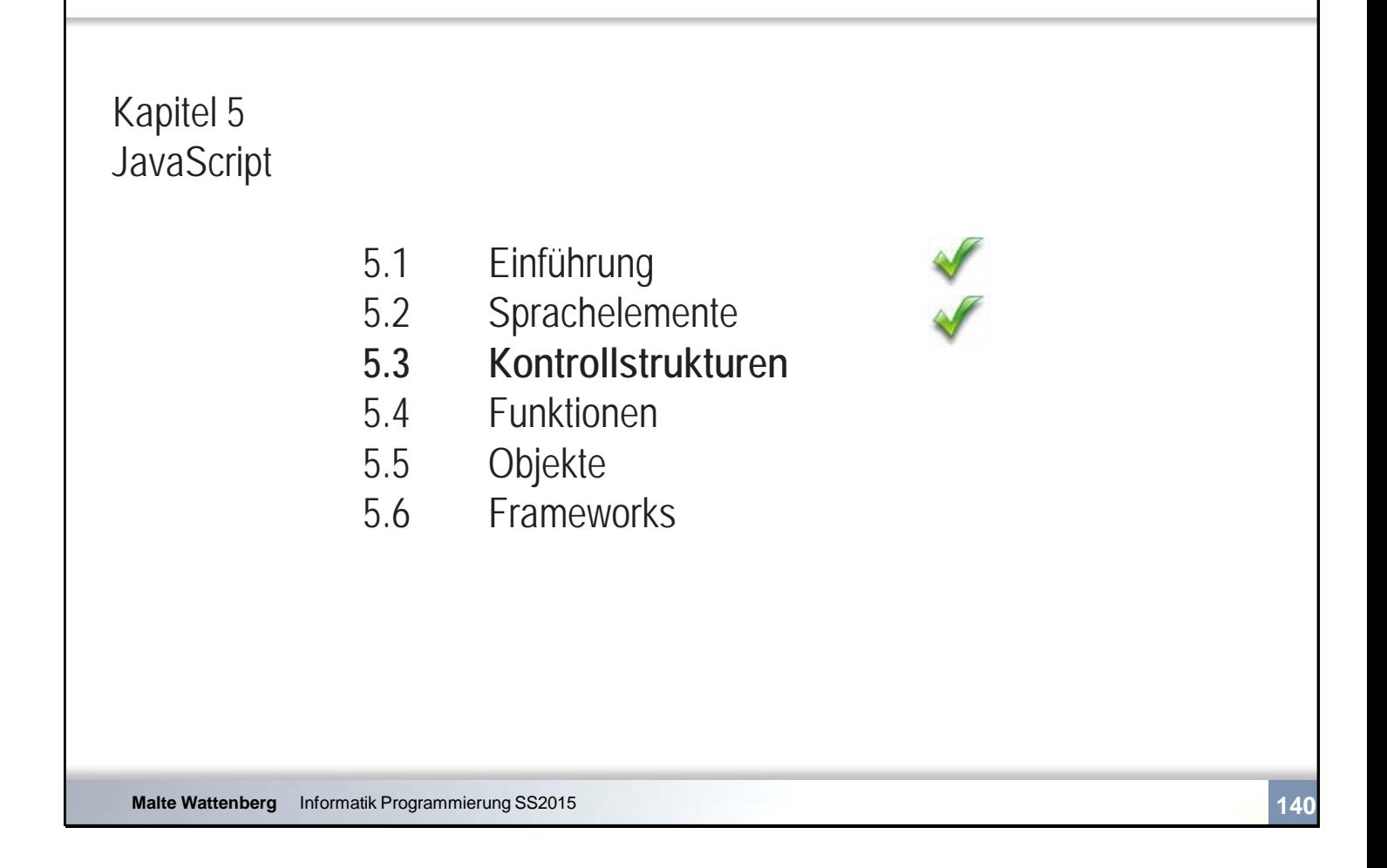

```
5 JavaScript
                           5.3 KontrollstrukturenHochschule Ostwestfalen-Lippe
                                                                     University of Applied Sciences
Anweisungsblöcke
▪ Mehrere Anweisungen können zu einem Anweisungsblock 
    zusammengefasst werden
       \overline{\mathbf{f}}Anweisung1;
       Anweisung2;
       \mathbf{R}▪ Anweisungsblöcke dürfen wiederum Anweisungsblöcke enthalten
    – sie sind geschachtelt
                                      \overline{\mathcal{L}}Anweisung1;
                                            €
                                           Anweisung2a;
                                           Anweisung2b;
                                            \mathbf{R}Anweisung3;
                                      }
  Malte Wattenberg Informatik Programmierung SS2015 141
```
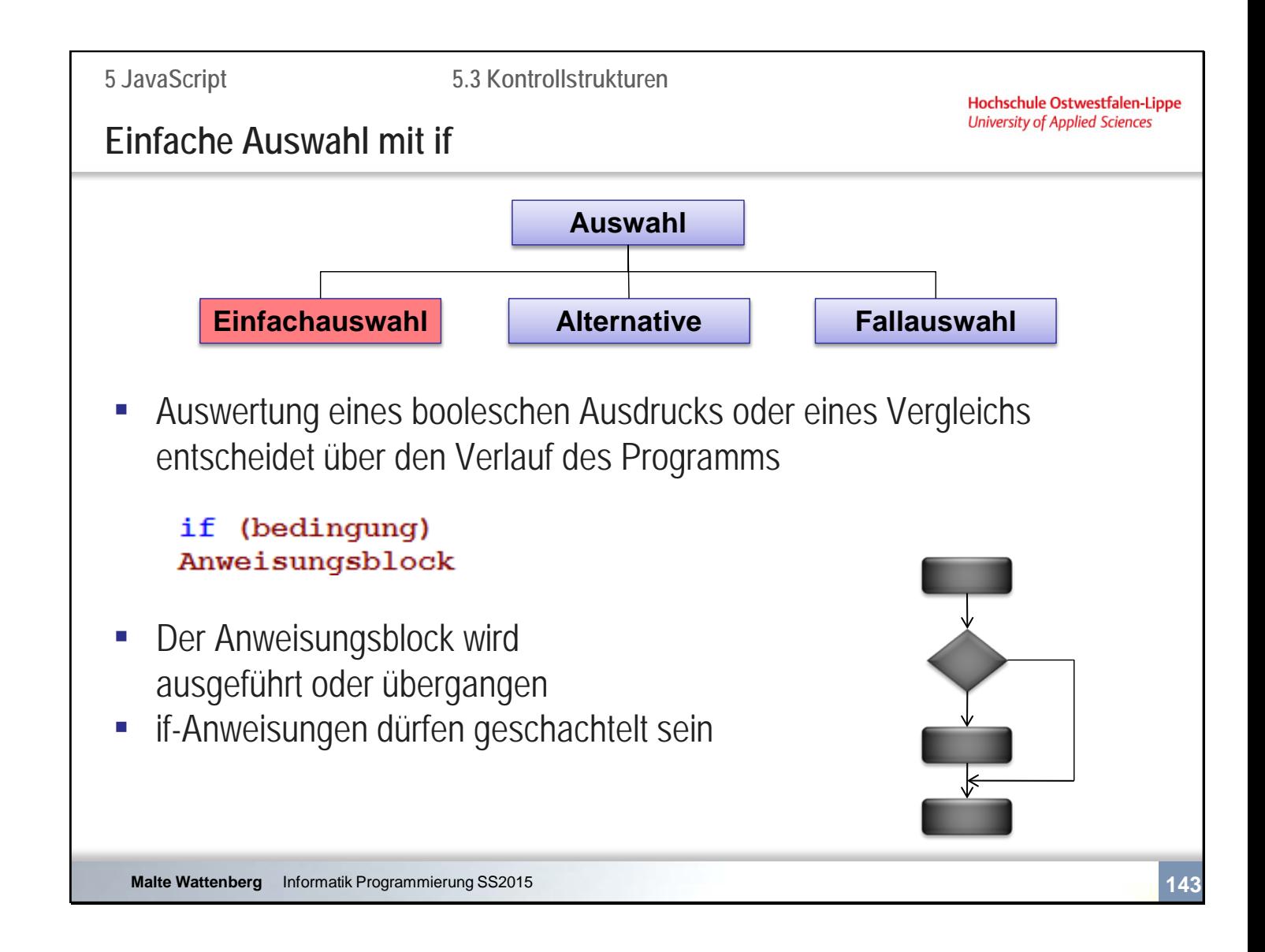

```
var alter=16;
var mensch;
if (alter<18) 
       { 
       mensch="Jugendlicher";
       }
document.write ("Sie sind ein ", mensch);
```
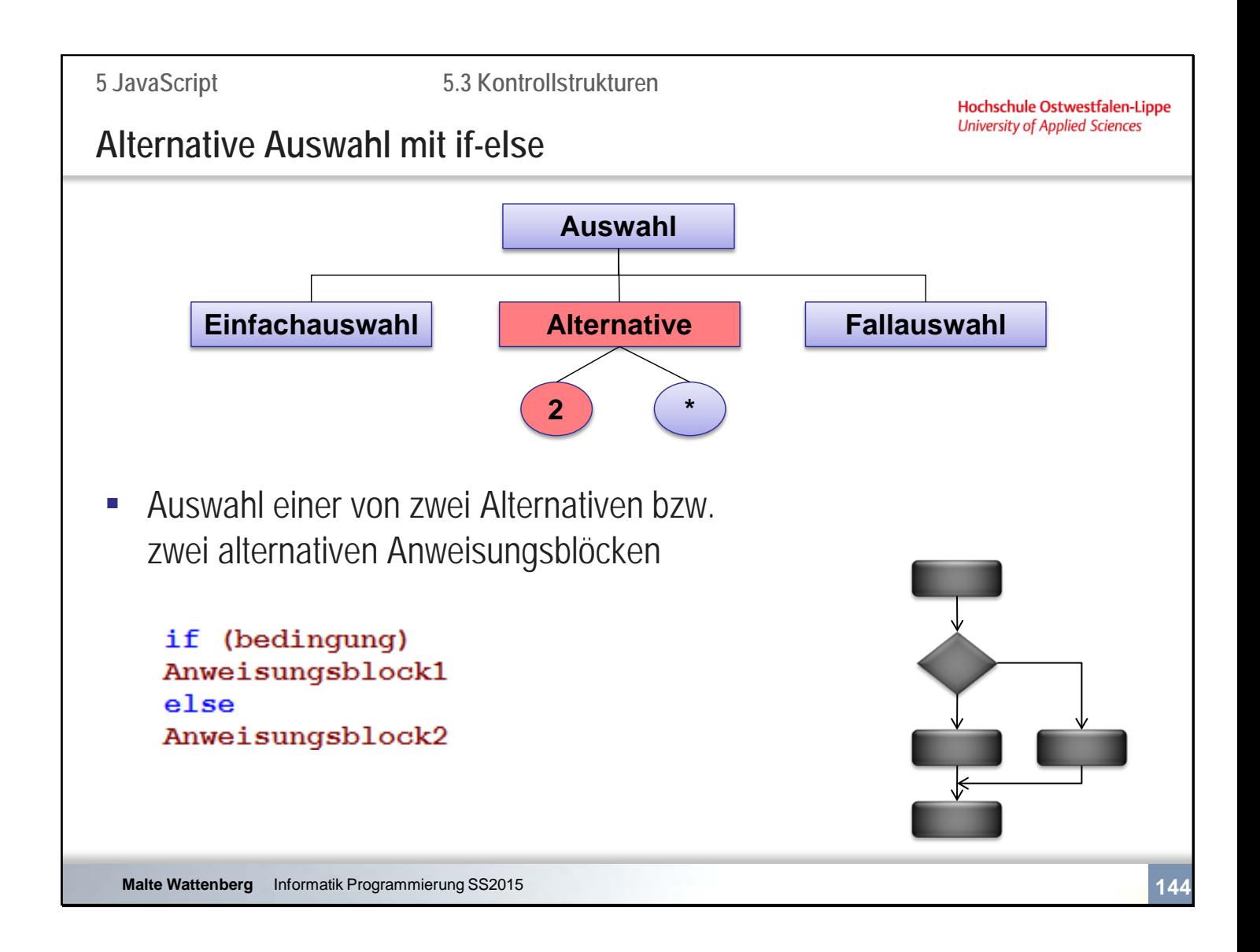

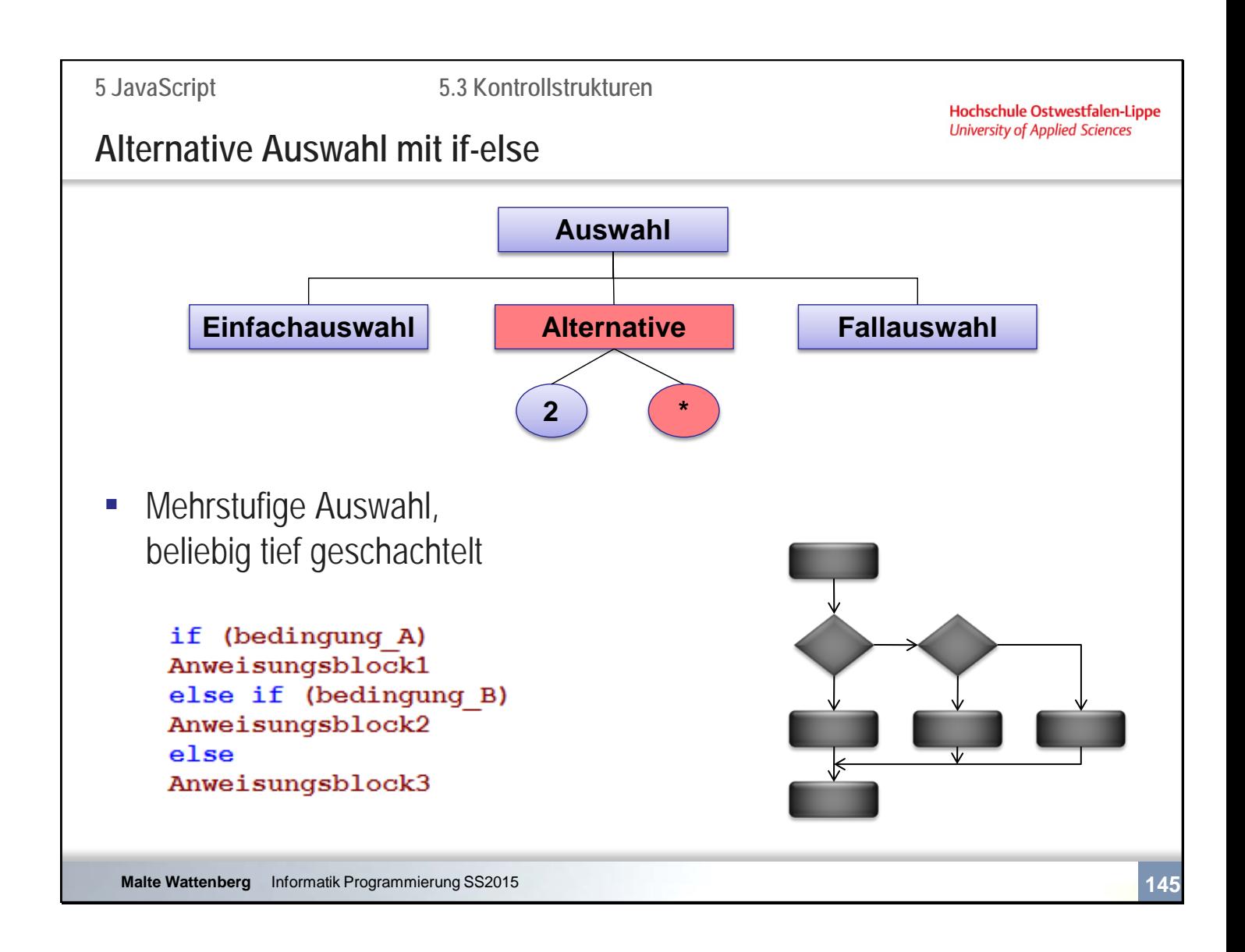

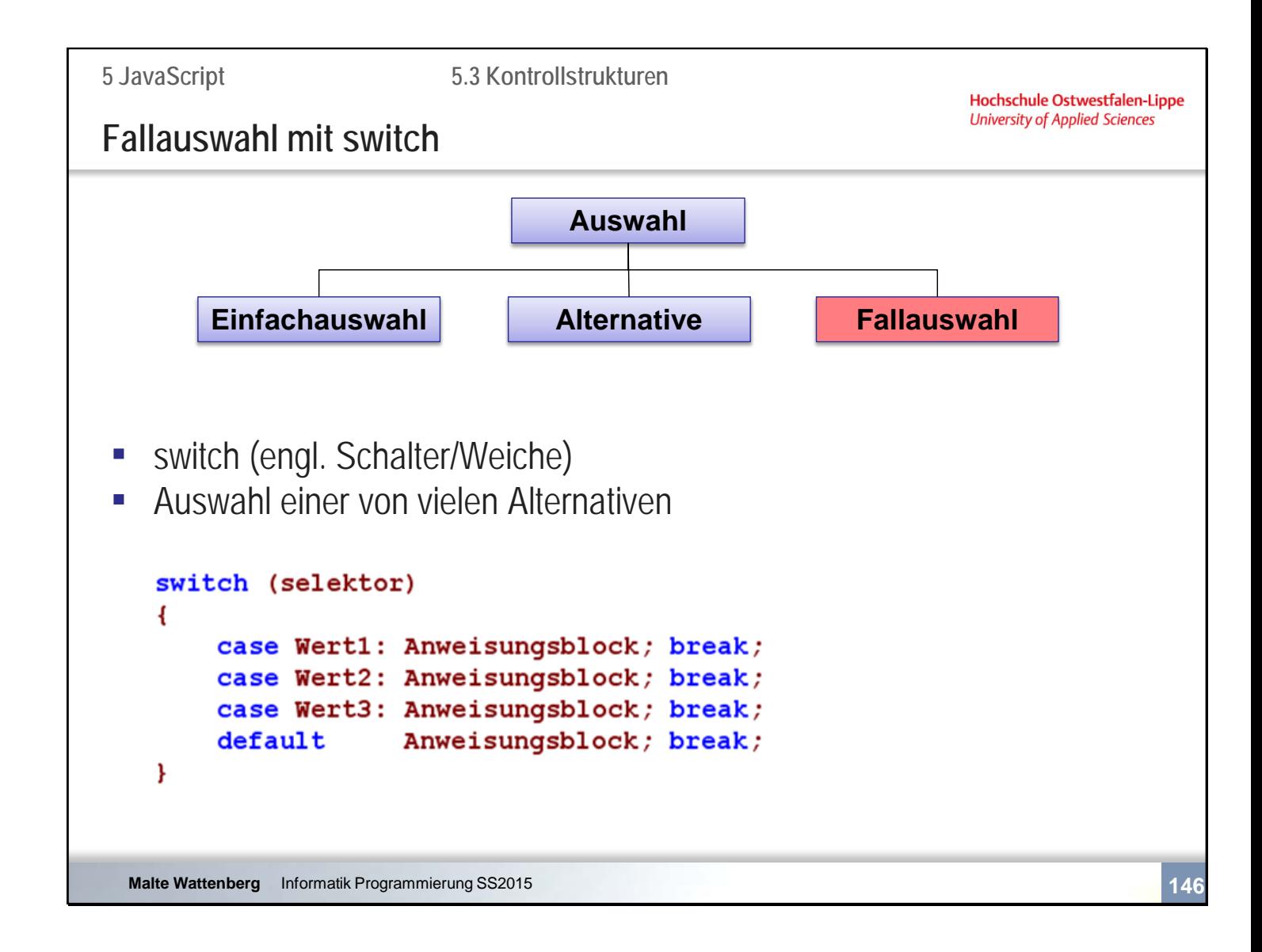

```
note=2;
var ausgabe;
switch (note)
{
      case 4: ausgabe="gerade so Bachelor";
             break;
      case 5: ausgabe="mangelhaft";
             break;
      case 6: ausgabe="miserabel";
             break;
      default: ausgabe="ein prima Bachelor";
}
document.write("Sie sind: ",ausgabe);
```
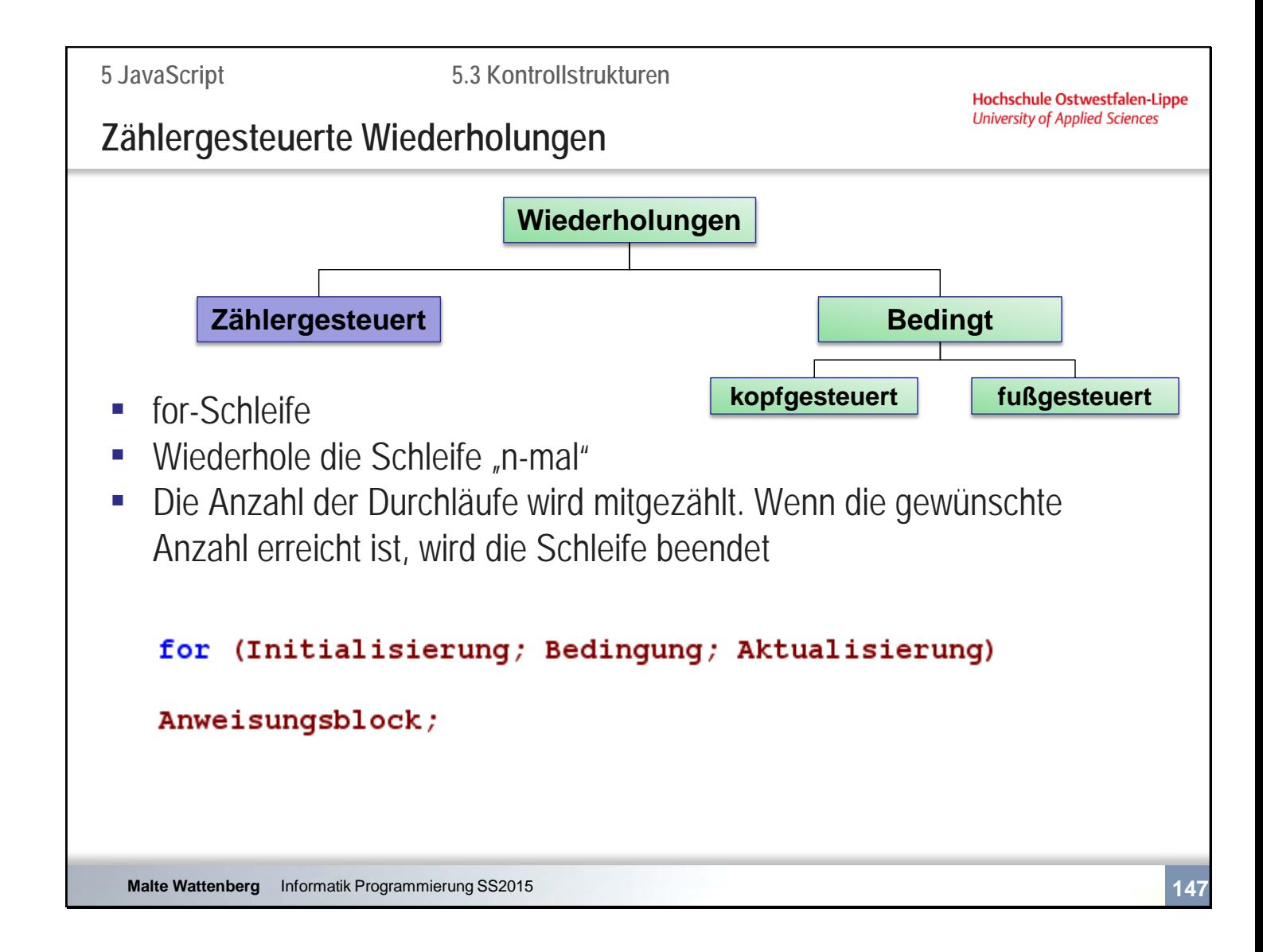

```
for (i=0; i<=10; i++){
       document.write("i hat den Wert: ", i, "<br />>");
       }
```
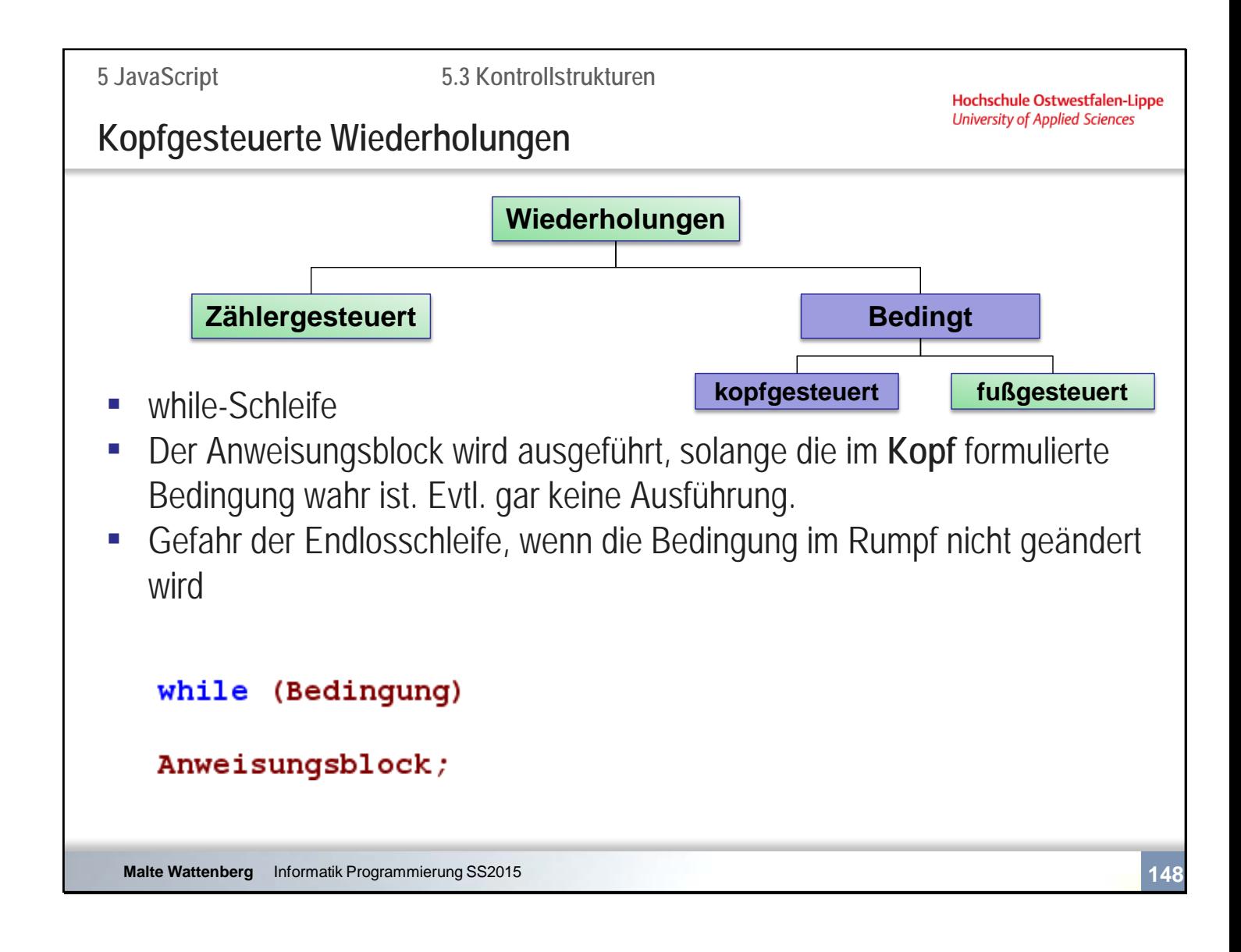

```
var i=0;
while (i < = 10){
       document.write("i hat den Wert: ", i , "<br />);
       i++;
       }
```
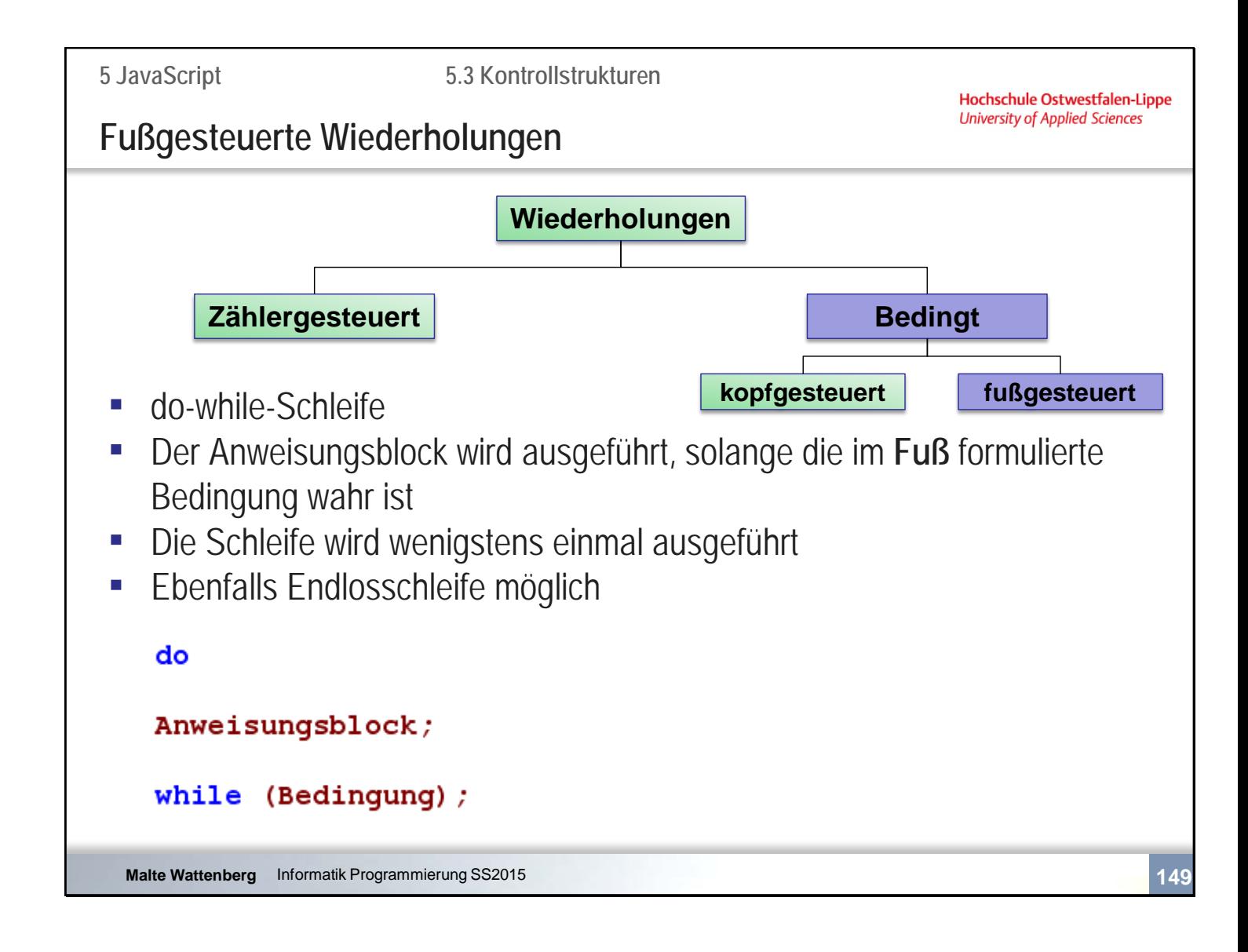

```
var i=0;
do
       {
       document.write("i hat den Wert: ", i , "<br />");
       i++;
       }
```

```
while (i=10);
```
**5.3 Kontrollstrukturen**

Hochschule Ostwestfalen-Lippe **University of Applied Sciences** 

### **Ausstieg aus einer Schleife**

Vorzeitiger Ausstieg aus einer Schleife – in der Regel weil eine bestimmte Bedingung erfüllt ist

#### continue;

beendet den aktuellen Schleifendurchlauf und fährt mit dem nächsten Schleifendurchlauf fort

#### break;

beendet die Abarbeitung der Schleife insgesamt. Der Programmablauf wird mit der nächsten Anweisung nach der Schleife fortgesetzt.

**5.3 Kontrollstrukturen**

### **Zusammenfassende Fragen: Abschnitt 5.3**

- Was sind Anweisungsblöcke und wie werden sie definiert?
- Wie funktioniert eine mehrstufige Auswahl mit if,else?
- Welche Arten von Wiederholungen gibt es?
- Wie funktioniert eine do-while Schleife?
- Wozu dienen break und continue und was unterscheidet sie?

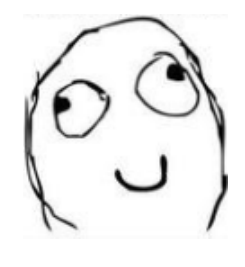

**Malte Wattenberg** Informatik Programmierung SS2015 **151 151** 

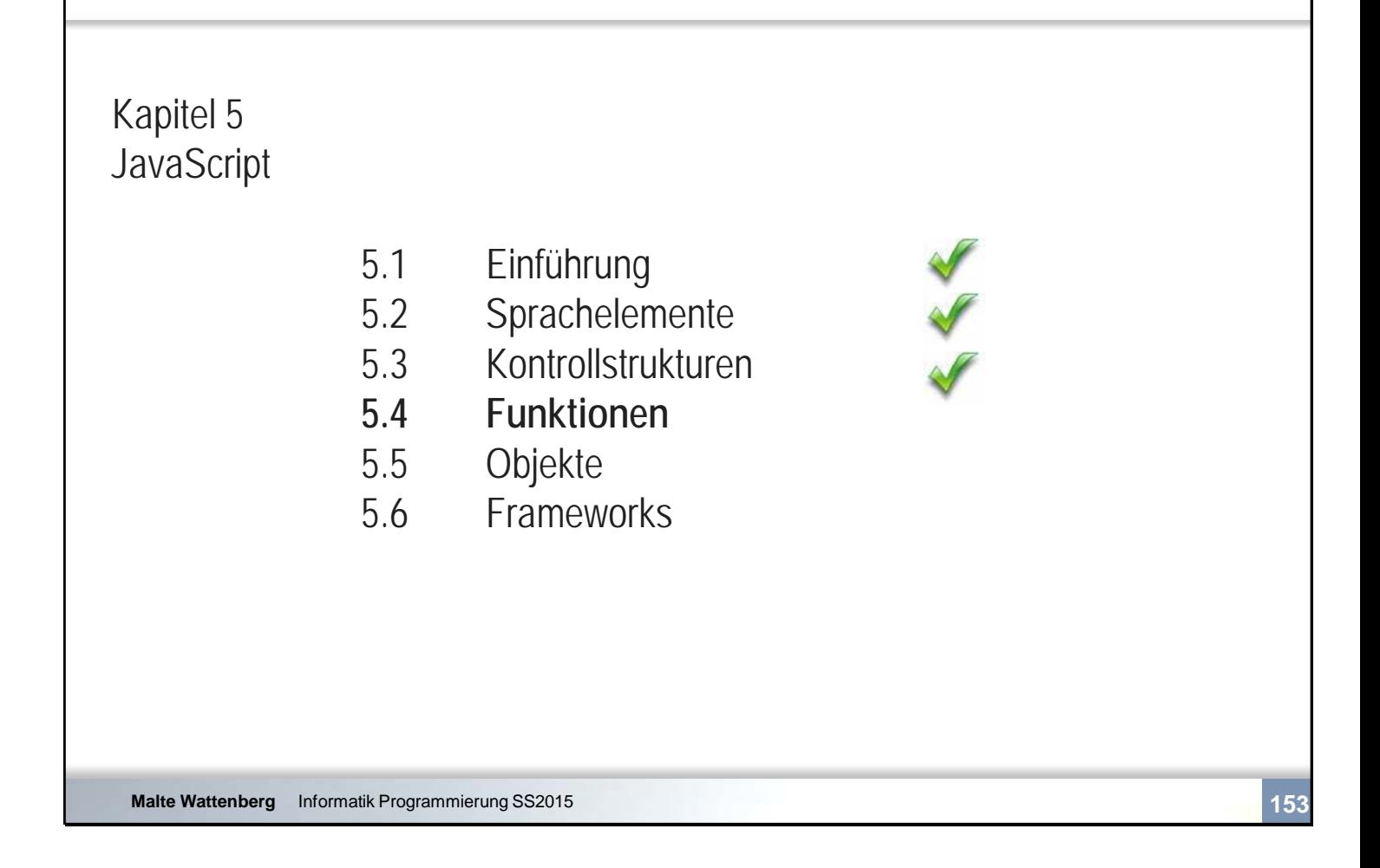

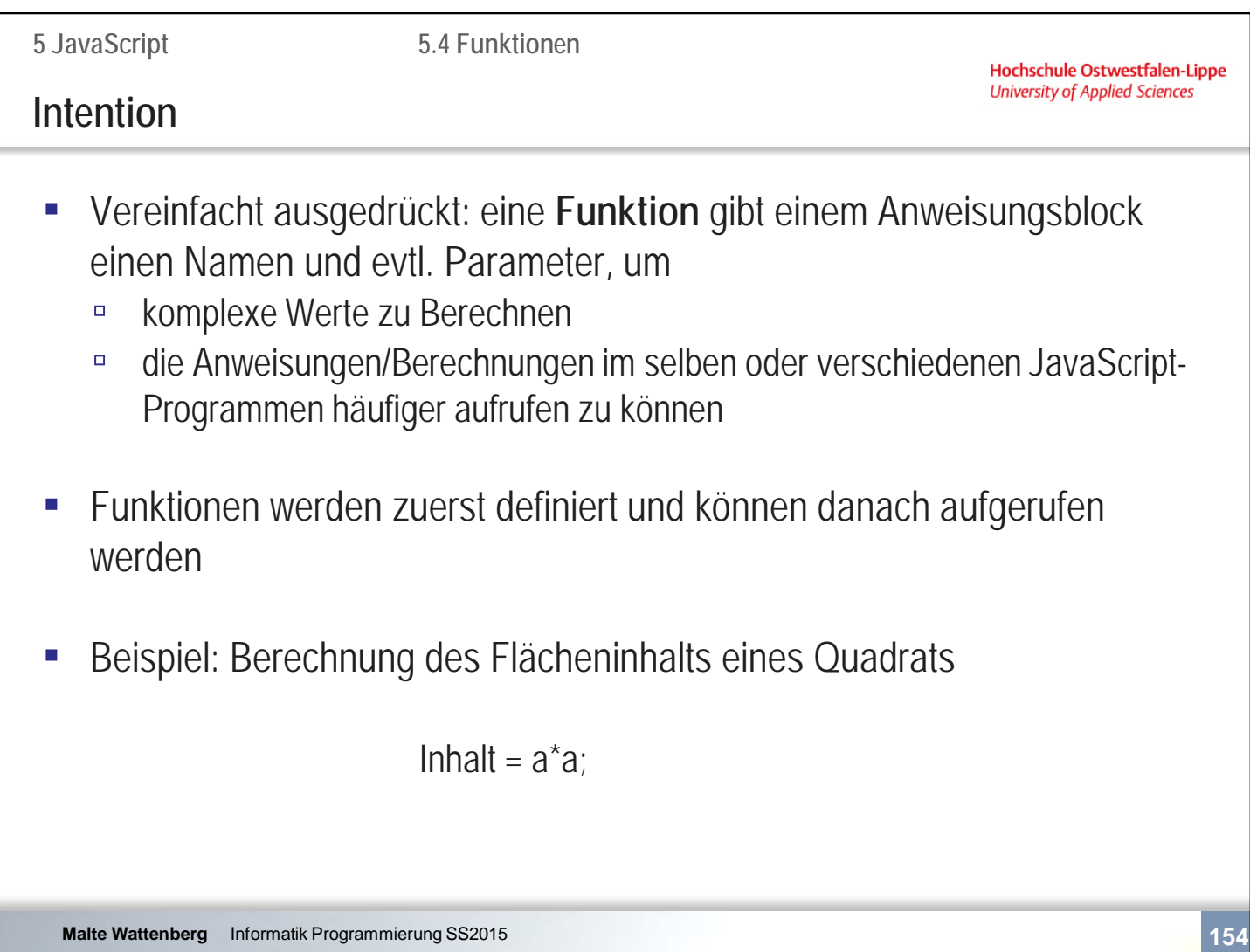

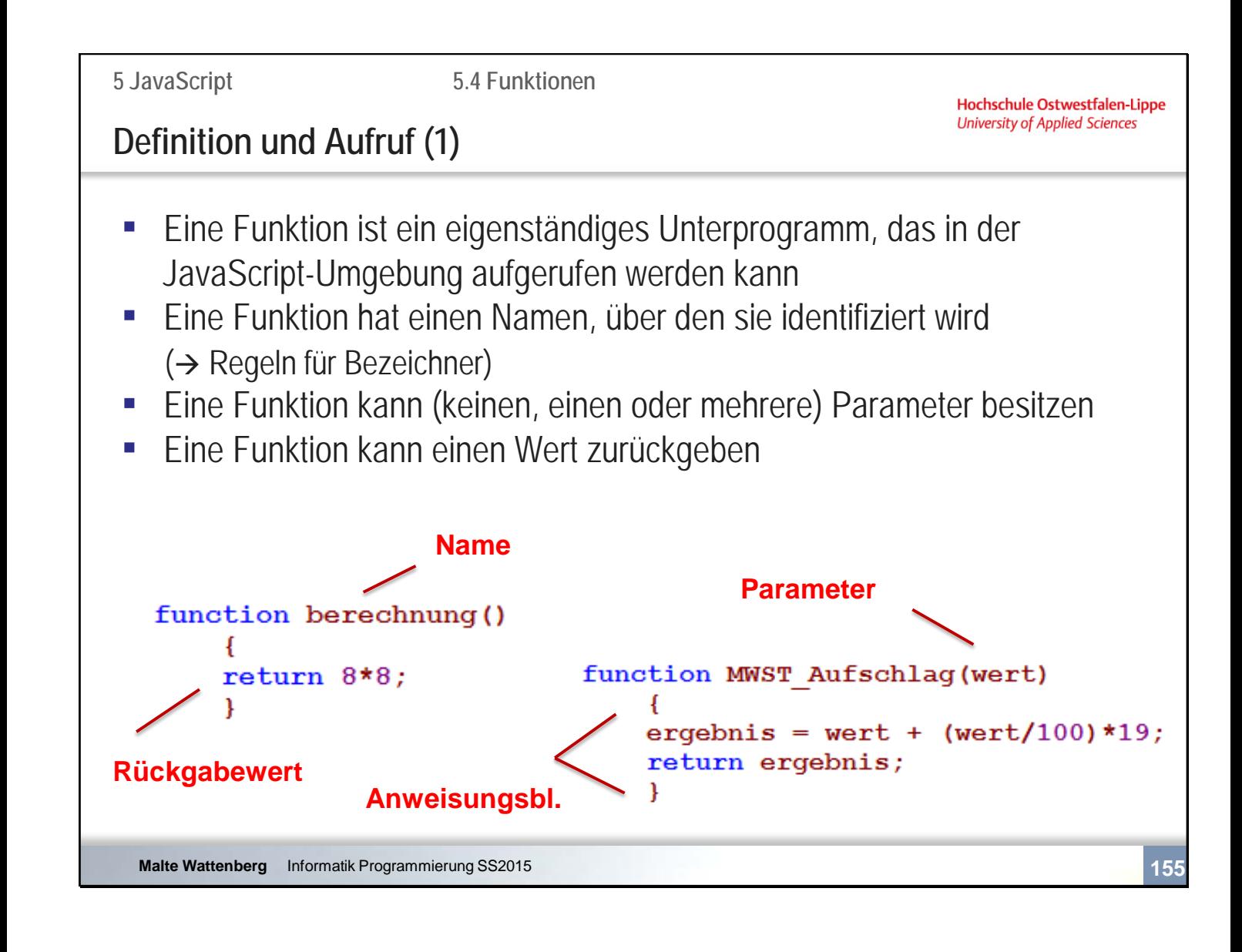

```
<script type="text/javascript">
 <!--
```

```
function berechnung_flaeche(seite_a, seite_b)
       {
      ergebnis = seite_a*seite_b;
      return ergebnis;
      }
```

```
document.write(berechnung_flaeche(4,5));
```

```
 //-->
 </script>
```
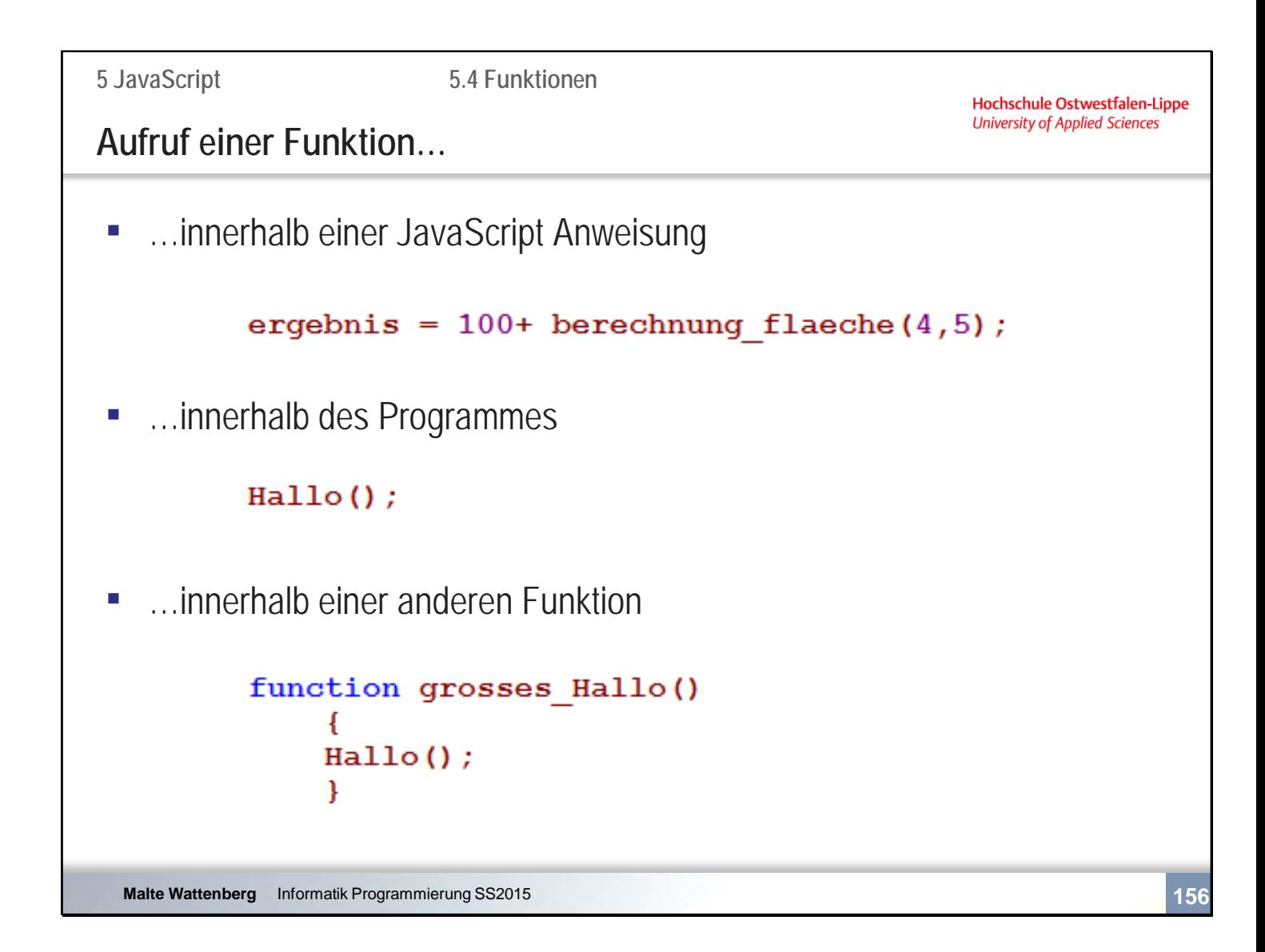

```
<script type="text/javascript">
 <!--
      function Hallo()
              {
             document.write("Hallo");
              }
      function grosses_Hallo()
              {
             document.write('<p style="font-size:30px;">');
              Hallo();
              document.write('</p>');
             }
      grosses_Hallo();
  //-->
```
</script>

```
5 JavaScript
                         5.4 Funktionen
                                                              Hochschule Ostwestfalen-Lippe
                                                              University of Applied Sciences
lokale und globale Variablen
■ Lokale Variable
   ▫ wird innerhalb einer Funktion durch das Schlüsselwort var definiert
      und ist nur dort gültig
   ▫ außerhalb der Funktion unbekannt
• Globale Variable
   ▫ wird außerhalb jeder Funktion definiert
   ▫ überall bekannt – auch innerhalb jeder Funktion
    function Hallo()
         ſ
         var b="test"; // lokale Variable
         a="test":
                            // globale Variable
         ¥
                             // globale Variable
    c="test";
 Malte Wattenberg Informatik Programmierung SS2015 157
```
Gute Frage: wie sieht die Bildschirmausgabe dieses Programms aus??

```
<script type="text/javascript">
  <!--
       b="testausserhalb";
      function Hallo()
              {
              b="test";
              document.write(b);
              }
       Hallo();
      document.write(b);
```
 //--> </script>

```
5 JavaScript
                        5.4 Funktionen
                                                             Hochschule Ostwestfalen-Lippe
                                                             University of Applied Sciences
vordefinierte Funktionen
▪ viele Funktionen werden von vielen Programmierern benötigt, sie sind 
   bereits vordefiniert
▪ Test, ob ein Wert eine Zahl ist:
      if (isNaN(postleitzahl)) \{... \}▪ Umwandeln einer Zeichenkette in eine Zahl
      var eingabe="50";
      ergebnis= 10 + eingabe;
                                                 //ergibt "1050"
      ergebnis= 10 + parseInt(eingabe);
                                                 //ergibt 60parse = analysieren, 
                                Int = Integer (ganze Zahl)
  Malte Wattenberg Informatik Programmierung SS2015 158
```

```
vorname=18;
      if (!isNaN(vorname))
            {
            document.write("Fehler: Vornamen haben keine Zahlen");
            }
```
## **Zusammenfassende Fragen: Abschnitt 5.4**

- Wozu dienen Funktionen?
- Wie ist der Aufbau einer Funktion?
- Wie werden Funktionen aufgerufen?
- Was ist der Unterschied zwischen einer lokalen und globalen Variable?
- Wie kann geprüft werden, ob ein Wert (k)eine Zahl ist?

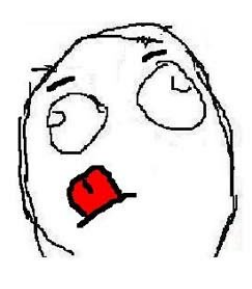

**Malte Wattenberg** Informatik Programmierung SS2015 **159**

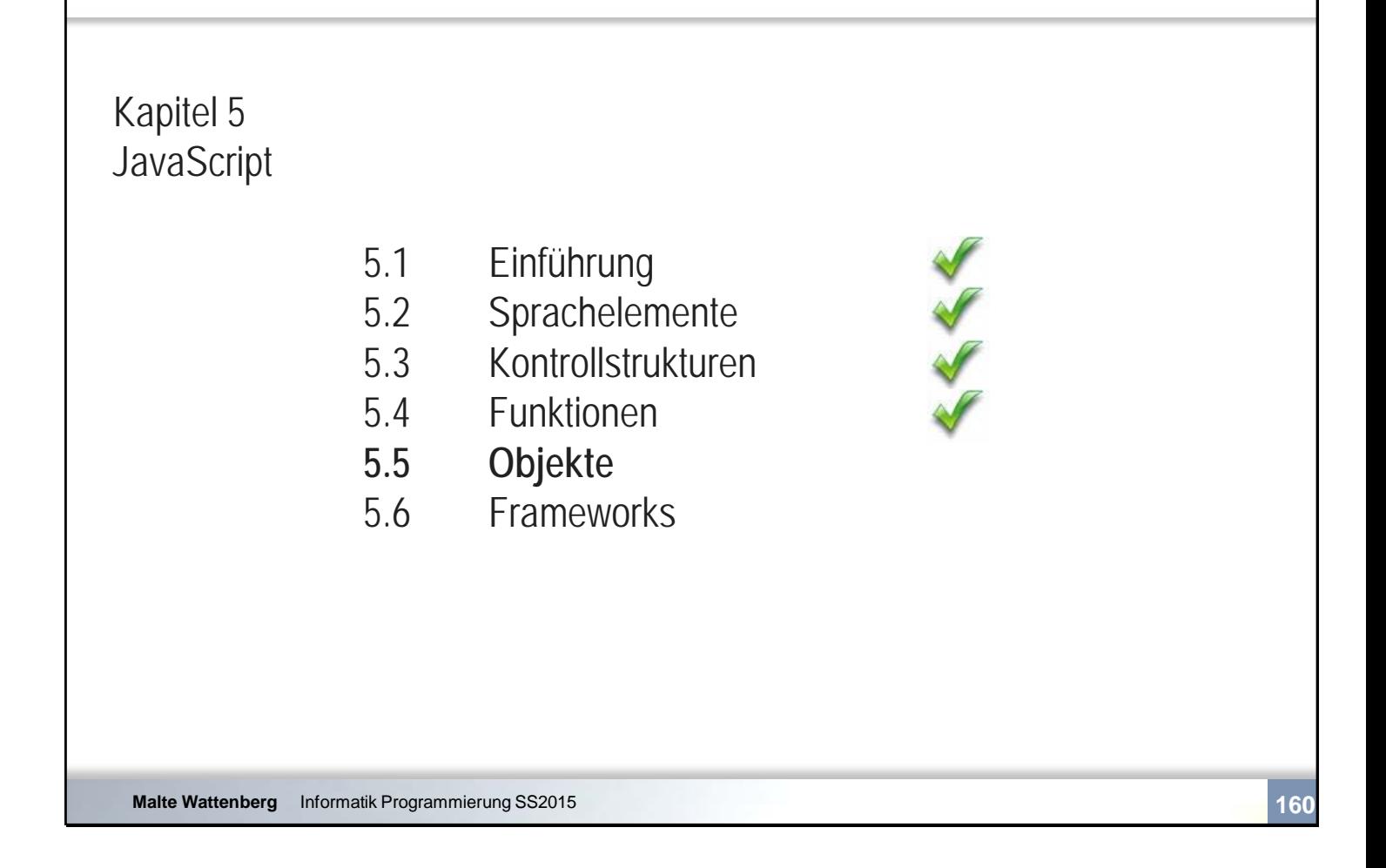

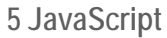

**5.5 Objekte**

#### **Die Begriffe: Klassen und Objekte**

- **Eine Programmiersprache, die wie JS im Wesentlichen mit Objekten** arbeitet, heißt **objektorientierte Programmiersprache** (OOP)
- Eine **Klasse** ist in der Programmierung ein Modell eines Begriffs, in dem alles benötigte Wissen über den Begriff gekapselt enthalten ist
- Ein **Objekt** ist eine Instanz einer Klasse

Eine Klasse liefert den Bauplan für ein Objekt

- Klassen und Objekte haben
	- Immer einen Namen
	- □ Meistens Eigenschaften (Attribute)
	- □ Oft Fähigkeiten (Methoden)

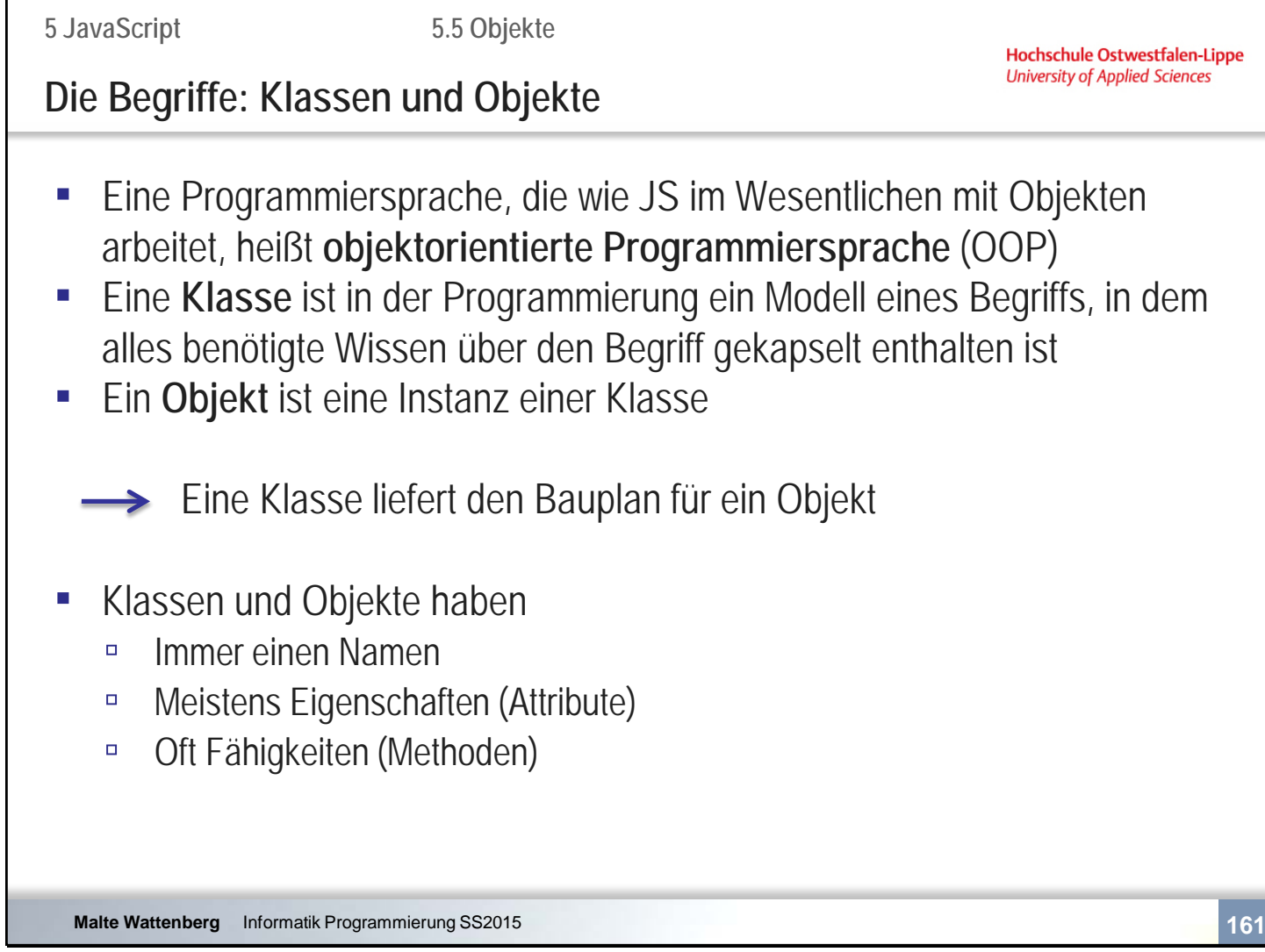

Attribute kann man als Variablen verstehen Methoden kann man als Funktionen verstehen

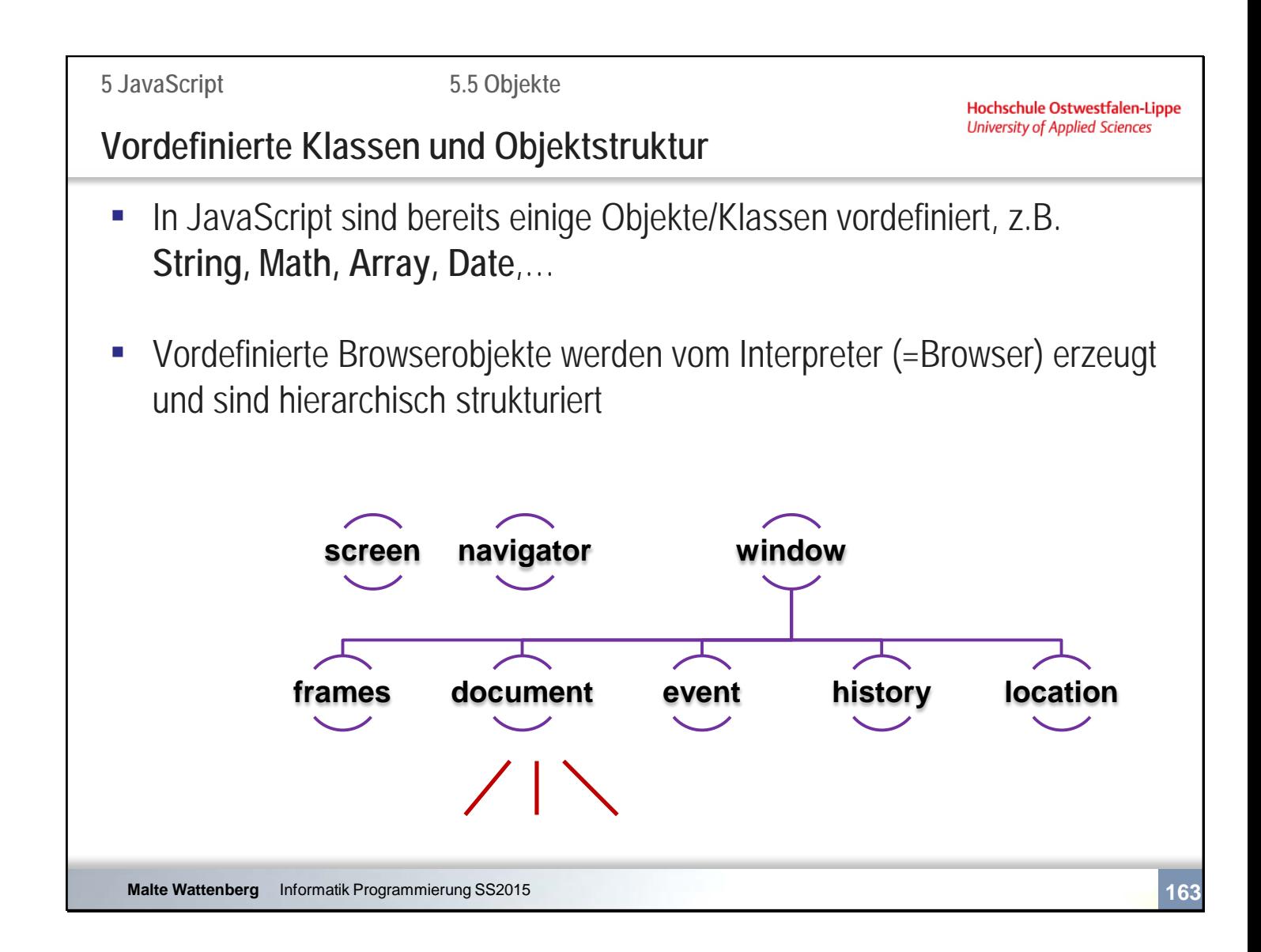

Aufgrund der häufigen Verwendung kann "window" weggelassen werden.

Was bedeutet: window.document.write(,,Hallo zusammen"); window.alert(x);

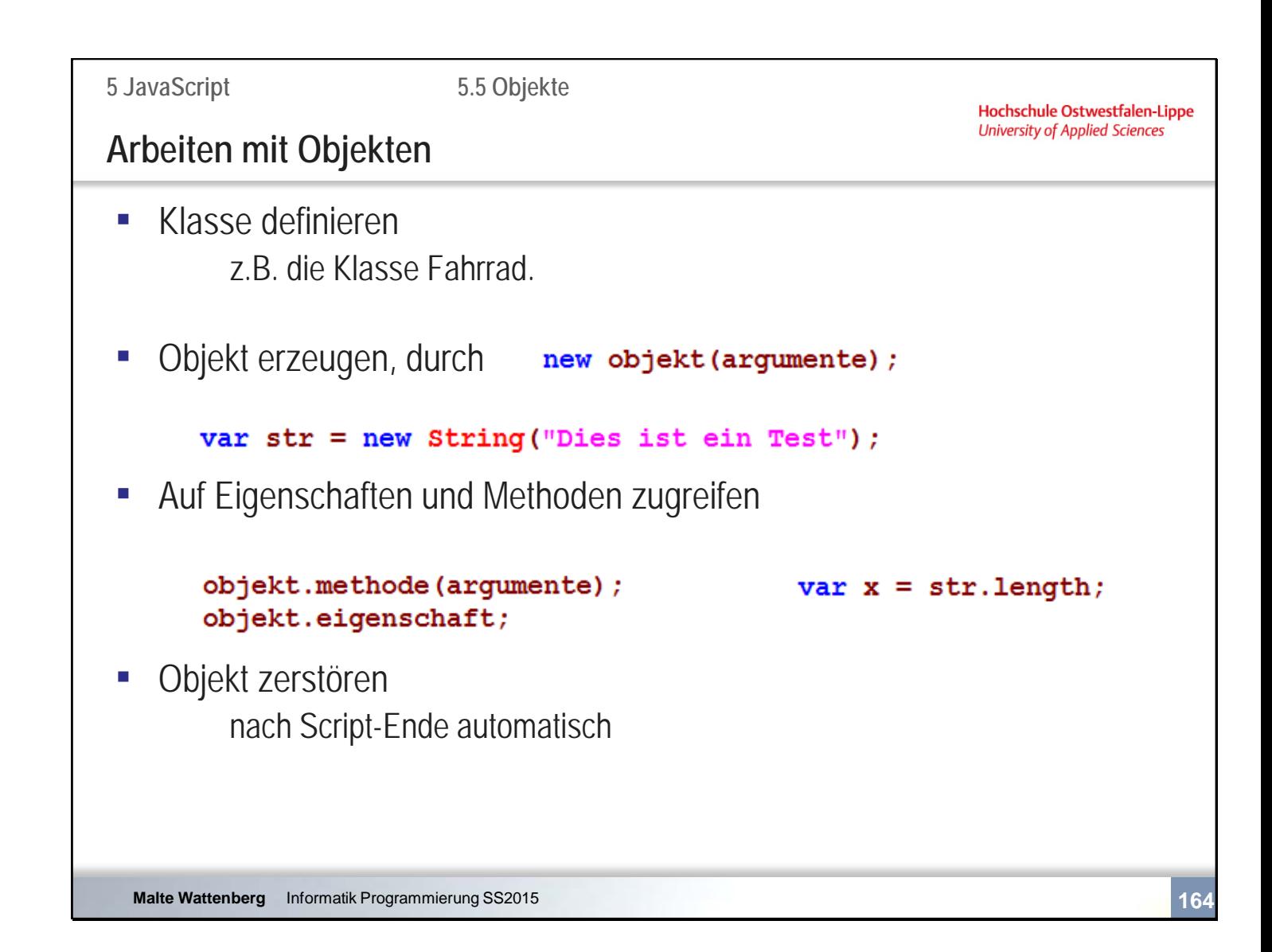

Wie eigene Klassen erstellt werden können behandeln wir nicht, da dies in JS eher selten der Fall ist. Wir konzentrieren uns auf von JavaScript bereits vorgefertigte Klassen.

```
<script type="text/javascript">
  <!--
       var str = new String("Dies ist ein Test");
       var x = str.length;
       document.write(x);
/*oder document.write(str.length):
       docuement.write("Dies ist ein Test".length);
*/
```
 //--> </script>

```
5 JavaScript
                         5.5 ObjekteHochschule Ostwestfalen-Lippe
                                                              University of Applied Sciences
Objekt: String
▪ Alle Variablen, denen eine Zeichenkette zugewiesen wurde, sind String 
   Objekte, und können die Methoden der String Klasse nutzen
   ▫ Methoden zur Analyse oder Manipulation der Zeichenkette
   ▫ Methoden zur Darstellung der Zeichenkette
▪ Aufruf in kurzer Schreibweise möglich:
   ▫ Objekt erzeugen
                          var meintext = new String("Dies ist ein Test");
             /*oder*/
                          var meintext = "Dies ist ein Test";
   □ Zugriff
                          var laenge= meintext.length;
                           document.write(laenge);
              /*oder*/document.write(meintext.length);
  Malte Wattenberg Informatik Programmierung SS2015 165
```
**5.5 Objekte**

Hochschule Ostwestfalen-Lippe<br>University of Applied Sciences

# **Objekt: String; Methoden zur Analyse u. Manipulation**

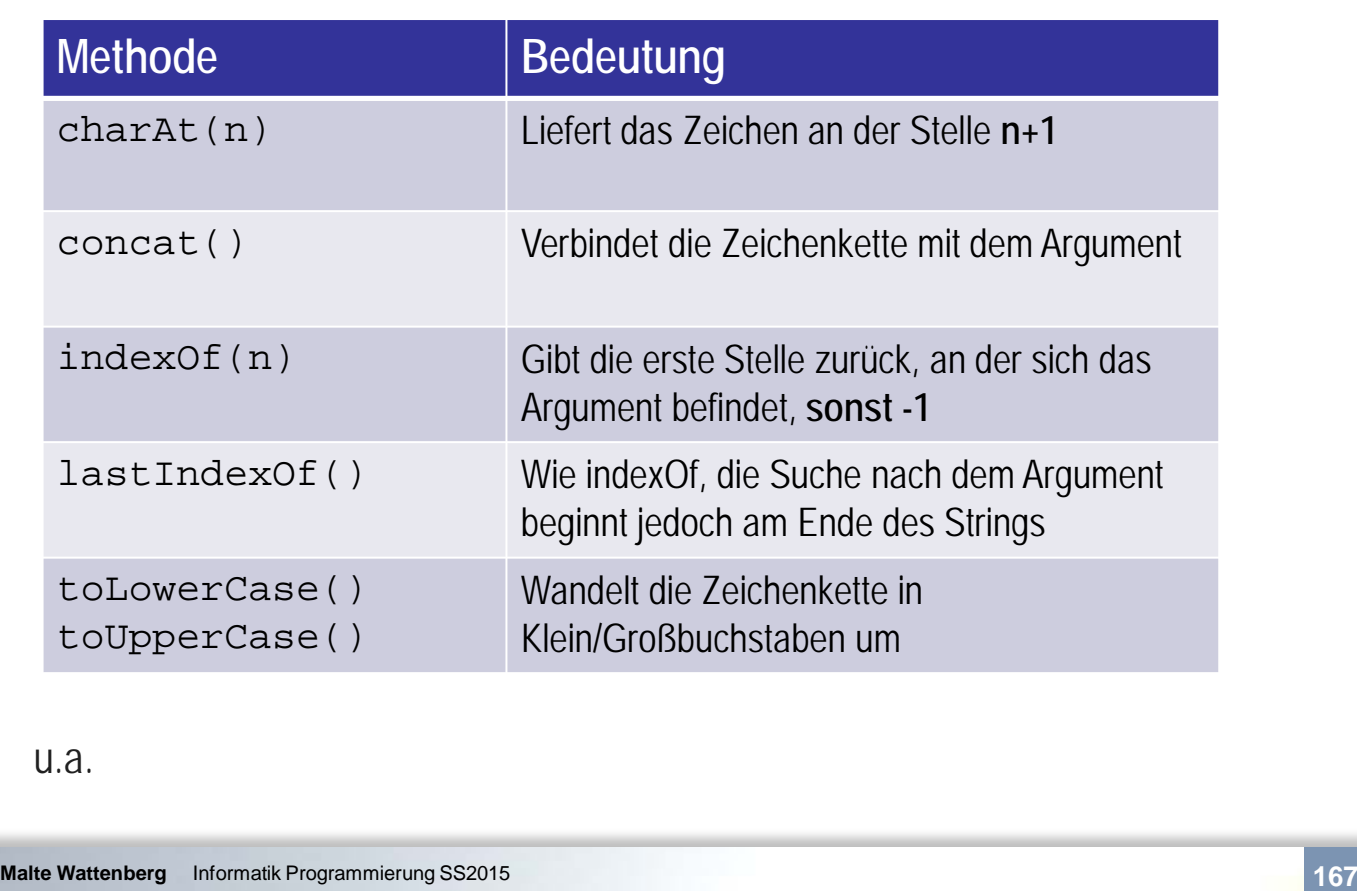

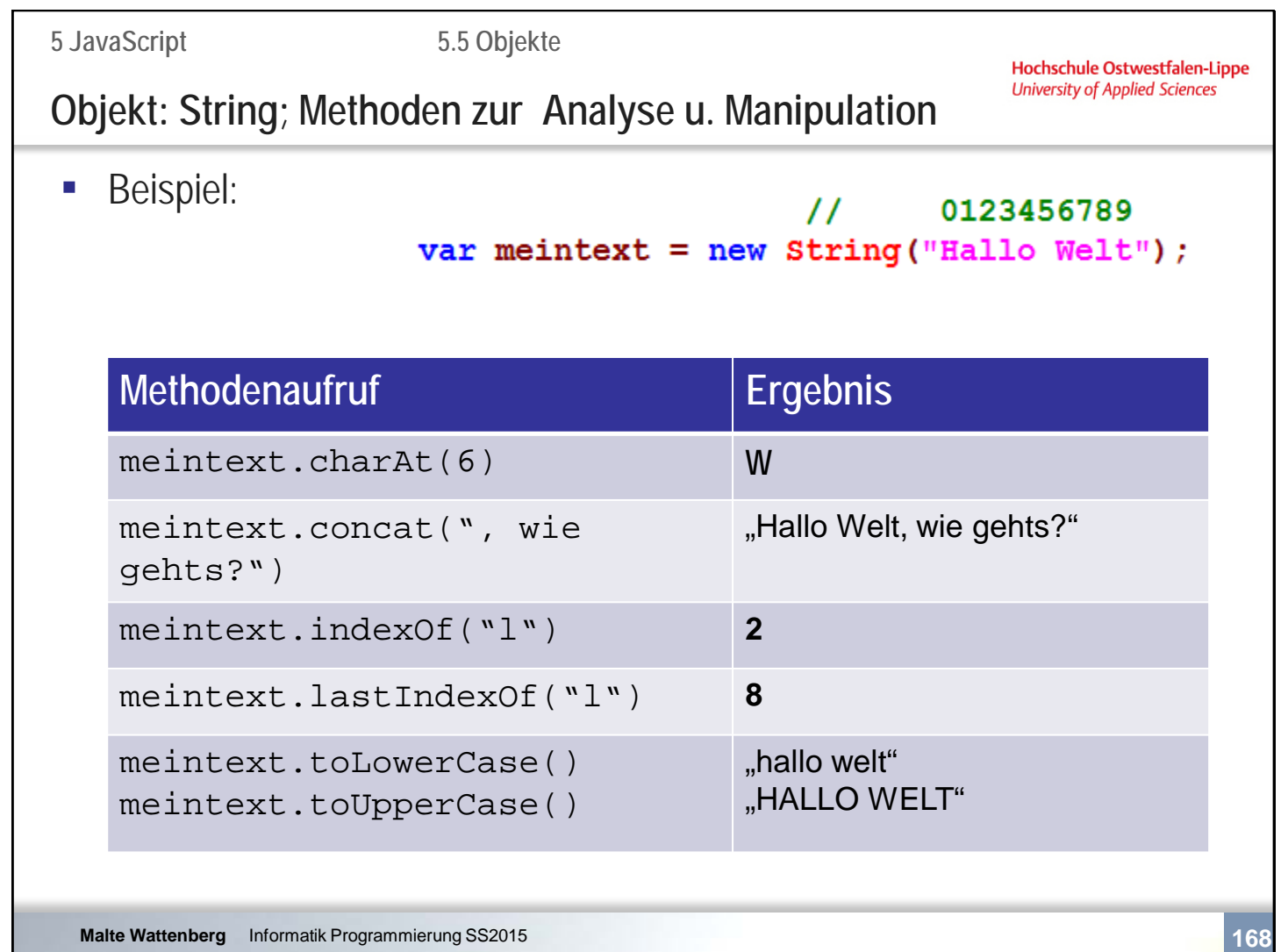

Was bedeutet:

var meintext = new String("Hallo Welt"); document.write(meintext.concat(", wie gehts?")); document.write(meintext.lastIndexOf("l"));

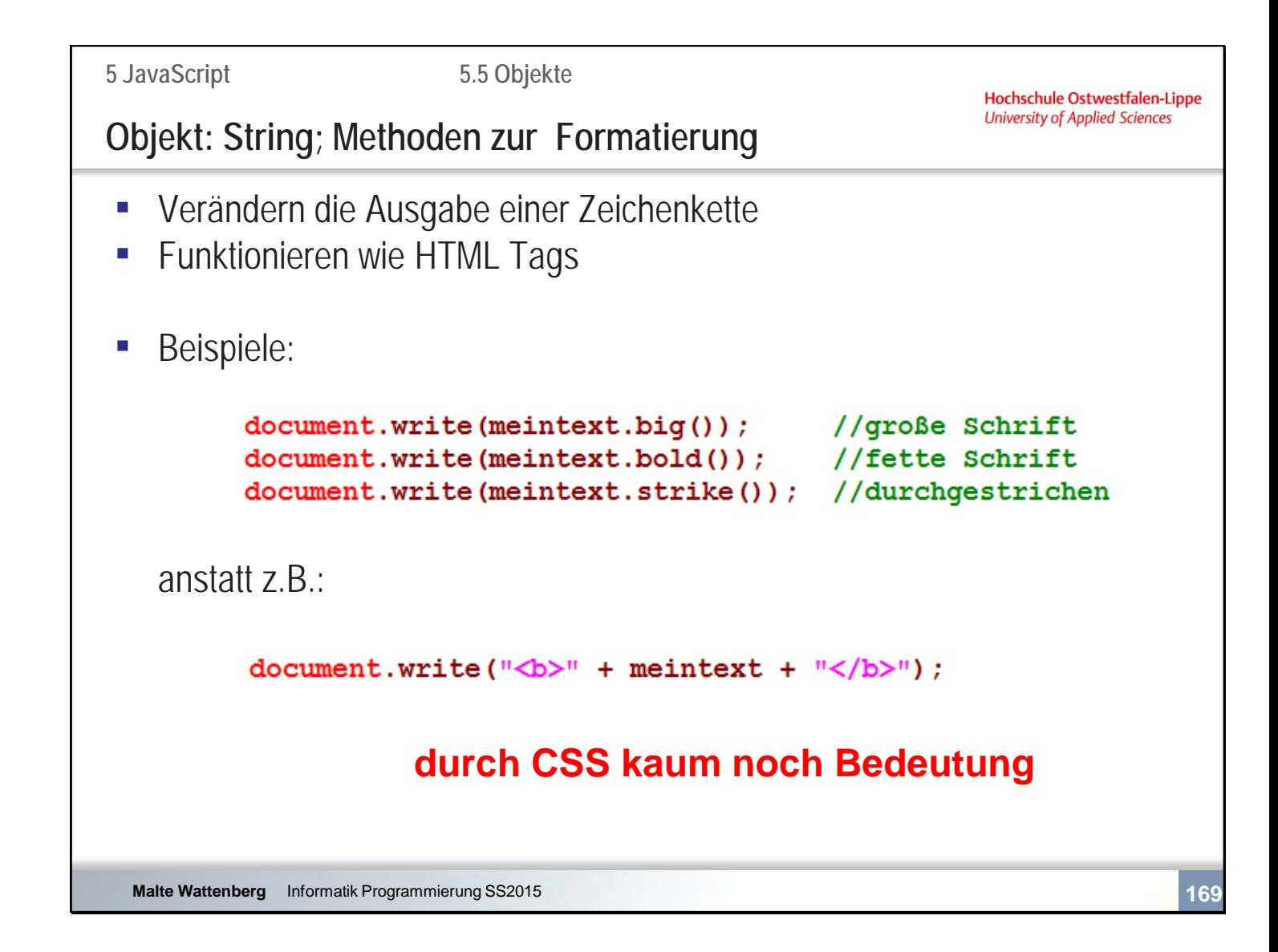

document.write(meintext.strike().bold());//durchgestrichen und fett

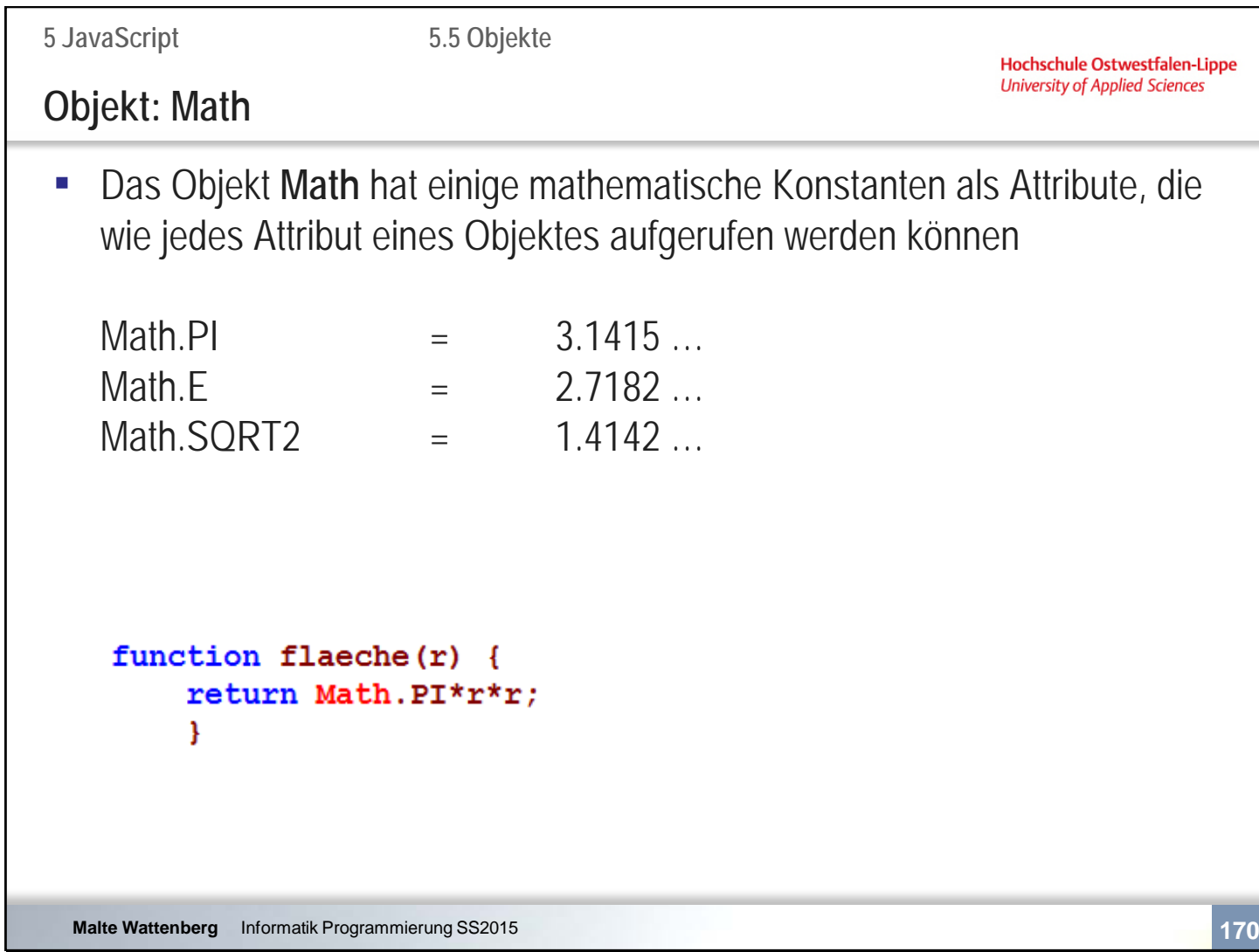

document.write(Math.SQRT2\*Math.PI);

### **Objekt: Math**

▪ Beispiele von Methoden des Objekts **Math**

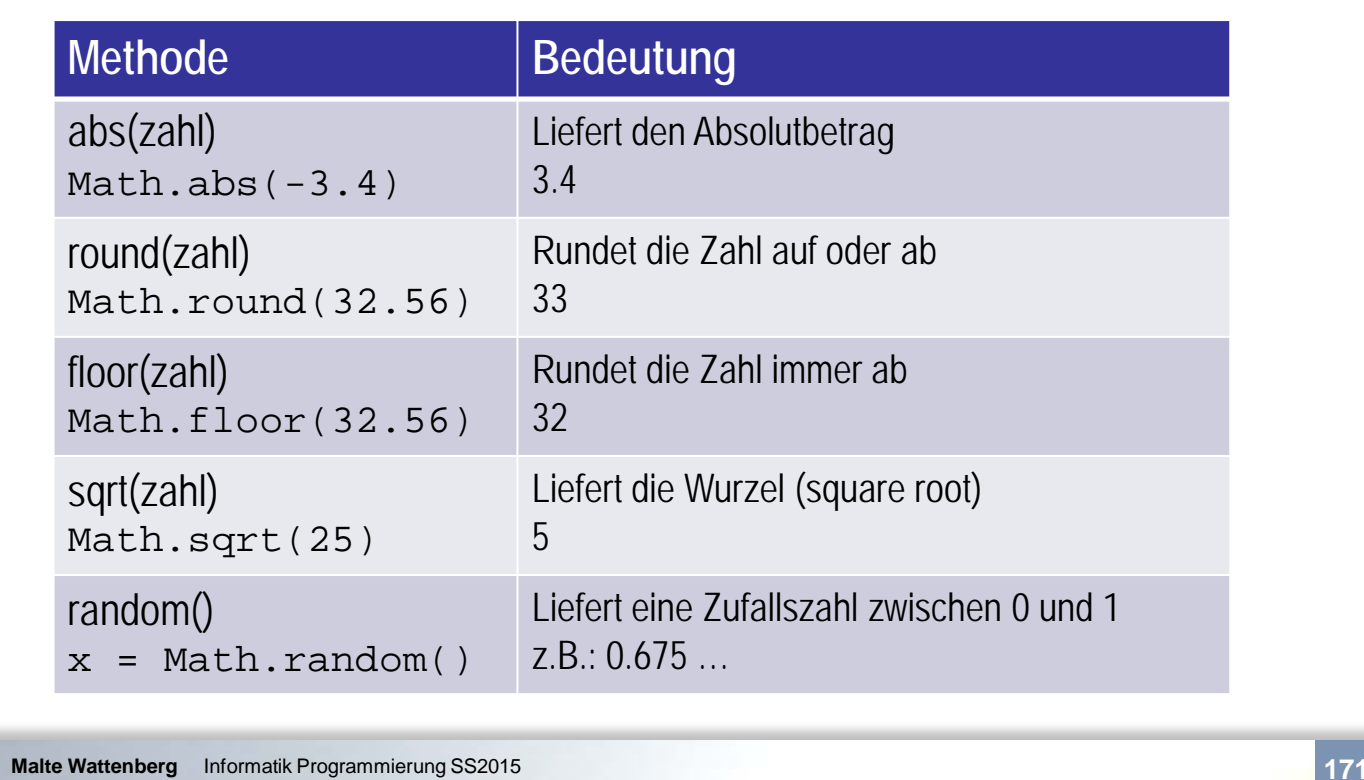

wie bekommt man eine zufallszahl zw. 10 und 20?

Math.floor(Math.random()\*11)+10)

Math.round führt zu einer Ungleichverteilung, vgl. auch http://aktuell.de.selfhtml.org/artikel/javascript/zufallszahlen/

```
Hochschule Ostwestfalen-Lippe
                                                            University of Applied Sciences
Objekt: Date
▪ Das Objekt Date ermöglicht das Modellieren von Zeitangaben
• Definition:
       heute = new Date();
      morgen = new Date (2011, 5, 18, 11, 47, 13);
                      //jahr, Monat, Taq, Stunde, Minute, Sekunde
■ Methoden u.a.:
   ▫ getYear(), getDate(), getDay(), getHours(), …
   ▫ getTime() // liefert die Anzahl der Millisekunden seit 
                                1.1.1970
   ▫ toLocaleString() // liefert die ortsübliche Darstellung
 Malte Wattenberg Informatik Programmierung SS2015 172
```
**5.5 Objekte**

Monate beginnen mit Januar =**0** Wochen beginnen mit Sonntag =**0**

**5 JavaScript**

Wie könnte man Zeitabstände berechnen?

heute  $=$  new Date(); morgen = new Date $(2011, 11, 24, 20, 00, 00)$ ;

differenz=Math.floor((morgen-heute)/1000/60/60/24); document.write("Bis Weihnachten dauert es noch ",differenz," Tage");

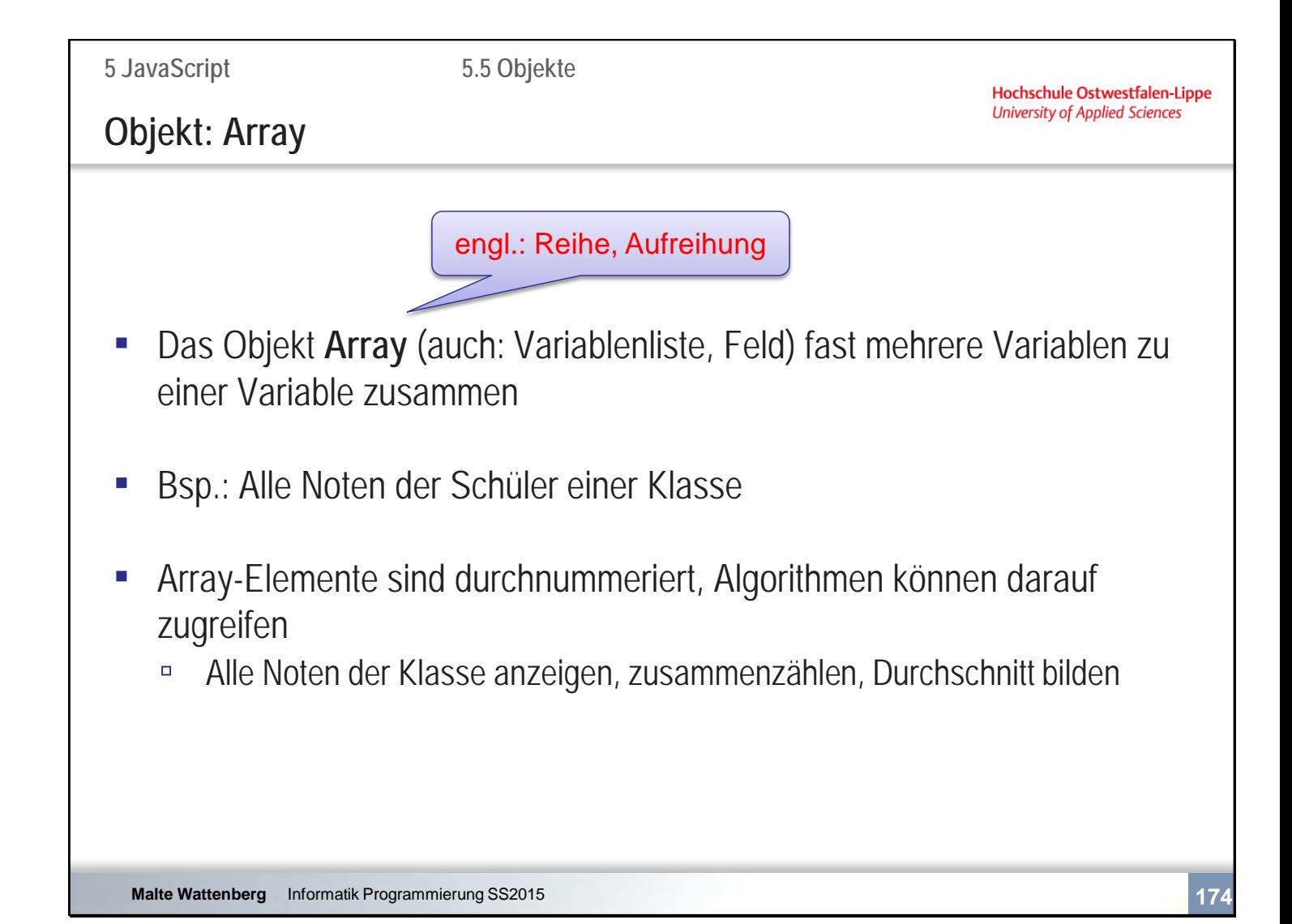

```
5 JavaScript
                        5.5 Objekte
                                                             Hochschule Ostwestfalen-Lippe
                                                             University of Applied Sciences
Objekt: Array
▪ 3 Möglichkeiten zur Bildung:
   ▫ Array mit dynamischer Länge:
                reihe = new Array()▫ Array mit fester Länge:
                noten = new Array(30);▫ Array mit direkter Wertzuweisung:
                namen = new Array ("Hannah", "Anita", "Laura");
▪ Zugriff mittels Indexoperator (beginnend bei 0):
        namen[1] = "Elisa";Malte Wattenberg Informatik Programmierung SS2015 175
```
Ausgabe durch z.B.:

document.write(namen[1]);

Das Objekt **Array** besitzt das Attribut **length**.

Wie kann eine Ausgabe aller Werte erfolgen?

```
namen = new Array("Hannah", "Anita", "Laura");
for (i=0;i -namen.length;i++)
{
document.write(namen[i] +"<br /> ");
}
```
Achtung: length beginnt bei 1, das Array bei 0

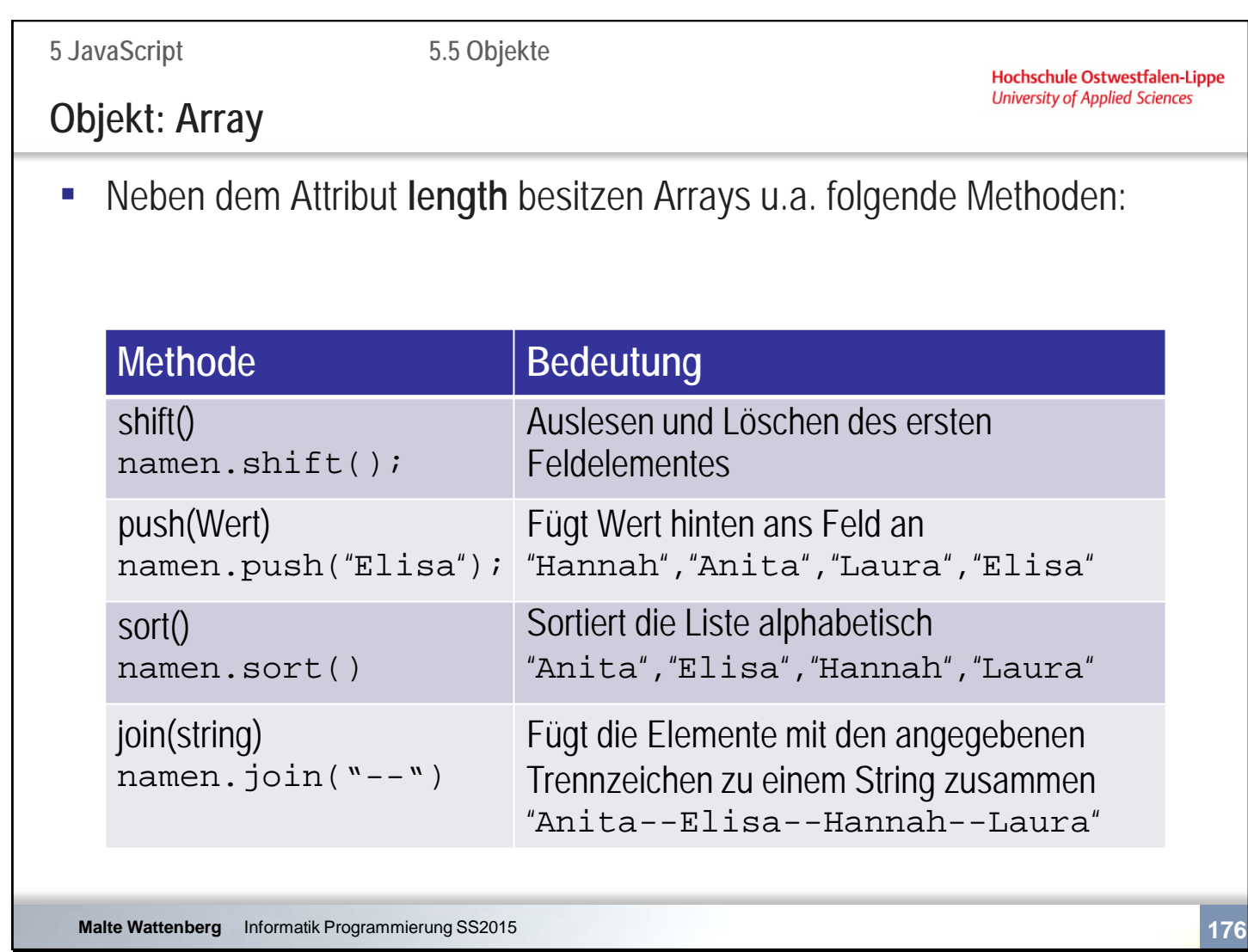

sort() sortiert als Zeichenkette  $\rightarrow$  19 steht vor 9

Wie kann ein Array zusammengezählt und z.B. der Durchschnitt gebildet werden?

```
noten = new Array(2, 4, 5, 2, 4, 6, 2, 1);var ergebnis=0;
for (i=0;i<noten.length;i++)
       {
      ergebnis+=noten[i];
       }
document.write("Der Notendurchschnitt beträgt: ", ergebnis/noten.length);
```
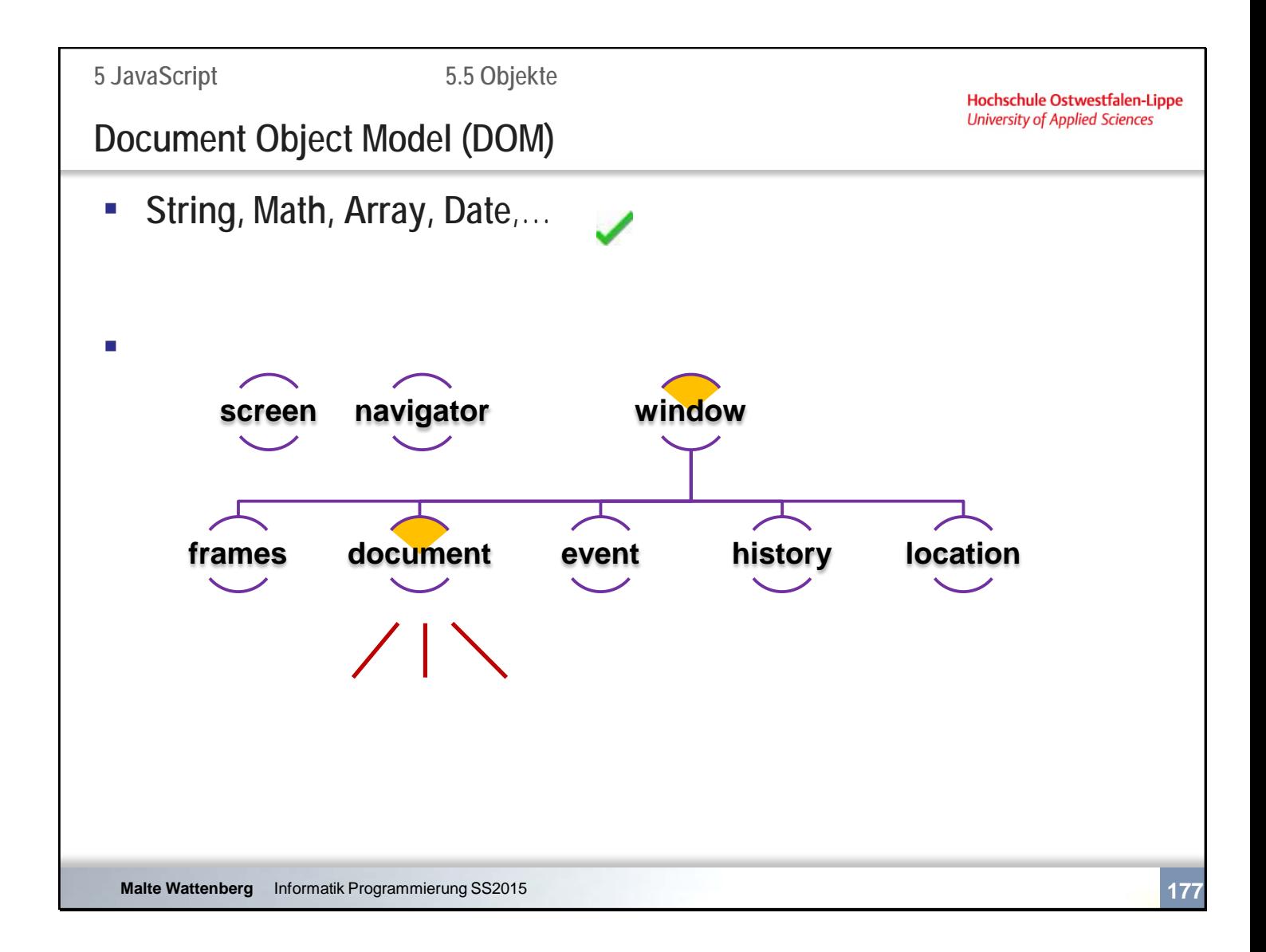

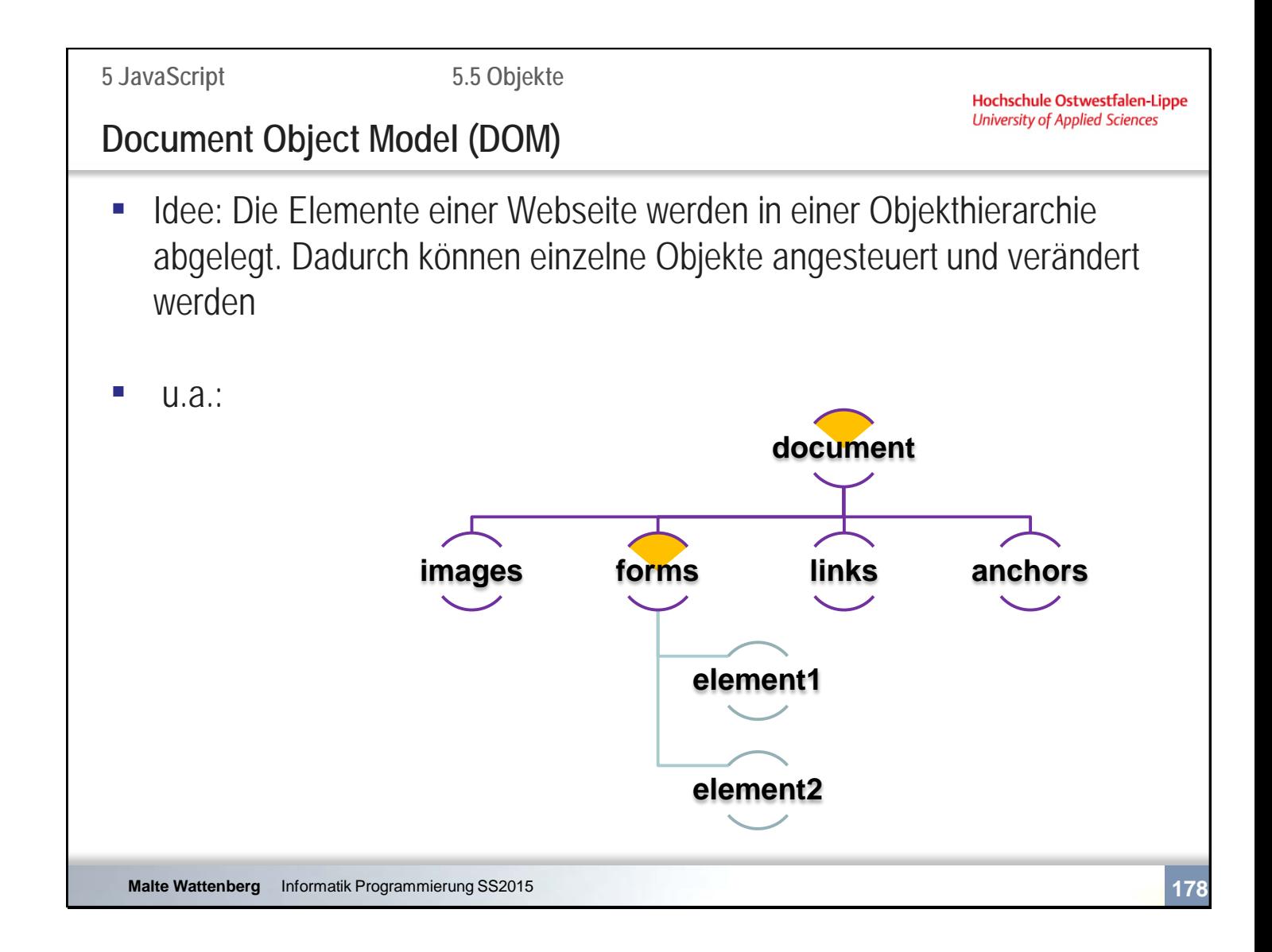

Wir behandeln Formulare als Beispiel.

Es lassen sich aber auch Bilder, Links, Anker et al. ansprechen und ihre Attribute verändern.

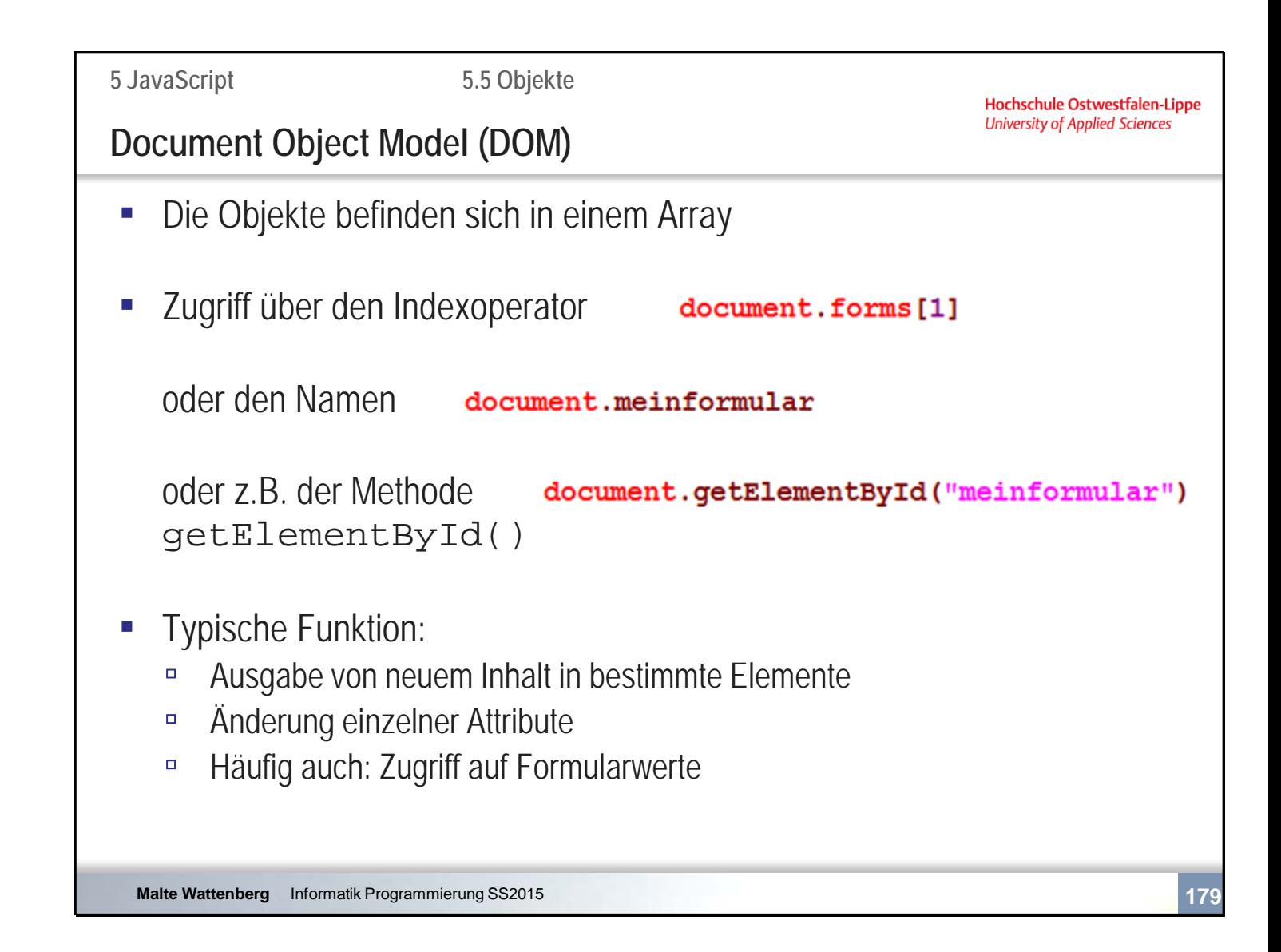

Die Methode getElementById() wir am Häufigsten verwendet. Tatsächlich gibt es weitere wie getElementsbyName() oder getElementsByTagName() **5 JavaScript**

**5.5 Objekte**

Hochschule Ostwestfalen-Lippe **University of Applied Sciences** 

### **DOM - Beispiel**

Änderung von Inhalten über Formularbutton und der Eigenschaft innerHTML

```
<script type="text/javascript">
```
function aendern() { document.getElementById("hier").innerHTML="neuer Inhalt";  $\mathbf{R}$ 

```
</script>
```

```
<form action="">
    <input type="button" value="aendern" onClick="aendern()"/>
\langle/form>
```
<p id="hier">Bereich zum Verändern</p>

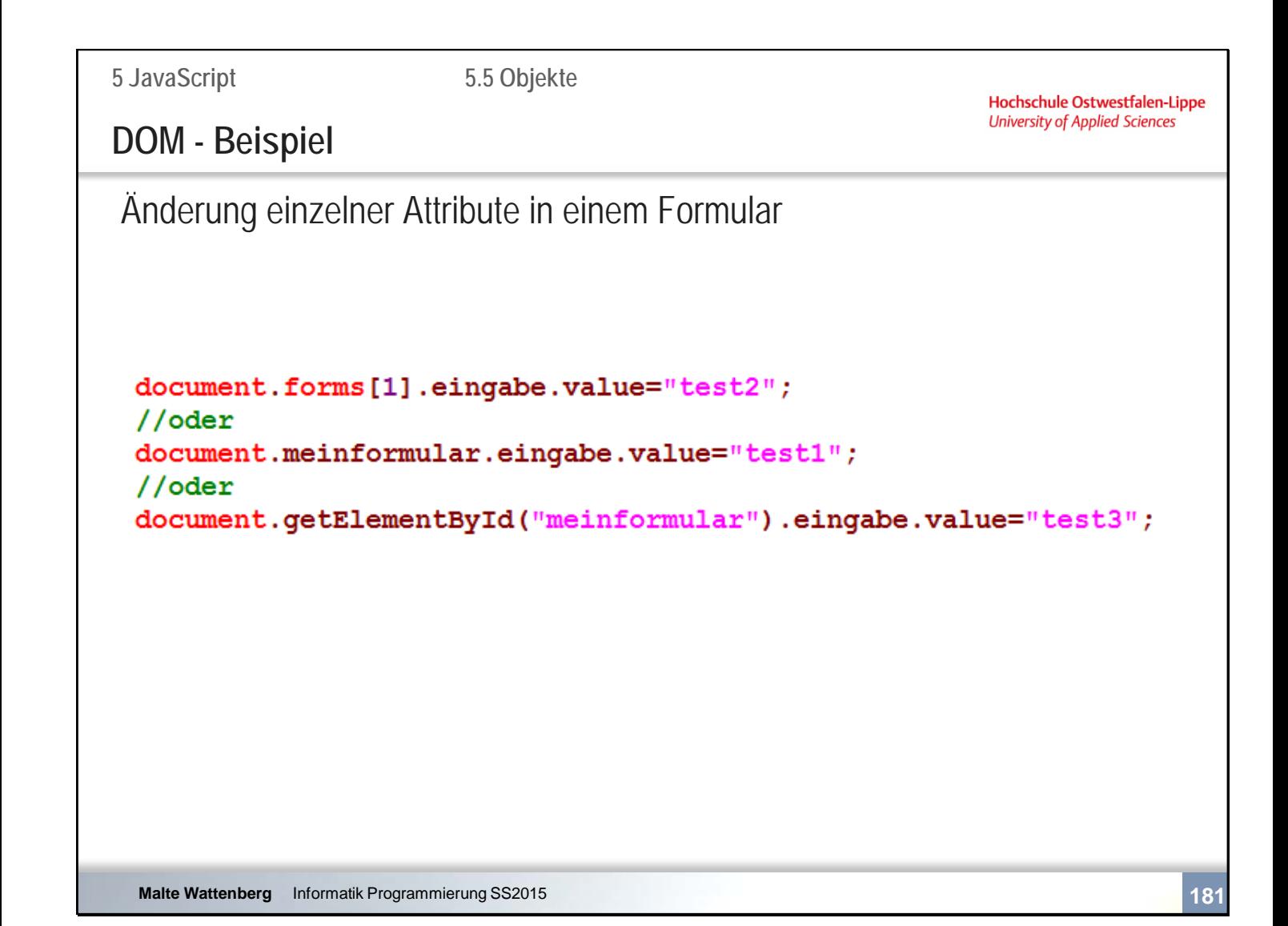

Wie sieht die Bildschirmausgabe aus?

```
<body>
```

```
<form id="meinformular" name="meinformular">
            <input type="text" name="eingabe" value="" />
      </form>
      <form>
            <input type="text" name="eingabe" value="" />
      </form>
 <script type="text/javascript">
 <!--
            document.forms[1].eingabe.value="test2";
            //oder 
            document.meinformular.eingabe.value="test1";
           //oder
            document.getElementById("meinformular").eingabe.value="test3";
 //-->
```

```
 </script>
</body>
```
**5 JavaScript**

**5.5 Objekte**

Hochschule Ostwestfalen-Lippe **University of Applied Sciences** 

# **Zusammenfassende Fragen: Abschnitt 5.5**

- Erläutern Sie die Idee und den Aufbau von Objekten
- Wie wird auf Eigenschaften und Methoden von Objekten zugegriffen?
- Erläutern Sie die Funktion und wesentliche Eigenschaften/Methoden der Objekte String, Math, Array, Date
- Wie kann auf einzelne Elemente eines Dokumentes zugegriffen werden?

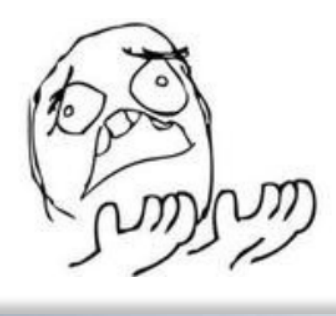

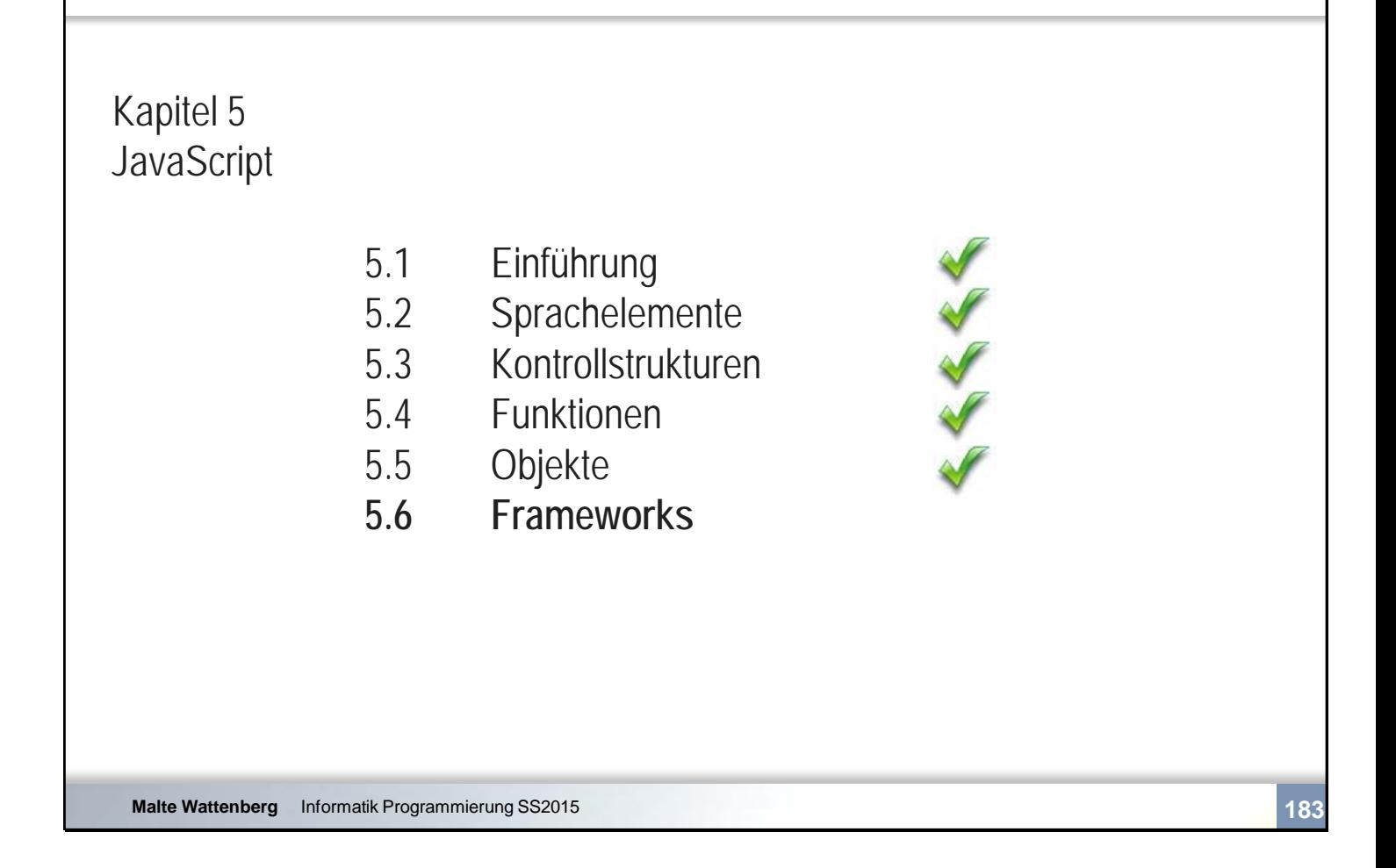

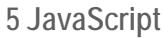

**5.6 Frameworks**

#### Hochschule Ostwestfalen-Lippe **University of Applied Sciences**

## **Frameworks**

- Viele Klassen, Funktionen/Methoden kommen häufig zum Einsatz. Die Idee von Frameworks besteht darin, diese vorgefertigt zur Verfügung zu stellen
- Typische Funktionalitäten:
	- Auswahl und Manipulation der Elemente
	- Grafische Animationen
- **■** Anwendungsbeispiele:
	- Boxansicht von Bildern

2010

2009

2008

□ Tabs/Sliders

 $201'$ 

2012

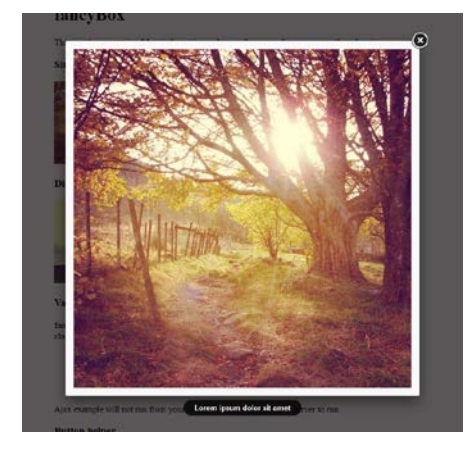

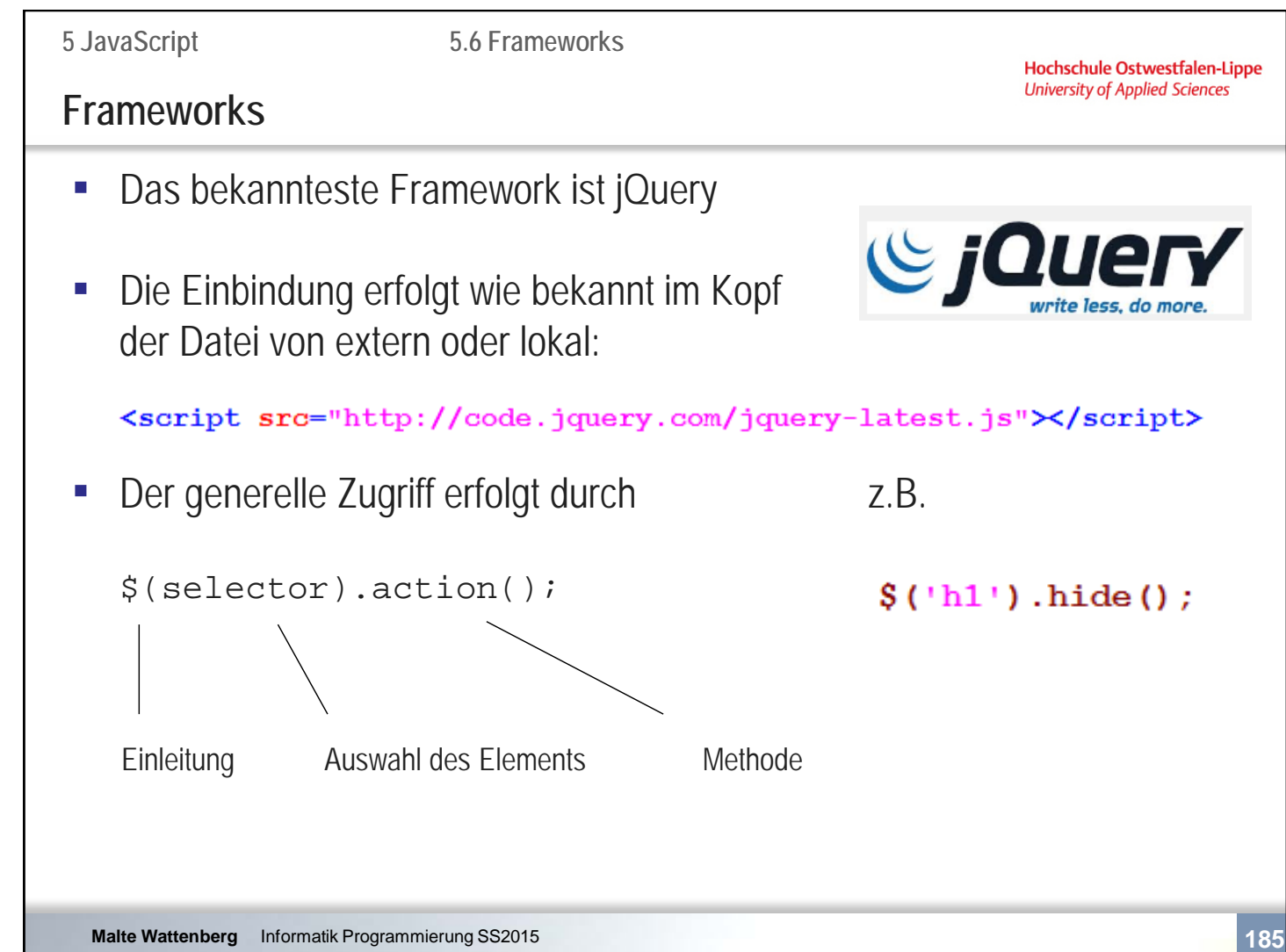

```
<!DOCTYPE html>
<html lang="de">
<head>
 <title>jQuery Beispiel</title>
  <script src="http://ajax.googleapis.com/ajax/libs/jquery/1.10.2/jquery.min.js"></script>
<script type="text/javascript">
//verhindert die Ausführung, bevor das ganze Dokument geladen ist
$(document).ready(function(){
   // Hier die jQuery Befehle
   $("input").click(function(){
             $('h1').hide();
             }
           );
});
</script>
</head>
<body>
<h1>jQuery Beispiel</h1>
<form action="">
      <input type="button" value="ausblenden"/>
</form>
</body>
</html>
```
**5 JavaScript**

**5.4 Funktionen**

Hochschule Ostwestfalen-Lippe **University of Applied Sciences** 

## **Zusammenfassende Fragen: Abschnitt 5.6**

- Was ist die Idee von Frameworks?
- Was sind typische Funktionen und Anwendungsbeispiele
- Wie heißt das bekannteste JavaScript Framework?
- **·** Wie werden Frameworks eingebunden?

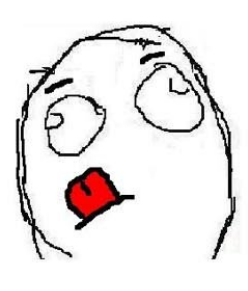